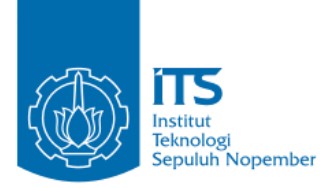

#### **TUGAS AKHIR – KI141502**

## **PLATFORM ELEARNING UNTUK PEMBELAJARAN BAHASA PEMROGRAMAN**

**HAFIDH AZMI NRP 5112100096**

**Dosen Pembimbing I Dwi Sunaryono, S.Kom., M.Kom.**

**Dosen Pembimbing II Rizky Januar Akbar, S.Kom., M.Eng.**

**JURUSAN TEKNIK INFORMATIKA Fakultas Teknologi Informasi Institut Teknologi Sepuluh Nopember Surabaya 2016**

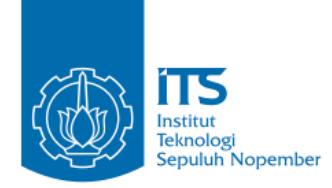

### **TUGAS AKHIR – KI141502**

## **PLATFORM ELEARNING UNTUK PEMBELAJARAN BAHASA PEMROGRAMAN**

**HAFIDH AZMI NRP 5112100096**

**Dosen Pembimbing I Dwi Sunaryono, S.Kom., M.Kom.**

**Dosen Pembimbing II Rizky Januar Akbar, S.Kom., M.Eng.**

**JURUSAN TEKNIK INFORMATIKA Fakultas Teknologi Informasi Institut Teknologi Sepuluh Nopember Surabaya 2016**

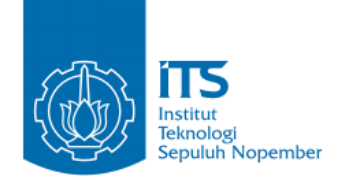

### **FINAL PROJECT – KI141502**

# **ELEARNING PLATFORM FOR PROGRAMMING LANGUAGE LEARNING**

**HAFIDH AZMI NRP 5112100096**

**Supervisor I Dwi Sunaryono, S.Kom., M.Kom.**

**Supervisor II Rizky Januar Akbar, S.Kom., M.Eng.**

**INFORMATICS DEPARTMENT FACULTY OF INFORMATION TECHNOLOGY INSTITUT TEKNOLOGI SEPULUH NOPEMBER SURABAYA 2016**

### <span id="page-6-0"></span>**LEMBAR PENGESAHAN**

# **PLATFORM ELEARNING UNTUK PEMBELAJARAN BAHASA PEMROGRAMAN**

### **TUGAS AKHIR**

Diajukan Untuk Memenuhi Salah Satu Syarat Memperoleh Gelar Sarjana Komputer <sup>p</sup>aua<br>.. Bidang Studi Algoritma dan Pemrograman Program Studi S-1 Jurusan Teknik Informatika Fakultas Teknologi Informasi Institut Teknologi Sepuluh Nopember

 $\frac{1}{\sqrt{1-\frac{1}{2}}}$ **HAFIDH AZMI NRP: 5112100096** Disetujui oleh Pembimbing Tugas 1. Dwi Sunaryono, S.Kom., M. *NIP: 19720528 199702 1 00* 2. Rizky Januar Akbar, S.Kom., M.Eng. ......................... NIP: 19870103 201404 1 001 **SURABAYA JUNI, 2016**

## **PLATFORM ELEARNING UNTUK PEMBELAJARAN BAHASA PEMROGRAMAN**

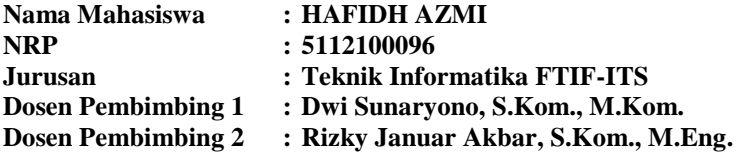

#### **Abstrak**

<span id="page-8-0"></span>*Dalam tugas akhir ini, dibuat platform elearning untuk pembelajaran bahasa pemrograman. Elearning akan bisa mengatur kelas pemrograman baik kursus, peserta, soal, dan melihat jawaban dari pengguna yang terdaftar.* 

*Dalam implementasinya, aplikasi ini berupa aplikasi web yang menggunakan kerangka kerja Laravel. Aplikasi ini dilengkapi dengan modul umpan balik secara instan yang disematkan dalam editor kode yang ada. Dengan menggunakan bantuan ANTLR JavaScript Target, kode yang dituliskan oleh pengguna akan diubah ke dalam Abstract Syntax Tree untuk dideteksi kesalahan sintaksis dan konvensi gaya penulisan kodenya.*

*Dengan adanya aplikasi ini, diharapkan mahasiswa mengetahui riwayat dari proses penulisan kode C++ yang dilakukannya. Modul manajemen kelas diharapkan bisa memudahkan dosen dalam mengatur kelas praktikum pemrograman.*

*Setelah melakukan uji coba, aplikasi ini mampu merekam history dari setiap sesi penulisan kode yang dilakukan oleh mahasiswa. Editor kode yang ada mampu menampilkan umpan balik kesalahan sintaksis dan konvensi gaya penulisan kode yang dilakukan. Pengguna juga bisa mengatur kelas, kursus, peserta, soal, dan melihat jawaban dari pengguna yang terdaftar.*

*Kata kunci: Abstract Syntax Tree, Laravel, Konvensi Gaya Penulisan Kode, C++*

### **ELEARNING PLATFORM FOR PROGRAMMING LANGUAGE LEARNING**

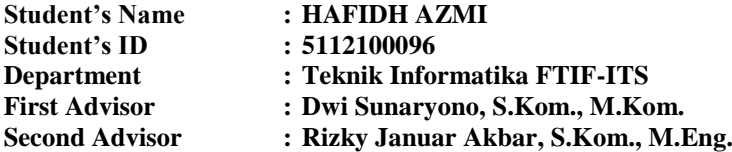

#### **Abstract**

<span id="page-10-0"></span>*In this final project, we will build elearning platform for programming language learning. This elearning will be able to manages programming class i.e. courses, users enrollment, assignments, and answers list of the enrolled users.*

*In the implementatation, this web application uses Laravel framework. This application equipped with instant feedback module that embedded on its code editor. With the help of ANTLR JavaScript Target, this module will transforms user code to Abstract Syntax Tree in order to looking for the syntax and code styling convention error.*

*With this application, hopefully the students will know the history of their C++ code writing session. And hopefully, class management module will help the lecturers / teachers to manage their programming class.*

*After evaluation, this application was able to record student's code writing session. Code editor inside this application was able to show the code writing feedback instantly i.e. syntax and code styling convention error. The user also was able to manage the classes, courses, users enrollment, assignments, and answers list of the enrolled users.*

*Keywords: Abstract Syntax Tree, Laravel, Code Styling Convention, C++*

### **KATA PENGANTAR**

<span id="page-12-0"></span>Segala puji bagi Allah SWT, yang telah melimpahkan rahmat dan hidayah-Nya sehingga penulis dapat menyelesaikan tugas akhir yang berjudul *"PLATFORM ELEARNING UNTUK PEMBELAJARAN BAHASA PEMROGRAMAN"***.**

Pengerjaan tugas akhir ini merupakan suatu kesempatan yang sangat baik bagi penulis. Dengan pengerjaan tugas akhir ini, penulis dapat belajar lebih banyak untuk memperdalam dan meningkatkan apa yang telah didapatkan penulis selama menempuh perkuliahan di Teknik Informatika ITS. Dengan tugas akhir ini penulis juga dapat menghasilkan suatu implementasi dari apa yang telah penulis pelajari.

Selesainya tugas akhir ini tidak lepas dari bantuan dan dukungan beberapa pihak. Sehingga pada kesempatan ini penulis mengucapkan terima kasih kepada:

- 1. Allah SWT, karena berkat ridha-Nya lah penulis dapat menyelesaikan tugas akhir ini.
- 2. Bapak dan Ibu penulis yang telah memberikan dukungan moral dan material serta doa yang tak terhingga untuk penulis. Serta selalu memberikan semangat dan motivasi pada penulis dalam mengerjakan tugas akhir ini.
- 3. Bapak Dwi Sunaryono, S.Kom., M.Kom. selaku dosen pembimbing I yang telah membantu dan membimbing penulis dalam menyelesaikan tugas akhir ini.
- 4. Bapak Rizky Januar Akbar, S.Kom., M.Eng. selaku dosen wali penulis dan dosen pembimbing II yang telah memberikan motivasi, nasehat, bimbingan, dan bantuan yang banyak kepada penulis dalam mengerjakan tugas akhir ini.
- 5. Bapak Dr.Eng Darlis Herumurti, S.Kom.,M.Kom. selaku Kepala Jurusan Teknik Informatika ITS, Bapak Radityo Anggoro, S.Kom, M.Sc. selaku koordinator TA, dan

segenap dosen Teknik Informatika yang telah memberikan ilmunya.

- 6. Angkatan 2012, Kakak Angkatan, dan Adik Angkatan, yang telah membantu penulis memberikan semangat untuk berjuang di dunia perkuliahan Teknik Informatika ITS.
- 7. Teman seperjuangan sekontrakan, Satriya, Metana, King Ardhya, Fandy, Mamin, Mas Boyke, dan Wahyu yang menjadi penyemangat penulis di tahun ke empat.
- 8. Teman-teman Kerja Praktik di Jogja yang selalu ceria dan memberikan motivasi pada penulis.
- 9. Teman-teman satu kepengurusan di HMTC dan KMI Teknik Informatika yang senantiasa sabar dan memberikan motivasi pada penulis.
- 10. Teman seperjuangan di Sevima, DS, Anggara, dan Akbar yang membantu dan memberikan motivasi pada penulis.
- 11. Pembimbing di Sevima, Pak Halim, Mas Zainul, Mas Hendri, Mas Dayat, dan rekan sekantor lainnya yang senantiasa membantu penulis dalam menghadapi permasalahan.
- 12. Serta semua pihak yang yang telah turut membantu penulis dalam pengerjaan tugas akhir ini.

Penulis menyadari bahwa tugas akhir ini masih memiliki banyak kekurangan. Sehingga dengan kerendahan hati, penulis mengharapkan kritik dan saran dari pembaca untuk perbaikan ke depan.

Surabaya, Juni 2016

# **DAFTAR ISI**

<span id="page-14-0"></span>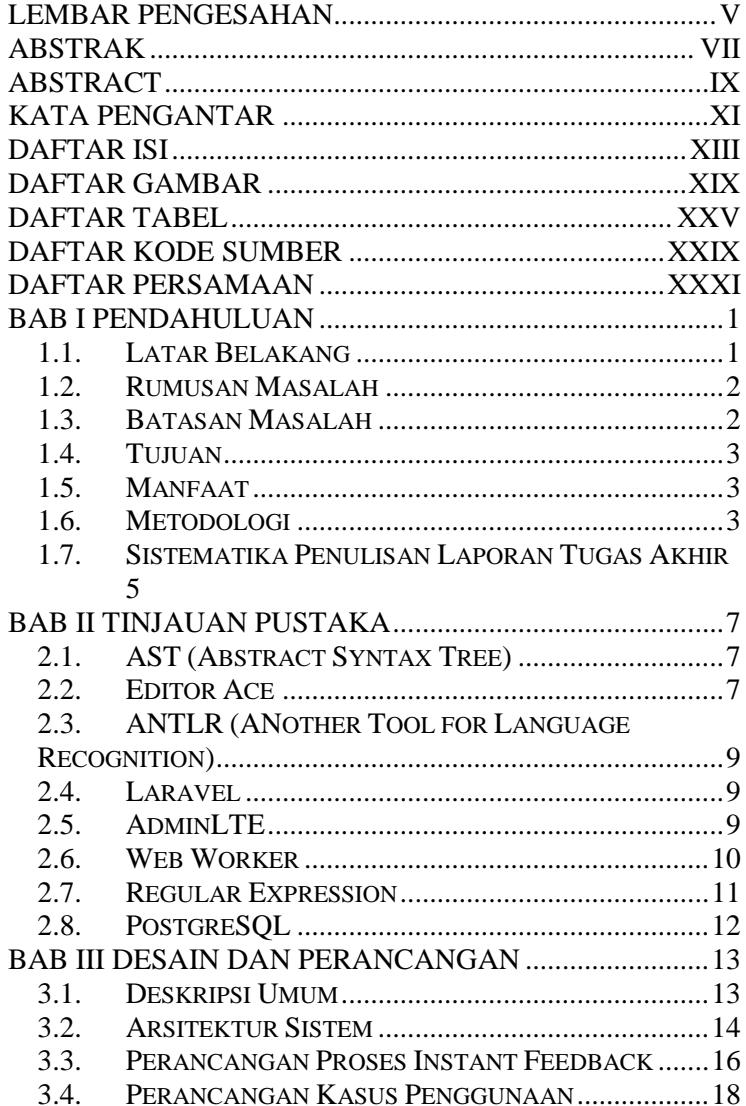

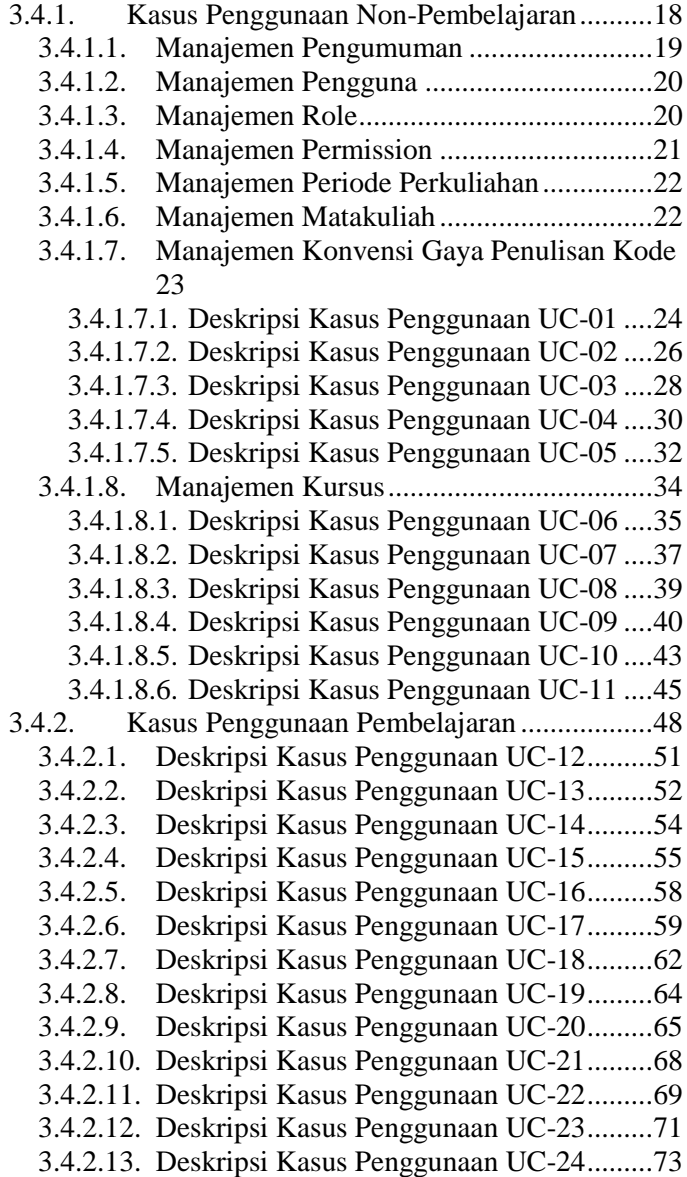

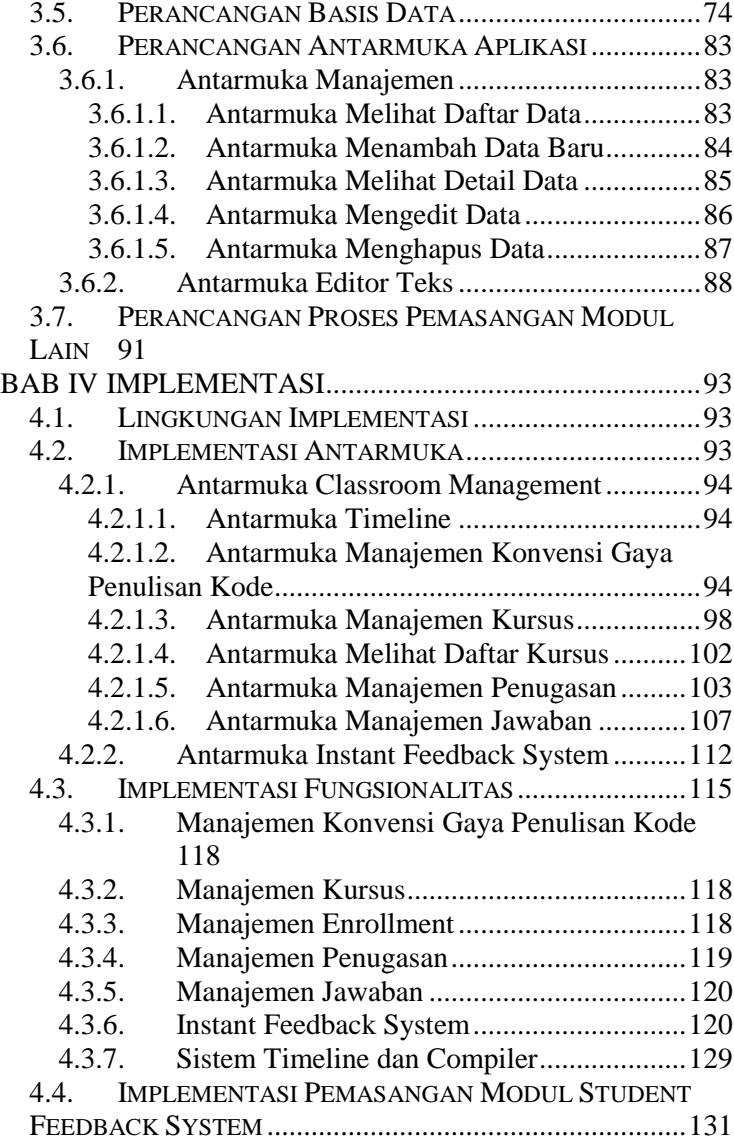

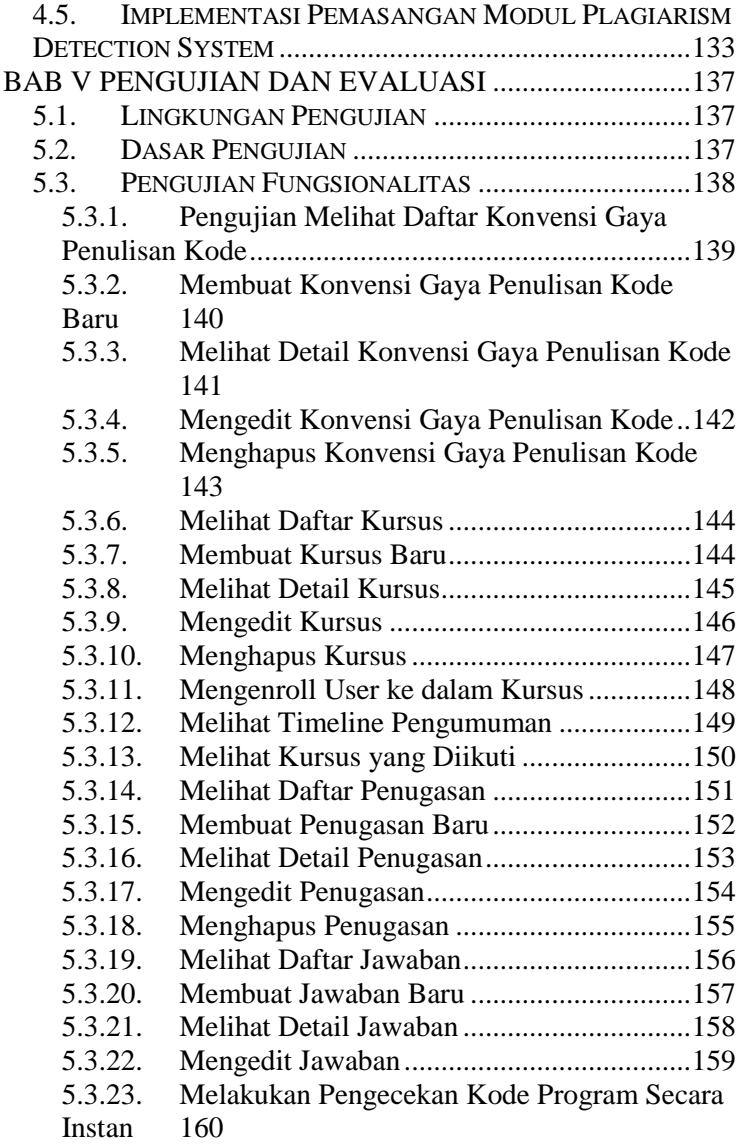

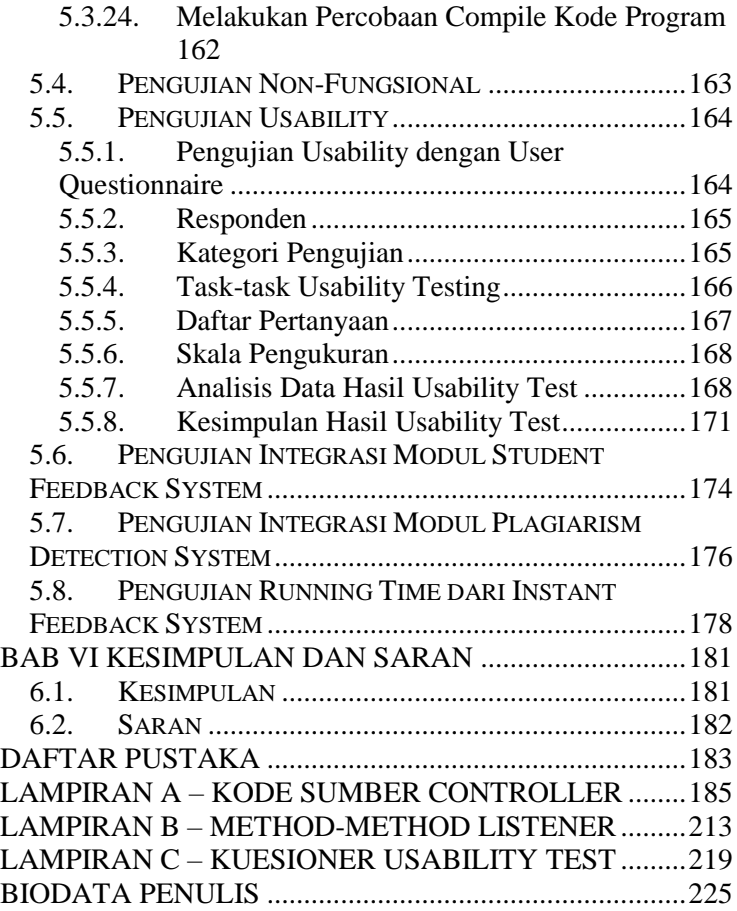

# **DAFTAR GAMBAR**

<span id="page-20-0"></span>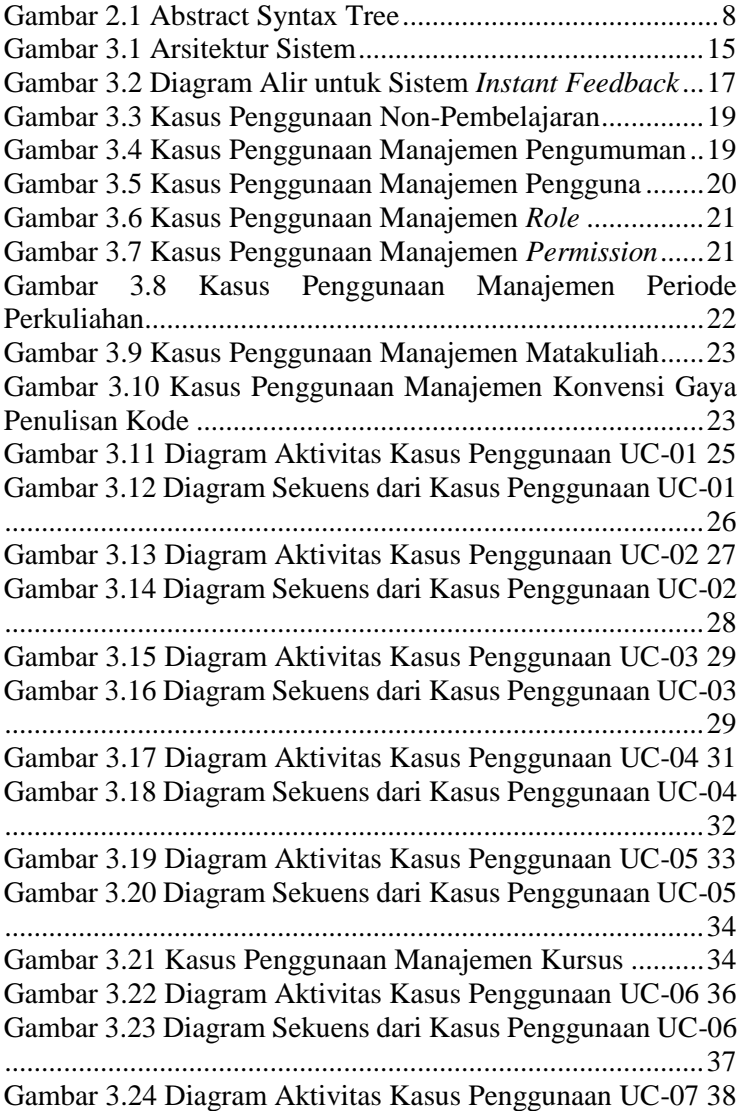

Gambar 3.25 Diagram Sekuens dari Kasus Penggunaan UC-07 ...............................................................................................39 Gambar 3.26 Diagram Aktivitas Kasus Penggunaan UC-08.40 Gambar 3.27 Diagram Sekuens dari Kasus Penggunaan UC-08 ...............................................................................................40 Gambar 3.28 Diagram Aktivitas Kasus Penggunaan UC-09.42 Gambar 3.29 Diagram Sekuens dari Kasus Penggunaan UC-09 ...............................................................................................43 Gambar 3.30 Diagram Aktivitas Kasus Penggunaan UC-10.44 Gambar 3.31 Diagram Sekuens dari Kasus Penggunaan UC-10 ...............................................................................................45 Gambar 3.32 Diagram Aktivitas Kasus Penggunaan UC-11.47 Gambar 3.33 Diagram Sekuens dari Kasus Penggunaan UC-11 ...............................................................................................48 Gambar 3.34 Kasus Penggunaan Pembelajaran ....................49 Gambar 3.35 Diagram Aktivitas Kasus Penggunaan UC-12.52 Gambar 3.36 Diagram Sekuens dari Kasus Penggunaan UC-12 ...............................................................................................52 Gambar 3.37 Diagram Aktivitas Kasus Penggunaan UC-13.53 Gambar 3.38 Diagram Sekuens dari Kasus Penggunaan UC-13 ...............................................................................................54 Gambar 3.39 Diagram Sekuens dari Kasus Penggunaan UC-14 ...............................................................................................54 Gambar 3.40 Diagram Aktivitas Kasus Penggunaan UC-14.55 Gambar 3.41 Diagram Aktivitas Kasus Penggunaan UC-15.57 Gambar 3.42 Diagram Sekuens dari Kasus Penggunaan UC-15 ...............................................................................................58 Gambar 3.43 Diagram Aktivitas Kasus Penggunaan UC-16.59 Gambar 3.44 Diagram Sekuens dari Kasus Penggunaan UC-16  $\overline{59}$ Gambar 3.45 Diagram Aktivitas Kasus Penggunaan UC-17.61 Gambar 3.46 Diagram Sekuens dari Kasus Penggunaan UC-17 ...............................................................................................62 Gambar 3.47 Diagram Aktivitas Kasus Penggunaan UC-18.63

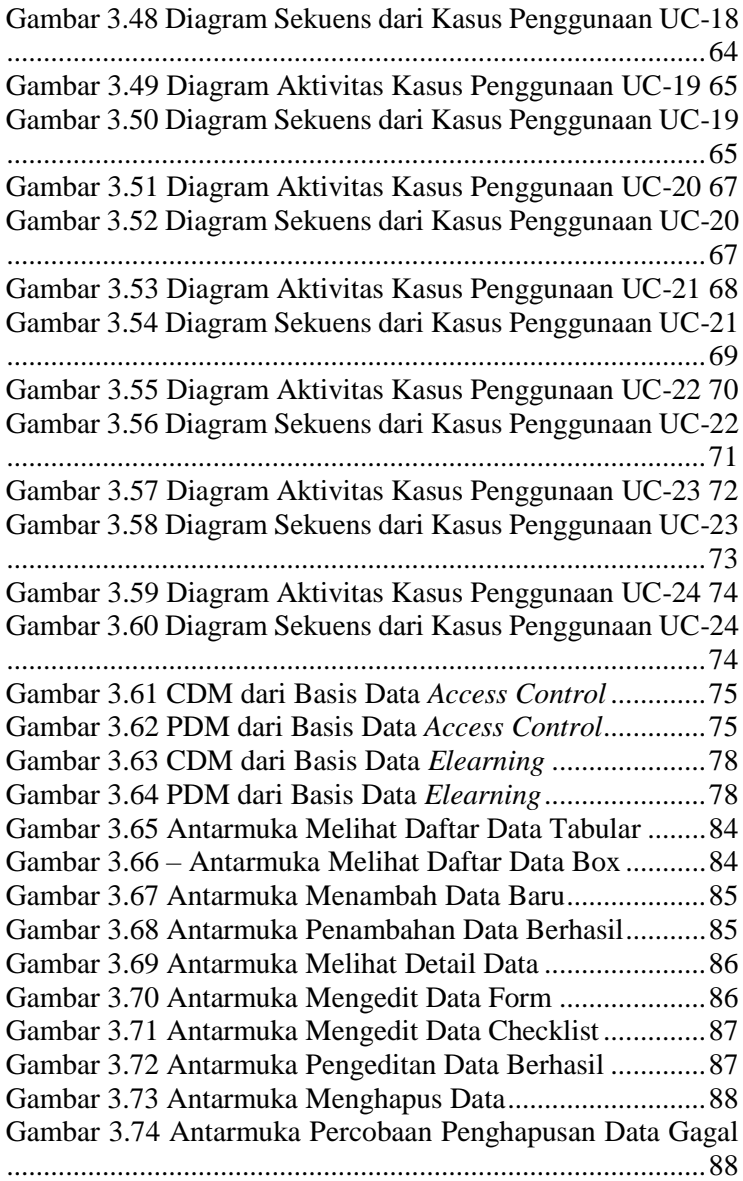

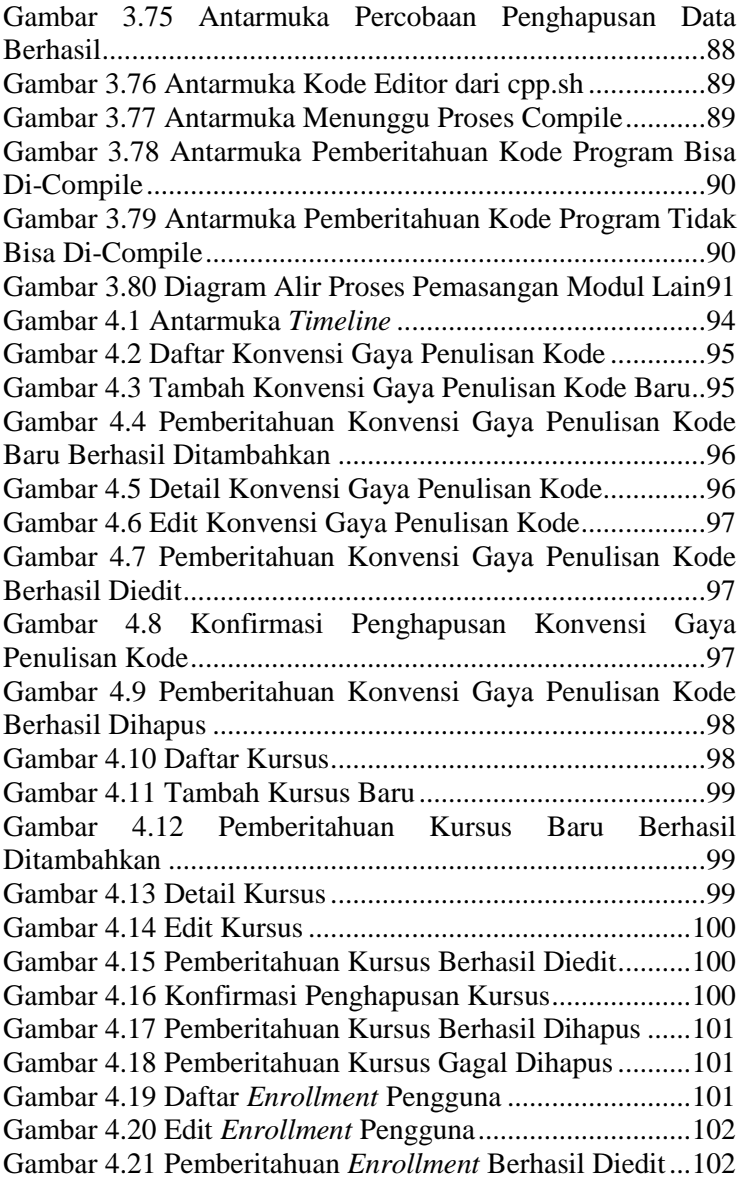

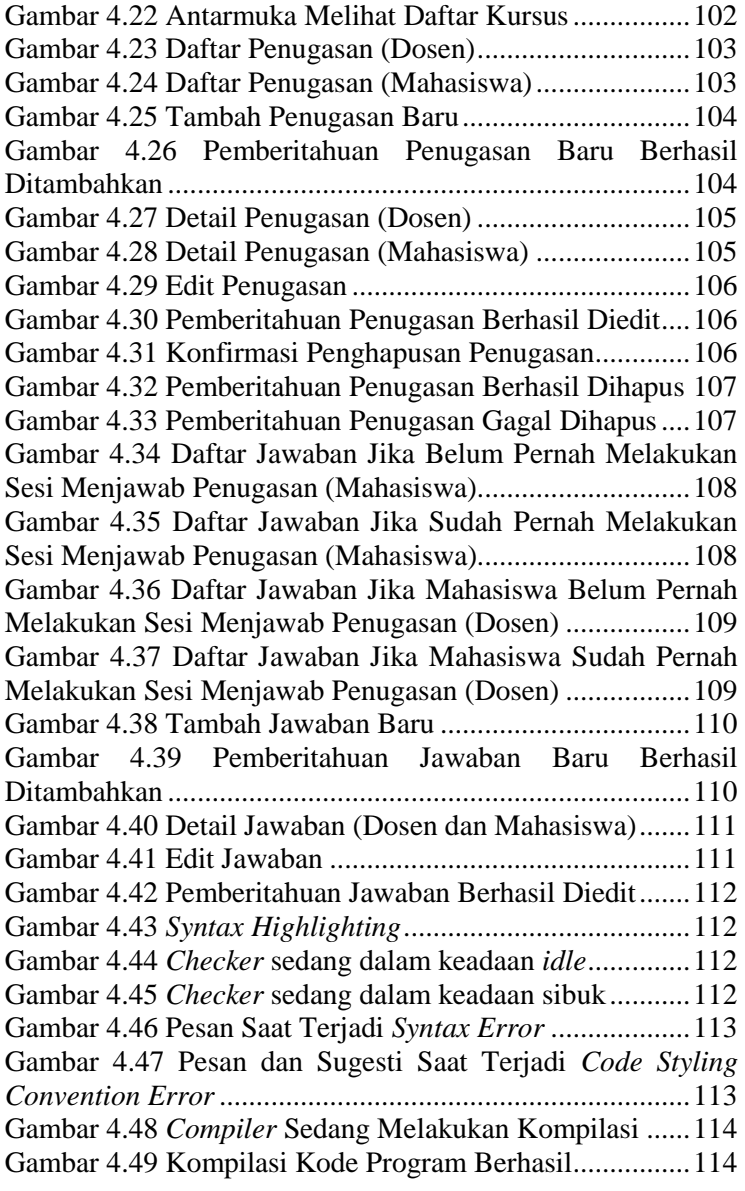

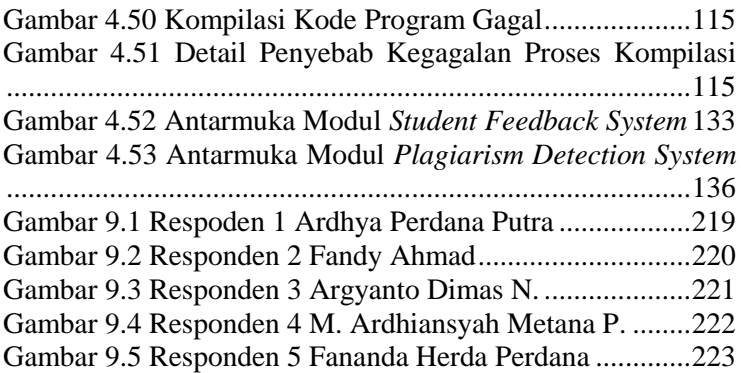

## **DAFTAR TABEL**

<span id="page-26-0"></span>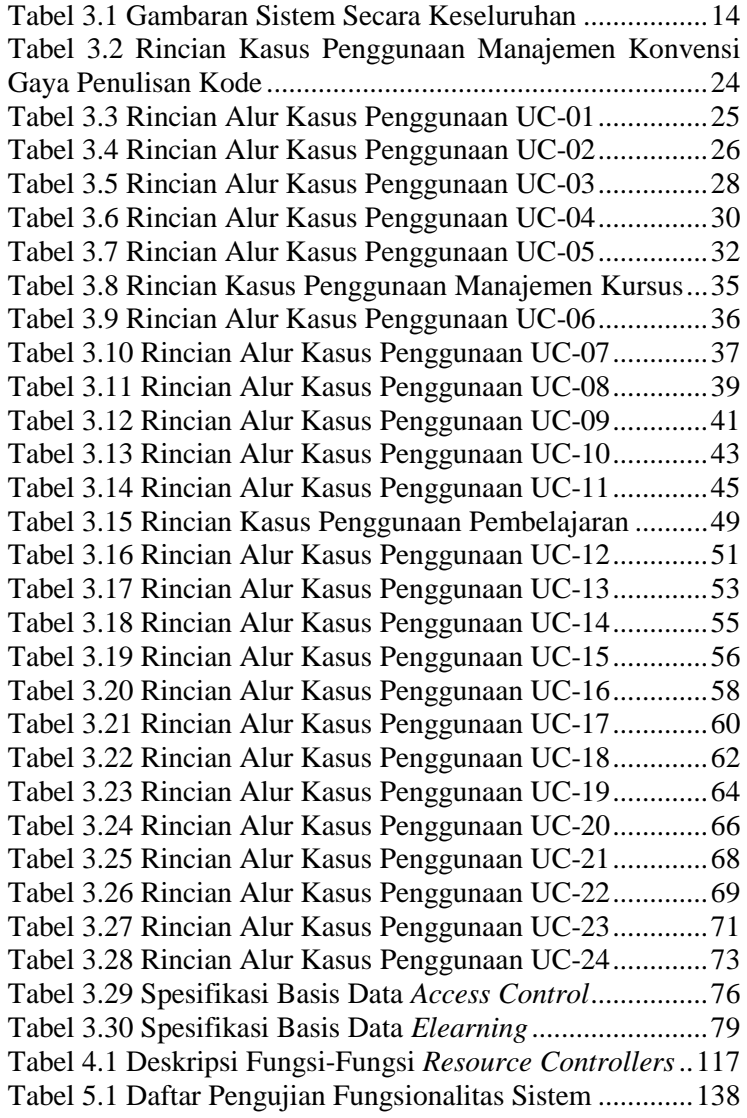

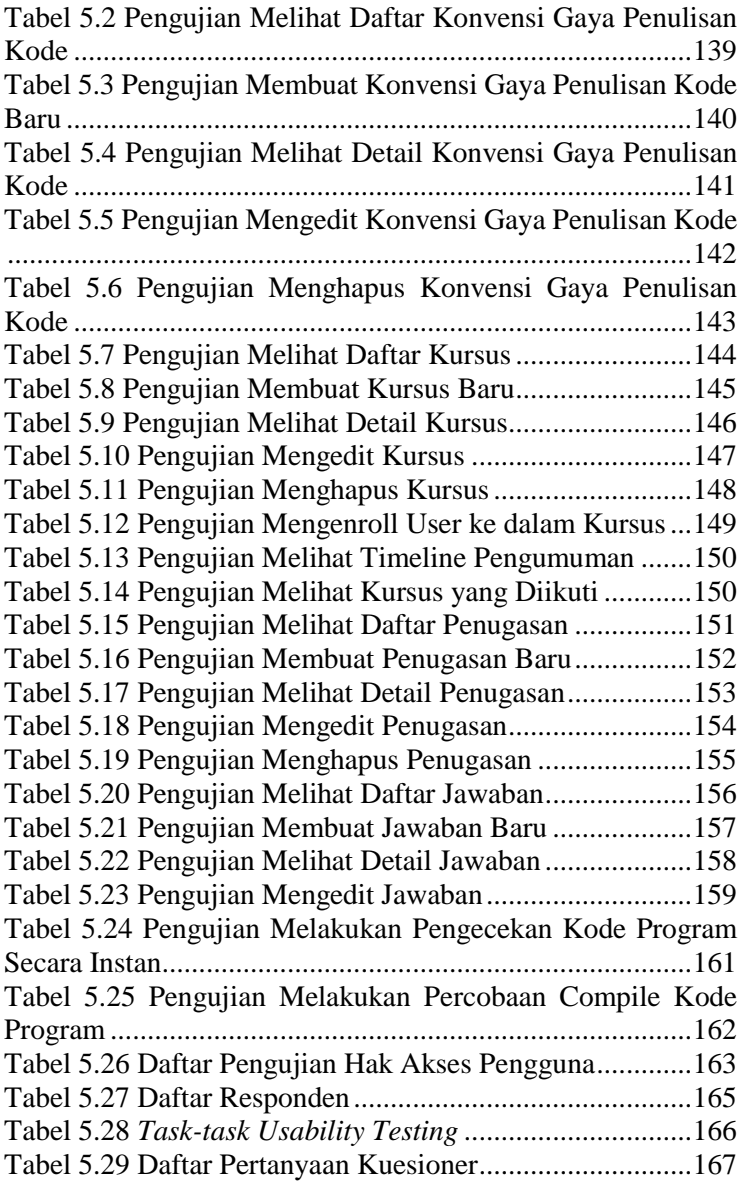

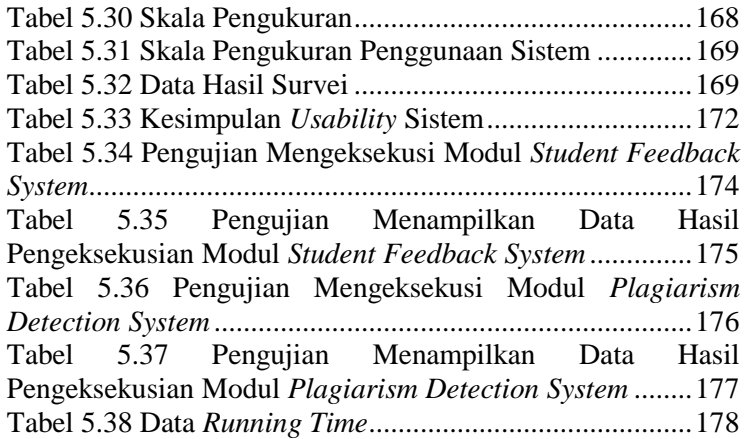

## **DAFTAR KODE SUMBER**

<span id="page-30-0"></span>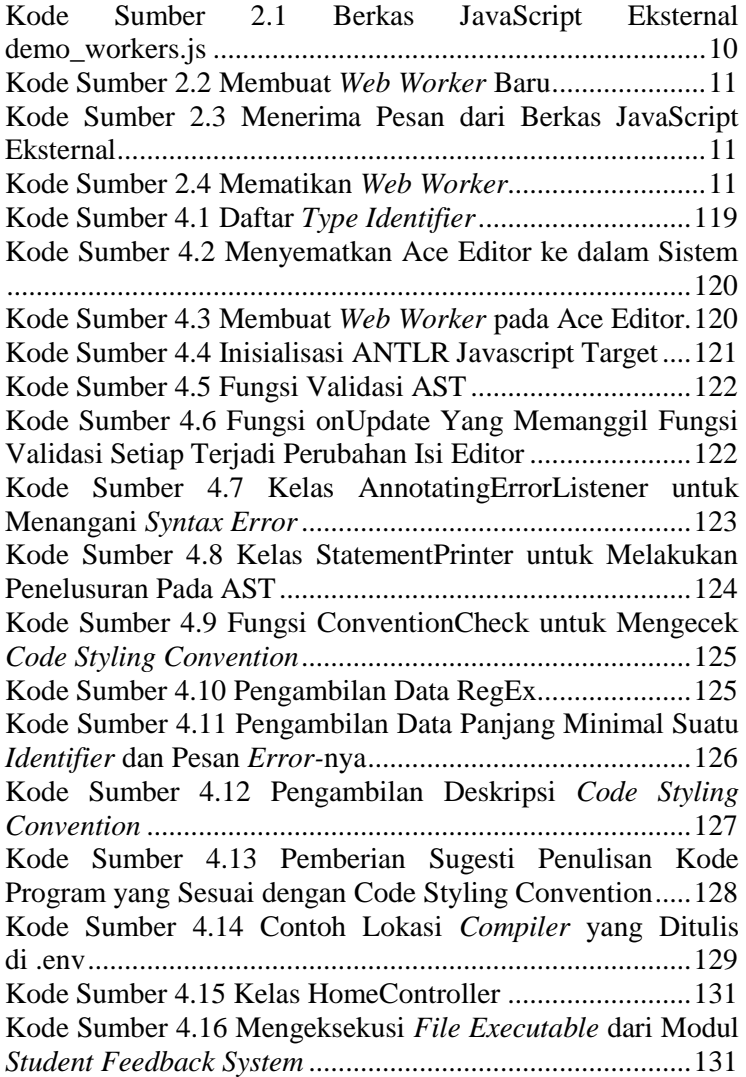

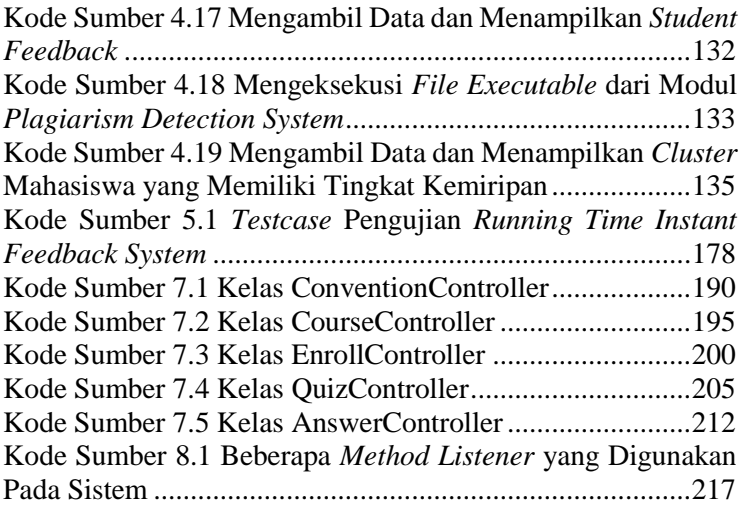

# **DAFTAR PERSAMAAN**

<span id="page-32-0"></span>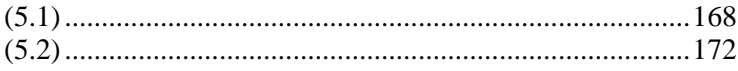

## **1. BAB I PENDAHULUAN**

### **1.1.Latar Belakang**

Dewasa ini, penggunaan *elearning* untuk proses pembelajaran banyak diterapkan di berbagai instansi pendidikan. *Elearning* dianggap bisa memenuhi tantangan pembelajaran yang terbatasi oleh masalah ruang dan waktu. Dengan *elearning*, proses pembelajaran akan lebih efektif dan efisien. Tetapi *platform elearning* yang telah ada saat ini tidak bisa menjangkau kebutuhan para pengguna yang ingin belajar tentang pemrograman secara langsung. Para pengguna hanya bisa melakukan pengunggahan video, berkas presentasi, dan sebagainya yang tidak bisa memberikan umpan balik secara langsung mengenai kode program yang telah mereka kerjakan.

Sebelumnya, telah dibuat oleh saudara Muhammad Zuhriyan Sauqi (5110100102) dalam tugas akhir yang berjudul "Kakas Pemantauan Kinerja Programmer untuk Peningkatan Proses Personal" suatu *elearning* yang dapat mengatasi permasalahan di atas. Aplikasi yang dibuat dapat mewadahi mahasiswa yang sedang berada dalam proses pembelajaran pemrograman. Aplikasi ini juga mencatat waktu yang dibutuhkan seorang mahasiswa untuk menyelesaikan suatu soal yang diberikan. Hasil akhir yang diberikan adalah riwayat seorang mahasiswa dalam menyelesaikan soal yang diberikan. Akan tetapi, aplikasi yang telah dibuat ini memiliki kelemahan, yaitu tidak memiliki modul yang bisa menangani proses pengecekan secara instan.

Dalam tugas akhir yang penulis ajukan ini, akan dibuat *platform elearning* yang dapat membantu proses pembelajaran pemrograman yang dapat menangani proses pengecekan secara instan dengan bantuan *parser* dan *worker JavaScript*. Tugas akhir ini diharapkan mampu mengatasi ketidakmampuan aplikasi *elearning* yang telah ada.

### **1.2.Rumusan Masalah**

Rumusan masalah yang diangkat dalam tugas akhir ini adalah sebagai berikut:

- 1. Bagaimana membuat *elearning* dengan model *platform modular* yang membantu proses pembelajaran mahasiswa dalam penulisan kode program?
- 2. Bagaimana membuat modul manajemen kelas pada *platform elearning*?
- 3. Bagaimana membuat modul umpan balik instan pada editor kode yang ada di *platform elearning*?

### **1.3.Batasan Masalah**

Permasalahan yang dibahas dalam tugas akhir ini memiliki beberapa batasan, di antaranya sebagai berikut:

- 1. Teknologi yang digunakan dalam pembuatan aplikasi ini adalah PHP, Compiler C++, JavaScript, CSS, dan ANTLR JavaScript Target
- 2. *Platform elearning* ini dikhususkan untuk bahasa C++
- 3. *Platform elearning* ini hanya bisa memberikan dan menyimpan umpan balik terhadap kode program konsol
- 4. *Platform elearning* ini hanya bisa memantau gaya penulisan kode program (*code styling convention*), waktu pengerjaan, dan *correctness (syntax)*
- 5. *Platform elearning* ini digunakan untuk keperluan khusus seperti praktikum pemrograman
- 6. *Platform elearning* ini melakukan manajemen kelas, manajemen pengguna (dosen dan mahasiswa), dan manajemen konten (soal dan jawaban)
- 7. *Platform elearning* ini hanya mencatat aktivitas mahasiswa dalam proses penulisan kode program yang di-*submit*
- 8. Modul *instant feedback* yang ada hanya bisa meng-*cover* aturan gaya penulisan yang sudah didefinisikan terlebih dahulu.
### **1.4.Tujuan**

Tujuan dari pembuatan tugas akhir ini adalah sebagai berikut:

- 1. Membangun *platform elearning* yang dapat memberikan mahasiswa umpan balik mengenai *code styling convention* dan *correctness* yang telah ditulis secara instan
- 2. Membangun *platform elearning* yang dapat memberikan dosen dan mahasiswa hasil dari aktivitas pembelajaran pemrograman dari sisi *code styling convention*, *correctness*, dan waktu pengerjaan
- 3. Memberikan dosen aplikasi untuk mengatur praktikum secara *online*

### **1.5.Manfaat**

Manfaat dari hasil tugas akhir ini antara lain:

- 1. Mengurangi kesalahan tata tulis kode pada proses pemrograman
- 2. Sebagai sarana mengukur kemampuan pemrograman mahasiswa

## **1.6.Metodologi**

Ada beberapa tahap dalam proses pengerjaan tugas akhir ini. Berikut ini adalah tahap-tahap dalam pembuatan tugas akhir.

### **1. Studi Literatur**

Tahap ini membahas pengumpulan dan literatur yang diperlukan dalam proses perancangan dan implementasi aplikasi yang dibangun. Literatur yang digunakan adalah sebagai berikut.

- a. Abstract Syntax Tree (AST)
- b. Kerangka kerja Laravel
- c. Template AdminLTE
- d. Editor Ace
- e. *Parser* dan *grammar* ANTLR
- f. Worker JavaScript
- g. PostgreSQL DBMS

#### **2. Perancangan dan Desain Sistem**

Pada tahap ini dilakukan perancangan sistem dengan menggunakan studi literatur dan mempelajari konsep aplikasi yang akan dibuat. Dengan berbekal teori, metode, dan informasi yang sudah terkumpul pada tahap sebelumnya diharapkan dapat membantu dalam proses perancangan sistem. Tahap ini merupakan tahap yang paling penting pada bentuk awal atau *prototype* yang akan diimplementasikan.

#### **3. Implementasi**

Pada tahap ini dilakukan implementasi rancangan sistem yang telah dibuat. Tahapan ini merealisasikan apa yang terdapat pada tahapan sebelumnya sehingga menjadi sebuah aplikasi dengan simulasi yang digunakan sesuai dengan apa yang telah direncanakan.

#### **4. Uji Coba dan Evaluasi**

Pada tahap ini aplikasi yang telah selesai dibuat akan diuji. Pengujian dan evaluasi akan dilakukan dengan melihat kesesuaian dan ketepatan sistem dalam memberikan umpan balik secara instan pada editor kode serta proses manajemen kelas.

#### **5. Penyusunan Laporan Tugas Akhir**

Pada tahap ini disusun laporan tugas akhir sebagai dokumentasi pelaksanaan tugas akhir yang mencakup seluruh konsep, teori, implementasi, dan hasil yang telah dikerjakan.

### **1.7.Sistematika Penulisan Laporan Tugas Akhir**

Buku tugas akhir ini bertujuan untuk mendapatkan gambaran dari pengerjaan tugas akhir ini. Selain itu, diharapkan dapat berguna untuk pembaca yang tertarik untuk melakukan pengembangan lebih lanjut. Secara garis besar, buku tugas akhir terdiri atas beberapa bagian seperti berikut ini.

#### **Bab I Pendahuluan**

Bab ini berisi latar belakang masalah, tujuan dan manfaat pembuatan tugas akhir, permasalahan, batasan masalah, metodologi yang digunakan, dan sistematika penyusunan tugas akhir.

#### **Bab II Tinjauan Pustaka**

Bab ini membahas beberapa pustaka penunjang yang berhubungan dengan pokok pembahasan dan mendasari pembuatan tugas akhir ini.

#### **Bab III Analisis dan Perancangan Sistem**

Bab ini membahas mengenai perancangan perangkat lunak. Perancangan perangkat lunak meliputi perancangan data, arsitektur, proses dan perancangan antarmuka pada aplikasi.

```
Bab IV Implementasi 
         Bab ini berisi implementasi dari perancangan perangkat 
         lunak.
```
### **Bab V Pengujian dan Evaluasi**

Bab ini membahas pengujian dengan metode pengujian berdasarkan pada kasus penggunaan dan kebutuhan fungsional sistem berdasarkan skenario yang disusun oleh penulis.

#### **Bab VI Kesimpulan dan Saran**

Bab ini berisi kesimpulan dari hasil pengujian yang dilakukan. Bab ini membahas saran-saran untuk pengembangan sistem lebih lanjut.

# **Daftar Pustaka**

Merupakan daftar referensi yang digunakan untuk mengembangkan tugas akhir.

# **Lampiran**

Merupakan bab tambahan yang berisi kode sumber berupa kelas-kelas yang digunakan pada saat implementasi sistem.

# **2. BAB II TINJAUAN PUSTAKA**

Bab ini berisi penjelasan literatur yang menjadi dasar pada pengimplementasian program. Penjelasan ini bertujuan untuk memberikan gambaran secara umum terhadap program yang dibuat dan berguna sebagai penunjang dalam pengembangan perangkat lunak.

### **2.1.AST (Abstract Syntax Tree)**

AST [1] adalah sebuah representasi pohon dari struktur sintaksis abstrak dari *source code* yang ditulis dalam bahasa pemograman tertentu. Setiap *node* yang ada menunjukkan konstruksi yang terjadi pada *source code*. Berikut ini adalah contoh dari AST.

[Gambar 2.1](#page-41-0) adalah AST dari potongan kode berikut:

```
while b \neq 0if a > ba := a - b else
     b := b - a return a
```
### **2.2.Editor Ace**

Ace adalah *embedded code editor* yang ditulis dalam JavaScript. Fitur dan performanya sama dengan *native editors* seperti Sublime, Vim, dan TextMate. Ace sangat mudah disisipkan ke dalam halaman web dan aplikasi JavaScript [2].

Ace sebagai salah satu *code editor*, memiliki beberapa fitur yang seperti *code highlighter* dan *web worker.* Fitur *code hightighter* memungkinkan pewarnaan potongan kode program berdasarkan pada pembagian fungsi pada potongan kode program tersebut. Misalnya untuk deklarasi suatu *variable*, deklarasi *method, class,* akan diberikan *highlight* sehingga meningkatkan kenyamanan pada *programmer* dalam proses penulisan kode program. Untuk tugas akhir ini, *code hightlighter* yang digunakan adalah untuk bahasa pemrograman C++.

Fitur yang kedua adalah *web worker. Web worker* yang disediakan oleh Editor Ace, sudah diintegrasikan dengan fitur pendeteksian penulisan kode program. Sehingga setiap *programmer* melakukan penulisan kode program, fitur ini akan memanggil *web worker* yang ada. *Web worker* pada Editor Ace inilah yang nantinya akan disambungkan dengan ANTLR JavaScript Target untuk pendeteksian *syntax* dan *code styling convention* yang ada dalam kode program yang ditulis.

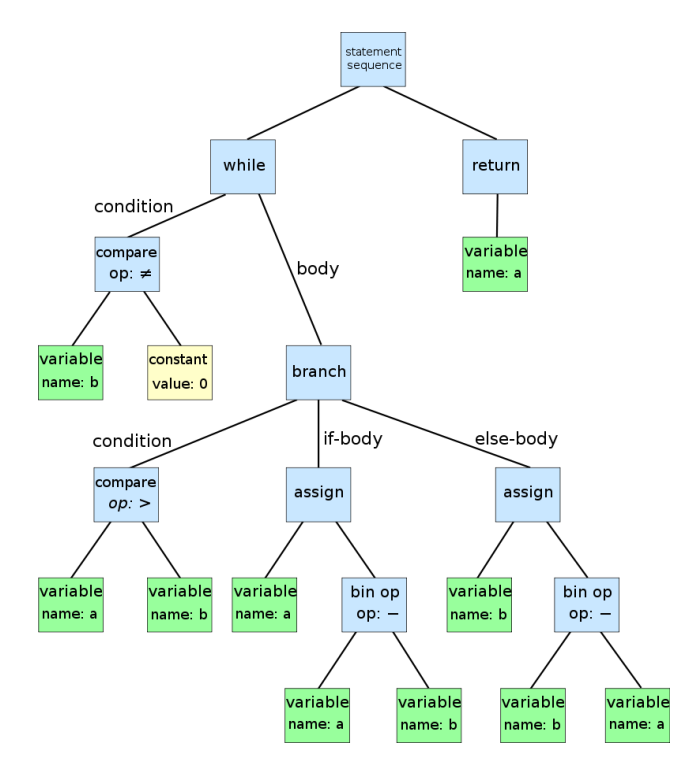

<span id="page-41-0"></span>**Gambar 2.1 Abstract Syntax Tree**

#### **2.3.ANTLR (ANother Tool for Language Recognition)**

ANTLR [3] adalah *parser generator* untuk membaca, memroses, mengeksekusi, atau menerjemahkan teks terstruktur ataupun *binary files*. ANTLR digunakan secara luas untuk membangun bahasa, kakas bantu, ataupun kerangka kerja. Dari suatu tata bahasa, ANTLR akan menghasilkan sebuah *parser* yang dapat membangun *parses trees* dan juga menghasilkan suatu *listener interface* yang dapat mempermudah pengenalan suatu frase dari suatu susunan teks. Untuk jenis ANTLR yang dipakai pada penyususan tugas akhir ini adalah ANTLR JavaScript Target yang berisi *runtime* ANTLR dalam bentuk kode program JavaScript.

#### **2.4.Laravel**

Laravel [4] adalah aplikasi *open source* yang berupa *framework* PHP dengan model MVC (*Model, View, Controller*) untuk membangun halaman web dinamis dengan menggunakan PHP. Laravel memudahkan *developer* untuk membuat aplikasi web dengan cepat dan mudah dibandingkan dengan membuatnya dari awal. *Framework* itu sendiri adalah suatu kerangka kerja yang berupa sekumpulan folder yang memuat file-file PHP yang menyediakan *class libraries*, *helpers*, *plugins*, dan lainnya. *Framework* menyediakan konfigurasi dan teknik *coding* tertentu.

#### **2.5.AdminLTE**

AdminLTE [5] adalah *template* web berbasis Bootstrap yang memiliki fitur-fitur yang cukup baik. *Template* ini terdiri dari pustaka-pustaka css dan js yang sudah didesain sedemikian rupa sehingga memiliki tampilan yang bagus dan cocok digunakan untuk halaman administrasi web. Kebutuhan akan *multi device* juga terpenuhi dengan adanya fitur *web responsive*.

### **2.6.Web Worker**

*Web worker* [6] adalah suatu program JavaScript yang berjalan di belakang layar, tanpa mengganggu peforma dari halaman yang ada. *Web worker* sangat berguna apabila sistem yang dibangun melakukan proses yang cukup lama dan memiliki kemungkinan untuk mengganggu tampilan dari sistem itu sendiri. *Web worker* menggunakan konsep *request* dan *response* di mana berguna untuk mengirimkan data sebelum dan sesudah diolah.

Untuk membuat suatu kode program JavaScript dengan *web worker* [7], yang pertama kali kita lakukan adalah mendefinisikan dahulu berkas JavaScript eksternal yang akan kita panggil menggunakan *web worker*. Misalkan kita memiliki berkas JavaScript dengan nama demo\_workers.js seperti pada [Kode](#page-43-0)  Sumber  $2.1$ .

```
var i = 0:
function timedCount() {
  i = i + 1;
   postMessage(i);
   setTimeout("timedCount()",500);
}
```
<span id="page-43-0"></span>timedCount();

# **Kode Sumber 2.1 Berkas JavaScript Eksternal demo\_workers.js**

Bagian yang paling penting dari potongan kode program di atas adalah fungsi postMessage. Fungsi ini adalah bagian dari *web worker* yang berguna untuk mengirimkan pesan dari berkas eksternal ini ke dalam berkas JavaScript yang ada pada halaman utama.

Langkah selanjutnya adalah membuat *web worker* baru pada halaman utama yang berfungsi memanggil berkas JavaScript eksternal yang disebutkan di atas, seperti yang ditulis pada [Kode](#page-44-0)  [Sumber 2.2.](#page-44-0) Pemanggilan ini dapat dilakukan ketika terjadi suatu *event*, misal terjadi pemilihan suatu tombol, penghentian penulisan, dan sebagainya.

```
w = new Worker("demo_words.is");Kode Sumber 2.2 Membuat Web Worker Baru
```
Untuk menerima pesan dari fungsi postMessage, *web worker* menggunakan fungsi yang bernama onmessage. Seperti yang tertulis pada [Kode Sumber 2.3.](#page-44-1)

```
w.onmessage = function(event) {
       document.getElementById("result").innerHTML = 
      event.data;
};
```
# <span id="page-44-1"></span>**Kode Sumber 2.3 Menerima Pesan dari Berkas JavaScript Eksternal**

Jika pengguna ingin mematikan *web worker* yang ada, maka pengguna harus memanggil fungsi terminate dari *web worker* tersebut. Seperti pada [Kode Sumber 2.4.](#page-44-2)

<span id="page-44-2"></span>w.terminate();

# **Kode Sumber 2.4 Mematikan** *Web Worker*

### **2.7.Regular Expression**

*Regular Expression* [8] adalah suatu baris dari *string* yang mendeskripsikan pola dari suatu teks tertentu. *RegEx* sangat diperlukan dalam validasi *string* yang diterima oleh sistem, agar menjaga kualitas dari masukan yang diterima. Selain itu, *RegEx* juga membantu keamanan dari sistem yaitu dengan mencegah adanya *injection* dari *script* berbahaya yang merusak sistem. *RegEx* bisa dijumpai pada semua bahasa pemrograman modern yang umum digunakan.

### **2.8.PostgreSQL**

PostgreSQL [9] adalah suatu *database management system* yang cukup dikenal di kalangan *developer*. Selain karena *open source,* DBMS ini dianggap memiliki sistem yang kuat. DBMS ini telah dikembangkan selama 15 tahun dan telah digunakan oleh beberapa perusahaan raksasa perangkat lunak di dunia. PostgreSQL juga bisa digunakan di semua sistem operasi major yang ada. Selain itu DBMS ini juga didukung oleh bahasa pemrograman C.

# **3. BAB III DESAIN DAN PERANCANGAN**

Pada bab ini akan dijelaskan hal-hal yang berkaitan dengan perancangan sistem yang akan dibuat dalam tugas akhir ini, dimulai dari deskripsi umum mengenai perangkat lunak yang akan dibuat, perancangan proses-proses yang ada, dan arsitektur umum sistem.

#### **3.1.Deskripsi Umum**

Dalam tugas akhir ini dibangun sebuah perangkat lunak berbasis web yang dapat mengatur pembelajaran bahasa pemrograman C++. Aplikasi ini dijalankan melalui browser pengguna. Di dalam aplikasi ini, pengguna dapat melakukan proses penulisan kode program pada editor teks yang telah dilengkapi dengan modul pendeteksian kesalahan penulisan kode dalam hal ini *syntax* dan *code styling convention* tertentu (yang telah didefinisikan sebelumnya).

Tugas akhir ini berfokus kepada *Classroom Management* dan *Instant Feedback System*. Yang dimaksudkan *Classroom Management* dalam *platform elearing* ini adalah adanya kursus yang menampung pengguna-pengguna yang telah di-*enroll* ke dalamnya. Sedangkan untuk *Instant Feedback System* dalam sistem ini adalah kolaborasi antara editor teks yang ada dengan ANTLR Javascript Parser yang dihubungkan melalui suatu *web worker.* Untuk permasalahan lain seperti pengelolaan pengguna, pengelolaan hak akses, dan pengelolaan data master, tidak akan dibahas secara rinci dalam buku tugas akhir ini.

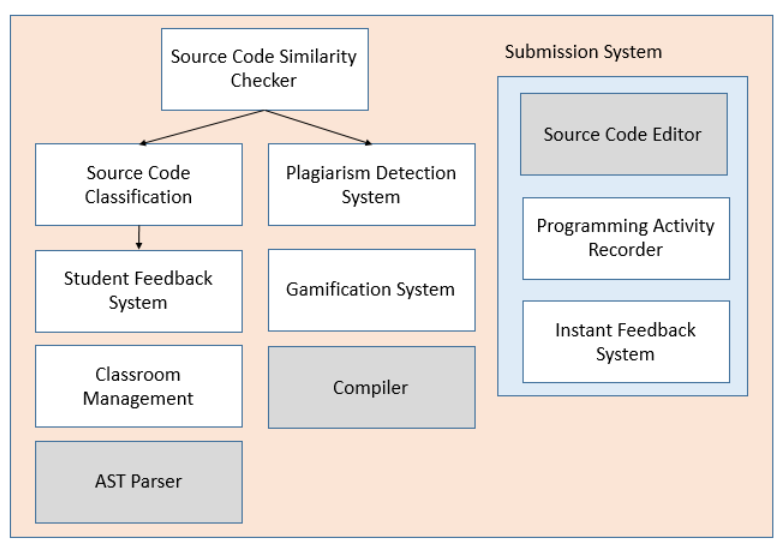

**Tabel 3.1 Gambaran Sistem Secara Keseluruhan**

Karena sistem ini memiliki pembagian *role* pada penggunaanya, maka kebutuhan non-fungsional pada sistem ini adalah terkait dengan keamanan (hak akses). Masing-masing pengguna akan dibagi hak aksesnya terhadap masing-masing kebutuhan fungsional yang ada.

### **3.2.Arsitektur Sistem**

Dalam sistem ini setiap komponen memiliki peran masingmasing dalam sistem. Komponen sistem terdiri sebagai berikut:

 $\triangleright$  Pengguna

Pengguna adalah orang yang mengakses aplikasi ini menggunakan *browser*. Ada yang berperan sebagai administrator, dosen, dan mahasiswa.

*Web Server*

Perangkat komputer yang berisi *database* dan *file-file* dari aplikasi ini yang sementara hanya dapat diakses melalui jaringan lokal.

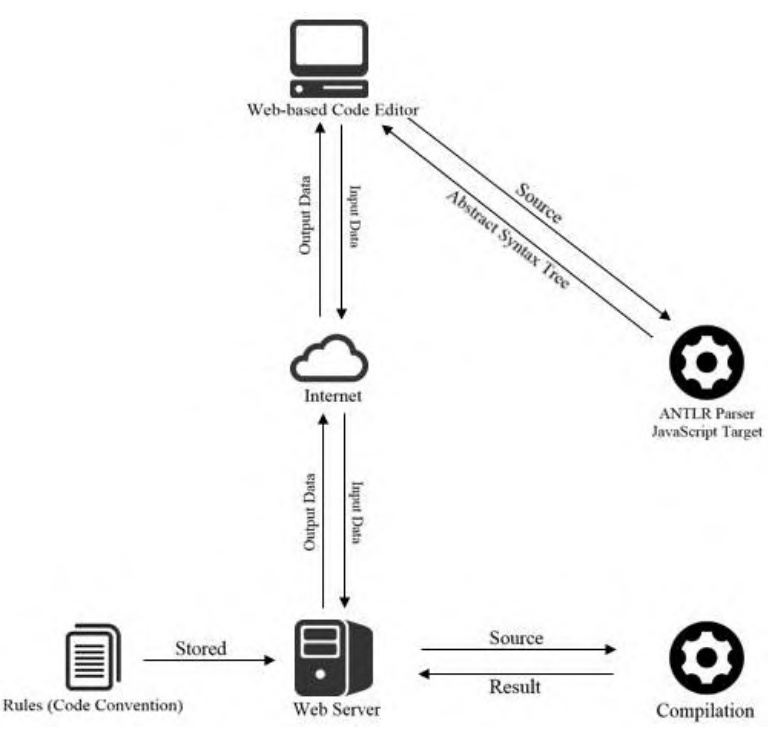

**Gambar 3.1 Arsitektur Sistem**

<span id="page-48-0"></span>Adapun perancangan arsitektur sistem yang telah dibuat dapat dilihat pada [Gambar 3.1.](#page-48-0) Adapun perancangan alur sistem yang dibangun tugas akhir ini adalah sebagai berikut:

- 1. Administrator membuat matakuliah dan membuat kursus sebagai wadah pengguna yang akan *enroll* ke dalam kursus tersebut.
- 2. Administrator mendaftarkan dosen dan mahasiswa ke dalam sistem dan memasukkan mereka ke dalam kelas kursus yang ada.
- 3. Dosen membuat penugasan dan detailnya, baik berupa deskripsi dan jawaban yang ada.
- 4. Mahasiswa melakukan proses menjawab penugasan yang ada. Bisa dilakukan beberapa kali.
- 5. Selama dosen dan mahasiswa menulisan kode program ke dalam editor, sistem akan secara otomatis melakukan pendeteksian kesalahan *syntax* dan *code styling convention* yang terjadi.
- 6. Data yang dimasukkan selama mahasiswa melakukan suatu sesi menjawab penugasan akan direkam dan akan ditampilkan riwayatnya.

#### **3.3.Perancangan Proses** *Instant Feedback*

Dalam proses pendeteksian, yang pertama kali dilakukan oleh sistem ini adalah memonitor aktivitas mengetik yang dilakukan pengguna. Editor teks melalui *web worker* yang ada akan mengirimkan kode program yang ditulis ke ANTLR JavaScript Target untuk diubah ke dalam AST. Pendeteksian kesalahan *syntax* dilakukan saat perubahan ini dengan bantuan *grammar* yang ada. Setelah bebas dari kesalahan *syntax*, sistem akan melakukan pengecakan *code styling convention*. Dengan bantuan *listener* yang ada, setiap kelas, fungsi, dan variabel lokal yang ada akan melalui proses pengecekan menggunakan *Regular Expression* yang disimpan di dalam basis data sistem. Kesalahan akan ditampilkan ke editor kode dalam bentuk *warning*. Alur kerjanya dijelaskan dalam diagram alir [Gambar 3.2.](#page-50-0)

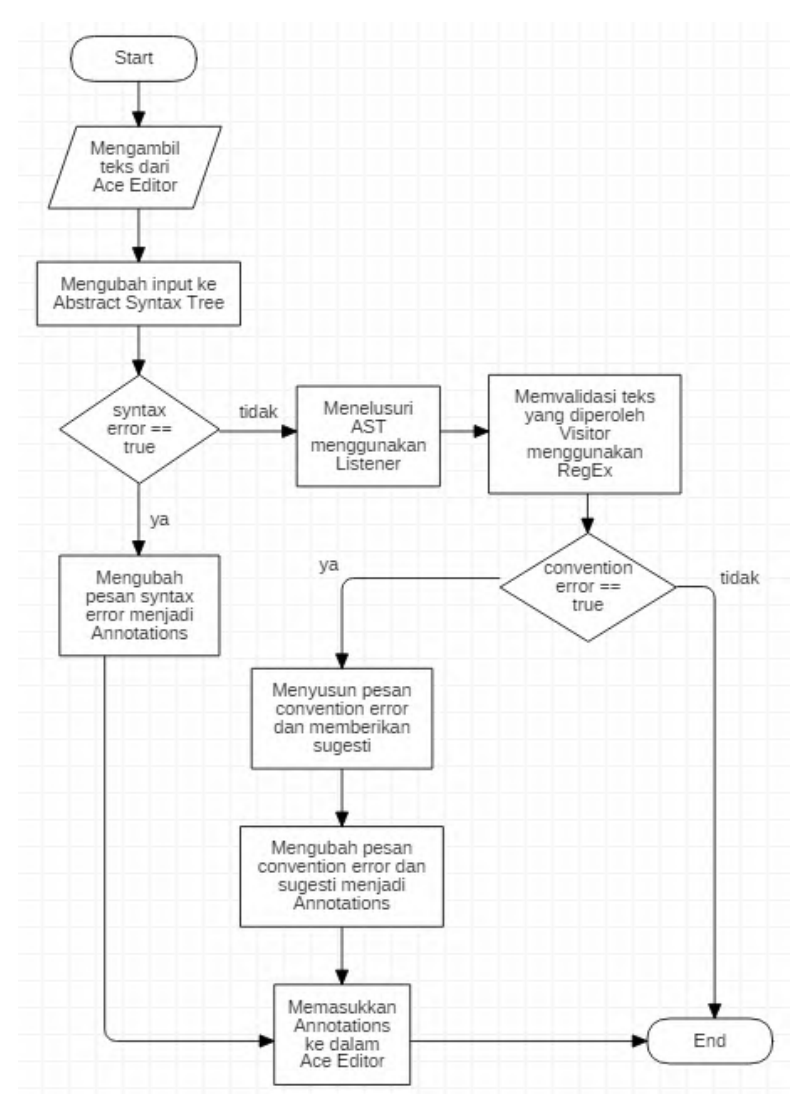

<span id="page-50-0"></span>**Gambar 3.2 Diagram Alir untuk Sistem** *Instant Feedback*

### **3.4.Perancangan Kasus Penggunaan**

Kasus penggunaan mewakili kebutuhan fungsional sistem. Perancangan diagram kasus penggunaan ini dibagi berdasarkan pengelompokan tugas-tugas dari pengguna yang ada. Pengguna dibagi berdasarkan *role* administrator, dosen, dan mahasiswa*.* Administator bertugas untuk melakukan manajemen-manajemen yang diperlukan demi berjalannya aplikasi ini dengan baik. Sedangkan dosen dan mahasiswa, yang merupakan pusat dari segala tujuan diadakannya aplikasi ini, melakukan kegiatankegiatan yang berhubungan dengan proses pembelajaran. Oleh karena itu, berkaitan dengan proses pembelajaran yang ditujukan ke mahasiswa, kasus penggunaan dibagi menjadi kasus penggunaan non-pembelajaran dan kasus penggunaan pembelajaran.

#### **3.4.1. Kasus Penggunaan Non-Pembelajaran**

Kasus penggunaan ini hampir tidak melibatkan mahasiswa dalam alur prosesnya. Diagram kasus penggunaan dapat dilihat pada [Gambar 3.3.](#page-52-0) Kebutuhan fungsional dari kasus penggunaan ini antara lain:

- 1. Manajemen Pengumuman
- 2. Manajemen Pengguna
- 3. Manajemen *Role*
- 4. Manajemen *Permission*
- 5. Manajemen Periode Perkuliahan
- 6. Manajemen Matakuliah
- 7. Manajemen Konvensi Gaya Penulisan Kode
- 8. Manajemen Kursus

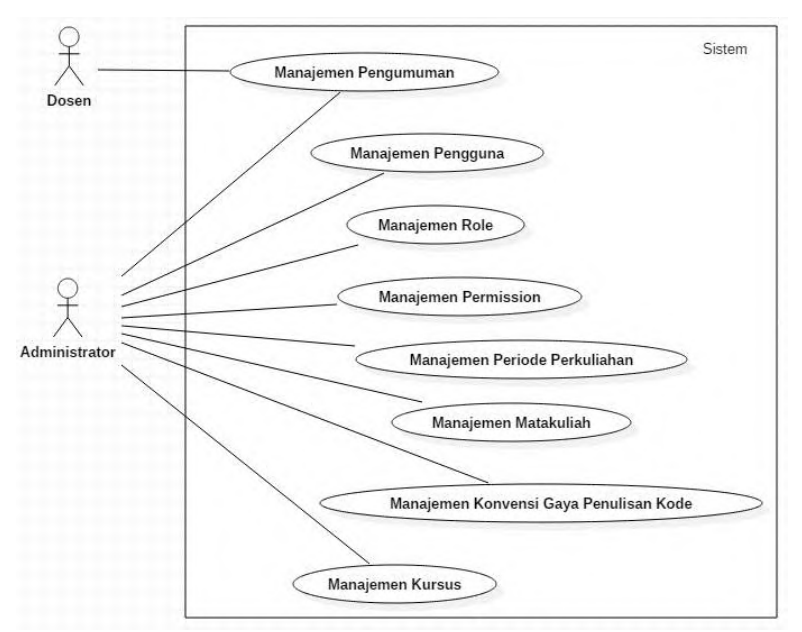

**Gambar 3.3 Kasus Penggunaan Non-Pembelajaran**

#### <span id="page-52-0"></span>**3.4.1.1. Manajemen Pengumuman**

Manajemen pengumuman terdiri dari beberapa kebutuhan fungsional seperti yang ditunjukkan pada [Gambar 3.4.](#page-52-1)

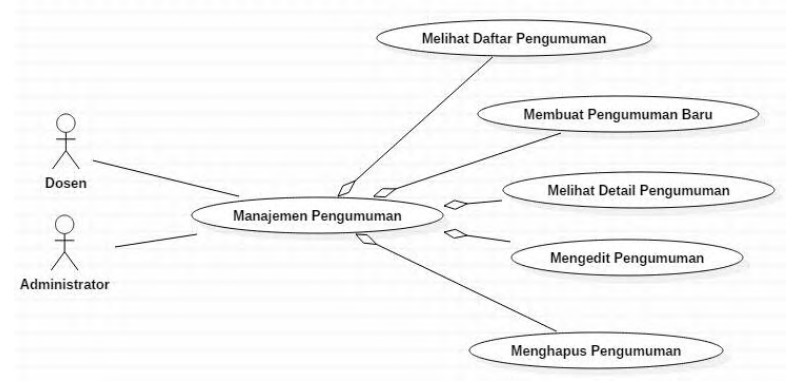

<span id="page-52-1"></span>**Gambar 3.4 Kasus Penggunaan Manajemen Pengumuman**

### **3.4.1.2. Manajemen Pengguna**

Manajemen pengguna terdiri dari beberapa kebutuhan fungsional seperti yang ditunjukkan pada [Gambar 3.5.](#page-53-0)

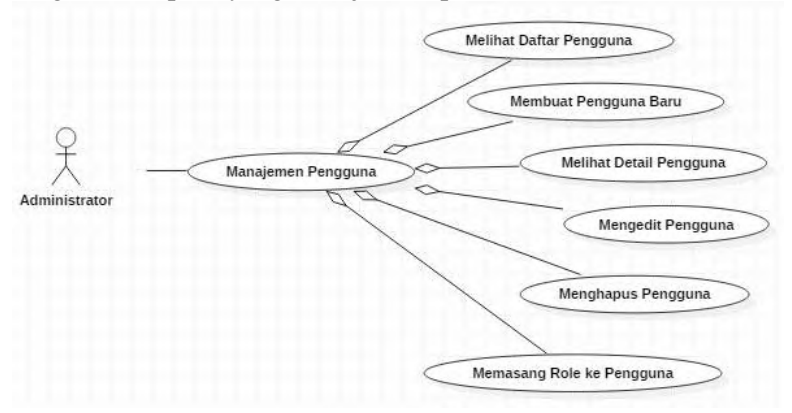

<span id="page-53-0"></span>**Gambar 3.5 Kasus Penggunaan Manajemen Pengguna**

Kasus penggunaan ini bukan merupakan tujuan dari disusunnya tugas akhir ini. Tetapi sengaja dibuat sebagai bagian dari pembuatan *elearning* pada umumnya. Jadi rincian dari kasus penggunaan ini tidak akan dijelaskan dalam buku ini.

#### **3.4.1.3. Manajemen** *Role*

Manajemen *role* terdiri dari beberapa kebutuhan fungsional seperti yang ditunjukkan pada [Gambar 3.6.](#page-54-0)

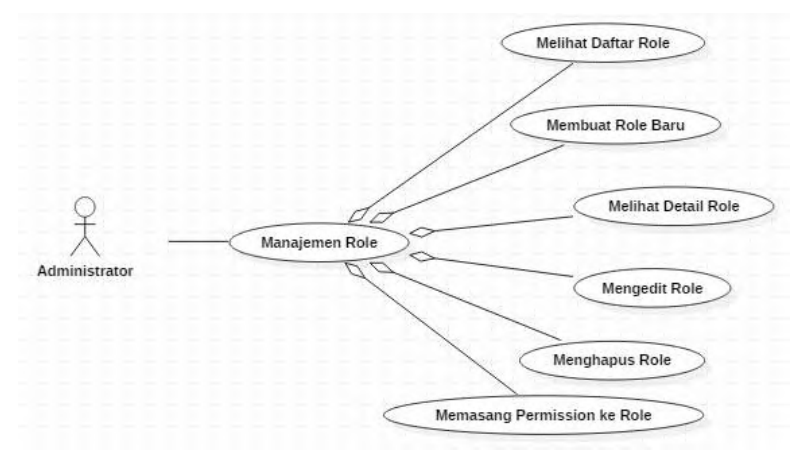

<span id="page-54-0"></span>**Gambar 3.6 Kasus Penggunaan Manajemen** *Role*

### **3.4.1.4. Manajemen** *Permission*

Manajemen *permission* terdiri dari beberapa kebutuhan fungsional seperti yang ditunjukkan pada [Gambar 3.7.](#page-54-1)

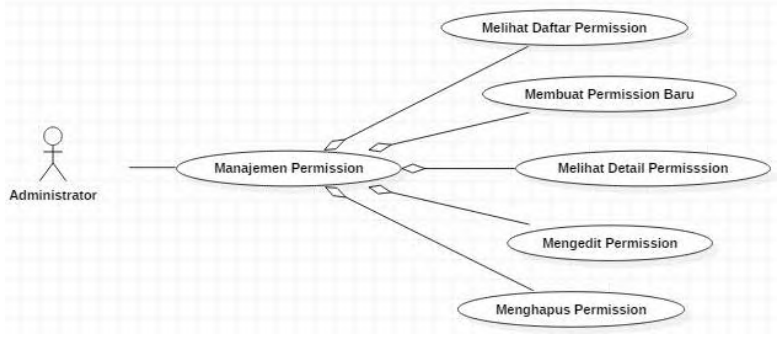

<span id="page-54-1"></span>**Gambar 3.7 Kasus Penggunaan Manajemen** *Permission*

### **3.4.1.5. Manajemen Periode Perkuliahan**

Manajemen periode perkuliahan terdiri dari beberapa kebutuhan fungsional seperti yang ditunjukkan pada [Gambar 3.8.](#page-55-0)

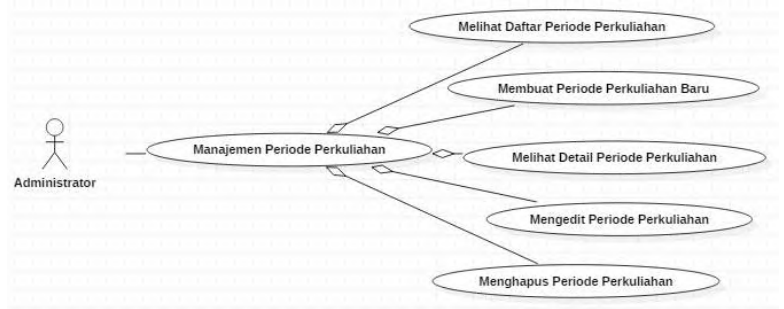

<span id="page-55-0"></span>**Gambar 3.8 Kasus Penggunaan Manajemen Periode Perkuliahan**

Kasus penggunaan ini bukan merupakan tujuan dari disusunnya tugas akhir ini. Tetapi sengaja dibuat sebagai bagian dari pembuatan *elearning* pada umumnya. Jadi rincian dari kasus penggunaan ini tidak akan dijelaskan dalam buku ini.

#### **3.4.1.6. Manajemen Matakuliah**

Manajemen matakuliah terdiri dari beberapa kebutuhan fungsional seperti yang ditunjukkan pada [Gambar 3.9.](#page-56-0)

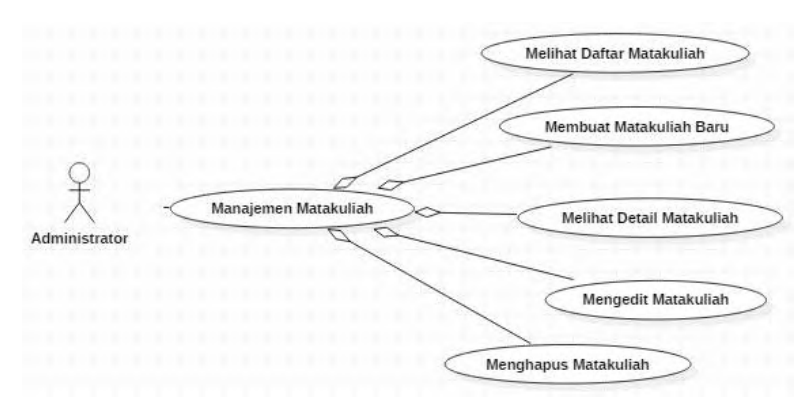

<span id="page-56-0"></span>**Gambar 3.9 Kasus Penggunaan Manajemen Matakuliah**

#### **3.4.1.7. Manajemen Konvensi Gaya Penulisan Kode**

Manajemen konvensi gaya penulisan kode terdiri dari beberapa kebutuhan fungsional seperti yang ditunjukkan pada [Gambar 3.10.](#page-56-1)

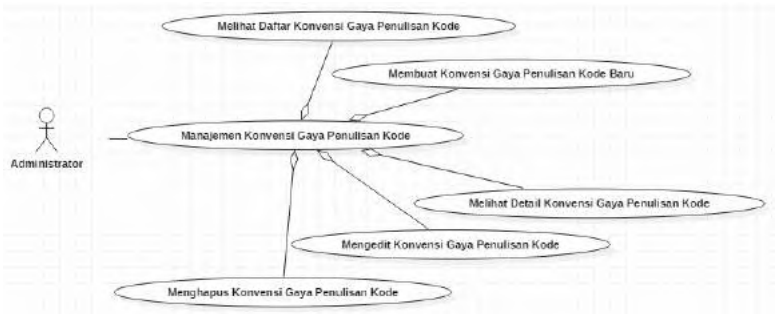

<span id="page-56-1"></span>**Gambar 3.10 Kasus Penggunaan Manajemen Konvensi Gaya Penulisan Kode**

Tabel berikut ini merangkum deskripsi dari masingmasing kasus penggunaan yang ada.

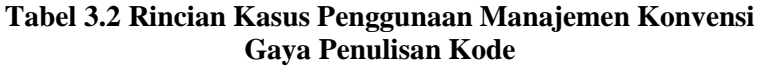

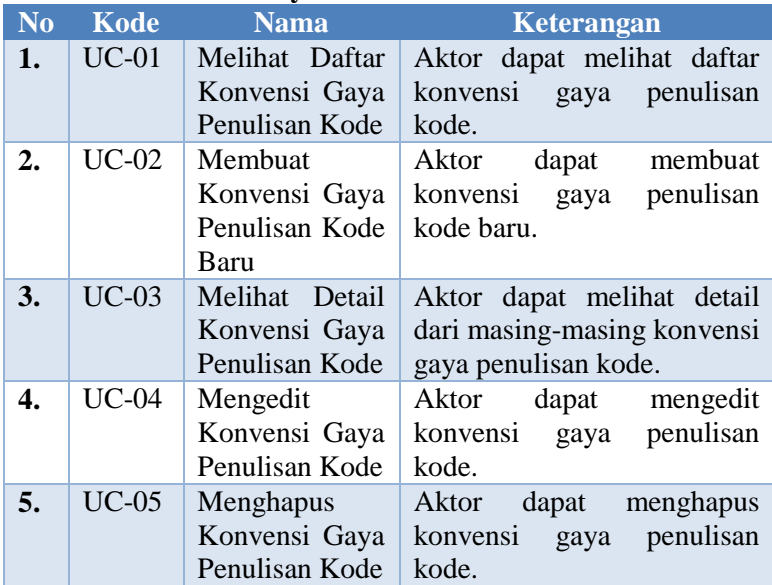

### **3.4.1.7.1. Deskripsi Kasus Penggunaan UC-01**

Kasus penggunaan kode UC-01 merupakan kasus penggunaan Melihat Daftar Konvensi Gaya Penulisan Kode. Rincian alur kasus penggunaan ini dijelaskan pada [Tabel 3.3.](#page-58-0) Diagram aktivitas kasus penggunaan ini dijelaskan pada [Gambar](#page-58-1)  [3.11](#page-58-1) dan Diagram Sekuens dari kasus penggunaan ini dijelaskan pada [Gambar 3.12.](#page-59-0)

<span id="page-58-0"></span>

| <b>Nama</b><br><b>Use Case</b> | <b>Melihat Daftar Konvensi Gaya Penulisan Kode</b> |
|--------------------------------|----------------------------------------------------|
| <b>Nomor</b>                   | $UC-01$                                            |
| <b>Aktor</b>                   | Administrator                                      |
| Kondisi                        | gaya penulisan kode<br>Daftar konvensi<br>belum    |
| Awal                           | ditampilkan                                        |
| <b>Kondisi</b>                 | gaya penulisan kode sudah<br>Daftar konvensi       |
| <b>Akhir</b>                   | ditampilkan                                        |
| <b>Alur</b>                    | 1. Pengguna memilih tab Konvensi<br>Gaya           |
| <b>Normal</b>                  | Penulisan Kode pada menu navigasi                  |
|                                | 2. Sistem menampilkan daftar konvensi<br>gaya      |
|                                | penulisan kode                                     |

**Tabel 3.3 Rincian Alur Kasus Penggunaan UC-01**

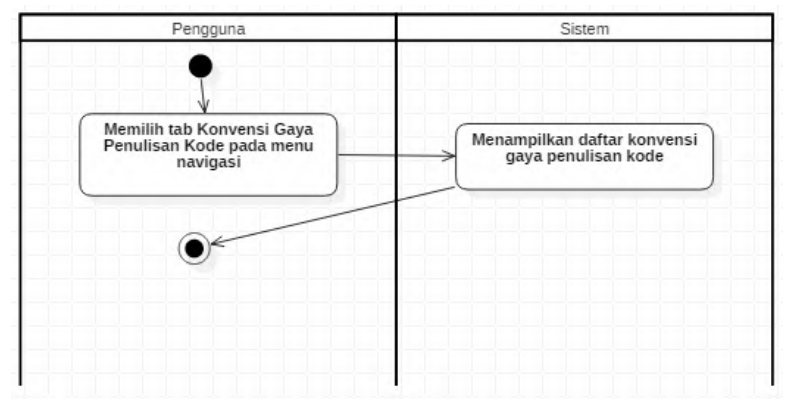

<span id="page-58-1"></span>**Gambar 3.11 Diagram Aktivitas Kasus Penggunaan UC-01**

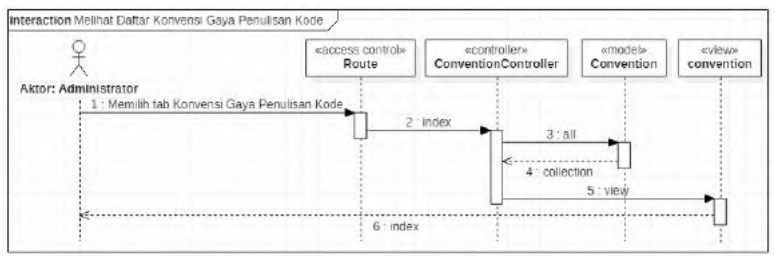

<span id="page-59-0"></span>**Gambar 3.12 Diagram Sekuens dari Kasus Penggunaan UC-01**

#### **3.4.1.7.2. Deskripsi Kasus Penggunaan UC-02**

Kasus penggunaan kode UC-02 merupakan kasus penggunaan Membuat Konvensi Gaya Penulisan Kode Baru. Rincian alur kasus penggunaan ini dijelaskan pada [Tabel 3.4.](#page-59-1) Diagram aktivitas kasus penggunaan ini dijelaskan pada [Gambar](#page-60-0)  [3.13](#page-60-0) dan Diagram Sekuens dari kasus penggunaan ini dijelaskan pada [Gambar 3.14.](#page-61-0)

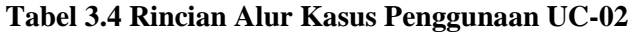

<span id="page-59-1"></span>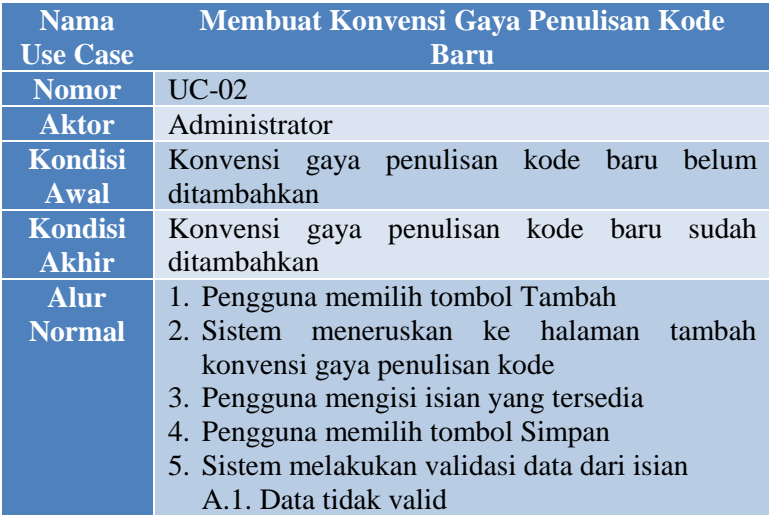

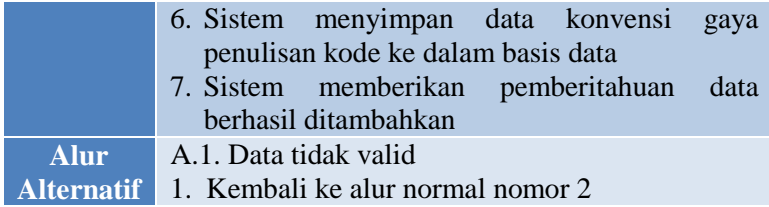

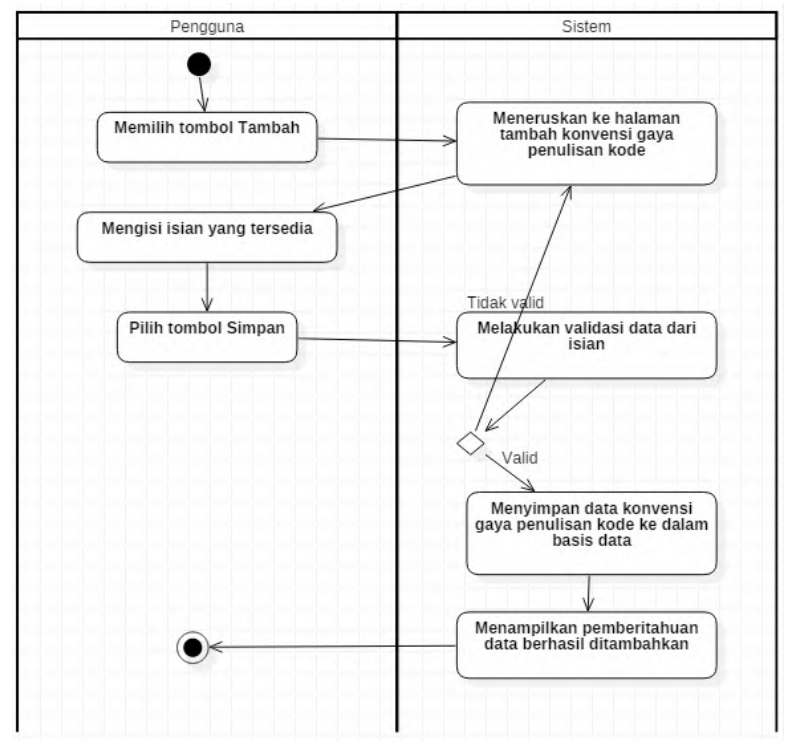

<span id="page-60-0"></span>**Gambar 3.13 Diagram Aktivitas Kasus Penggunaan UC-02**

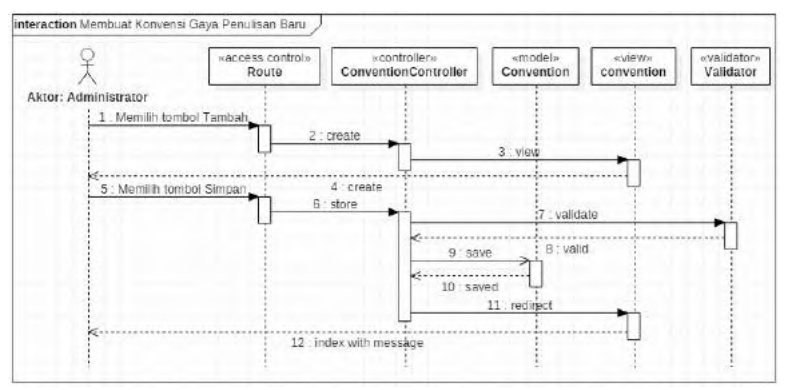

<span id="page-61-0"></span>**Gambar 3.14 Diagram Sekuens dari Kasus Penggunaan UC-02**

Untuk menjaga agar terjadi sinkronisasi antara *listener* yang dimiliki ANTLR dengan data yang ada di dalam basis data, maka diperlukan adanya suatu konfigurasi yang bersifat global sehingga bisa menjembatani antara basis data yang dinamis dengan *listener* bersifat *hardcode*.

#### **3.4.1.7.3. Deskripsi Kasus Penggunaan UC-03**

Kasus penggunaan kode UC-03 merupakan kasus penggunaan Melihat Detail Konvensi Gaya Penulisan Kode. Rincian alur kasus penggunaan ini dijelaskan pada [Tabel 3.5.](#page-61-1) Diagram aktivitas kasus penggunaan ini dijelaskan pada [Gambar](#page-62-0)  [3.15](#page-62-0) dan Diagram Sekuens dari kasus penggunaan ini dijelaskan pada [Gambar 3.16.](#page-62-1)

<span id="page-61-1"></span>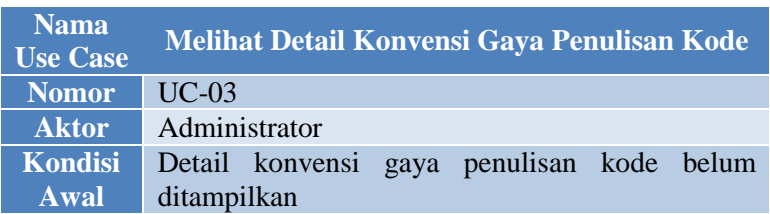

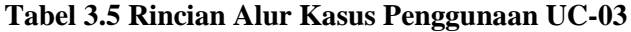

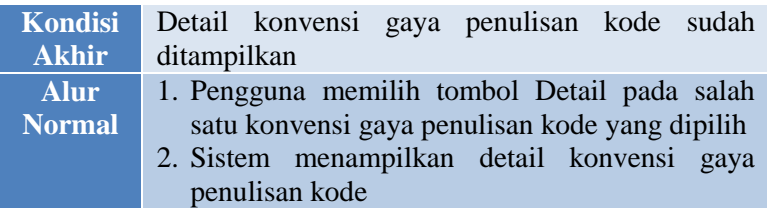

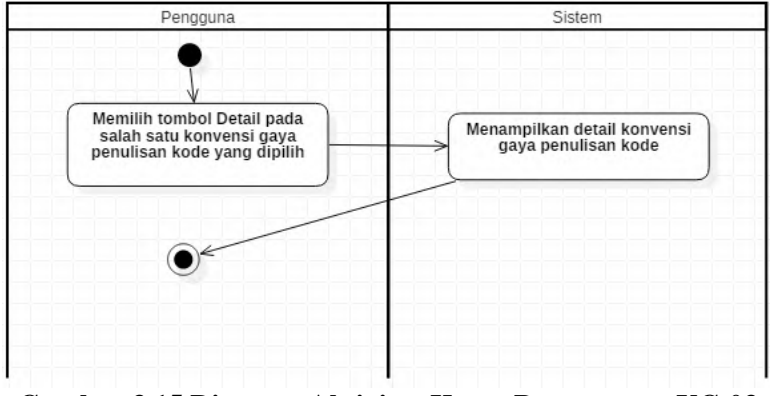

<span id="page-62-0"></span>**Gambar 3.15 Diagram Aktivitas Kasus Penggunaan UC-03**

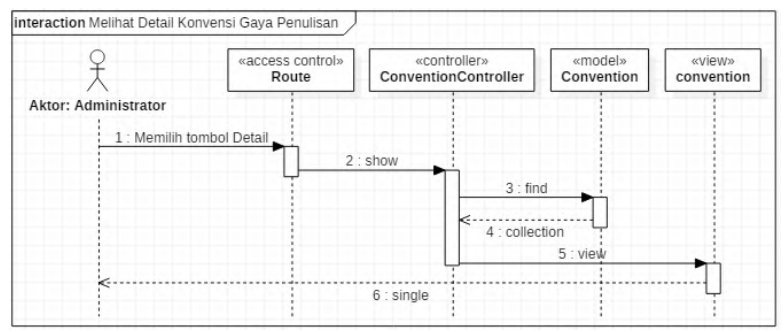

<span id="page-62-1"></span>**Gambar 3.16 Diagram Sekuens dari Kasus Penggunaan UC-03**

### **3.4.1.7.4. Deskripsi Kasus Penggunaan UC-04**

Kasus penggunaan kode UC-04 merupakan kasus penggunaan Mengedit Konvensi Gaya Penulisan Kode. Rincian alur kasus penggunaan ini dijelaskan pada [Tabel 3.6.](#page-63-0) Diagram aktivitas kasus penggunaan ini dijelaskan pada [Gambar 3.17](#page-64-0) dan Diagram Sekuens dari kasus penggunaan ini dijelaskan pada [Gambar 3.18.](#page-65-0)

<span id="page-63-0"></span>

| <b>Nama</b><br><b>Use Case</b> | Mengedit Konvensi Gaya Penulisan Kode           |  |
|--------------------------------|-------------------------------------------------|--|
| <b>Nomor</b>                   | $UC-04$                                         |  |
| <b>Aktor</b>                   | Administrator                                   |  |
| <b>Kondisi</b>                 | Konvensi gaya penulisan kode belum diedit       |  |
| <b>Awal</b>                    |                                                 |  |
| <b>Kondisi</b>                 | Konvensi gaya penulisan kode sudah diedit       |  |
| <b>Akhir</b>                   |                                                 |  |
| <b>Alur</b>                    | 1. Pengguna memilih tombol Edit pada salah satu |  |
| <b>Normal</b>                  | konvensi gaya penulisan kode yang dipilih       |  |
|                                | 2. Sistem mengambil data konvensi gaya          |  |
|                                | penulisan kode yang tersimpan                   |  |
|                                | 3. Sistem meneruskan ke halaman edit konvensi   |  |
|                                | gaya penulisan kode                             |  |
|                                | 4. Pengguna mengedit isian yang tersedia        |  |
|                                | 5. Pengguna memilih tombol Simpan               |  |
|                                | 6. Sistem melakukan validasi data dari isian    |  |
|                                | A.1. Data tidak valid                           |  |
|                                | 7. Sistem menyimpan data konvensi<br>gaya       |  |
|                                | penulisan kode ke dalam basis data              |  |
|                                | 8. Sistem menampilkan pemberitahuan<br>data     |  |
|                                | berhasil diedit                                 |  |
| <b>Alur</b>                    | A.1. Data tidak valid                           |  |
| <b>Alternatif</b>              | 1. Kembali ke alur normal nomor 3               |  |

**Tabel 3.6 Rincian Alur Kasus Penggunaan UC-04**

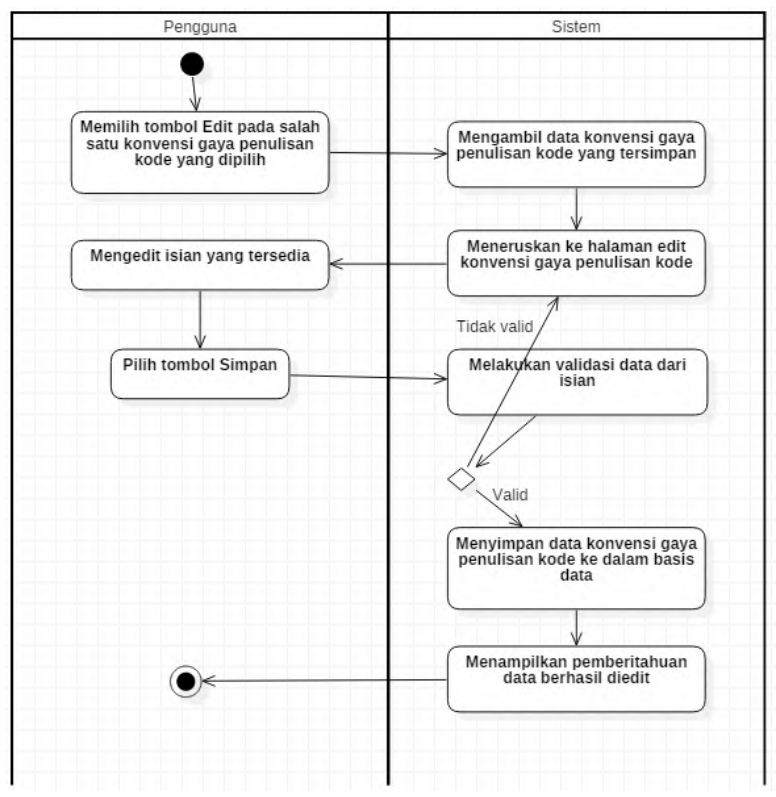

<span id="page-64-0"></span>**Gambar 3.17 Diagram Aktivitas Kasus Penggunaan UC-04**

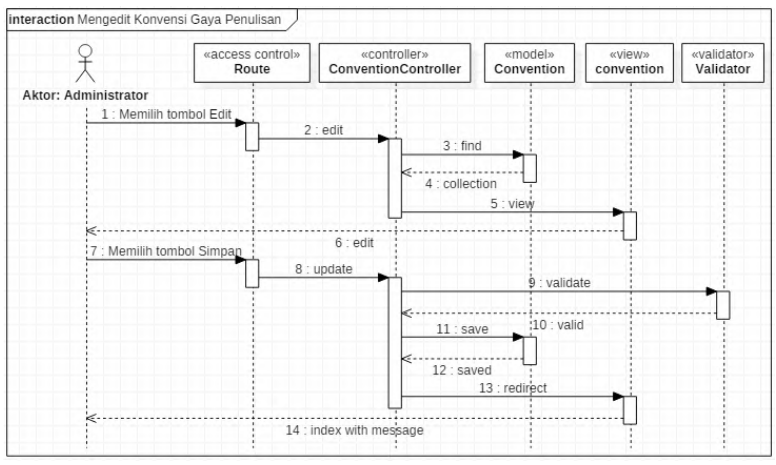

<span id="page-65-0"></span>**Gambar 3.18 Diagram Sekuens dari Kasus Penggunaan UC-04**

### **3.4.1.7.5. Deskripsi Kasus Penggunaan UC-05**

Kasus penggunaan kode UC-05 merupakan kasus penggunaan Menghapus Konvensi Gaya Penulisan Kode. Rincian alur kasus penggunaan ini dijelaskan pada [Tabel 3.7.](#page-65-1) Diagram aktivitas kasus penggunaan ini dijelaskan pada [Gambar 3.19](#page-66-0) dan Diagram Sekuens dari kasus penggunaan ini dijelaskan pada [Gambar 3.20.](#page-67-0)

<span id="page-65-1"></span>

| <b>Nama</b><br><b>Use Case</b> | Menghapus Konvensi Gaya Penulisan Kode         |
|--------------------------------|------------------------------------------------|
| <b>Nomor</b>                   | $UC-05$                                        |
| <b>Aktor</b>                   | Administrator                                  |
| <b>Kondisi</b>                 | Konvensi gaya penulisan kode belum dihapus     |
| Awal                           |                                                |
| Kondisi                        | Konvensi gaya penulisan kode berhasil dihapus  |
| <b>Akhir</b>                   |                                                |
| <b>Alur</b>                    | 1. Pengguna memilih tombol Hapus pada salah    |
| <b>Normal</b>                  | satu konvensi gaya penulisan kode yang dipilih |

**Tabel 3.7 Rincian Alur Kasus Penggunaan UC-05**

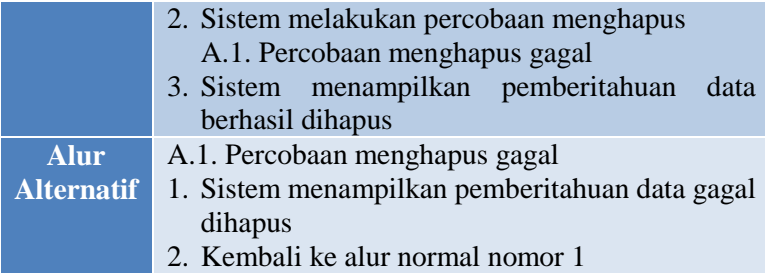

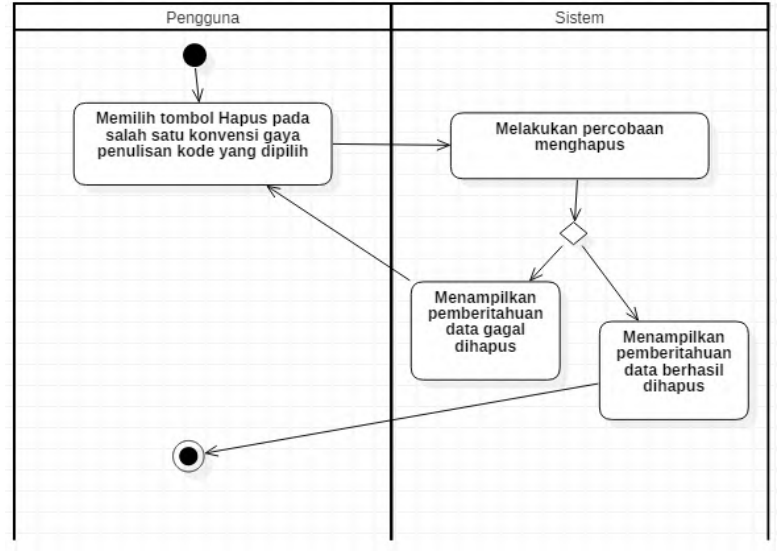

<span id="page-66-0"></span>**Gambar 3.19 Diagram Aktivitas Kasus Penggunaan UC-05**

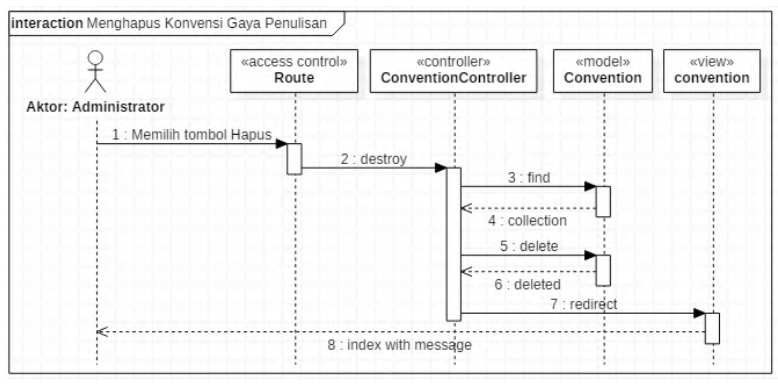

<span id="page-67-0"></span>**Gambar 3.20 Diagram Sekuens dari Kasus Penggunaan UC-05**

### **3.4.1.8. Manajemen Kursus**

Manajemen kursus terdiri dari beberapa kebutuhan fungsional seperti yang ditunjukkan pada [Gambar 3.21.](#page-67-1)

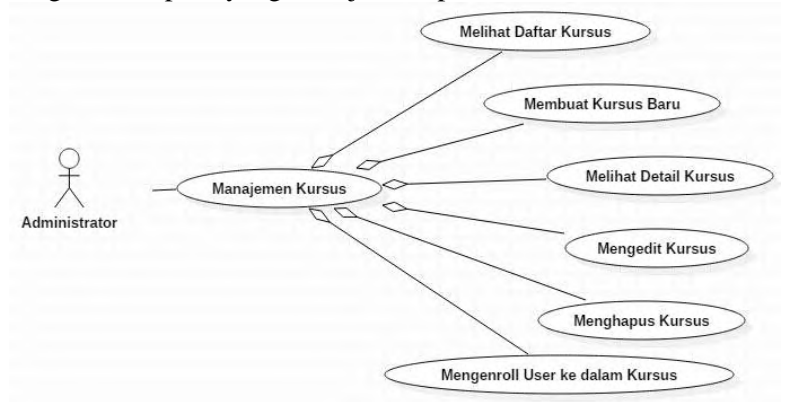

### **Gambar 3.21 Kasus Penggunaan Manajemen Kursus**

<span id="page-67-1"></span>Tabel berikut ini merangkum deskripsi dari masingmasing kasus penggunaan yang ada.

| N <sub>0</sub> | <b>Kode</b>  | <b>Nama</b>    | Keterangan                   |
|----------------|--------------|----------------|------------------------------|
| 1.             | $UC-06$      | Melihat Daftar | Aktor dapat melihat daftar   |
|                |              | Kursus         | kursus.                      |
| 2.             | $UC-07$      | Membuat        | Aktor dapat membuat kursus   |
|                |              | Kursus Baru    | baru.                        |
| 3.             | $UC-08$      | Melihat Detail | Aktor dapat melihat detail   |
|                |              | Kursus         | dari masing-masing kursus.   |
| 4.             | <b>UC-09</b> | Mengedit       | Aktor dapat mengedit kursus. |
|                |              | <b>Kursus</b>  |                              |
| 5.             | $UC-10$      | Menghapus      | dapat<br>Aktor<br>menghapus  |
|                |              | <b>Kursus</b>  | kursus.                      |
| 6.             | $UC-11$      | Mengenroll     | Aktor bisa memasukkan atau   |
|                |              | User ke dalam  | mengeluarkan pengguna dari   |
|                |              | Kursus         | suatu kursus.                |

**Tabel 3.8 Rincian Kasus Penggunaan Manajemen Kursus**

#### **3.4.1.8.1. Deskripsi Kasus Penggunaan UC-06**

Kasus penggunaan kode UC-06 merupakan kasus penggunaan Melihat Daftar Kursus. Rincian alur kasus penggunaan ini dijelaskan pada [Tabel 3.9.](#page-69-0) Diagram aktivitas kasus penggunaan ini dijelaskan pada [Gambar 3.22](#page-69-1) dan Diagram Sekuens dari kasus penggunaan ini dijelaskan pada [Gambar 3.23.](#page-70-0)

<span id="page-69-0"></span>

| <b>Nama</b><br><b>Use Case</b> | <b>Melihat Daftar Kursus</b>                                                                |
|--------------------------------|---------------------------------------------------------------------------------------------|
| <b>Nomor</b>                   | $UC-06$                                                                                     |
| <b>Aktor</b>                   | Administrator                                                                               |
| Kondisi<br>Awal                | Daftar kursus belum ditampilkan                                                             |
| Kondisi<br><b>Akhir</b>        | Daftar kursus sudah ditampilkan                                                             |
| <b>Alur</b><br><b>Normal</b>   | 1. Pengguna memilih tab Kursus pada menu<br>navigasi<br>2. Sistem menampilkan daftar kursus |

**Tabel 3.9 Rincian Alur Kasus Penggunaan UC-06**

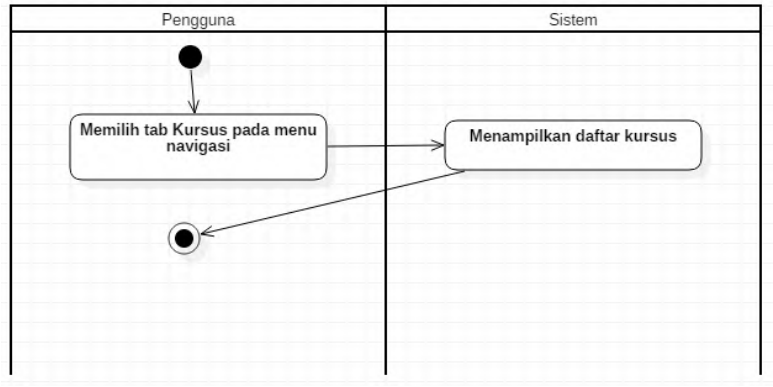

<span id="page-69-1"></span>**Gambar 3.22 Diagram Aktivitas Kasus Penggunaan UC-06**

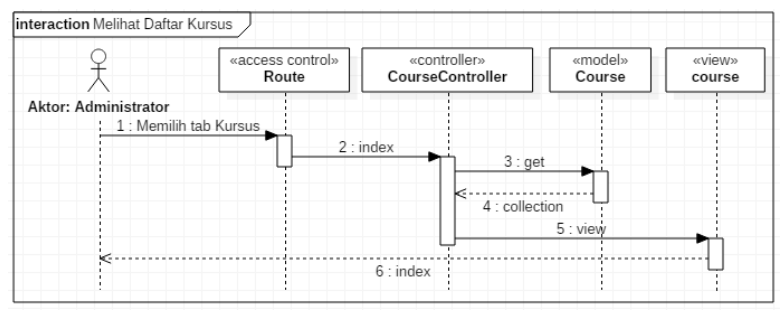

<span id="page-70-0"></span>**Gambar 3.23 Diagram Sekuens dari Kasus Penggunaan UC-06**

#### **3.4.1.8.2. Deskripsi Kasus Penggunaan UC-07**

Kasus penggunaan kode UC-07 merupakan kasus penggunaan Membuat Kursus Baru. Rincian alur kasus penggunaan ini dijelaskan pada [Tabel 3.10.](#page-70-1) Diagram aktivitas kasus penggunaan ini dijelaskan pada [Gambar 3.24](#page-71-0) dan Diagram Sekuens dari kasus penggunaan ini dijelaskan pada [Gambar 3.25.](#page-72-0)

**Tabel 3.10 Rincian Alur Kasus Penggunaan UC-07**

<span id="page-70-1"></span>

| <b>Nama</b><br><b>Use Case</b> | <b>Membuat Kursus Baru</b>                    |
|--------------------------------|-----------------------------------------------|
| <b>Nomor</b>                   | $UC-07$                                       |
| <b>Aktor</b>                   | Administrator                                 |
| <b>Kondisi</b>                 | Kursus baru belum ditambahkan                 |
| Awal                           |                                               |
| Kondisi                        | Kursus baru sudah ditambahkan                 |
| <b>Akhir</b>                   |                                               |
| Alur                           | 1. Pengguna memilih tombol Tambah             |
| <b>Normal</b>                  | 2. Sistem meneruskan ke halaman tambah kursus |
|                                | 3. Pengguna mengisi isian yang tersedia       |
|                                | 4. Pengguna memilih tombol Simpan             |
|                                | 5. Sistem melakukan validasi data dari isian  |
|                                | A.1. Data tidak valid                         |

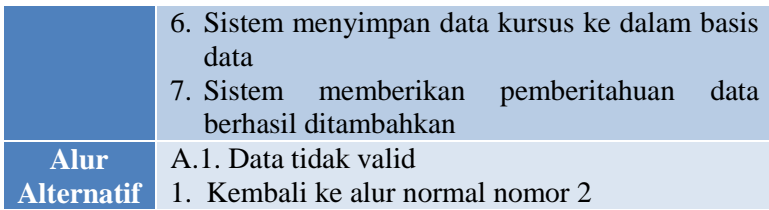

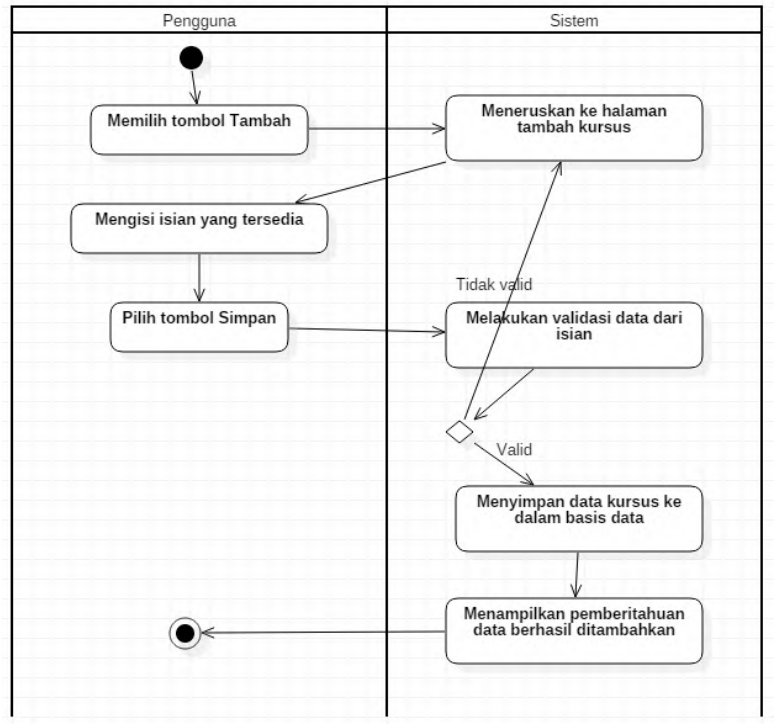

<span id="page-71-0"></span>**Gambar 3.24 Diagram Aktivitas Kasus Penggunaan UC-07**
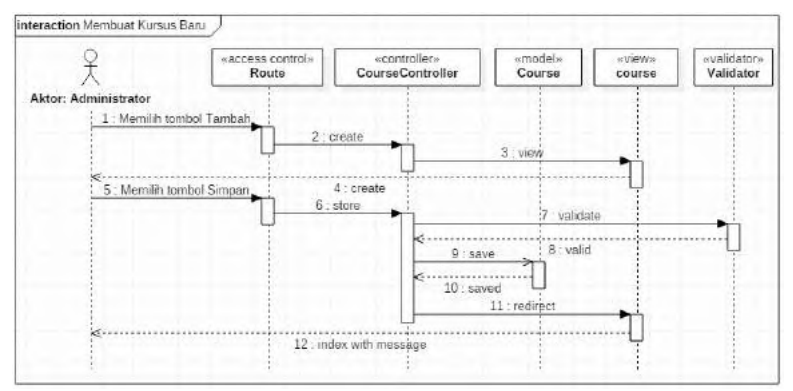

**Gambar 3.25 Diagram Sekuens dari Kasus Penggunaan UC-07**

#### **3.4.1.8.3. Deskripsi Kasus Penggunaan UC-08**

Kasus penggunaan kode UC-08 merupakan kasus penggunaan Melihat Detail Kursus. Rincian alur kasus penggunaan ini dijelaskan pada [Tabel 3.11.](#page-72-0) Diagram aktivitas kasus penggunaan ini dijelaskan pada [Gambar 3.26](#page-73-0) dan Diagram Sekuens dari kasus penggunaan ini dijelaskan pada [Gambar 3.27.](#page-73-1)

<span id="page-72-0"></span>

| <b>Nama</b><br><b>Use Case</b> | <b>Melihat Detail Kursus</b>                 |
|--------------------------------|----------------------------------------------|
| <b>Nomor</b>                   | $UC-08$                                      |
| <b>Aktor</b>                   | Administrator                                |
| <b>Kondisi</b><br>Awal         | Detail kursus belum ditampilkan              |
| <b>Kondisi</b><br><b>Akhir</b> | Detail kursus sudah ditampilkan              |
| <b>Alur</b>                    | 1. Pengguna memilih tombol Detail pada salah |
| <b>Normal</b>                  | satu kursus yang dipilih                     |
|                                | 2. Sistem menampilkan detail kursus          |

**Tabel 3.11 Rincian Alur Kasus Penggunaan UC-08**

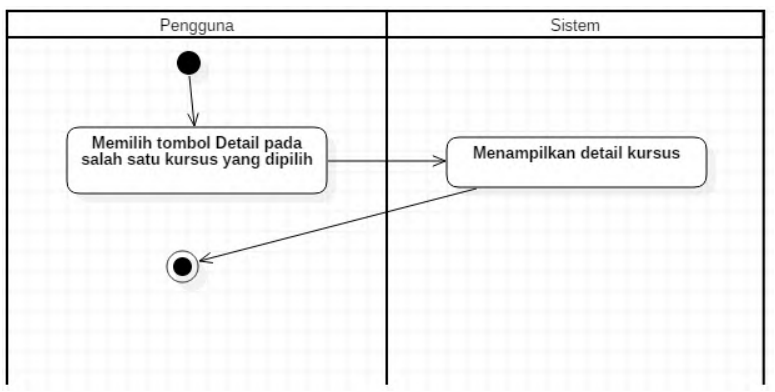

<span id="page-73-0"></span>**Gambar 3.26 Diagram Aktivitas Kasus Penggunaan UC-08**

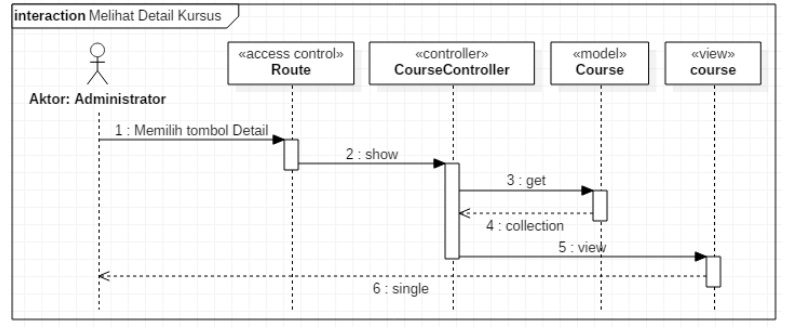

<span id="page-73-1"></span>**Gambar 3.27 Diagram Sekuens dari Kasus Penggunaan UC-08**

#### **3.4.1.8.4. Deskripsi Kasus Penggunaan UC-09**

Kasus penggunaan kode UC-09 merupakan kasus penggunaan Mengedit Kursus. Rincian alur kasus penggunaan ini dijelaskan pada [Tabel 3.12.](#page-74-0) Diagram aktivitas kasus penggunaan ini dijelaskan pada [Gambar 3.28](#page-75-0) dan Diagram Sekuens dari kasus penggunaan ini dijelaskan pada [Gambar 3.29.](#page-76-0)

<span id="page-74-0"></span>

| <b>Nama</b><br><b>Use Case</b>   | <b>Mengedit Kursus</b>                                                                                                    |
|----------------------------------|----------------------------------------------------------------------------------------------------|
| <b>Nomor</b>                     | <b>UC-09</b>                                                                                                    |
| <b>Aktor</b>                     | Administrator                                                                                                    |
| <b>Kondisi</b><br><b>Awal</b>    | Kursus belum diedit                                                                                                    |
| <b>Kondisi</b><br><b>Akhir</b>   | Kursus sudah diedit                                                                                                    |
| <b>Alur</b><br><b>Normal</b>     | 1. Pengguna memilih tombol Edit pada salah satu<br>kursus yang dipilih<br>2. Sistem mengambil data kursus yang tersimpan<br>3. Sistem meneruskan ke halaman edit kursus<br>4. Pengguna mengedit isian yang tersedia<br>5. Pengguna memilih tombol Simpan<br>6. Sistem melakukan validasi data dari isian<br>A.1. Data tidak valid<br>7. Sistem menyimpan data kursus ke dalam basis<br>data<br>8. Sistem<br>menampilkan pemberitahuan<br>data |
| <b>Alur</b><br><b>Alternatif</b> | berhasil diedit<br>A.1. Data tidak valid<br>1. Kembali ke alur normal nomor 3                                                                                                    |

**Tabel 3.12 Rincian Alur Kasus Penggunaan UC-09**

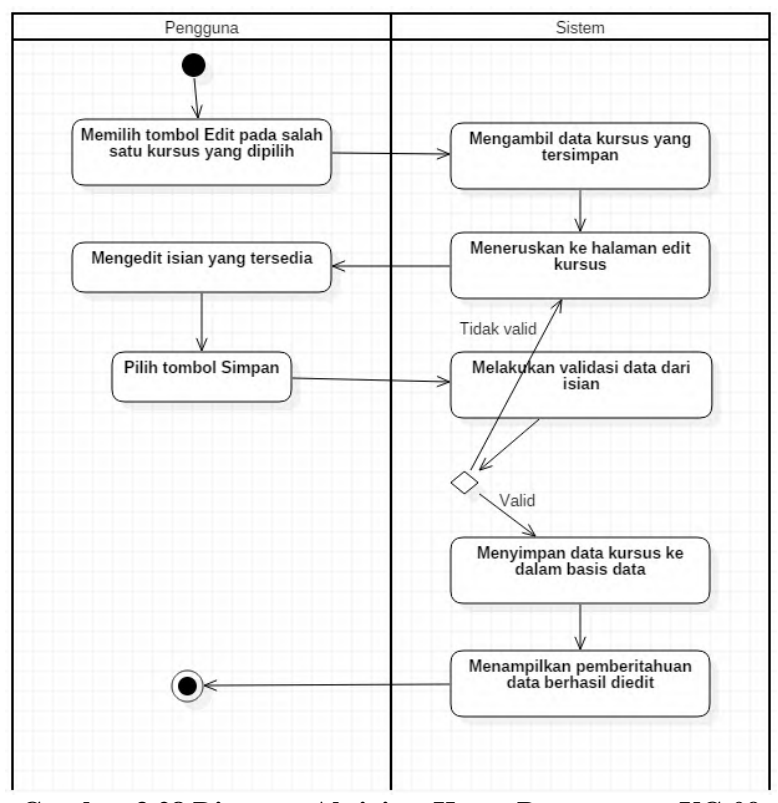

<span id="page-75-0"></span>**Gambar 3.28 Diagram Aktivitas Kasus Penggunaan UC-09**

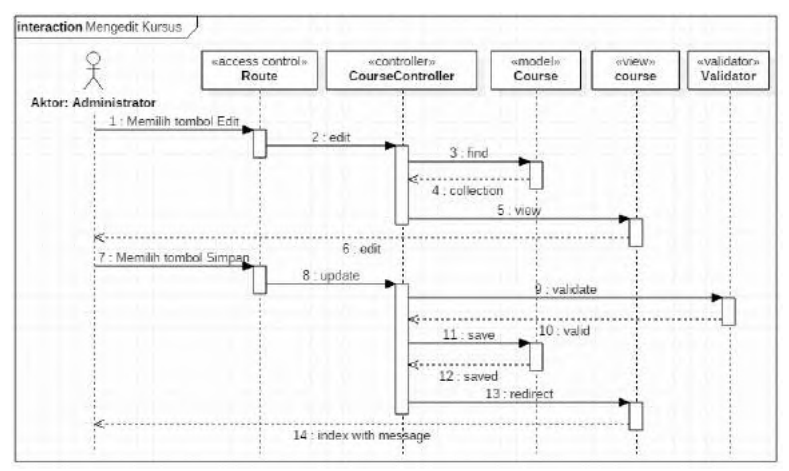

<span id="page-76-0"></span>**Gambar 3.29 Diagram Sekuens dari Kasus Penggunaan UC-09**

#### **3.4.1.8.5. Deskripsi Kasus Penggunaan UC-10**

Kasus penggunaan kode UC-10 merupakan kasus penggunaan Menghapus Kursus. Rincian alur kasus penggunaan ini dijelaskan pada [Tabel 3.13.](#page-76-1) Diagram aktivitas kasus penggunaan ini dijelaskan pada [Gambar 3.30](#page-77-0) dan Diagram Sekuens dari kasus penggunaan ini dijelaskan pada [Gambar 3.31.](#page-78-0)

<span id="page-76-1"></span>

| <b>Nama</b><br><b>Use Case</b> | <b>Menghapus Kursus</b>                                                                                            |
|--------------------------------|----------------------------------------------------------------------------------------------------|
| <b>Nomor</b>                   | $UC-10$                                                                                                    |
| <b>Aktor</b>                   | Administrator                                                                                                    |
| Kondisi<br>Awal                | Kursus belum dihapus                                                                                               |
| <b>Kondisi</b><br><b>Akhir</b> | Kursus berhasil dihapus                                                                                            |
| <b>Alur</b><br><b>Normal</b>   | 1. Pengguna memilih tombol Hapus pada salah<br>satu kursus yang dipilih<br>2. Sistem melakukan percobaan menghapus |

**Tabel 3.13 Rincian Alur Kasus Penggunaan UC-10**

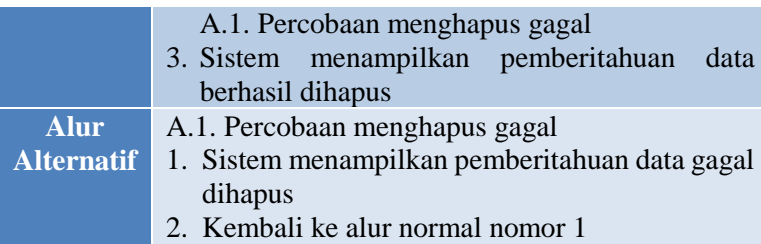

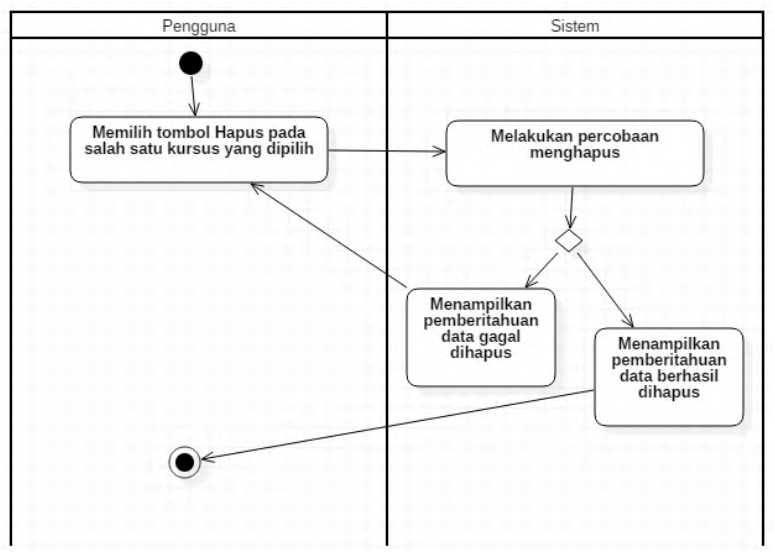

<span id="page-77-0"></span>**Gambar 3.30 Diagram Aktivitas Kasus Penggunaan UC-10**

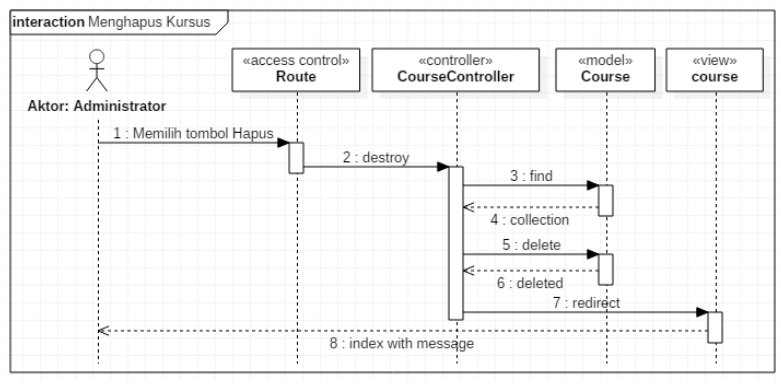

<span id="page-78-0"></span>**Gambar 3.31 Diagram Sekuens dari Kasus Penggunaan UC-10**

### **3.4.1.8.6. Deskripsi Kasus Penggunaan UC-11**

Kasus penggunaan kode UC-11 merupakan kasus penggunaan Mengenroll User ke dalam Kursus. Rincian alur kasus penggunaan ini dijelaskan pada [Tabel 3.14.](#page-78-1) Diagram aktivitas kasus penggunaan ini dijelaskan pada [Gambar 3.32](#page-80-0) dan Diagram Sekuens dari kasus penggunaan ini dijelaskan pada [Gambar 3.33.](#page-81-0)

<span id="page-78-1"></span>

| <b>Nama</b><br><b>Use Case</b> | <b>Mengenroll User ke dalam Kursus</b>              |
|--------------------------------|-----------------------------------------------------|
| <b>Nomor</b>                   | $UC-11$                                             |
| <b>Aktor</b>                   | Administrator                                       |
| <b>Kondisi</b>                 | <i>User</i> belum di- <i>enroll</i> ke dalam kursus |
| Awal                           | A.1. User masih ada di dalam kursus                 |
| <b>Kondisi</b>                 | <i>User</i> sudah di- <i>enroll</i> ke dalam kursus |
| <b>Akhir</b>                   | A.1. <i>User</i> keluar dari kursus                 |
| <b>Alur</b>                    | 1. Pengguna memilih tombol Enrollment pada          |
| <b>Normal</b>                  | salah satu kursus yang dipilih                      |
|                                | 2. Sistem menampilkan halaman<br>detail             |
|                                | Enrollment pada kursus tersebut                     |
|                                | 3. Pengguna memilih tombol Edit                     |

**Tabel 3.14 Rincian Alur Kasus Penggunaan UC-11**

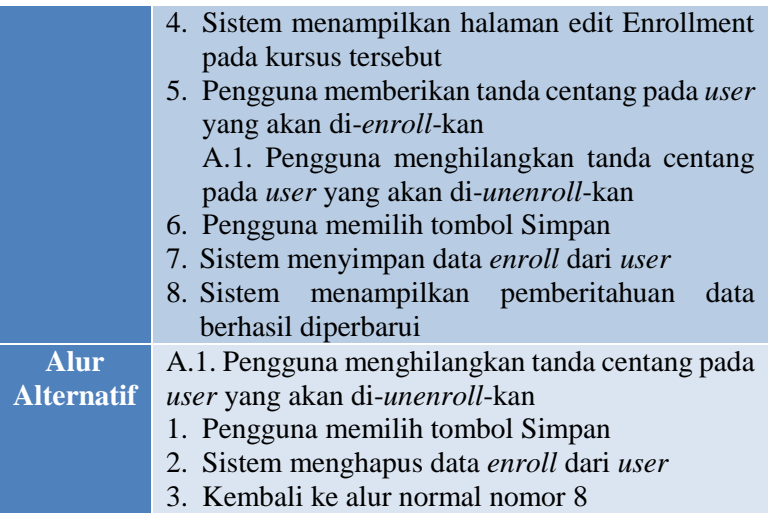

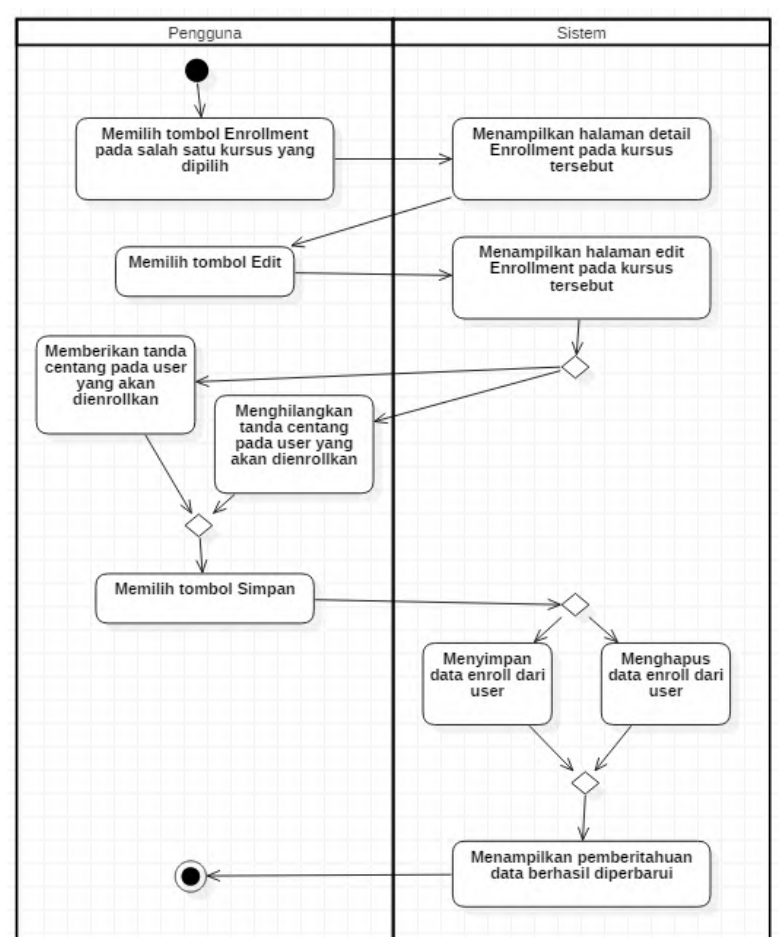

<span id="page-80-0"></span>**Gambar 3.32 Diagram Aktivitas Kasus Penggunaan UC-11**

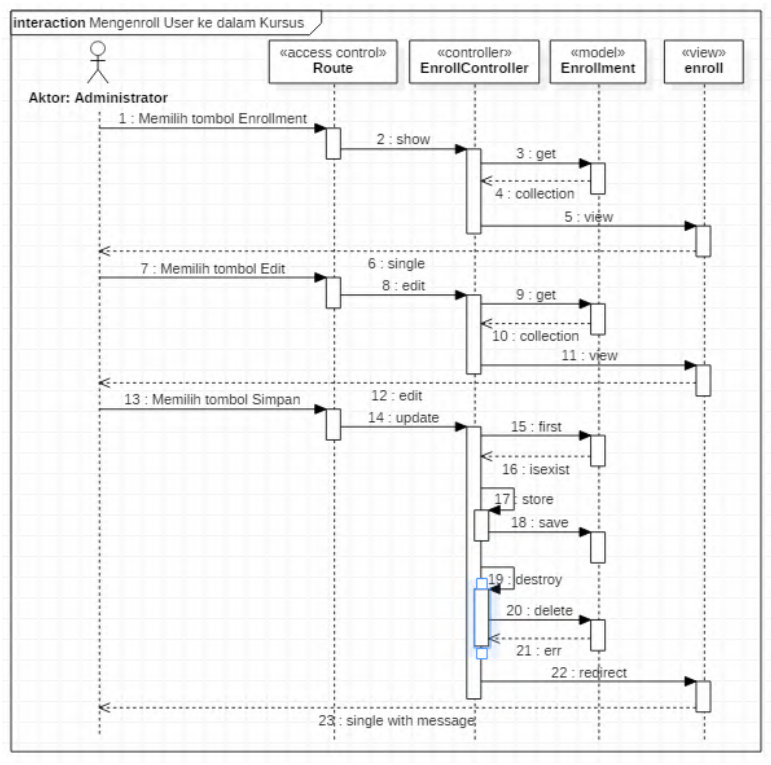

<span id="page-81-0"></span>**Gambar 3.33 Diagram Sekuens dari Kasus Penggunaan UC-11**

#### **3.4.2. Kasus Penggunaan Pembelajaran**

Kasus penggunaan ini melibatkan mahasiswa dalam alur prosesnya. Kebutuhan fungsional dari kasus penggunaan ini antara lain:

- 1. Melihat Timeline Pengumuman
- 2. Melihat Kursus yang Diikuti
- 3. Melihat Daftar Penugasan
- 4. Membuat Penugasan Baru
- 5. Melihat Detail Penugasan
- 6. Mengedit Penugasan
- 7. Menghapus Penugasan
- 8. Melihat Daftar Jawaban
- 9. Membuat Jawaban Baru
- 10. Melihat Detail Jawaban
- 11. Mengedit Jawaban
- 12. Melakukan Pengecekan Kode Program Secara Instan
- 13. Melakukan Percobaan Compile Kode Program

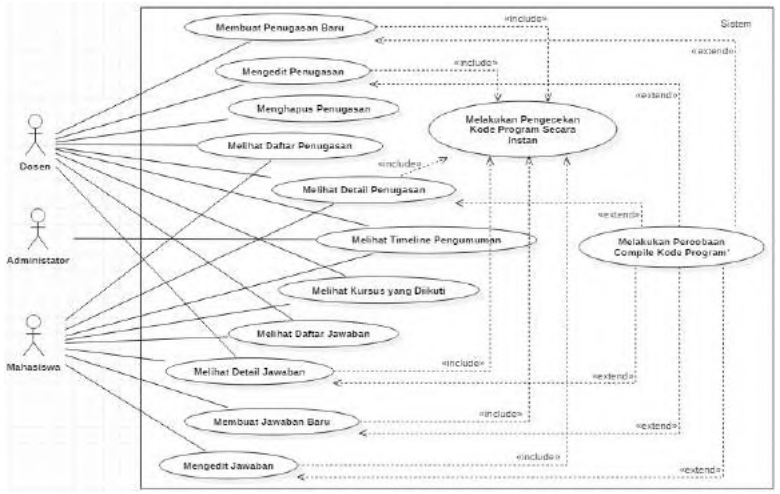

**Gambar 3.34 Kasus Penggunaan Pembelajaran**

Tabel berikut ini merangkum deskripsi dari masingmasing kasus penggunaan yang ada.

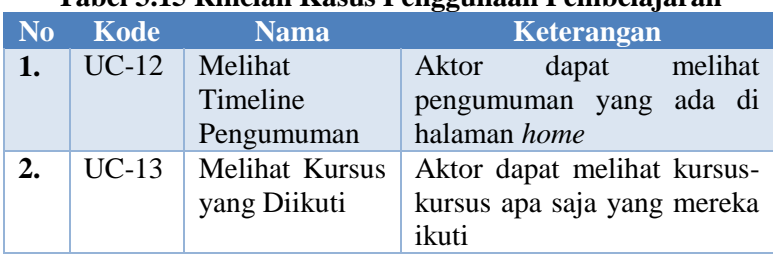

#### **Tabel 3.15 Rincian Kasus Penggunaan Pembelajaran**

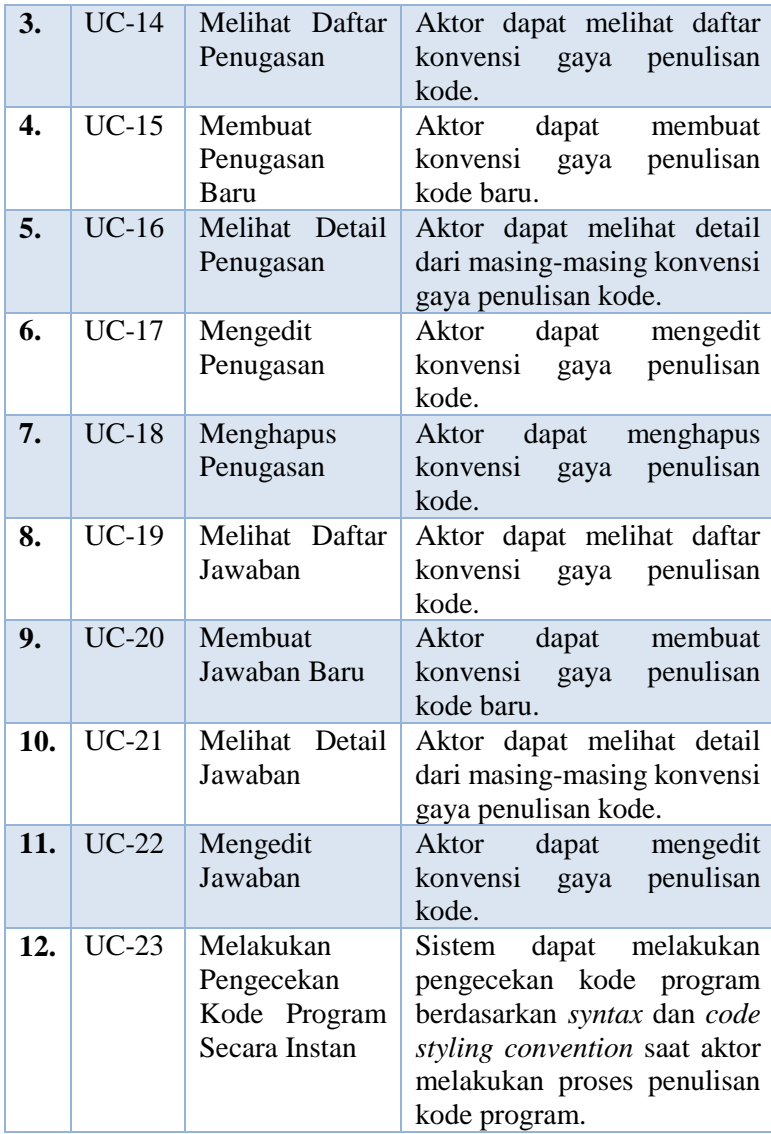

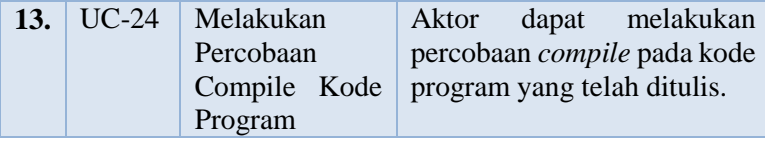

# **3.4.2.1. Deskripsi Kasus Penggunaan UC-12**

Kasus penggunaan kode UC-12 merupakan kasus penggunaan Melihat Timeline Pengumuman. Rincian alur kasus penggunaan ini dijelaskan pada [Tabel 3.16.](#page-84-0) Diagram aktivitas kasus penggunaan ini dijelaskan pada [Gambar 3.35](#page-85-0) dan Diagram Sekuens dari kasus penggunaan ini dijelaskan pada [Gambar 3.36.](#page-85-1)

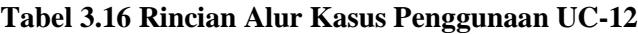

<span id="page-84-0"></span>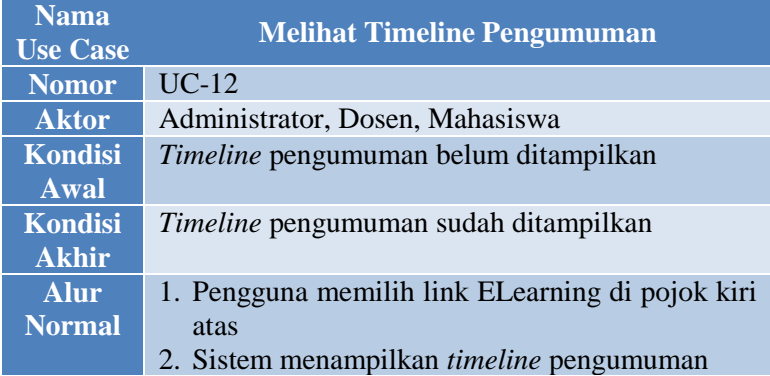

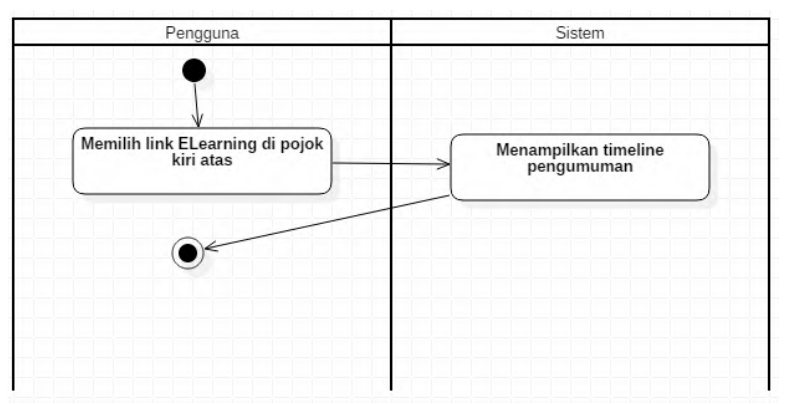

<span id="page-85-0"></span>**Gambar 3.35 Diagram Aktivitas Kasus Penggunaan UC-12**

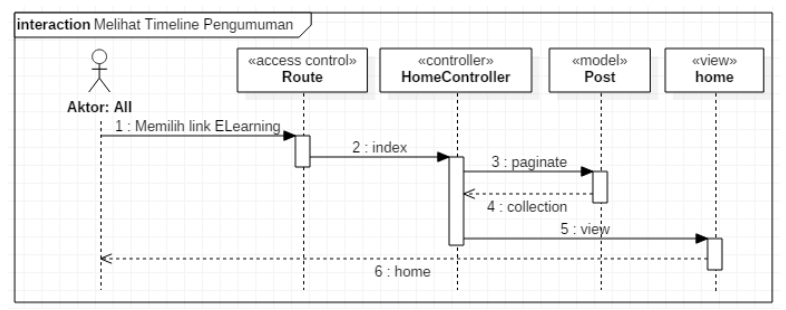

<span id="page-85-1"></span>**Gambar 3.36 Diagram Sekuens dari Kasus Penggunaan UC-12**

#### **3.4.2.2. Deskripsi Kasus Penggunaan UC-13**

Kasus penggunaan kode UC-13 merupakan kasus penggunaan Melihat Kursus yang Diikuti. Rincian alur kasus penggunaan ini dijelaskan pada [Tabel 3.17.](#page-86-0) Diagram aktivitas kasus penggunaan ini dijelaskan pada [Gambar 3.37](#page-86-1) dan Diagram Sekuens dari kasus penggunaan ini dijelaskan pada [Gambar 3.38.](#page-87-0)

<span id="page-86-0"></span>

| <b>Nama</b><br><b>Use Case</b> | <b>Melihat Kursus yang Diikuti</b>                                                                                |
|--------------------------------|----------------------------------------------------------------------------------------------------|
| <b>Nomor</b>                   | $UC-13$                                                                                                    |
| <b>Aktor</b>                   | Dosen, Mahasiswa                                                                                                  |
| <b>Kondisi</b><br>Awal         | Kursus yang diikuti belum ditampilkan                                                                             |
| Kondisi<br><b>Akhir</b>        | Kursus yang diikuti sudah ditampilkan                                                                             |
| <b>Alur</b><br><b>Normal</b>   | memilih tab Enroll<br>1. Pengguna<br>pada<br>menu<br>navigasi<br>2. Sistem menampilkan daftar kursus yang diikuti |

**Tabel 3.17 Rincian Alur Kasus Penggunaan UC-13**

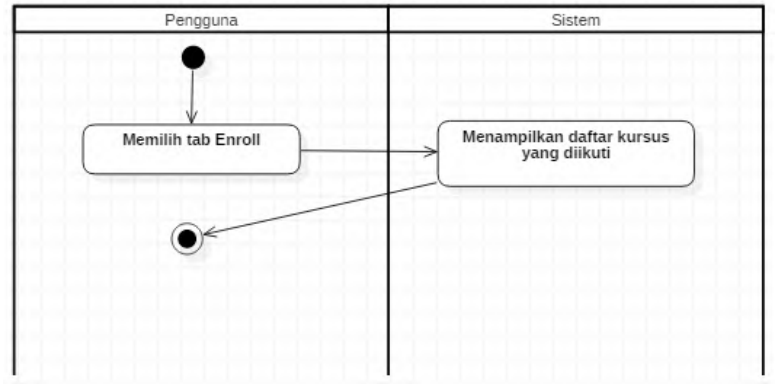

<span id="page-86-1"></span>**Gambar 3.37 Diagram Aktivitas Kasus Penggunaan UC-13**

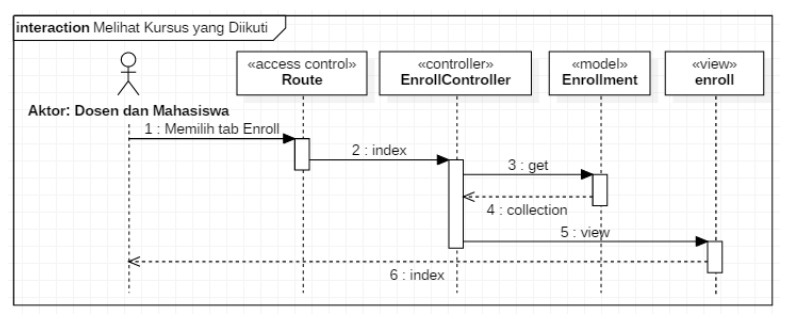

<span id="page-87-0"></span>**Gambar 3.38 Diagram Sekuens dari Kasus Penggunaan UC-13**

#### **3.4.2.3. Deskripsi Kasus Penggunaan UC-14**

Kasus penggunaan kode UC-14 merupakan kasus penggunaan Melihat Daftar Penugasan. Rincian alur kasus penggunaan ini dijelaskan pada [Tabel 3.18.](#page-88-0) Diagram aktivitas kasus penggunaan ini dijelaskan pada [Gambar 3.40](#page-88-1) dan Diagram Sekuens dari kasus penggunaan ini dijelaskan pada [Gambar 3.39.](#page-87-1)

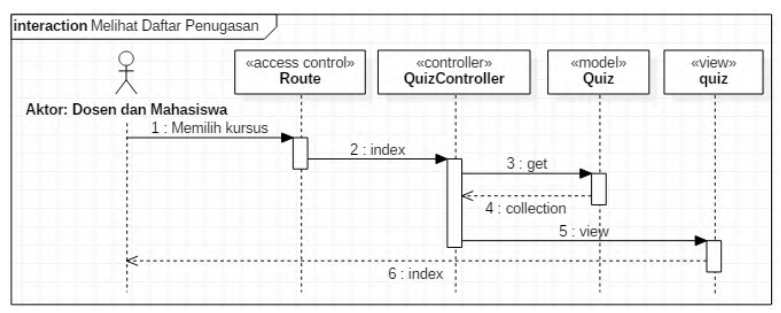

<span id="page-87-1"></span>**Gambar 3.39 Diagram Sekuens dari Kasus Penggunaan UC-14**

<span id="page-88-0"></span>

| <b>Nama</b><br><b>Use Case</b> | <b>Melihat Daftar Penugasan</b>                   |
|--------------------------------|---------------------------------------------------|
| <b>Nomor</b>                   | $UC-14$                                           |
| <b>Aktor</b>                   | Dosen dan Mahasiswa                               |
| <b>Kondisi</b>                 | Daftar penugasan belum ditampilkan                |
| Awal                           |                                                   |
| <b>Kondisi</b>                 | Daftar penugasan sudah ditampilkan                |
| <b>Akhir</b>                   |                                                   |
| <b>Alur</b>                    | 1. Pengguna memilih salah satu kursus yang ada di |
| <b>Normal</b>                  | halaman Enrollment                                |
|                                | 2. Sistem menampilkan daftar penugasan            |

**Tabel 3.18 Rincian Alur Kasus Penggunaan UC-14**

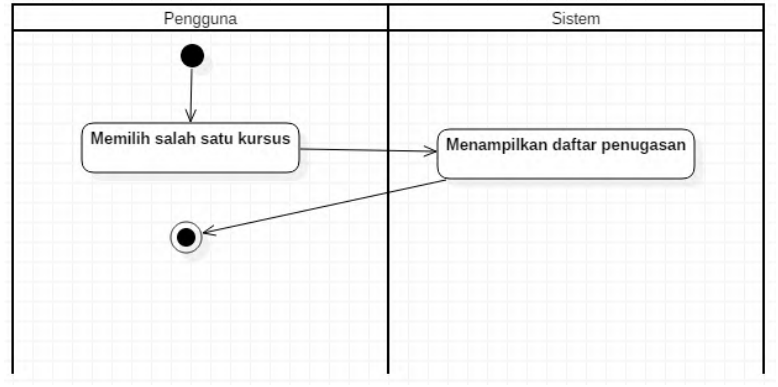

<span id="page-88-1"></span>**Gambar 3.40 Diagram Aktivitas Kasus Penggunaan UC-14**

## **3.4.2.4. Deskripsi Kasus Penggunaan UC-15**

Kasus penggunaan kode UC-15 merupakan kasus penggunaan Membuat Penugasan Baru. Rincian alur kasus penggunaan ini dijelaskan pada [Tabel 3.19.](#page-89-0) Diagram aktivitas kasus penggunaan ini dijelaskan pada [Gambar 3.41](#page-90-0) dan Diagram Sekuens dari kasus penggunaan ini dijelaskan pada [Gambar 3.42.](#page-91-0)

<span id="page-89-0"></span>

| <b>Nama</b>       | <b>Membuat Penugasan Baru</b>                         |
|-------------------|-------------------------------------------------------|
| <b>Use Case</b>   |                                                       |
| <b>Nomor</b>      | $UC-15$                                               |
| <b>Aktor</b>      | Dosen                                                 |
| <b>Kondisi</b>    | Penugasan baru belum ditambahkan                      |
| <b>Awal</b>       |                                                       |
| <b>Kondisi</b>    | Penugasan baru sudah ditambahkan                      |
| <b>Akhir</b>      |                                                       |
| <b>Alur</b>       | 1. Pengguna memilih tombol Tambah                     |
| <b>Normal</b>     | 2. Sistem meneruskan ke halaman tambah                |
|                   | penugasan                                             |
|                   | 3. Pengguna mengisi isian yang tersedia               |
|                   | 4. Pengguna memilih tombol Simpan                     |
|                   | A.1. Pengguna memilih tombol Compile                  |
|                   | 5. Sistem melakukan validasi data dari isian          |
|                   | A.2. Data tidak valid                                 |
|                   |                                                       |
|                   | 6. Sistem menyimpan data penugasan ke dalam           |
|                   | basis data                                            |
|                   | 7. Sistem memberikan<br>pemberitahuan<br>data         |
|                   | berhasil ditambahkan                                  |
| <b>Alur</b>       | A.1. Pengguna memilih tombol Compile                  |
| <b>Alternatif</b> | 1. Sistem melakukan percobaan <i>compile</i> kode     |
|                   | program yang telah ditulis                            |
|                   | Sistem memberikan <i>feedback</i> melalui modal<br>2. |
|                   | dan editor teks                                       |

**Tabel 3.19 Rincian Alur Kasus Penggunaan UC-15**

3. Kembali ke alur normal nomor 4 A.2. Data tidak valid

1. Kembali ke alur normal nomor 2

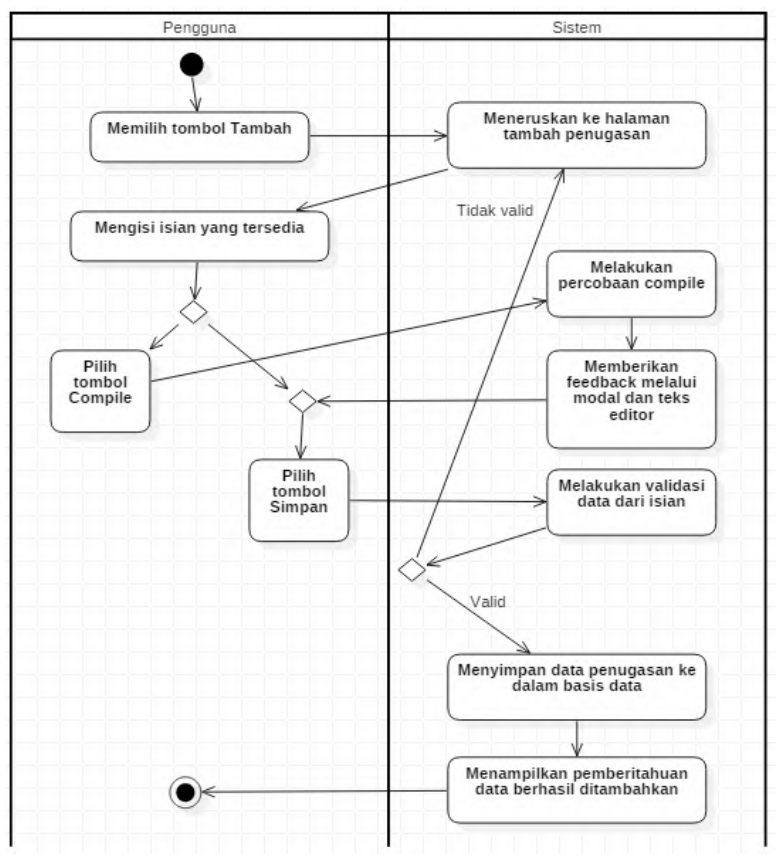

<span id="page-90-0"></span>**Gambar 3.41 Diagram Aktivitas Kasus Penggunaan UC-15**

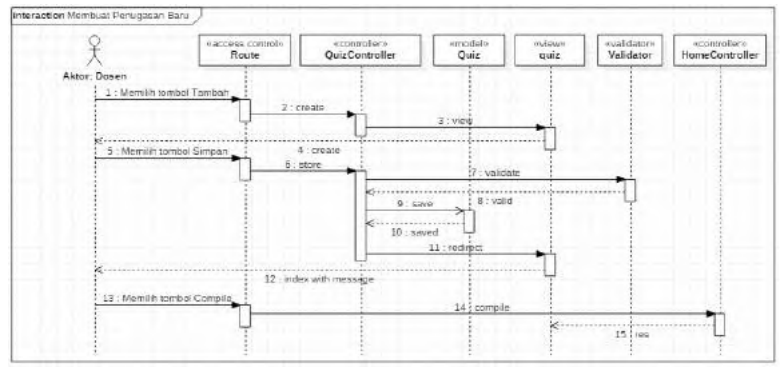

<span id="page-91-0"></span>**Gambar 3.42 Diagram Sekuens dari Kasus Penggunaan UC-15**

# **3.4.2.5. Deskripsi Kasus Penggunaan UC-16**

Kasus penggunaan kode UC-16 merupakan kasus penggunaan Melihat Detail Penugasan. Rincian alur kasus penggunaan ini dijelaskan pada [Tabel 3.20.](#page-91-1) Diagram aktivitas kasus penggunaan ini dijelaskan pada [Gambar 3.43](#page-92-0) dan Diagram Sekuens dari kasus penggunaan ini dijelaskan pada [Gambar 3.44.](#page-92-1)

<span id="page-91-1"></span>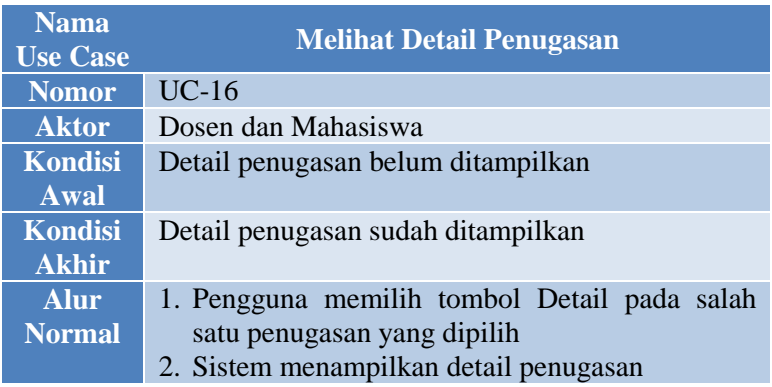

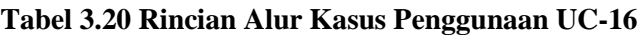

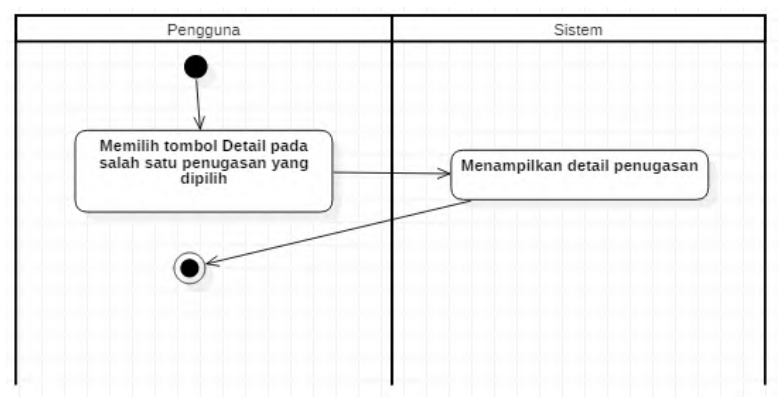

<span id="page-92-0"></span>**Gambar 3.43 Diagram Aktivitas Kasus Penggunaan UC-16**

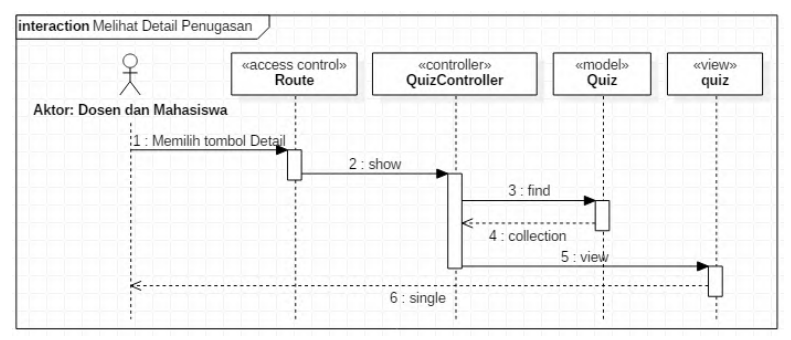

<span id="page-92-1"></span>**Gambar 3.44 Diagram Sekuens dari Kasus Penggunaan UC-16**

#### **3.4.2.6. Deskripsi Kasus Penggunaan UC-17**

Kasus penggunaan kode UC-17 merupakan kasus penggunaan Mengedit Penugasan. Rincian alur kasus penggunaan ini dijelaskan pada [Tabel 3.21.](#page-93-0) Diagram aktivitas kasus penggunaan ini dijelaskan pada [Gambar 3.45](#page-94-0) dan Diagram Sekuens dari kasus penggunaan ini dijelaskan pada [Gambar 3.46.](#page-95-0)

<span id="page-93-0"></span>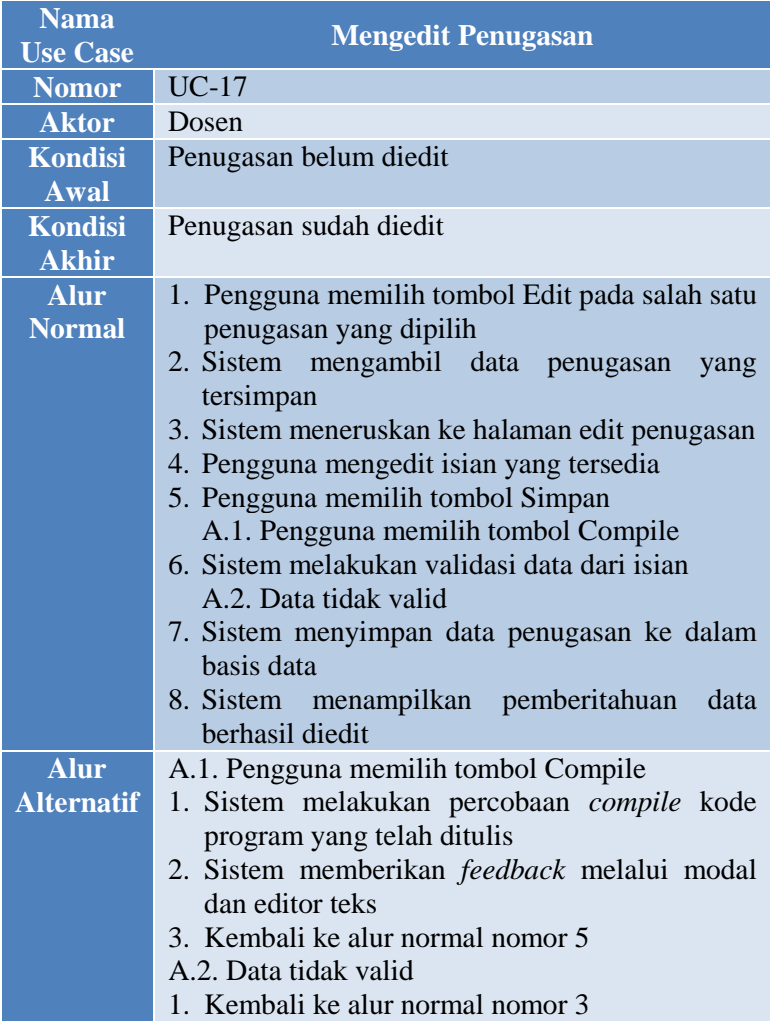

# **Tabel 3.21 Rincian Alur Kasus Penggunaan UC-17**

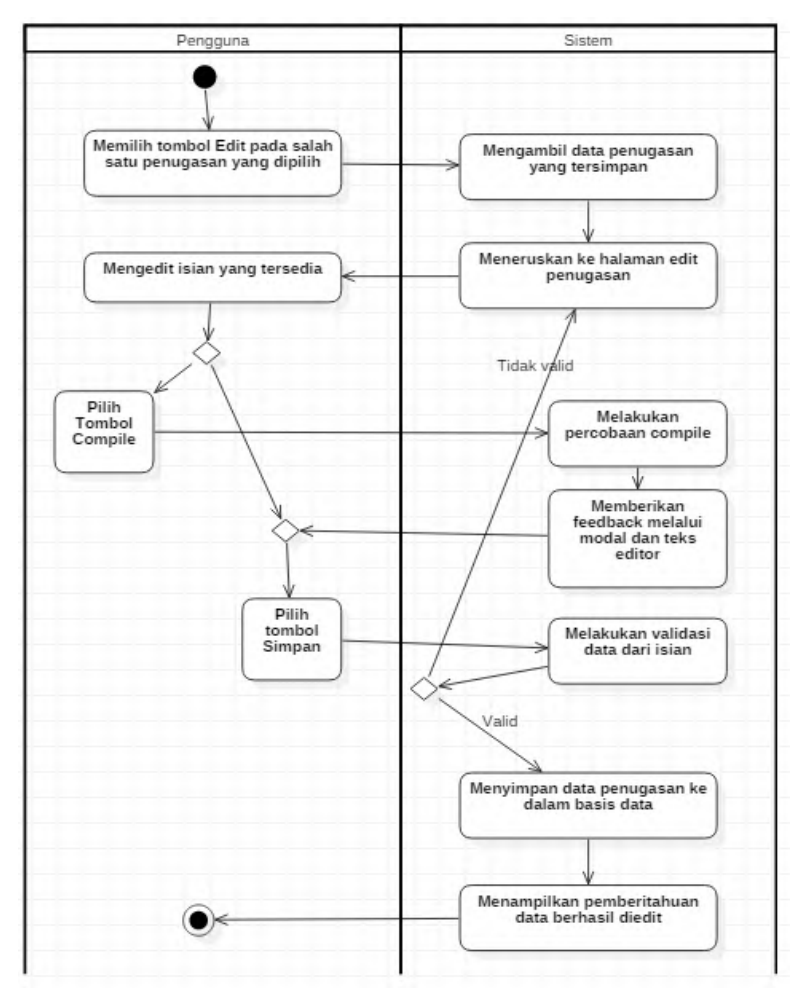

<span id="page-94-0"></span>**Gambar 3.45 Diagram Aktivitas Kasus Penggunaan UC-17**

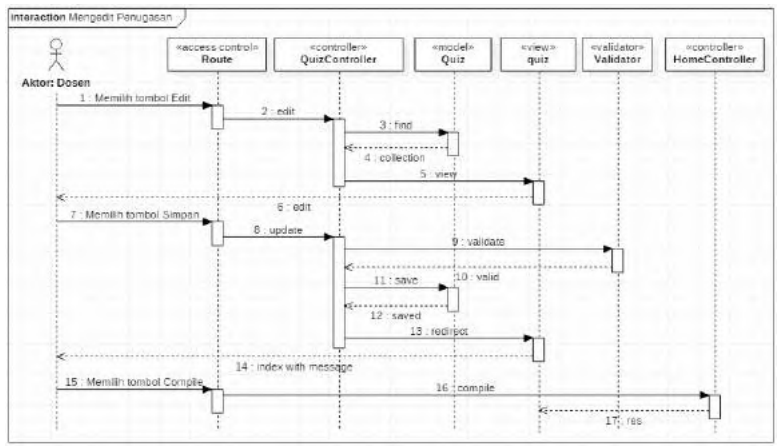

<span id="page-95-0"></span>**Gambar 3.46 Diagram Sekuens dari Kasus Penggunaan UC-17**

## **3.4.2.7. Deskripsi Kasus Penggunaan UC-18**

Kasus penggunaan kode UC-18 merupakan kasus penggunaan Menghapus Penugasan. Rincian alur kasus penggunaan ini dijelaskan pada [Tabel 3.22.](#page-95-1) Diagram aktivitas kasus penggunaan ini dijelaskan pada [Gambar 3.47](#page-96-0) dan Diagram Sekuens dari kasus penggunaan ini dijelaskan pada [Gambar 3.48.](#page-97-0)

<span id="page-95-1"></span>

| <b>Nama</b><br><b>Use Case</b> | <b>Menghapus Penugasan</b>                                                                                            |
|--------------------------------|----------------------------------------------------------------------------------------------------|
| <b>Nomor</b>                   | $UC-18$                                                                                                    |
| <b>Aktor</b>                   | Dosen                                                                                                    |
| Kondisi<br>Awal                | Penugasan belum dihapus                                                                                               |
| <b>Kondisi</b><br><b>Akhir</b> | Penugasan berhasil dihapus                                                                                            |
| <b>Alur</b><br><b>Normal</b>   | 1. Pengguna memilih tombol Hapus pada salah<br>satu penugasan yang dipilih<br>2. Sistem melakukan percobaan menghapus |

**Tabel 3.22 Rincian Alur Kasus Penggunaan UC-18**

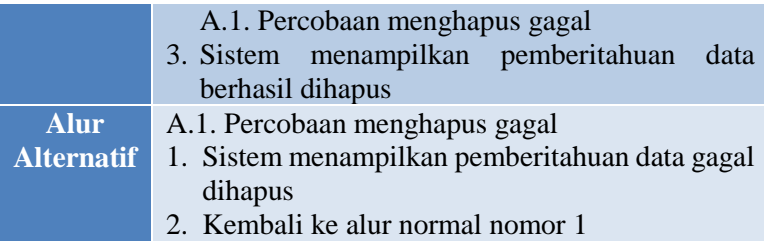

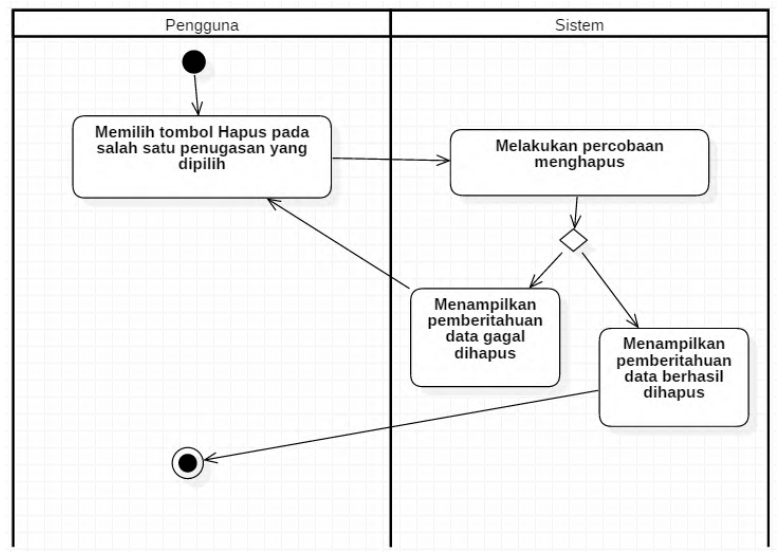

<span id="page-96-0"></span>**Gambar 3.47 Diagram Aktivitas Kasus Penggunaan UC-18**

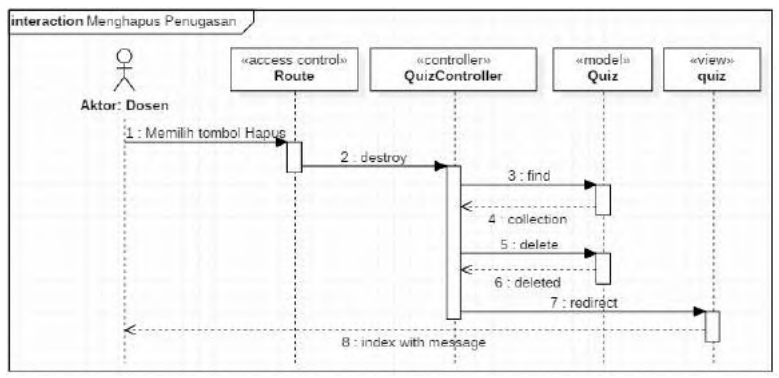

<span id="page-97-0"></span>**Gambar 3.48 Diagram Sekuens dari Kasus Penggunaan UC-18**

## **3.4.2.8. Deskripsi Kasus Penggunaan UC-19**

Kasus penggunaan kode UC-19 merupakan kasus penggunaan Melihat Daftar Jawaban. Rincian alur kasus penggunaan ini dijelaskan pada [Tabel 3.23.](#page-97-1) Diagram aktivitas kasus penggunaan ini dijelaskan pada [Gambar 3.49](#page-98-0) dan Diagram Sekuens dari kasus penggunaan ini dijelaskan pada [Gambar 3.50.](#page-98-1)

<span id="page-97-1"></span>

| <b>Nama</b><br><b>Use Case</b> | <b>Melihat Daftar Jawaban</b>                 |
|--------------------------------|-----------------------------------------------|
| <b>Nomor</b>                   | <b>UC-19</b>                                  |
| <b>Aktor</b>                   | Dosen dan Mahasiswa                           |
| <b>Kondisi</b><br>Awal         | Daftar jawaban belum ditampilkan              |
| <b>Kondisi</b><br><b>Akhir</b> | Daftar jawaban sudah ditampilkan              |
| <b>Alur</b>                    | 1. Pengguna memilih tombol Jawaban pada salah |
| <b>Normal</b>                  | satu penugasan yang dipilih                   |
|                                | 2. Sistem menampilkan daftar jawaban          |

**Tabel 3.23 Rincian Alur Kasus Penggunaan UC-19**

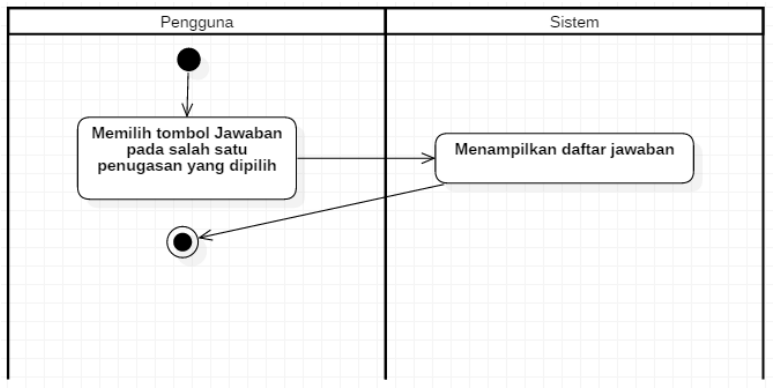

<span id="page-98-0"></span>**Gambar 3.49 Diagram Aktivitas Kasus Penggunaan UC-19**

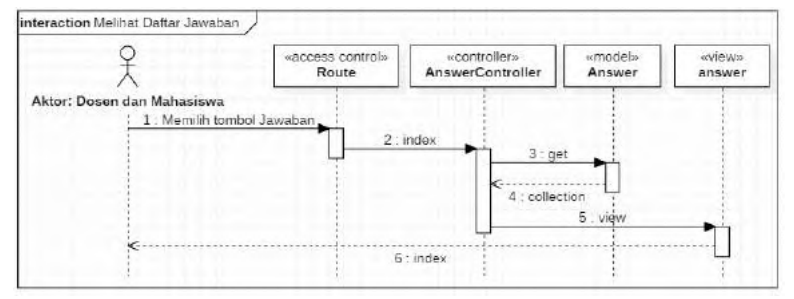

<span id="page-98-1"></span>**Gambar 3.50 Diagram Sekuens dari Kasus Penggunaan UC-19**

#### **3.4.2.9. Deskripsi Kasus Penggunaan UC-20**

Kasus penggunaan kode UC-20 merupakan kasus penggunaan Membuat Jawaban Baru. Rincian alur kasus penggunaan ini dijelaskan pada [Tabel 3.24.](#page-99-0) Diagram aktivitas kasus penggunaan ini dijelaskan pada [Gambar 3.51](#page-100-0) dan Diagram Sekuens dari kasus penggunaan ini dijelaskan pada [Gambar 3.52.](#page-100-1)

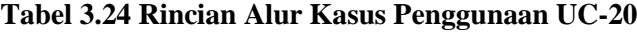

<span id="page-99-0"></span>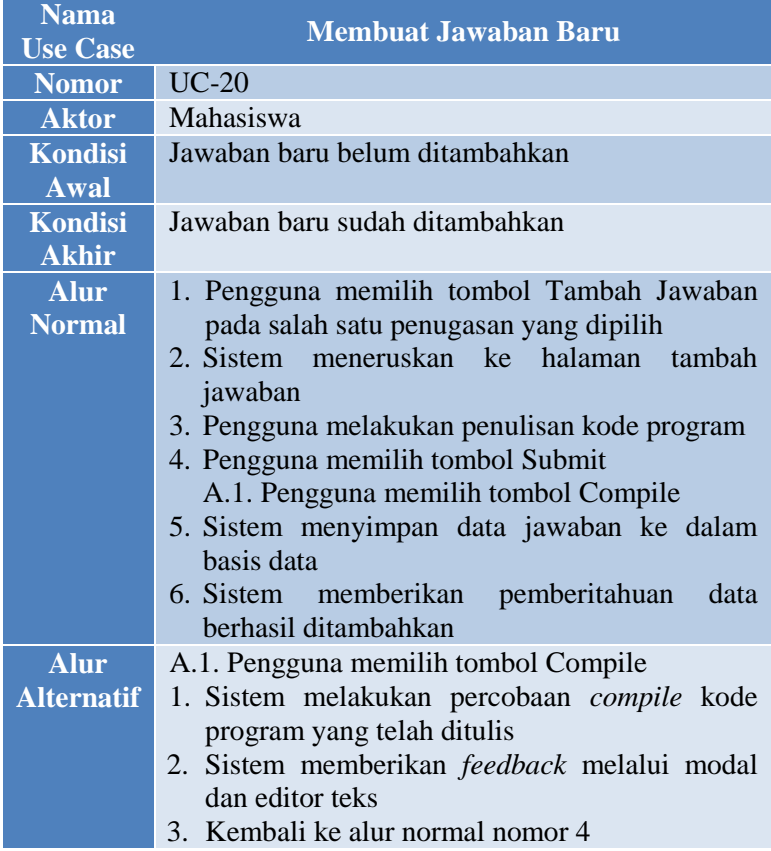

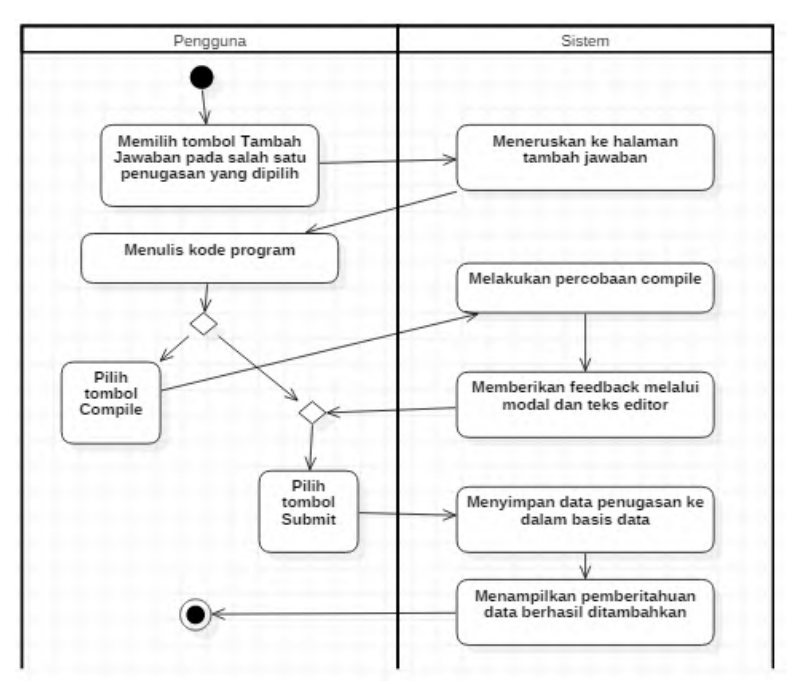

<span id="page-100-0"></span>**Gambar 3.51 Diagram Aktivitas Kasus Penggunaan UC-20**

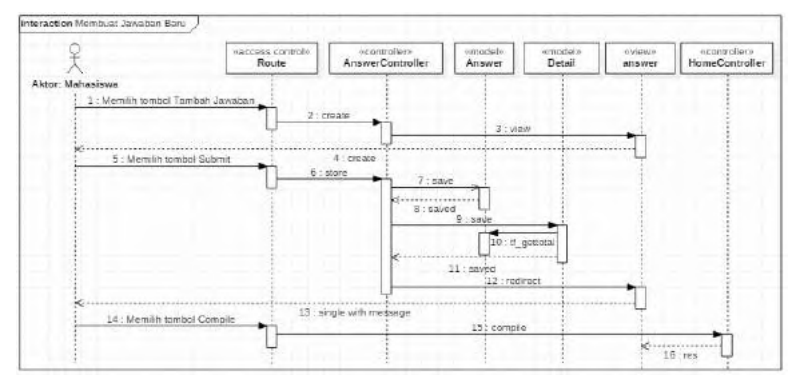

<span id="page-100-1"></span>**Gambar 3.52 Diagram Sekuens dari Kasus Penggunaan UC-20**

# **3.4.2.10. Deskripsi Kasus Penggunaan UC-21**

Kasus penggunaan kode UC-21 merupakan kasus penggunaan Melihat Detail Jawaban. Rincian alur kasus penggunaan ini dijelaskan pada [Tabel 3.25.](#page-101-0) Diagram aktivitas kasus penggunaan ini dijelaskan pada [Gambar 3.53](#page-101-1) dan Diagram Sekuens dari kasus penggunaan ini dijelaskan pada [Gambar 3.54.](#page-102-0)

<span id="page-101-0"></span>

| <b>Nama</b><br><b>Use Case</b> | <b>Melihat Detail Jawaban</b>                 |
|--------------------------------|-----------------------------------------------|
| <b>Nomor</b>                   | $UC-21$                                       |
| <b>Aktor</b>                   | Dosen dan Mahasiswa                           |
| <b>Kondisi</b>                 | Detail jawaban belum ditampilkan              |
| Awal                           |                                               |
| <b>Kondisi</b>                 | Detail jawaban sudah ditampilkan              |
| <b>Akhir</b>                   |                                               |
| <b>Alur</b>                    | 1. Pengguna memilih tombol Lihat Jawaban pada |
| <b>Normal</b>                  | salah satu peserta yang dipilih               |
|                                | 2. Sistem menampilkan detail jawaban          |

**Tabel 3.25 Rincian Alur Kasus Penggunaan UC-21**

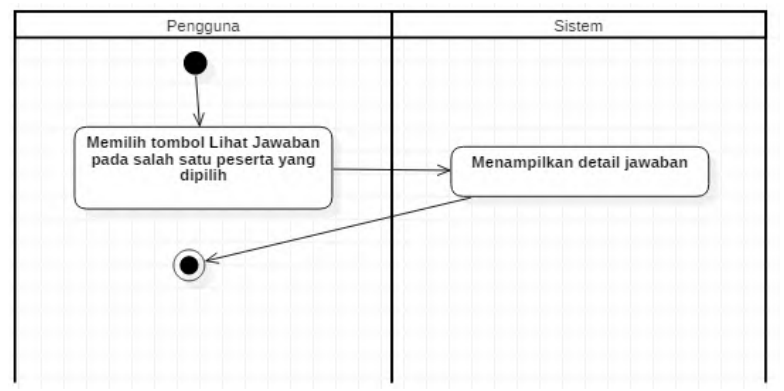

<span id="page-101-1"></span>**Gambar 3.53 Diagram Aktivitas Kasus Penggunaan UC-21**

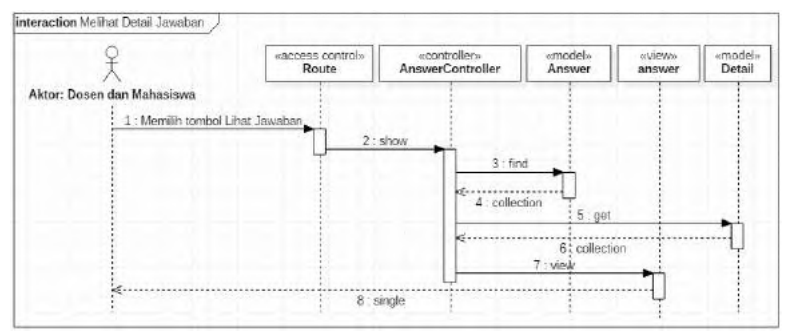

<span id="page-102-0"></span>**Gambar 3.54 Diagram Sekuens dari Kasus Penggunaan UC-21**

## **3.4.2.11. Deskripsi Kasus Penggunaan UC-22**

Kasus penggunaan kode UC-22 merupakan kasus penggunaan Mengedit Jawaban. Rincian alur kasus penggunaan ini dijelaskan pada [Tabel 3.26.](#page-102-1) Diagram aktivitas kasus penggunaan ini dijelaskan pada [Gambar 3.55](#page-103-0) dan Diagram Sekuens dari kasus penggunaan ini dijelaskan pada [Gambar 3.56.](#page-104-0)

**Tabel 3.26 Rincian Alur Kasus Penggunaan UC-22**

<span id="page-102-1"></span>

| <b>Nama</b><br><b>Use Case</b> | <b>Mengedit Jawaban</b>                       |
|--------------------------------|-----------------------------------------------|
| Nomor                          | $UC-22$                                       |
| <b>Aktor</b>                   | Mahasiswa                                     |
| <b>Kondisi</b>                 | Jawaban belum diedit                          |
| Awal                           |                                               |
| <b>Kondisi</b>                 | Jawaban sudah diedit                          |
| <b>Akhir</b>                   |                                               |
| <b>Alur</b>                    | 1. Pengguna memilih tombol Edit Jawaban pada  |
| <b>Normal</b>                  | salah satu penugasan yang dipilih             |
|                                | 2. Sistem mengambil data jawaban<br>yang      |
|                                | tersimpan                                     |
|                                | 3. Sistem meneruskan ke halaman edit jawaban  |
|                                | 4. Pengguna melakukan pengeditan kode program |
|                                | 5. Pengguna memilih tombol Submit             |

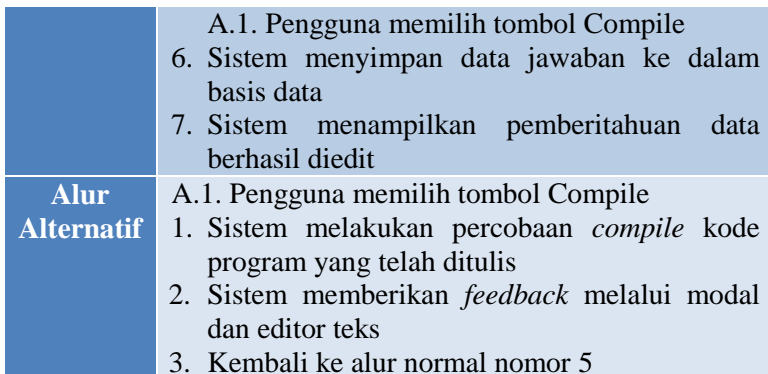

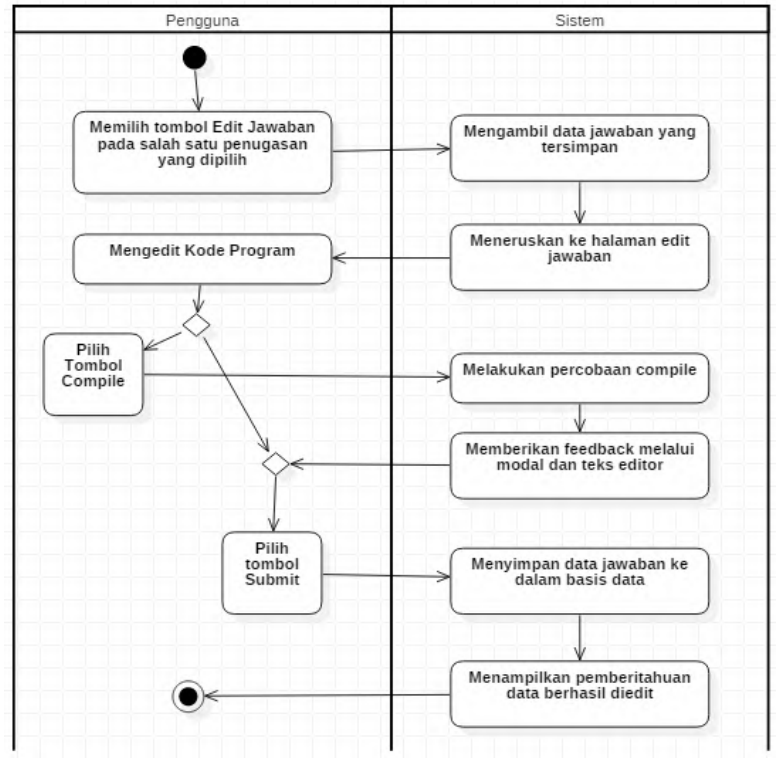

<span id="page-103-0"></span>**Gambar 3.55 Diagram Aktivitas Kasus Penggunaan UC-22**

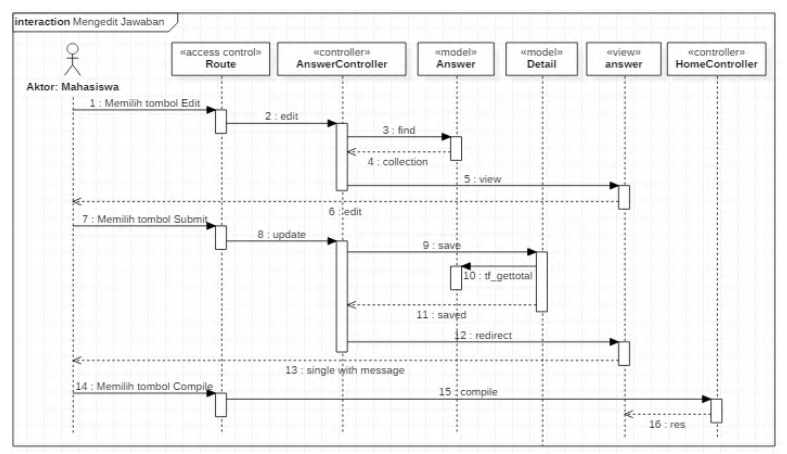

<span id="page-104-0"></span>**Gambar 3.56 Diagram Sekuens dari Kasus Penggunaan UC-22**

#### **3.4.2.12. Deskripsi Kasus Penggunaan UC-23**

Kasus penggunaan kode UC-23 merupakan kasus penggunaan Melakukan Pengecekan Kode Program Secara Instan. Rincian alur kasus penggunaan ini dijelaskan pada [Tabel 3.27.](#page-104-1) Diagram aktivitas kasus penggunaan ini dijelaskan pada [Gambar](#page-105-0)  [3.57](#page-105-0) dan Diagram Sekuens dari kasus penggunaan ini dijelaskan pada [Gambar 3.58.](#page-106-0)

<span id="page-104-1"></span>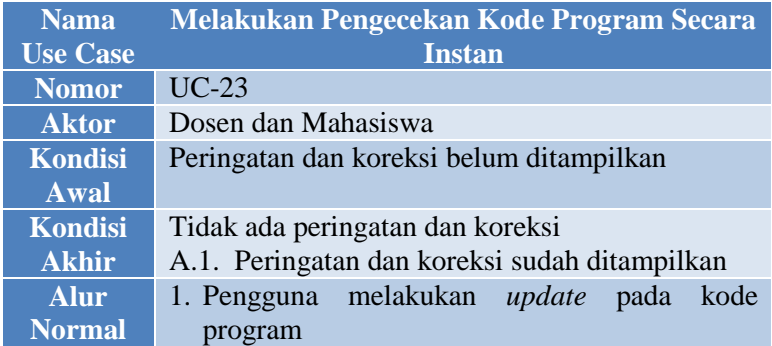

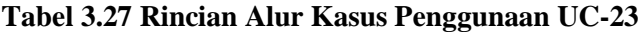

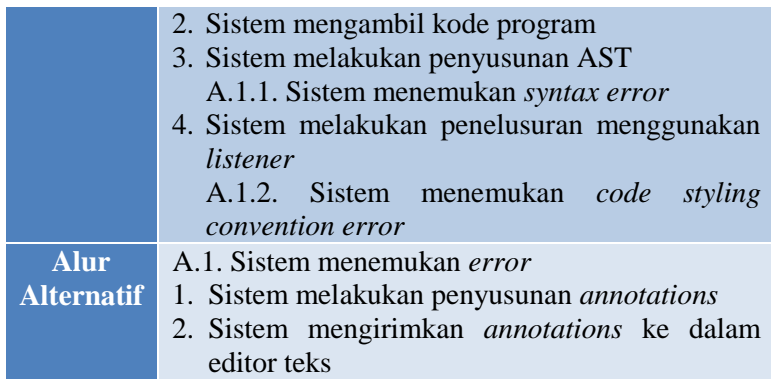

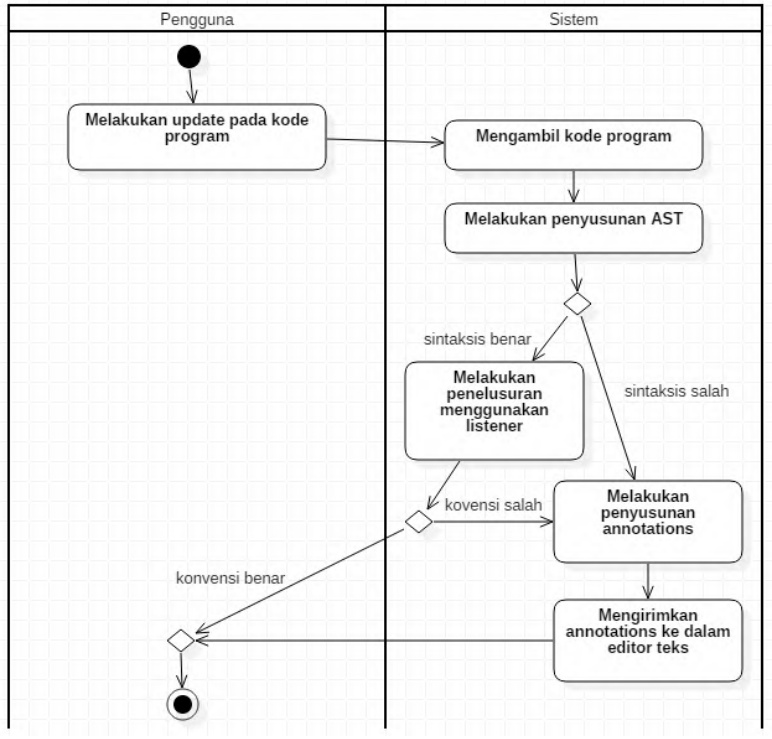

<span id="page-105-0"></span>**Gambar 3.57 Diagram Aktivitas Kasus Penggunaan UC-23**

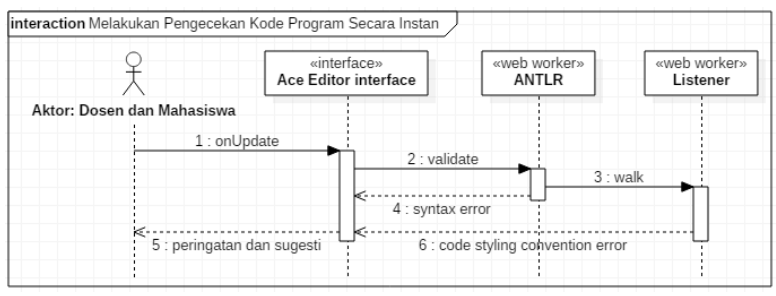

<span id="page-106-0"></span>**Gambar 3.58 Diagram Sekuens dari Kasus Penggunaan UC-23**

## **3.4.2.13. Deskripsi Kasus Penggunaan UC-24**

Kasus penggunaan kode UC-24 merupakan kasus penggunaan Melakukan Percobaan Compile Kode Program. Rincian alur kasus penggunaan ini dijelaskan pada [Tabel 3.28.](#page-106-1) Diagram aktivitas kasus penggunaan ini dijelaskan pada [Gambar](#page-107-0)  [3.59](#page-107-0) dan Diagram Sekuens dari kasus penggunaan ini dijelaskan pada [Gambar 3.60.](#page-107-1)

**Tabel 3.28 Rincian Alur Kasus Penggunaan UC-24**

<span id="page-106-1"></span>

| <b>Nama</b><br><b>Use Case</b> | <b>Melakukan Percobaan Compile Kode Program</b> |
|--------------------------------|-------------------------------------------------|
| <b>Nomor</b>                   | $\overline{UC}$ -24                             |
| <b>Aktor</b>                   | Dosen dan Mahasiswa                             |
| <b>Kondisi</b>                 | Status <i>compile</i> belum ditampilkan         |
| Awal                           |                                                 |
| <b>Kondisi</b>                 | Status compile sudah ditampilkan                |
| <b>Akhir</b>                   |                                                 |
| <b>Alur</b>                    | 1. Pengguna memilih tombol Compile              |
| <b>Normal</b>                  | 2. Sistem melakukan percobaan compile pada kode |
|                                | program                                         |
|                                | 3. Sistem menampilkan pesan kode program bisa   |
|                                | di-compile atau tidak                           |

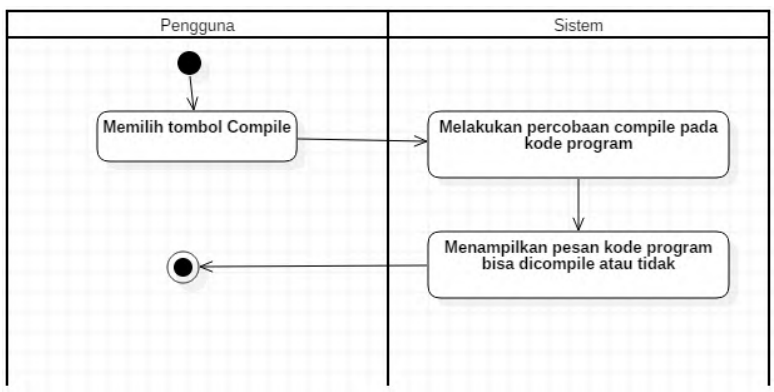

<span id="page-107-0"></span>**Gambar 3.59 Diagram Aktivitas Kasus Penggunaan UC-24**

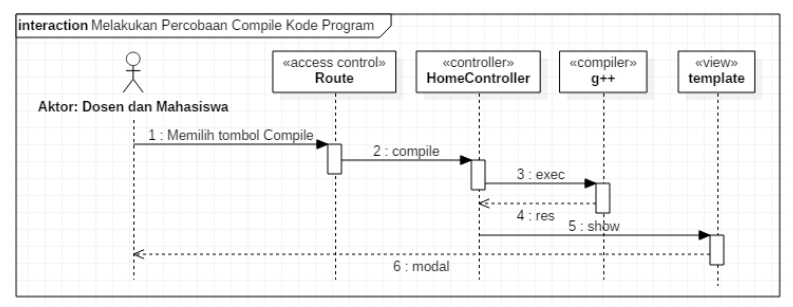

<span id="page-107-1"></span>**Gambar 3.60 Diagram Sekuens dari Kasus Penggunaan UC-24**

#### **3.5.Perancangan Basis Data**

Perangkat lunak yang digunakan untuk mengelola dan memanajemen basis data dalam sistem ini adalah PostgreSQL. Perancangan basis data terbagi menjadi 2 yaitu basis data *access control* dan basis data *elearning.* Perancangan basis data *access control* yang berupa CDM dapat dilihat pada gambar dan PDM dapat dilihat pada gambar. Sedangkan untuk perancangan basis data *elearning* yang berupa CDM dapat dilihat pada gambar dan PDM dapat dilihat pada gambar. Untuk memperjelas basis data yang ada, dibuatlah tabel yang berisi spesifikasi basis data *access control* dan tabel yang berisikan spesifikasi basis data *elearning*.
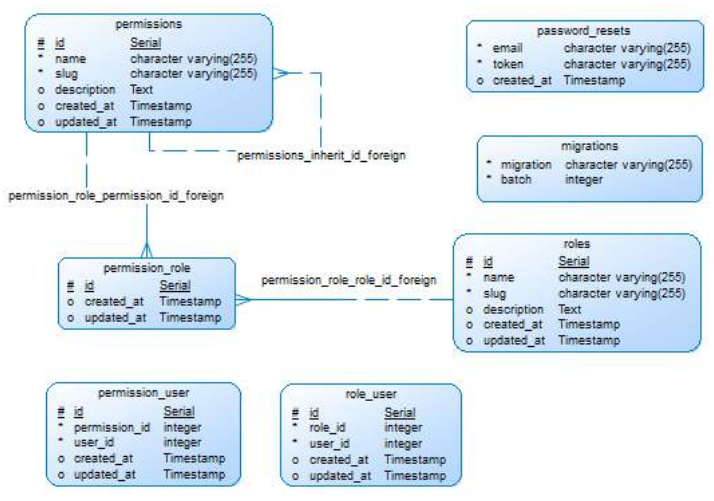

#### **Gambar 3.61 CDM dari Basis Data** *Access Control*

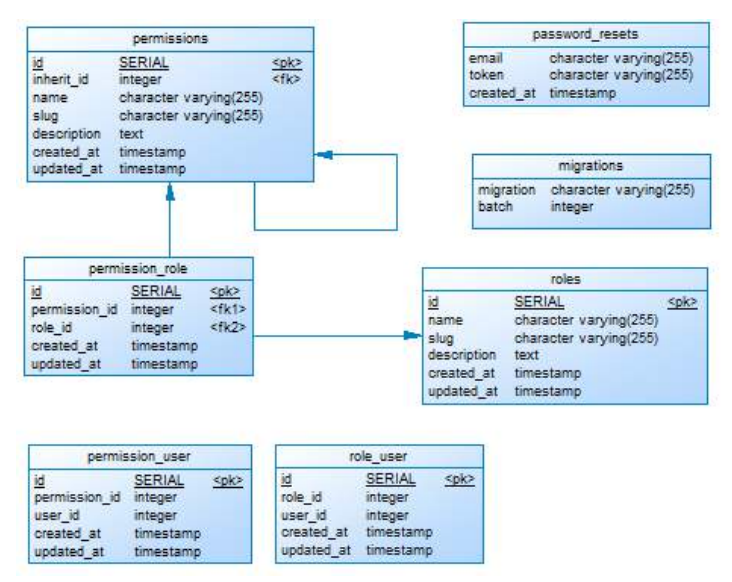

**Gambar 3.62 PDM dari Basis Data** *Access Control*

| N <sub>o</sub> | <b>Tabel</b> | <b>Atribut</b> | <b>Tipe Data</b>             | Fungsi       |
|----------------|--------------|----------------|------------------------------|--------------|
| 1.             | roles        | id             | serial                       | Menyim-      |
|                |              | name           | character                    | data<br>pan  |
|                |              |                | varying(255)                 | role         |
|                |              | slug           | character                    |              |
|                |              |                | varying $(255)$              |              |
|                |              | description    | text                         |              |
|                |              | created_at     | timestamp(0)                 |              |
|                |              |                | without time                 |              |
|                |              |                | zone                         |              |
|                |              | updated_at     | timestamp(0)                 |              |
|                |              |                | without time                 |              |
|                |              |                | zone                         |              |
| 2.             | permissions  | id             | serial                       | Menyim-      |
|                |              | inherit_id     | integer                      | data<br>pan  |
|                |              | name           | character                    | permission   |
|                |              |                | varying $(255)$              |              |
|                |              | slug           | character                    |              |
|                |              |                | varying $(255)$              |              |
|                |              | description    | text                         |              |
|                |              | created_at     | timestamp(0)<br>without time |              |
|                |              |                | zone                         |              |
|                |              | updated_at     | timestamp(0)                 |              |
|                |              |                | without time                 |              |
|                |              |                | zone                         |              |
| 3.             | permission_  | id             | serial                       | Menyim-      |
|                | role         | permission     | integer                      | data<br>pan  |
|                |              | id             |                              | sinkronisasi |
|                |              | role_id        | integer                      | permission   |
|                |              | created at     | timestamp(0)                 | dalam<br>ke  |
|                |              |                | without time                 | role         |
|                |              |                | zone                         |              |

**Tabel 3.29 Spesifikasi Basis Data** *Access Control*

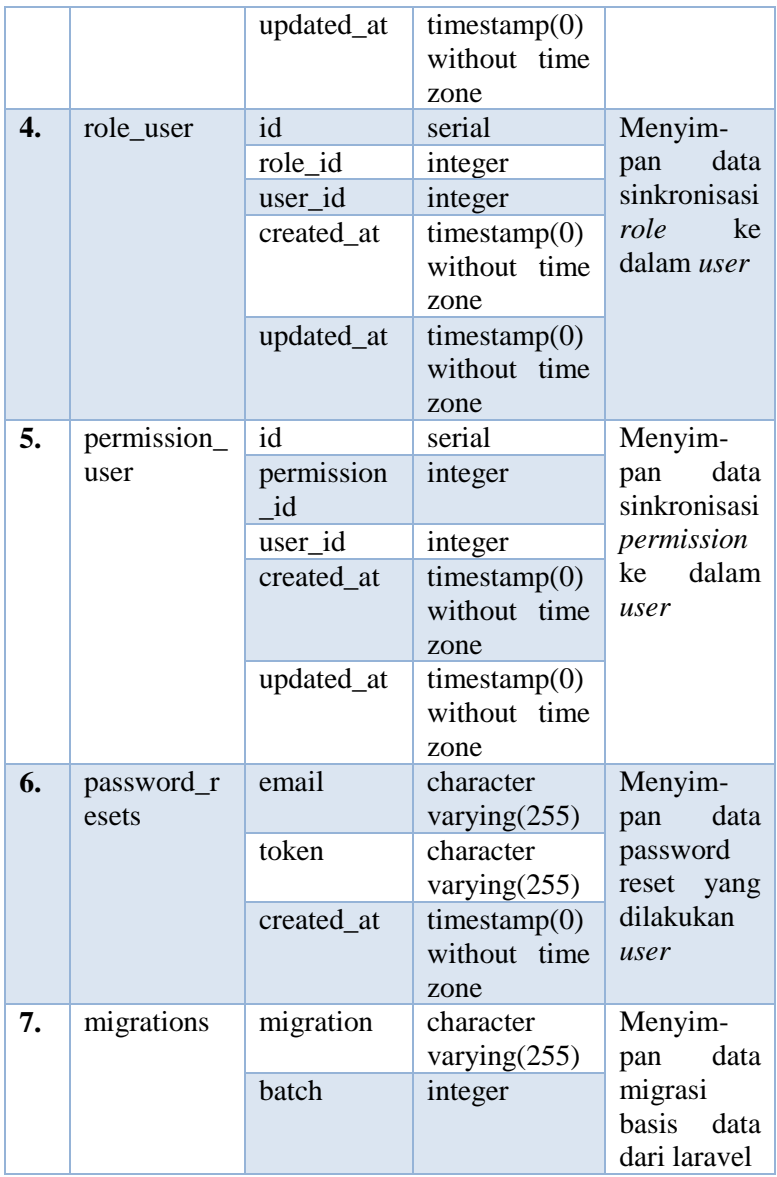

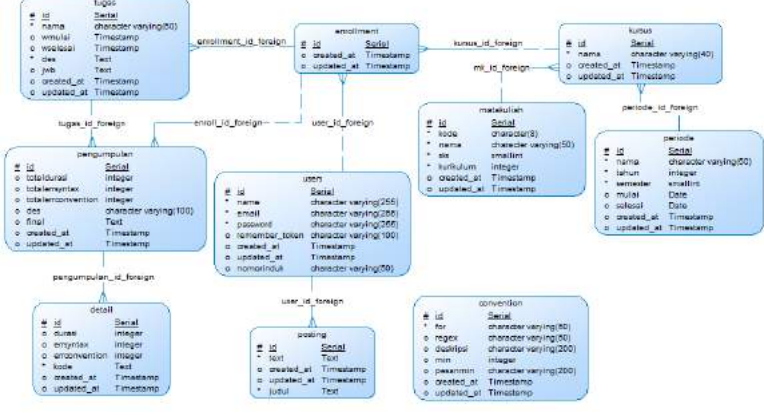

**Gambar 3.63 CDM dari Basis Data** *Elearning*

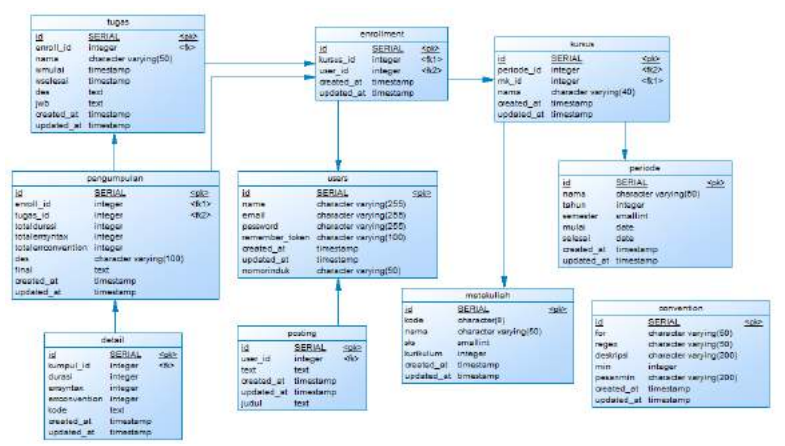

**Gambar 3.64 PDM dari Basis Data** *Elearning*

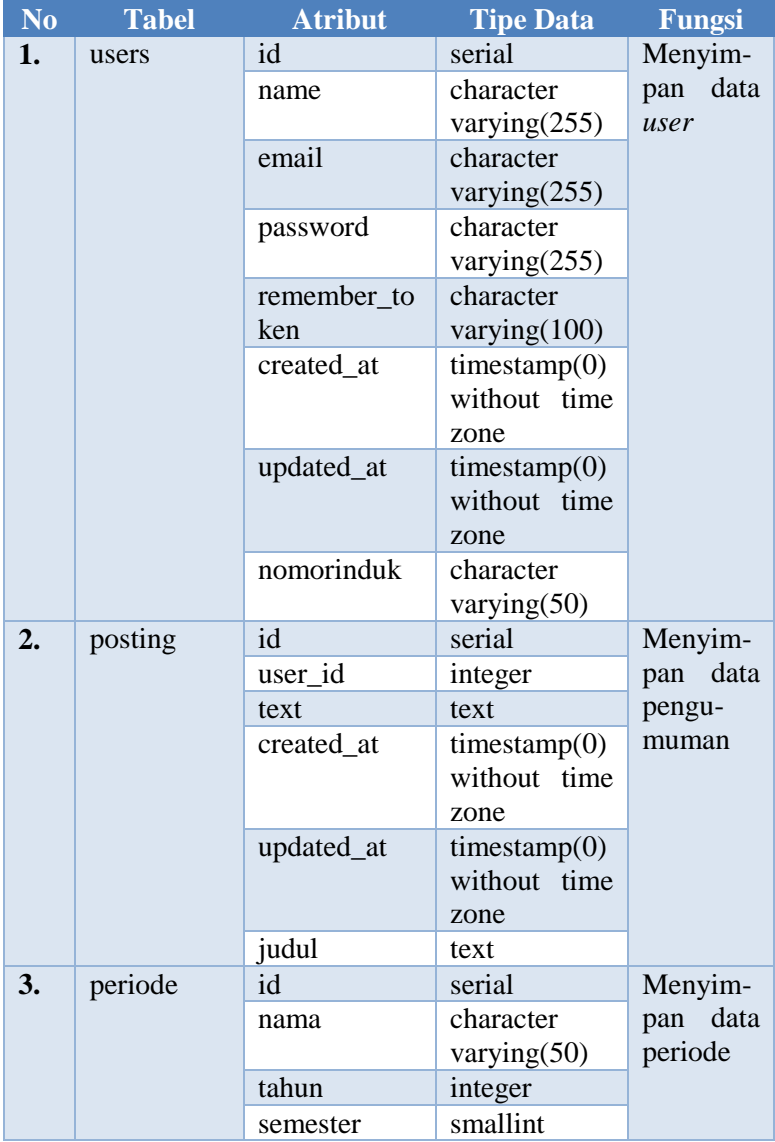

# **Tabel 3.30 Spesifikasi Basis Data** *Elearning*

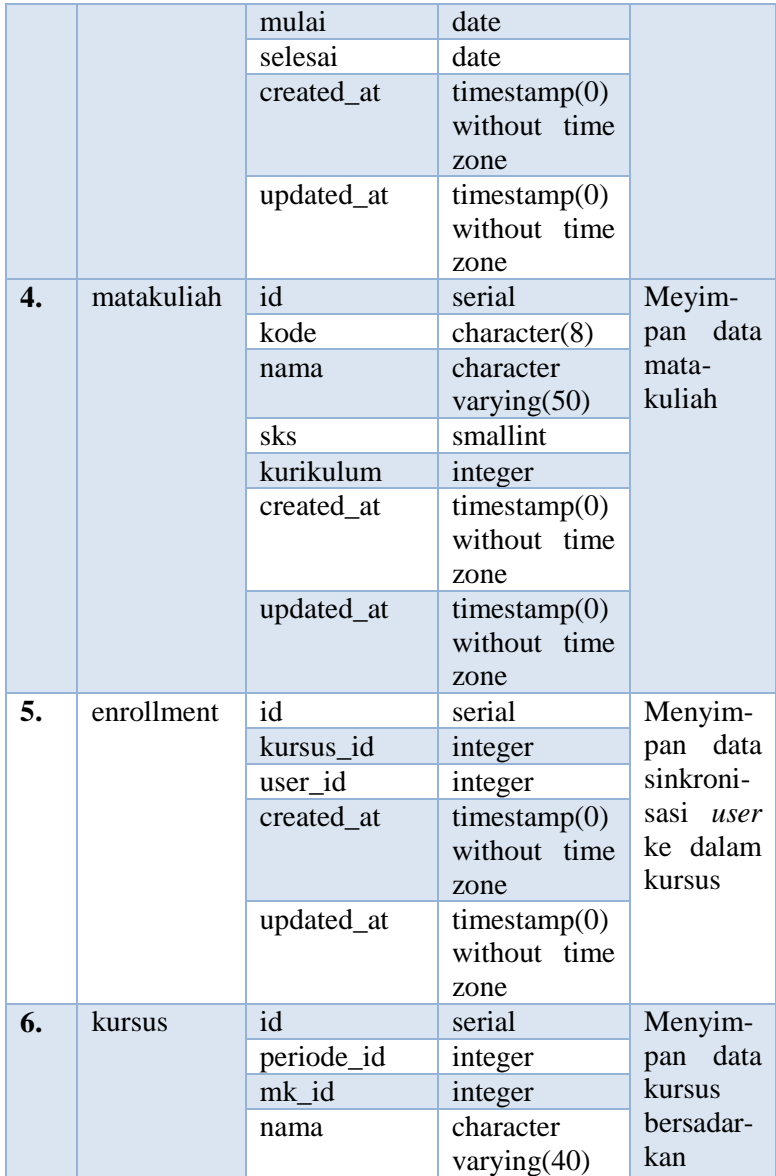

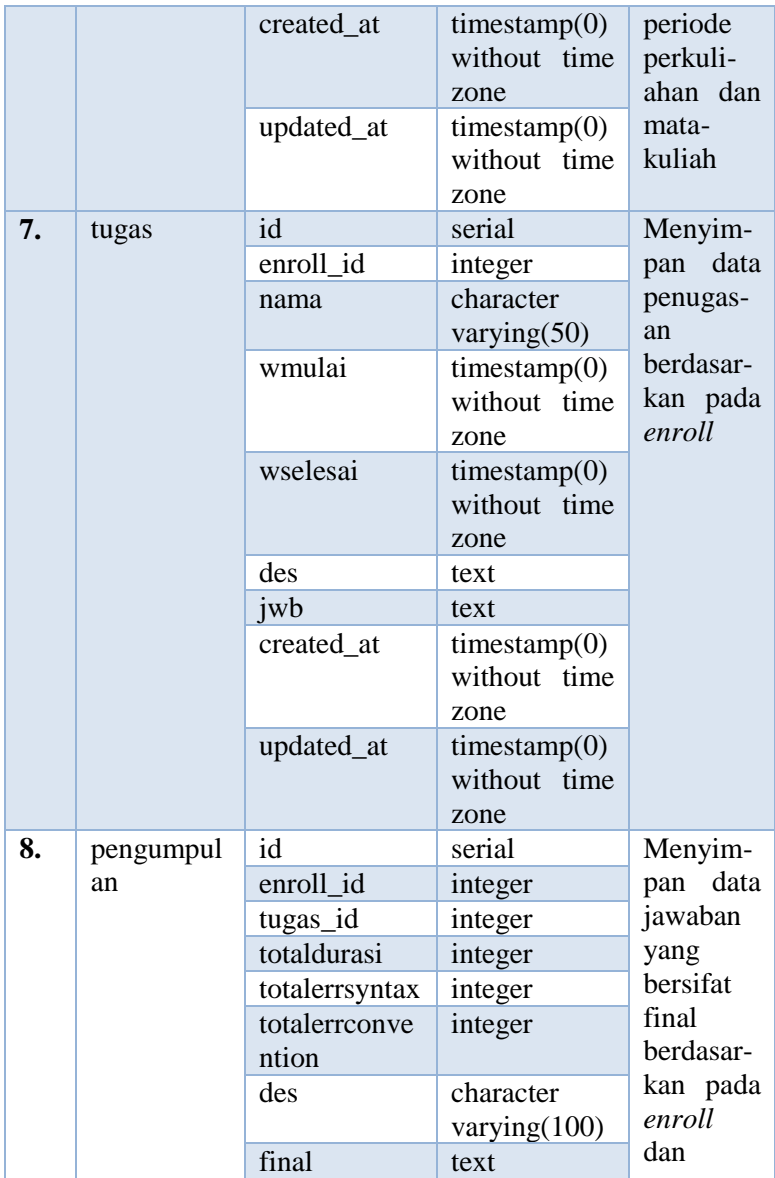

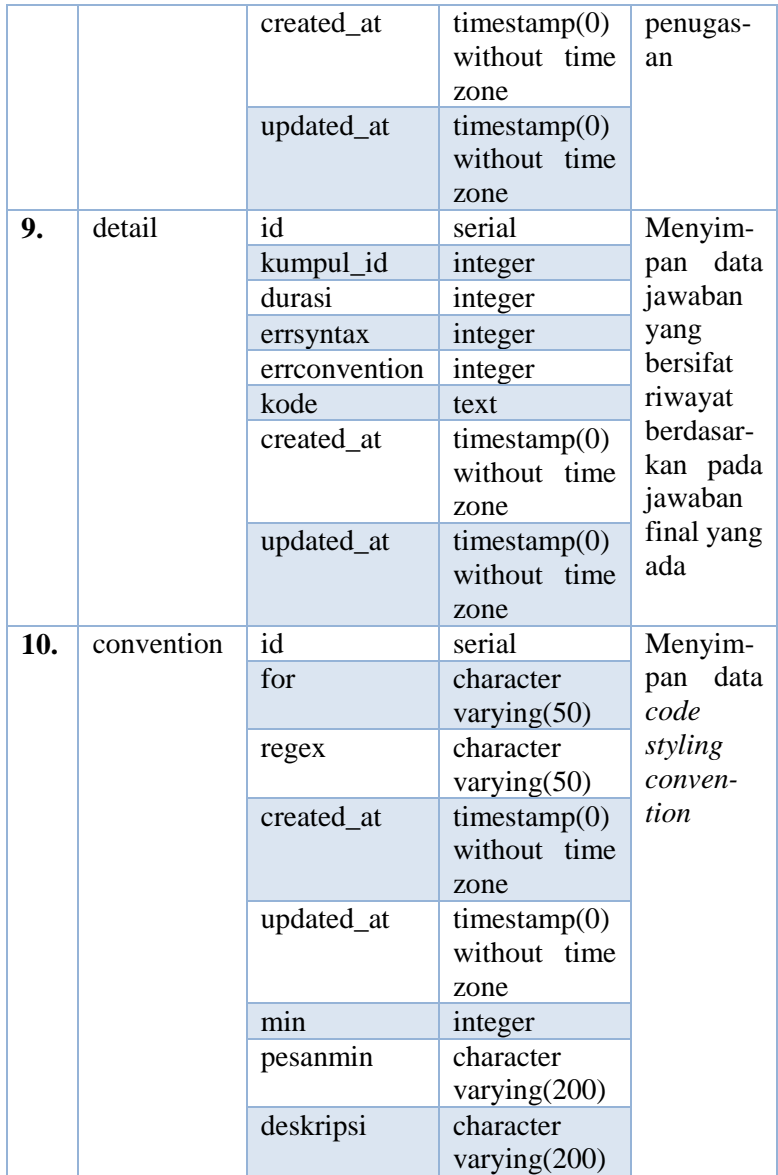

#### **3.6.Perancangan Antarmuka Aplikasi**

Pada tugas akhir ini, antarmuka aplikasi dapat dibedakan menjadi 2 bagian utama, yaitu antarmuka manajemen dan antarmuka editor teks. Kedua antarmuka ini dapat diakses oleh pengguna menggunakan *browser* mereka.

### **3.6.1. Antarmuka Manajemen**

Antarmuka ini diimplementasikan kasus penggunaan yang melibatkan proses *create, read, update,* dan *delete* pada aplikasi. Antarmuka yang termasuk dalam CRUD antara lain adalah:

- 1. Antarmuka Melihat Daftar Data
- 2. Antarmuka Menambah Data Baru
- 3. Antarmuka Melihat Detail Data
- 4. Antarmuka Mengedit Data
- 5. Antarmuka Menghapus Data

### **3.6.1.1. Antarmuka Melihat Daftar Data**

Antarmuka ini berfungsi untuk menampilkan daftar dari data-data yang ada di dalam basis data. Antarmuka ini secara umum berbentuk *tabular* seperti pada [Gambar 3.65.](#page-117-0)

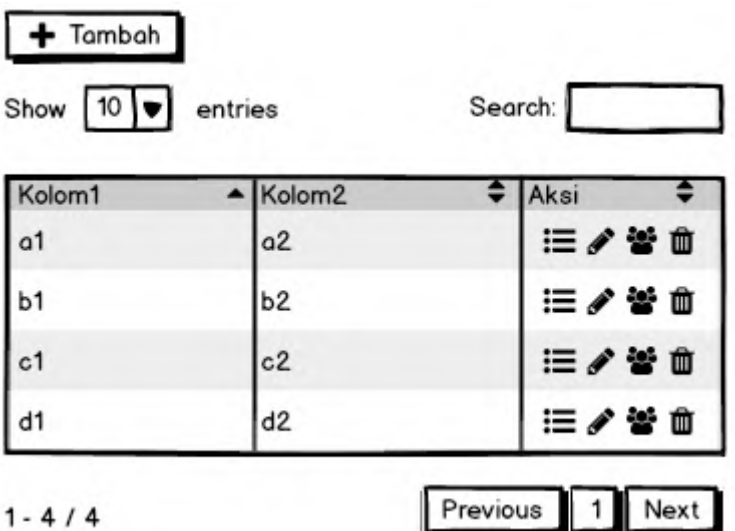

<span id="page-117-0"></span>**Gambar 3.65 Antarmuka Melihat Daftar Data Tabular**

Selain bentuk *tabular*, ada juga tampilan yang berbentuk *box*, untuk setiap data yang ada. Antarmuka ini berbentuk seperti pada [Gambar 3.66.](#page-117-1)

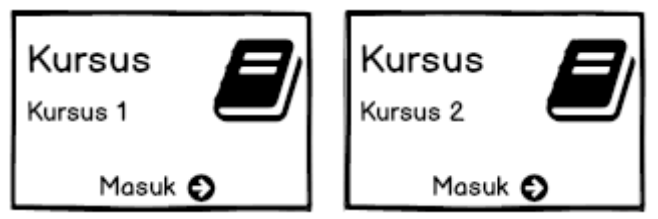

**Gambar 3.66 – Antarmuka Melihat Daftar Data Box**

# <span id="page-117-1"></span>**3.6.1.2. Antarmuka Menambah Data Baru**

Antarmuka ini berfungsi untuk memasukkan data baru ke dalam basis data. Antarmuka ini berbentuk *form* seperti pada [Gambar 3.67.](#page-118-0)

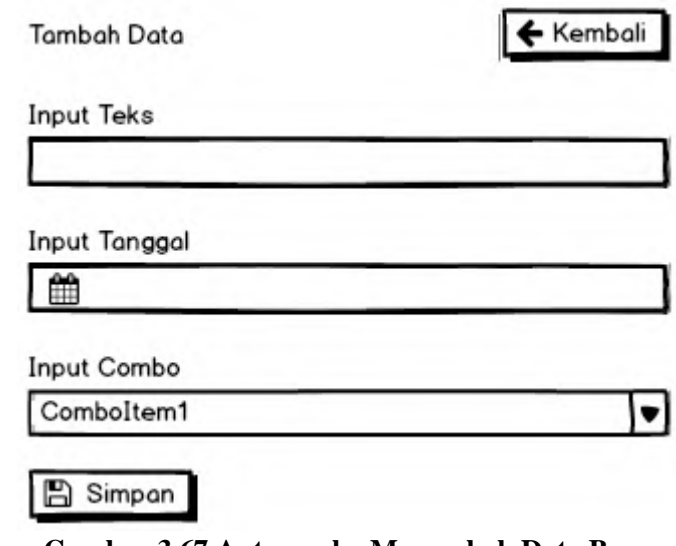

## **Gambar 3.67 Antarmuka Menambah Data Baru**

<span id="page-118-0"></span>Setelah data baru berhasil ditambahkan, akan dimunculkan pesan seperti pada [Gambar 3.68.](#page-118-1)

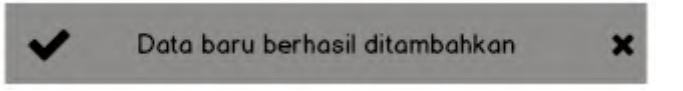

**Gambar 3.68 Antarmuka Penambahan Data Berhasil**

# <span id="page-118-1"></span>**3.6.1.3. Antarmuka Melihat Detail Data**

Antarmuka ini berfungsi untuk menampilkan 1 item data secara detail. Antarmuka ini berbentuk seperti pada [Gambar](#page-119-0) 3.69. Detail Data

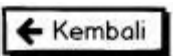

**Input Teks** Teks

**Input Tanggal** 

2016-01-01

Input Combo

## Comboltem1 **Gambar 3.69 Antarmuka Melihat Detail Data**

## <span id="page-119-0"></span>**3.6.1.4. Antarmuka Mengedit Data**

Antarmuka ini berfungsi untuk mengedit data yang ada di dalam basis data. Antarmuka ini berbentuk *form* seperti pada [Gambar 3.70.](#page-119-1)

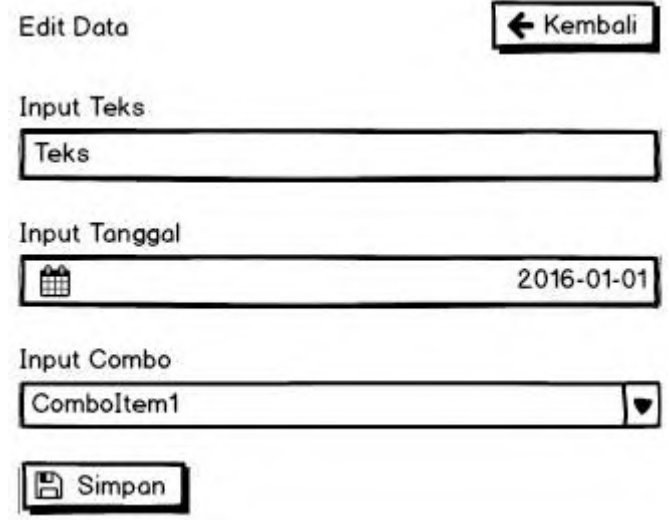

<span id="page-119-1"></span>**Gambar 3.70 Antarmuka Mengedit Data Form**

Selain berbentuk *form* seperti di atas, ada juga yang berbentuk seperti *checklist*. Seperti pada [Gambar 3.71.](#page-120-0)

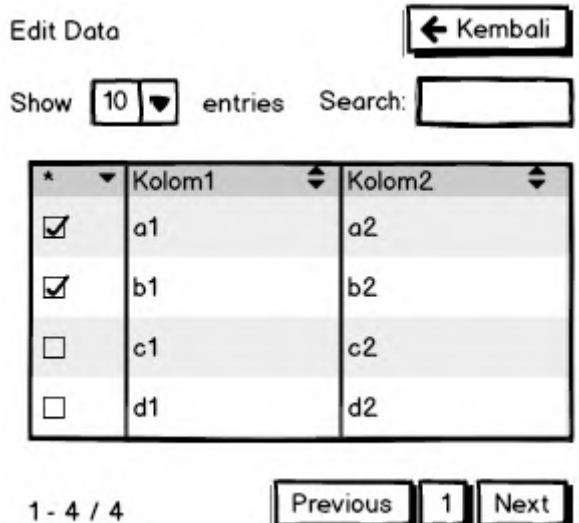

**Gambar 3.71 Antarmuka Mengedit Data Checklist**

<span id="page-120-0"></span>Setelah data baru berhasil diedit, akan dimunculkan pesan seperti pada [Gambar 3.72.](#page-120-1)

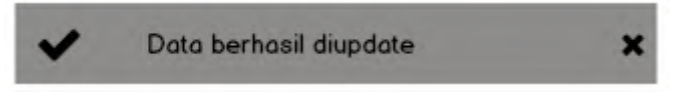

**Gambar 3.72 Antarmuka Pengeditan Data Berhasil**

### <span id="page-120-1"></span>**3.6.1.5. Antarmuka Menghapus Data**

Antarmuka ini berfungsi untuk menghapus data yang ada di dalam basis data. Antarmuka ini berbentuk *modal* seperti pada [Gambar 3.73.](#page-121-0)

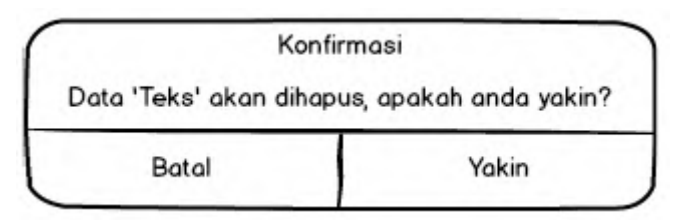

**Gambar 3.73 Antarmuka Menghapus Data**

<span id="page-121-0"></span>Setelah konfirmasi penghapusan disetujui pengguna, sistem akan mencoba melakukan penghapusan. Jika data masih direferensikan oleh data lainnya, maka penghapusan akan gagal dan sistem menampilkan pesan seperti pada [Gambar 3.74.](#page-121-1)

<span id="page-121-1"></span>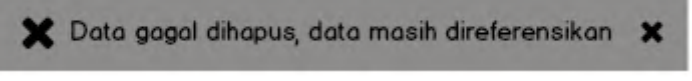

**Gambar 3.74 Antarmuka Percobaan Penghapusan Data Gagal**

Jika percobaan penghapusan berhasil, maka sistem menampilkan pesan seperti pada [Gambar 3.75.](#page-121-2)

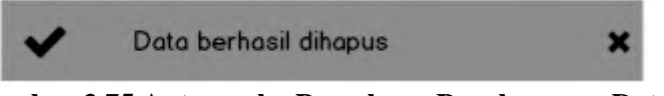

**Gambar 3.75 Antarmuka Percobaan Penghapusan Data Berhasil**

## <span id="page-121-2"></span>**3.6.2. Antarmuka Editor Teks**

Antarmuka ini diimplementasikan pada editor teks yang ada. Editor teks ini dilengkapi dengan modul *instant feedback* yang mengenali kode program C++. Sehingga *syntax error* dan *code styling convention* yang ada, akan ditampilkan langsung ke dalam editor dalam bentuk error dan warning. Perancangan antarmuka ini bisa dilihat pada [Gambar 3.76.](#page-122-0)

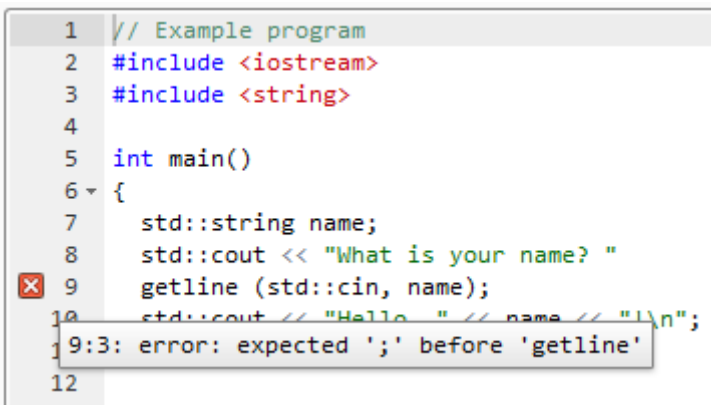

**Gambar 3.76 Antarmuka Kode Editor dari cpp.sh**

<span id="page-122-0"></span>Karena proses pemberian umpan balik membutuhkan waktu beberapa saat, maka kode editor dilengkapi dengan Checker Status yang memiliki 2 *state* yaitu IDLE dan Checking.

Selain itu, sistem ini juga bisa disambungkan dengan *compiler* lokal, yang *path-*nya bisa di-*update* di berkas .env. Saat melakukan proses *compile*, sistem akan memberikan tampilan Tunggu seperti yang terlihat pada [Gambar 3.77.](#page-122-1)

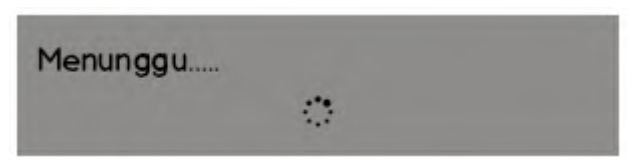

**Gambar 3.77 Antarmuka Menunggu Proses Compile**

<span id="page-122-1"></span>Setelah proses *compile* selesai, maka jika kode program yang ditulis bisa di-*compile*, maka akan muncul pemberitahuan seperti pada [Gambar 3.78.](#page-123-0) Dan jika tidak, maka akan muncul pemberitahuan seperti pada [Gambar 3.79.](#page-123-1)

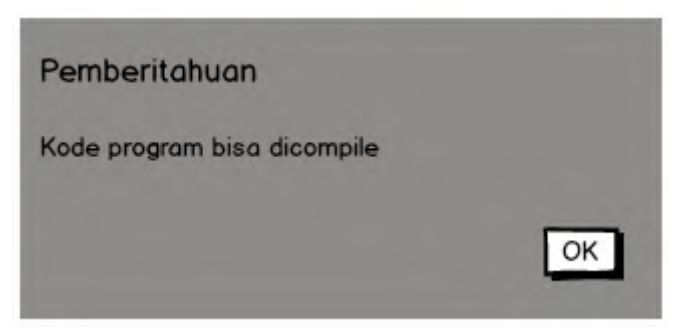

**Gambar 3.78 Antarmuka Pemberitahuan Kode Program Bisa Di-Compile**

<span id="page-123-0"></span>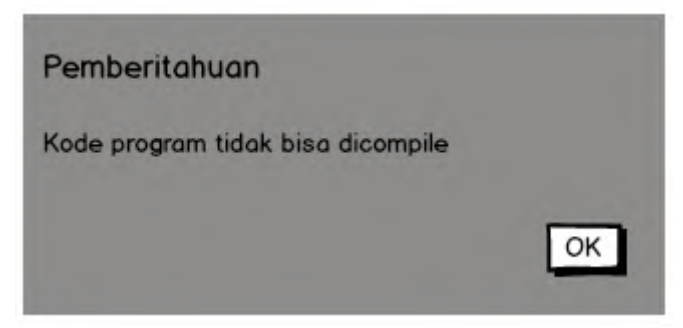

**Gambar 3.79 Antarmuka Pemberitahuan Kode Program Tidak Bisa Di-Compile**

<span id="page-123-1"></span>Jika kode program tidak bisa di-*compile*, sistem akan memberikan juga pemberitahuan dalam bentuk *error* ke dalam editor teks yang ada seperti pada [Gambar 3.76.](#page-122-0)

#### **3.7.Perancangan Proses Pemasangan Modul Lain**

*Platform elearning* ini dirancang untuk bisa dimasuki atau diintegrasikan dengan modul lainnya. Untuk menangani hal ini, *platform elearning* harus memiliki 2 fungsi. Fungsi yang pertama adalah untuk melakukan proses eksekusi dari berkas *executable*  dari modul lainnya. Dan fungsi yang kedua adalah untuk menampilkan hasil dari proses eksekusi di atas.

Selain itu, beberapa penyesuaian harus dilakukan. Penyesuaian di sini dapat berupa penyesuaian dalam basis data, *files*, struktur *folder*, dan lain sebagainya. Penyesuaian ini berguna untuk memastikan modul lain bisa terintegrasi dengan maksimal dengan *platform elearning* ini.

Pada , ditunjukkan bagaimana proses pemasangan modul lain agar bisa terintegrasi dengan *platform elearning* ini.

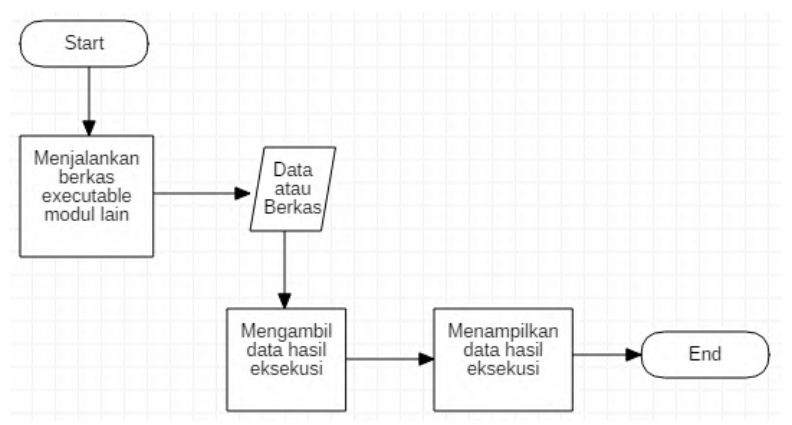

**Gambar 3.80 Diagram Alir Proses Pemasangan Modul Lain**

*[Halaman ini sengaja dikosongkan]*

# **4. BAB IV IMPLEMENTASI**

Pada bab ini akan dibahas mengenai implementasi yang dilakukan berdasarkan rancangan yang telah dijabarkan pada bab sebelumnya. Sebelum penjelasan implementasi akan ditunjukkan terlebih dahulu lingkungan untuk melakukan implementasi.

#### **4.1.Lingkungan Implementasi**

Lingkungan implementasi yang akan digunakan untuk melakukan implementasi adalah sebagai berikut:

- $\triangleright$  Perangkat keras
	- $\circ$  Intel(R) Core(TM) i7-3517U CPU @ 1.90 GHz (4 CPUs),  $\sim$ 2.4 GHz
	- o Memori RAM 4096 MB
- $\triangleright$  Perangkat lunak
	- o Sistem Operasi: Windows Embedded 8.1 Industry Pro 64 bit (6.3, Build 9600)
	- o Mozilla Firefox 45.0.1
	- o Sublime Text Editor Build 3114
	- o XAMPP Control Panel v3.2.2
	- o PostgreSQL 9.4 dan pgAdmin III 1.20.0

#### **4.2.Implementasi Antarmuka**

Pada subbab ini akan dijelaskan mengenai implementasi antarmuka dari aplikasi yang telah dibuat. Implementasi antarmuka dibagi menjadi 2 bagian yaitu *classroom management*  dan *instant feedback system*.

## **4.2.1. Antarmuka** *Classroom Management*

*Classroom Management* adalah modul di mana pengguna bisa melakukan proses manajemen elearning seperti *create, read, update,* dan *delete*.

## **4.2.1.1. Antarmuka** *Timeline*

Antarmuka ini diimplementasikan pada semua *role*  pengguna yang ada. Perbedaan yang ada hanya pada menu yang bisa diakses. Antarmuka ini dimunculkan pada saat pengguna telah berhasil melakukan *login*. Antarmuka *Timeline* dapat dilihat pada [Gambar 4.1.](#page-127-0)

| Elearning                               | ۰                                                                                            | <b>US</b> Administrator |
|-----------------------------------------|----------------------------------------------------------------------------------------------|-------------------------|
| Administrator<br><b>Kitching</b>        | Home now                                                                                     | 44 percent              |
| <b>Q</b> Programme                      | 20/03/2016                                                                                   |                         |
| <b><i><u>STORY OF</u></i></b>           | Ξ<br>Shhem Up                                                                                | bom                     |
| <b>A</b> Tengana                        | Elocen bolan selkasi di muintananco. Solamat beraktifitas.                                   |                         |
| $Q$ . Holla                             | zahmenzratro                                                                                 |                         |
| A Ferritten                             | ъ<br>Sistem Seciang Multitenance                                                             | <b>This IV</b>          |
| <b>Service Scholars</b>                 | Madf stat ketidaknyamanan anda. Sistem akan atgara diti angkitkan kamitusi sopepera mungkin. |                         |
| T Posteda Periodia hake                 | Advantator.                                                                                  |                         |
| <b>B Manifold</b>                       | substrate:                                                                                   |                         |
|                                         | Selamin Datang<br>٠                                                                          | move                    |
| <b>D</b> - Konserza mays Perudisan Koda | Delivered deturns of Electrology, Striant at Lebanot                                         |                         |
| <b>清 Naman</b>                          | <b>Administrator</b>                                                                         |                         |
|                                         | ø                                                                                            |                         |
|                                         |                                                                                              |                         |
|                                         |                                                                                              |                         |
|                                         | Copyright @ 2016 Deteriores All rights reserved.                                             | informatica Department. |

**Gambar 4.1 Antarmuka** *Timeline*

## <span id="page-127-0"></span>**4.2.1.2. Antarmuka Manajemen Konvensi Gaya Penulisan Kode**

Antarmuka ini diimplementasikan pada *role*  Administrator. Halaman ini dapat diakses dengan memilih menu "Konvensi Gaya Penulisan Kode" yang ada pada navbar. Setelah pengguna memilih menu tersebut, muncullah tampilan seperti pada [Gambar 4.2.](#page-128-0)

| $+$ Termbah                  |                                                           |                                                        |    |                 |                             |   |                     |
|------------------------------|-----------------------------------------------------------|--------------------------------------------------------|----|-----------------|-----------------------------|---|---------------------|
| $\vee$ entries<br>40<br>Show |                                                           |                                                        |    |                 | Search                      |   |                     |
| B                            | Aturan                                                    |                                                        |    | Jumlah Karakter |                             |   | 11                  |
| <b>Aturan Untuk</b>          | l7<br>Regex                                               | Deskripsi                                              | 11 | Minimal         | <b>Posan Error</b>          | Ħ | Aksi                |
| altas                        | $( [A-Z]   ( [a-z]+)] +$                                  | UpperCamelCase                                         |    | э               | identifier terlalu singkat  |   | a la<br>ш           |
| classdatamember              | $(  x+1+1)  x+1+1$                                        | lowercase (wajtb diakhiri dengan underscore)           |    | 3               | Identifier terlalu singkat  |   | or i al<br>в        |
| commonuariable               | $   a-z +  +  f   a-z +  $                                | lowercase (underscore sbg tanda hubung diperbolehkan)  |    | а               | Identifier terlalu singkat  |   | or Lat<br>Ξ         |
| constant                     | k(([A-2])([a-2]+)]+                                       | UpperCamelCase (dengan prefix k)                       |    | з               | Identifier terialu singkat  |   | $= 0.01$            |
| <b>ARTHURTS</b>              | H56-ZH(La-z]+H+                                           | LipperCamelCase                                        |    | 3               | Identifier terlalu singkat  |   | $= 0.01$            |
| Amsumarator                  | $[[34-Z]+[-17][4-Z]+]$                                    | UPPERCASE (underscore sbg tanda hubung diperbolehkail) |    | 3               | identifier tenialu singkat  |   | $\alpha$ is an<br>Е |
| function                     | $  [A-Z]  [a-z]+  +$                                      | UpperCamelCase                                         |    | 3               | Identifier terlalu singkat  |   | $= 2$               |
| namespace                    | $([x,z]+)$                                                | lowercase                                              |    | ä               | Identifier terlalu singkat  |   | $\alpha$ a<br>н     |
| structdatamenber             | $  [a \cdot z  +   \cdot   \cdot   (a \cdot z) + \rangle$ | lowercase (underscore sbg tanda hubung diperbolehkan)  |    | $\exists$ .     | Identifier tertalu singkat. |   | miller.<br>е        |
| typedef                      | $[[36-2]]([a-2]+]]+$                                      | UpperCamalCase                                         |    | 3               | Identifier terialu singkat  |   | $\blacksquare$      |

**Gambar 4.2 Daftar Konvensi Gaya Penulisan Kode**

<span id="page-128-0"></span>Pengguna juga bisa menambahkan konvensi gaya penulisan kode baru. Pengguna bisa memilih tombol Tambah yang ada, untuk mengakses halaman seperti pada [Gambar 4.3.](#page-128-1) Jika penambahan data berhasil, maka akan muncul pemberitahuan seperti pada [Gambar 4.4.](#page-129-0)

| Konvensi Gaya Penulisan Kode              |                  | Harriso - Naevonia Gaya Ponulazion Kecilo |
|-------------------------------------------|------------------|-------------------------------------------|
| Tambah Konvensi Kode.                     | <b>C</b> Kernbak |                                           |
| Aturan Untuk                              |                  |                                           |
| classandstruct                            | ×                |                                           |
| Regex                                     |                  |                                           |
| <b>Begin</b>                              |                  |                                           |
| Deskripsi Regex                           |                  |                                           |
| <b>Designity Reges</b>                    |                  |                                           |
| Jumlah Minimal Karakter                   |                  |                                           |
| Autrian Hinlinki Karakter                 |                  |                                           |
| Pesan Error untuk Jumlah Minimal Karakter |                  |                                           |
| <b>Reson Error</b>                        |                  |                                           |

<span id="page-128-1"></span>**Gambar 4.3 Tambah Konvensi Gaya Penulisan Kode Baru**

## ◆ Konvensi kode baru berhasil ditambahkan

### <span id="page-129-0"></span>**Gambar 4.4 Pemberitahuan Konvensi Gaya Penulisan Kode Baru Berhasil Ditambahkan**

Pengguna bisa melihat detail dari konvensi gaya penulisan kode yang telah ada. Dengan memilih tombol Detail pada kolom Aksi, pengguna akan diarahkan ke halaman seperti pada [Gambar](#page-129-1)  [4.5.](#page-129-1)

```
Detail Konvensi Kode
                                                                                                               \leftarrow Kembali
Aturan Untuk
classandstruct
Regex
(([A-Z])([a-z]+)) +Deskripsi Regex
UpperCamelCase
Jumlah Minimal Karakter
\mathbf{R}Pesan Error untuk Jumlah Minimal Karakter
Identifier terlalu singkat
```
## **Gambar 4.5 Detail Konvensi Gaya Penulisan Kode**

<span id="page-129-1"></span>Pengguna juga bisa mengubah konvensi gaya penulisan kode yang telah ada. Dengan memilih tombol Edit pada kolom Aksi, pengguna akan diarahkan ke halaman seperti pada [Gambar](#page-130-0)  [4.6.](#page-130-0) Setelah berhasil melakukan pengubahan konvensi gaya penulisan kode, sistem akan memunculkan pemberitahuan seperti pada [Gambar 4.7.](#page-130-1)

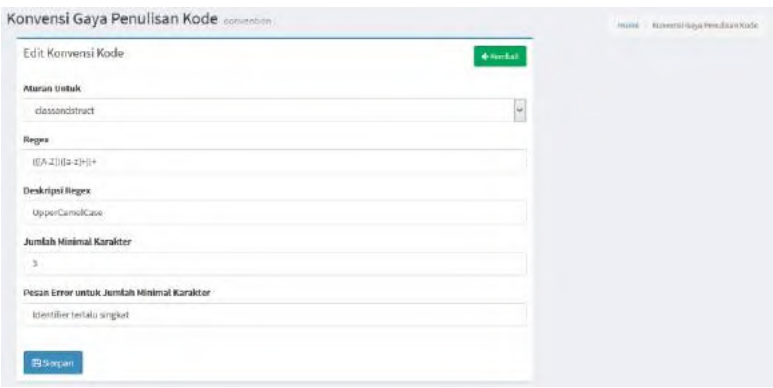

## <span id="page-130-0"></span>**Gambar 4.6 Edit Konvensi Gaya Penulisan Kode**

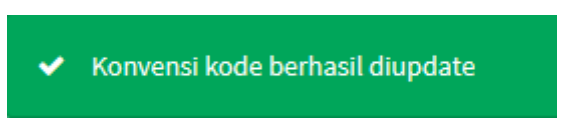

## <span id="page-130-1"></span>**Gambar 4.7 Pemberitahuan Konvensi Gaya Penulisan Kode Berhasil Diedit**

Pengguna juga bisa melakukan penghapusan pada konvensi gaya penulisan kode yang ada. Untuk melakukan aktivitas ini, pengguna memilih tombol Hapus yang ada pada kolom Aksi. Konfirmasi mengenai penghapusan data akan muncul dalam bentuk *modal* seperti pada [Gambar 4.8.](#page-130-2)

<span id="page-130-2"></span>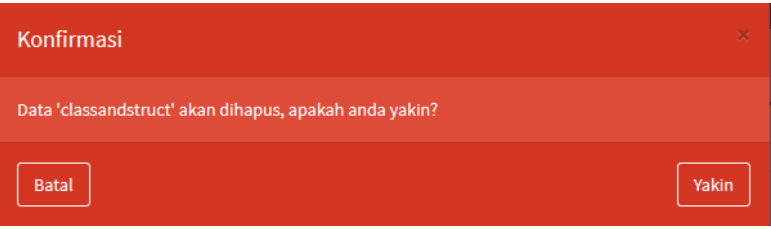

**Gambar 4.8 Konfirmasi Penghapusan Konvensi Gaya Penulisan Kode**

Jika pada saat konfirmasi penghapusan data pengguna memilih tombol Yakin, maka sistem akan melakukan percobaan penghapusan data. Karena pada umunya, data konvensi gaya penulisan kode tidak direferensikan oleh data lainnya, maka percobaan penghapusan data akan selalu berhasil dan sistem menampilkan pemberitahuan seperti pada [Gambar 4.9.](#page-131-0)

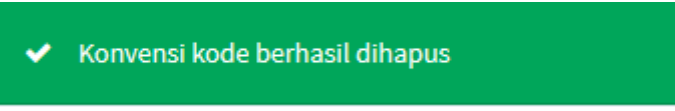

**Gambar 4.9 Pemberitahuan Konvensi Gaya Penulisan Kode Berhasil Dihapus**

### <span id="page-131-0"></span>**4.2.1.3. Antarmuka Manajemen Kursus**

Antarmuka ini diimplementasikan pada *role*  Administrator. Halaman ini dapat diakses dengan memilih menu "Kursus" yang ada pada navbar. Setelah pengguna memilih menu tersebut, muncullah tampilan seperti pada [Gambar 4.10.](#page-131-1)

| Kursus man                     |                           |                         |              |          | Home - Kursus |
|--------------------------------|---------------------------|-------------------------|--------------|----------|---------------|
| +Tumbob<br>Show in<br>w anthes |                           |                         |              | Search:  |               |
| Nama Kursus                    | Ŀ<br>Periode              | Mataloniah              | $\mathbb{I}$ | Aksi     |               |
| Pemrograman Teratruktur A      | Semester Ganjil 2016/2017 | Pemrograman Terstruktur |              | 国内学部     |               |
| Showing 1 to 1 of 1 entries    |                           |                         |              | Previous | Next          |

**Gambar 4.10 Daftar Kursus**

<span id="page-131-1"></span>Pengguna juga bisa menambahkan kursus baru. Pengguna bisa memilih tombol Tambah yang ada, untuk mengakses halaman seperti pada [Gambar 4.11.](#page-132-0) Jika penambahan data berhasil, maka akan muncul pemberitahuan seperti pada [Gambar 4.12.](#page-132-1)

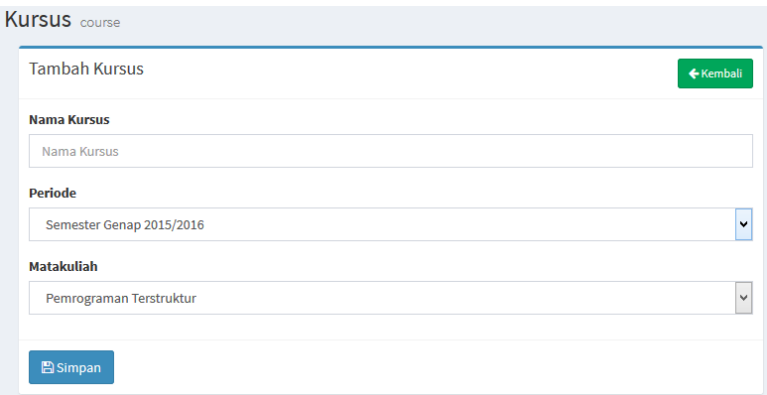

## **Gambar 4.11 Tambah Kursus Baru**

<span id="page-132-0"></span>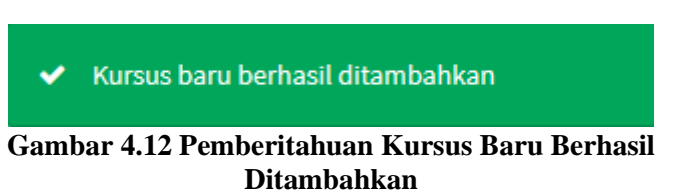

<span id="page-132-1"></span>Pengguna bisa melihat detail dari kursus yang telah ada. Dengan memilih tombol Detail pada kolom Aksi, pengguna akan diarahkan ke halaman seperti pada [Gambar 4.13.](#page-132-2)

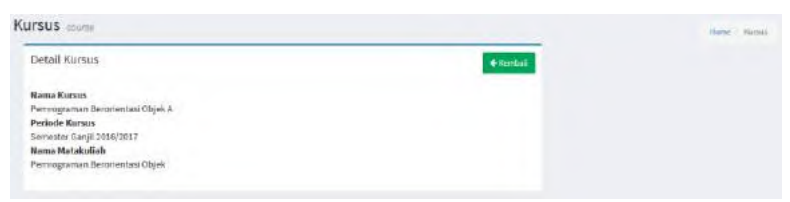

**Gambar 4.13 Detail Kursus**

<span id="page-132-2"></span>Pengguna juga bisa mengubah kursus yang telah ada. Dengan memilih tombol Edit pada kolom Aksi, pengguna akan diarahkan ke halaman seperti pada [Gambar 4.14.](#page-133-0) Setelah berhasil melakukan pengubahan kursus, sistem akan memunculkan pemberitahuan seperti pada [Gambar 4.15.](#page-133-1)

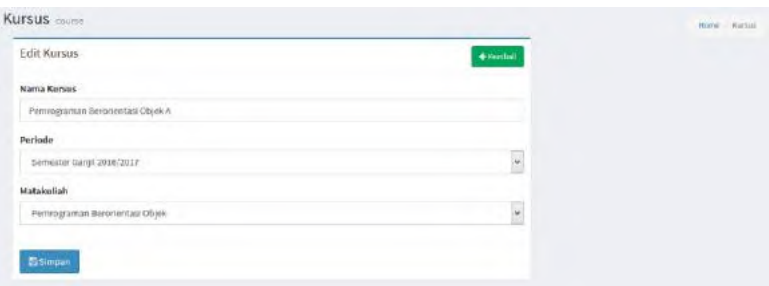

## **Gambar 4.14 Edit Kursus**

<span id="page-133-0"></span>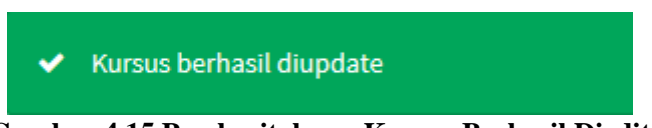

**Gambar 4.15 Pemberitahuan Kursus Berhasil Diedit**

<span id="page-133-1"></span>Pengguna juga bisa melakukan penghapusan pada kursus yang ada. Untuk melakukan aktivitas ini, pengguna memilih tombol Hapus yang ada pada kolom Aksi. Konfirmasi mengenai penghapusan data akan muncul dalam bentuk *modal* seperti pada [Gambar 4.16.](#page-133-2)

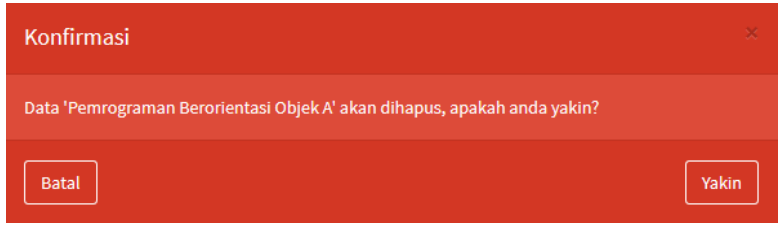

**Gambar 4.16 Konfirmasi Penghapusan Kursus**

<span id="page-133-2"></span>Jika pada saat konfirmasi penghapusan data pengguna memilih tombol Yakin, maka sistem akan melakukan percobaan penghapusan data. Jika percobaan penghapusan data berhasil, sistem akan menampilkan pemberitahuan seperti pada [Gambar](#page-134-0) 

[4.17.](#page-134-0) Jika data yang akan dihapus masih direferensikan oleh data lainnya, maka data gagal dihapus dan sistem akan menampilkan pemberitahuan seperti pada [Gambar 4.18.](#page-134-1)

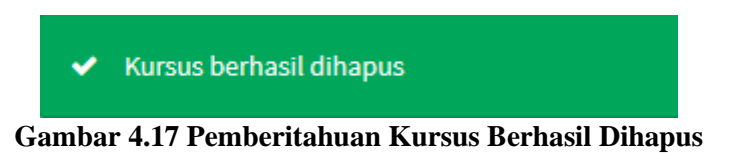

<span id="page-134-1"></span><span id="page-134-0"></span>A Kursus gagal dihapus, data masih direferensikan

#### **Gambar 4.18 Pemberitahuan Kursus Gagal Dihapus**

Administrator bisa melakukan peng-*enroll*-an pengguna ke dalam kursus. Untuk melihat daftar pengguna yang belum atau telah *enroll*, administrator memilih tombol Enrollment pada kolom Aksi. Daftar pengguna yang telah *enroll* akan terlihat seperti pada [Gambar 4.19.](#page-134-2)

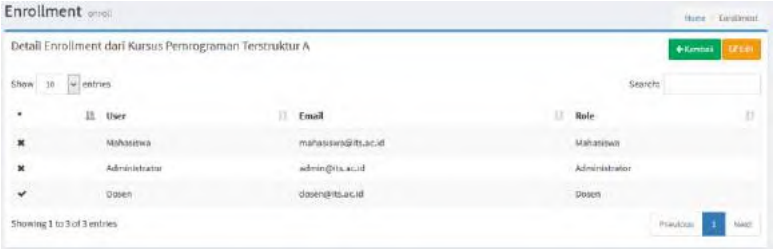

### **Gambar 4.19 Daftar** *Enrollment* **Pengguna**

<span id="page-134-2"></span>Administrator juga bisa mengedit siapa saja yang bisa *enroll* ke dalam kursus. Administrator bisa memilih tombol Edit, untuk menuju halaman seperti pada [Gambar 4.20,](#page-135-0) untuk melakukan pengeditan.

| Edit Enrollment dari Kursus Pemrograman Terstruktur A |                          |                           |                   |  |  |
|-------------------------------------------------------|--------------------------|---------------------------|-------------------|--|--|
| Show<br>entries<br>Search:<br>$\checkmark$<br>10      |                          |                           |                   |  |  |
| Ŀ<br>*                                                | <b>It</b><br><b>User</b> | <b>It</b><br><b>Email</b> | <b>Lt</b><br>Role |  |  |
|                                                       | Mahasiswa                | mahasiswa@its.ac.id       | Mahasiswa         |  |  |
|                                                       | Administrator            | admin@its.ac.id           | Administrator     |  |  |
| v                                                     | <b>Dosen</b>             | dosen@its.ac.id           | <b>Dosen</b>      |  |  |
| Showing 1 to 3 of 3 entries<br>Previous               |                          |                           |                   |  |  |
| <b>圖Simpan</b>                                        |                          |                           |                   |  |  |

**Gambar 4.20 Edit** *Enrollment* **Pengguna**

<span id="page-135-0"></span>Setelah administrator memilih tombol Simpan, maka akan muncul pemberitahuan seperti pada [Gambar 4.21.](#page-135-1)

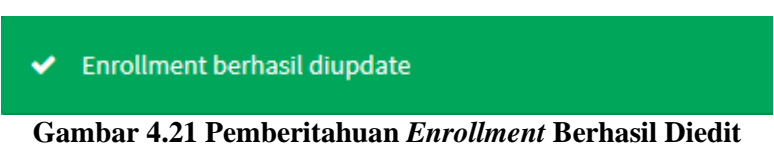

# <span id="page-135-1"></span>**4.2.1.4. Antarmuka Melihat Daftar Kursus**

Antarmuka ini diimplementasikan pada *role* Dosen dan Mahasiswa. Antarmuka ini dimunculkan pada saat pengguna memilih menu "Enroll" di navbar. Antarmuka Melihat Daftar Kursus dapat dilihat pada [Gambar 4.22.](#page-135-2)

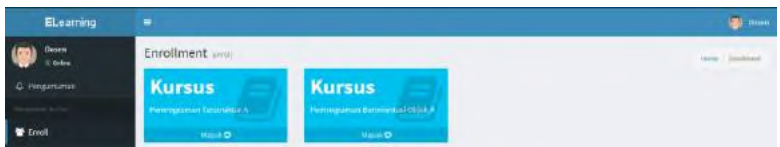

<span id="page-135-2"></span>**Gambar 4.22 Antarmuka Melihat Daftar Kursus**

#### **4.2.1.5. Antarmuka Manajemen Penugasan**

Antarmuka ini diimplementasikan pada *role* Dosen dan Mahasiswa. *Role* Dosen memiliki hak akses penuh pada antarmuka ini. Tetapi *role* Mahasiswa hanya diberikan hak akses *read* saja. Halaman ini dapat diakses dengan memilih salah satu *box* yang ada di halaman daftar kursus. Setelah Dosen memilih *box* tersebut, muncullah tampilan seperti pada [Gambar 4.23.](#page-136-0) Sedangkan pada Mahasiswa, tampilan akan menjadi seperti pada Gambar 4.24

```
Enrollment
Daftar Penugasan dari Kursus Pemrograman Terstruktur A
show as we entries
                                                                                                                         Searche
 Nama Penugasan II. Waktu Mulai II. Waktu Selesai II. Deskripsi
                                                                                                                                in and
 rello Worldt 2016-06-01 105050 2016-06-03 235550 Builtigh look program sederhana vang boa me
                                                                                                       Imat "sello world!" pada console. | | | | | | | | | | | |
 Showing 1 to 1 of 1 entries
                                                                                                                               President 1971
```
**Gambar 4.23 Daftar Penugasan (Dosen)**

<span id="page-136-0"></span>

| Enrollment                                             |                     |                       |                                                                                         |    | Hing Embled |  |
|--------------------------------------------------------|---------------------|-----------------------|-----------------------------------------------------------------------------------------|----|-------------|--|
| Daftar Penugasan dari Kursus Pemrograman Terstruktur A |                     |                       |                                                                                         |    | + Kenhall   |  |
| w entries<br>55cm 10                                   |                     |                       | Search:                                                                                 |    |             |  |
| 旌<br><b>Мата Реписасал</b>                             | Walder Molai        | <b>Waletu Selecal</b> | Deckripsi                                                                               | 1Y | Aksi        |  |
| Paingsi Hello World!                                   | 3010-05-06 10:00:00 | 1016-00-08 23:55:00   | Buatlah fungsi sederhana yang dapat mencetak kalimat "Hello World!" pada console.       |    | шs          |  |
| Hello World!                                           | 3016-06-01 10:00:00 | 3016-06-01 23:55:00   | Buatiah kode program sederhana yang bisa mencetak kalimat "Hello World!" pada corruole. |    | 国内          |  |
| Showing 1 to 2 of 2 antries                            |                     |                       | Primous                                                                                 |    | Next        |  |

**Gambar 4.24 Daftar Penugasan (Mahasiswa)**

<span id="page-136-1"></span>Dosen juga bisa menambahkan penugasan baru. Dosen bisa memilih tombol Tambah yang ada, untuk mengakses halaman seperti pada [Gambar 4.25.](#page-137-0) Jika penambahan data berhasil, maka akan muncul pemberitahuan seperti pada [Gambar 4.26.](#page-137-1)

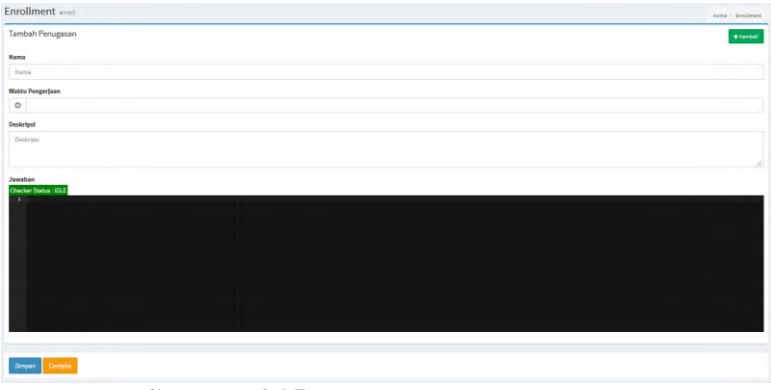

**Gambar 4.25 Tambah Penugasan Baru**

<span id="page-137-0"></span>Penugasan baru berhasil ditambahkan ✓

## <span id="page-137-1"></span>**Gambar 4.26 Pemberitahuan Penugasan Baru Berhasil Ditambahkan**

Pengguna bisa melihat detail dari penugasan yang telah ada. Dengan memilih tombol Detail pada kolom Aksi, Dosen akan diarahkan ke halaman seperti pada [Gambar 4.27.](#page-138-0) Sedangkan Mahasiswa akan diarahkan ke halaman seperti pad[a Gambar](#page-138-1) 4.28.

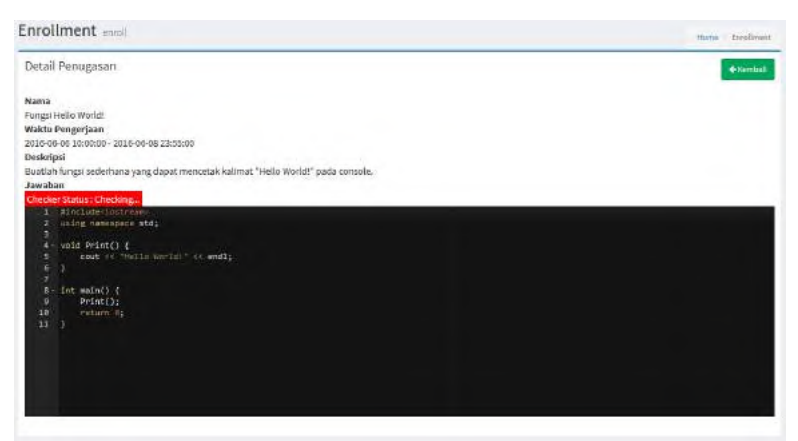

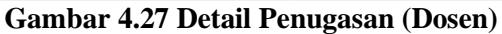

<span id="page-138-0"></span>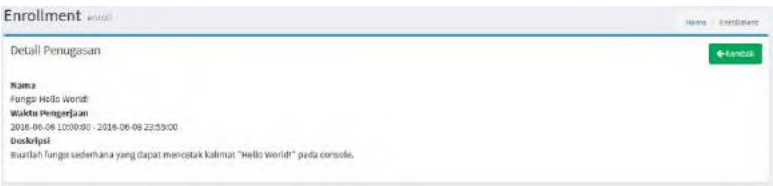

**Gambar 4.28 Detail Penugasan (Mahasiswa)**

<span id="page-138-1"></span>Dosen juga bisa mengubah penugasan yang telah ada. Dengan memilih tombol Edit pada kolom Aksi, Dosen akan diarahkan ke halaman seperti pada [Gambar 4.29.](#page-139-0) Setelah berhasil melakukan pengubahan penugasan, sistem akan memunculkan pemberitahuan seperti pada [Gambar 4.30.](#page-139-1)

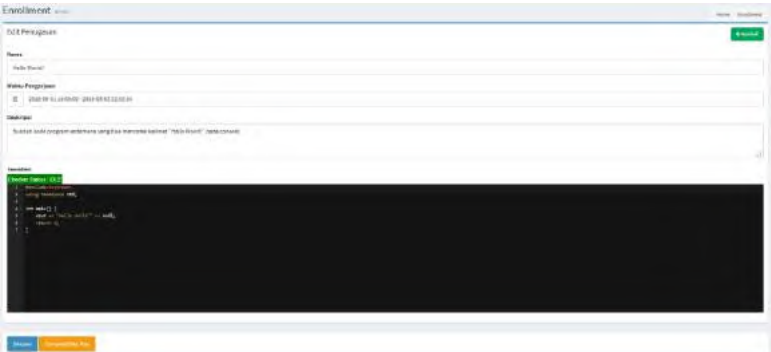

<span id="page-139-0"></span>**Gambar 4.29 Edit Penugasan**

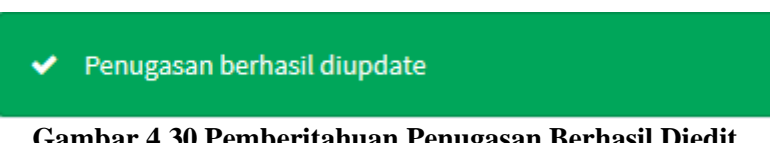

**Gambar 4.30 Pemberitahuan Penugasan Berhasil Diedit**

<span id="page-139-1"></span>Dosen juga bisa melakukan penghapusan pada penugasan yang ada. Untuk melakukan aktivitas ini, Dosen memilih tombol Hapus yang ada pada kolom Aksi. Konfirmasi mengenai penghapusan data akan muncul dalam bentuk *modal* seperti pada [Gambar 4.31.](#page-139-2)

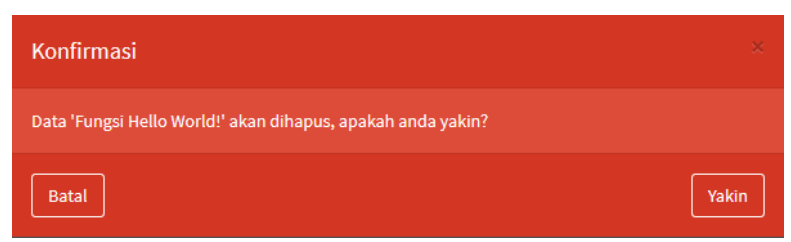

**Gambar 4.31 Konfirmasi Penghapusan Penugasan**

<span id="page-139-2"></span>Jika pada saat konfirmasi penghapusan data Dosen memilih tombol Yakin, maka sistem akan melakukan percobaan penghapusan data. Jika percobaan penghapusan data berhasil,

sistem akan menampilkan pemberitahuan seperti pada [Gambar](#page-140-0)  [4.32.](#page-140-0) Jika data yang akan dihapus masih direferensikan oleh data lainnya, maka data gagal dihapus dan sistem akan menampilkan pemberitahuan seperti pada [Gambar 4.33.](#page-140-1)

## Penugasan berhasil dihapus

<span id="page-140-0"></span>**Gambar 4.32 Pemberitahuan Penugasan Berhasil Dihapus**

**A** Penugasan gagal dihapus, data masih direferensikan

#### <span id="page-140-1"></span>**Gambar 4.33 Pemberitahuan Penugasan Gagal Dihapus**

#### **4.2.1.6. Antarmuka Manajemen Jawaban**

Antarmuka ini diimplementasikan pada *role* Dosen dan Mahasiswa. Hak akses *delete,* tidak ada dalam antarmuka ini. *Role* Mahasiswa memiliki hak akses penuh pada antarmuka ini. Tetapi *role* Dosen hanya diberikan hak akses *read* saja. Halaman ini dapat diakses dengan memilih tombol Jawaban pada kolom Aksi di halaman Daftar Penugasan.

Setelah Mahasiswa memilih tombol tersebut, ada 2 kemungkinan tampilan yang akan muncul. Jika Mahasiswa belum pernah melakukan sesi menjawab penugasan, maka tampilan yang akan muncul adalah seperti pada [Gambar 4.34.](#page-141-0) Sedangkan jika Mahasiswa pernah melakukan sesi menjawab penugasan, maka tampilan yang akan muncul adalah seperti pada [Gambar 4.35.](#page-141-1) Perlu diperhatikan bahwa Mahasiswa hanya bisa melihat jawaban mereka sendiri.

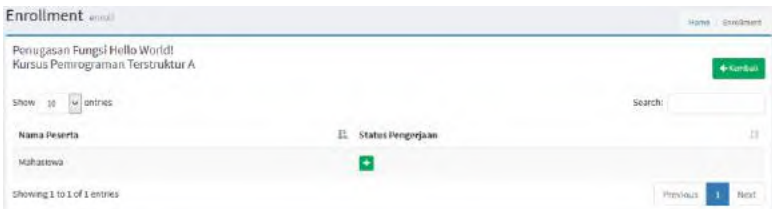

## <span id="page-141-0"></span>**Gambar 4.34 Daftar Jawaban Jika Belum Pernah Melakukan Sesi Menjawab Penugasan (Mahasiswa)**

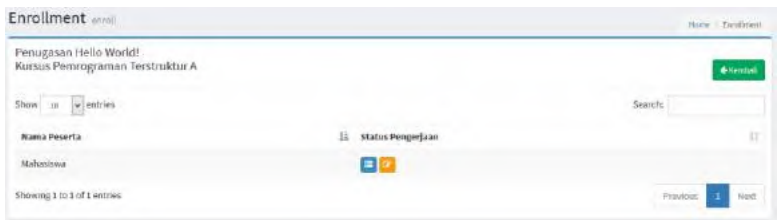

### <span id="page-141-1"></span>**Gambar 4.35 Daftar Jawaban Jika Sudah Pernah Melakukan Sesi Menjawab Penugasan (Mahasiswa)**

Lain halnya dengan Dosen. Dosen bisa melihat seluruh jawaban dari mahasiswa-mahasiswa yang *enroll* ke dalam kursus tersebut. Setelah Dosen memilih tombol tersebut, ada 2 kemungkinan tampilan yang akan muncul. Jika ada Mahasiswa yang belum pernah melakukan sesi menjawab penugasan, maka tampilan yang akan muncul adalah seperti pada [Gambar 4.36.](#page-142-0) Sedangkan jika ada Mahasiswa yang pernah melakukan sesi menjawab penugasan, maka tampilan yang akan muncul adalah seperti pada [Gambar 4.37.](#page-142-1)

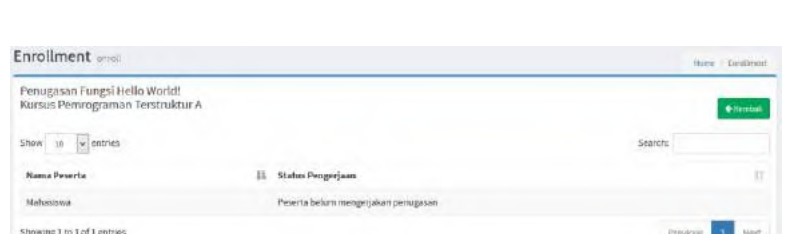

## <span id="page-142-0"></span>**Gambar 4.36 Daftar Jawaban Jika Mahasiswa Belum Pernah Melakukan Sesi Menjawab Penugasan (Dosen)**

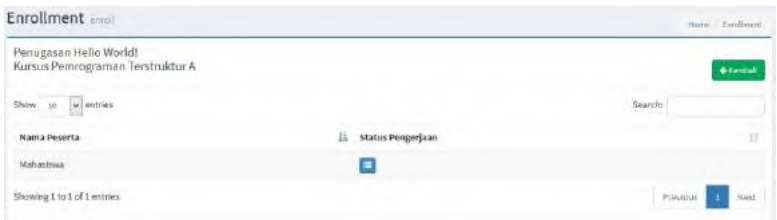

## <span id="page-142-1"></span>**Gambar 4.37 Daftar Jawaban Jika Mahasiswa Sudah Pernah Melakukan Sesi Menjawab Penugasan (Dosen)**

Mahasiswa bisa menambahkan jawaban baru selama belum pernah sama sekali melakukan sesi menjawab penugasan. Mahasiswa bisa memilih tombol Tambah Jawaban yang ada di kolom Status Pengerjaan, untuk mengakses halaman seperti pada [Gambar 4.38.](#page-143-0) Jika penambahan data berhasil, maka akan muncul pemberitahuan seperti pada [Gambar 4.39.](#page-143-1)

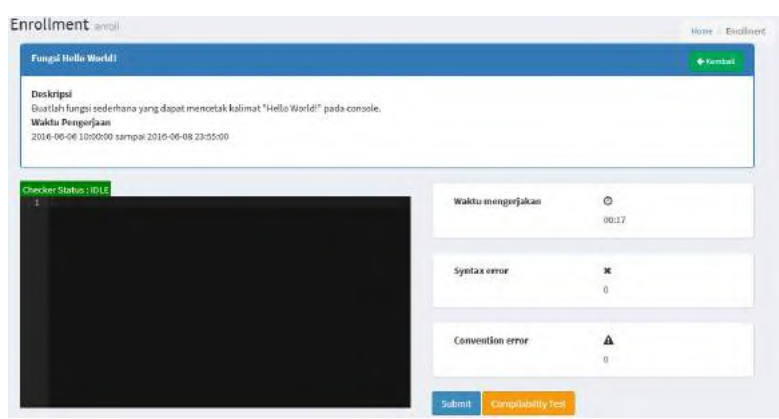

**Gambar 4.38 Tambah Jawaban Baru**

<span id="page-143-0"></span>Jawaban baru berhasil ditambahkan ✔

110

## <span id="page-143-1"></span>**Gambar 4.39 Pemberitahuan Jawaban Baru Berhasil Ditambahkan**

Dosen dan Mahasiswa bisa melihat detail dari jawaban yang telah ada. Dengan memilih tombol Lihat Jawaban pada kolom Status Pengerjaan, Dosen dan Mahasiswa akan diarahkan ke halaman seperti pada [Gambar 4.40.](#page-144-0)
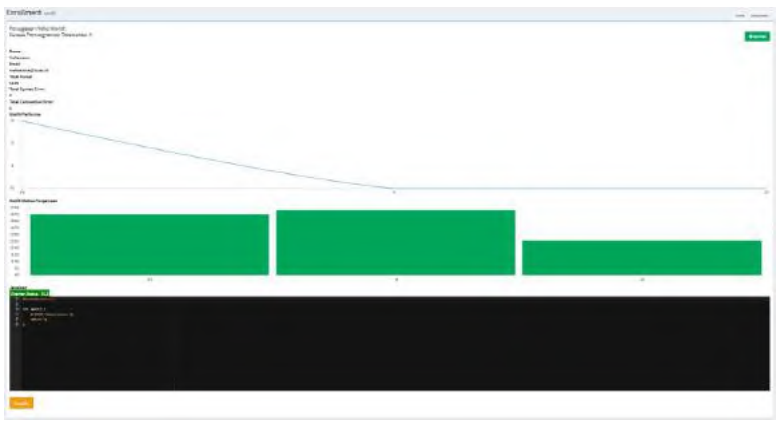

**Gambar 4.40 Detail Jawaban (Dosen dan Mahasiswa)**

Mahasiswa juga bisa mengubah jawaban yang telah ada. Dengan memilih tombol Edit Jawaban pada kolom Status Pengerjaan, Mahasiswa akan diarahkan ke halaman seperti pada [Gambar 4.41.](#page-144-0) Setelah berhasil melakukan pengubahan jawaban, sistem akan memunculkan pemberitahuan seperti pada [Gambar](#page-145-0)  [4.42.](#page-145-0)

|                   |                  | these Ensilvers |
|-------------------|------------------|-----------------|
|                   |                  | + Kemball       |
|                   |                  |                 |
| Waktu mengerjakan | $\circ$<br>00:10 |                 |
| Syntax error      | ×<br>'n.         |                 |
| Convention error  | A<br>ň           |                 |
|                   |                  |                 |

<span id="page-144-0"></span>**Gambar 4.41 Edit Jawaban**

#### I Jawaban berhasil diupdate

```
Gambar 4.42 Pemberitahuan Jawaban Berhasil Diedit
```
#### **4.2.2. Antarmuka** *Instant Feedback System*

Antarmuka ini diterapkan pada editor teks yang ada yaitu Ace Editor. Ace Editor memiliki fitur-fitur yang cukup lengkap untuk mendukung penulisan bahasa pemrograman yang ada. Untuk *platform elearning* ini, *mode* yang digunakan adalah *mode* C++. Sehingga nantinya editor teks akan mendukung *Syntax Highlighting* untuk kode program C++. *Syntax Highlighting* yang sudah diterapkan bisa dilihat pada [Gambar 4.43.](#page-145-1)

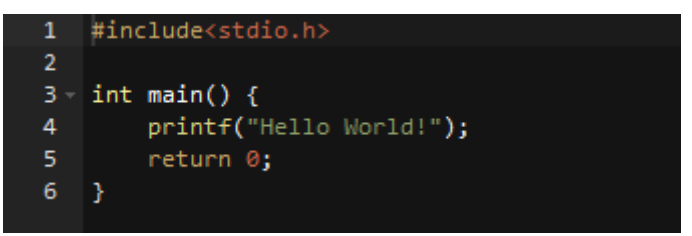

**Gambar 4.43** *Syntax Highlighting*

<span id="page-145-1"></span>Proses pemberian umpan balik pada editor teks tentunya memakan waktu beberapa saat. Oleh karena itu, di tepi kiri atas editor teks, ditampilkan status dari *checker*. Jika *checker* sedang dalam keadaan *idle*, maka tampilan akan seperti pada [Gambar](#page-145-2)  [4.44.](#page-145-2) Sedangkan apabila *checker* sedang dalam keadaan sibuk, maka tampilan akan seperti pada [Gambar 4.45.](#page-145-3)

Checker Status: IDLE

<span id="page-145-2"></span>**Gambar 4.44** *Checker* **sedang dalam keadaan** *idle*

Checker Status: Checking...

<span id="page-145-3"></span>**Gambar 4.45** *Checker* **sedang dalam keadaan sibuk**

Setelah proses pengecekan selesai, jika ada kesalahan dalam *syntax,* maka di editor teks akan muncul tanda *error*. Jika tanda tersebut di-*hover,* maka akan muncul pesan seperi pada [Gambar 4.46.](#page-146-0) Dan jika ada kesalahan dalam *styling,* maka di editor akan muncul tanda *warning*. Jika tanda tersebut di-*hover,* maka akan muncul pesan dan sugesti seperi pada [Gambar 4.47.](#page-146-1)

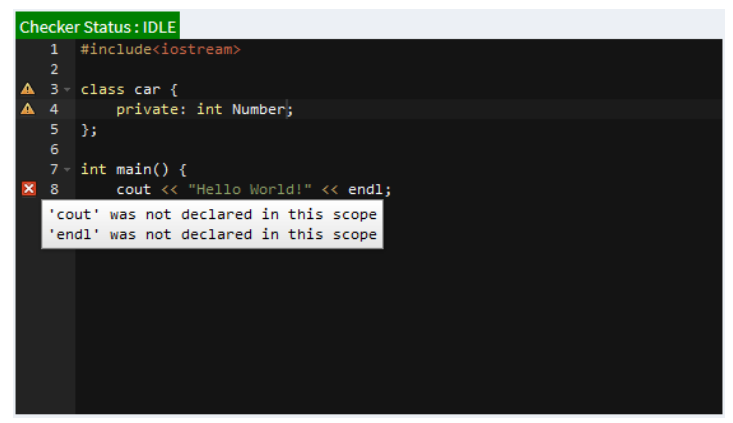

**Gambar 4.46 Pesan Saat Terjadi** *Syntax Error*

<span id="page-146-0"></span>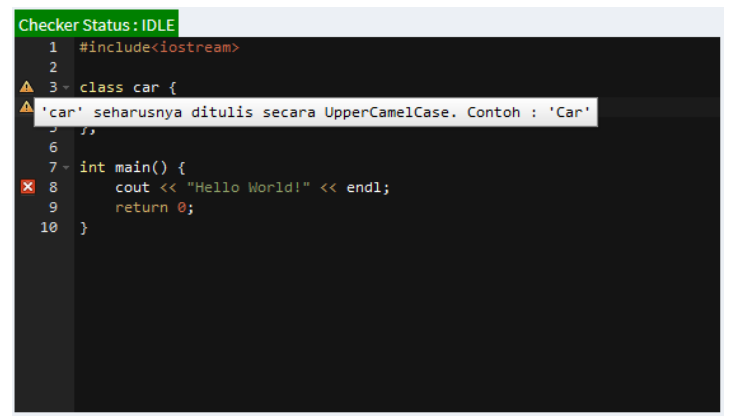

<span id="page-146-1"></span>**Gambar 4.47 Pesan dan Sugesti Saat Terjadi** *Code Styling Convention Error*

Fitur lain yang ada dalam *platform elearning* ini yang masih ada kaitannya dengan penulisan kode program adalah fitur *compile*. Dosen dan Mahasiswa yang ingin melakukan pengecekan kode program menggunakan *compiler*, bisa memilih tombol Compile yang ada. Jika kompilasi sedang dalam proses, sistem akan memberikan pesan seperti pada [Gambar 4.48.](#page-147-0)

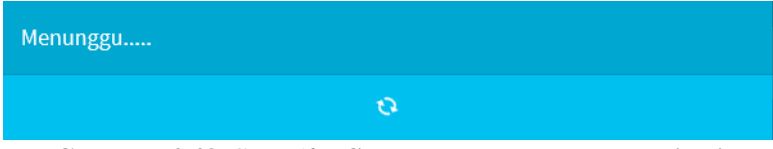

**Gambar 4.48** *Compiler* **Sedang Melakukan Kompilasi**

<span id="page-147-0"></span>Setelah *compiler* selesai mengompilasi kode program, akan ada 2 kemungkinan tampilan yang akan muncul, yaitu berhasil dan gagal. Jika berhasil, maka akan muncul pesan seperti pad[a Gambar 4.49.](#page-147-1) Dan jika gagal, akan muncul pesan seperti pada [Gambar 4.50.](#page-148-0) Selain memunculkan pesan gagal dalam bentuk *modal*, pada editor teks juga akan dimunculkan tanda *error* yang menunjukkan detail kesalahan apa yang terjadi sehingga menyebabkan kegagalan dalam kompilasi, seperti yang terlihat pada [Gambar 4.51.](#page-148-1)

<span id="page-147-1"></span>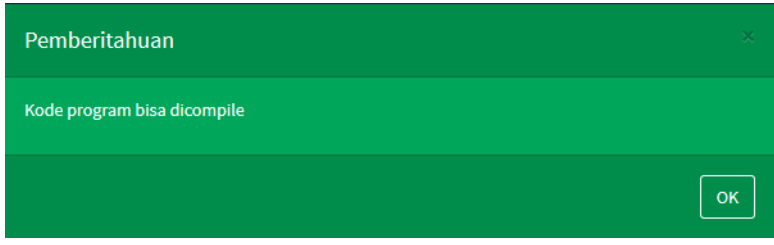

**Gambar 4.49 Kompilasi Kode Program Berhasil**

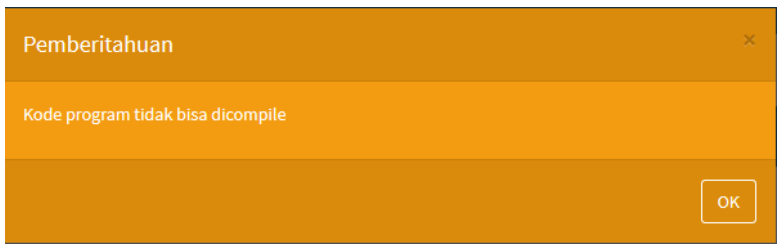

**Gambar 4.50 Kompilasi Kode Program Gagal**

<span id="page-148-0"></span>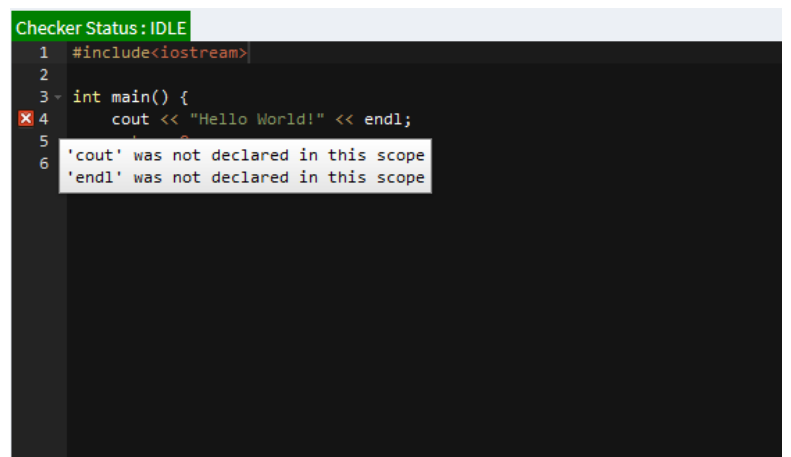

**Gambar 4.51 Detail Penyebab Kegagalan Proses Kompilasi**

#### <span id="page-148-1"></span>**4.3.Implementasi Fungsionalitas**

Implementasi fungsionalitas ini berdasarkan pada kasus penggunaan yang ada di dalam aplikasi. Secara penulisan kode sumber program, implementasi ini dibagi menjadi:

- 1. Manajemen Konvensi Gaya Penulisan Kode, yang mencakup
	- a. UC-01
	- b. UC-02
	- c. UC-03
- d. UC-04
- e. UC-05
- 2. Manajemen Kursus, yang mencakup
	- a. UC-06
	- b. UC-07
	- c. UC-08
	- d. UC-09
	- e. UC-10
- 3. Manajemen *Enrollment*, yang mencakup
	- a. UC-11
	- b. UC-13
- 4. Manajemen Penugasan, yang mencakup
	- a. UC-14
	- b. UC-15
	- c. UC-16
	- d. UC-17
	- e. UC-18

# 5. Manajemen Jawaban, yang mencakup

- a. UC-19
- b. UC-20
- c. UC-21
- d. UC-22
- *6. Instant Feedback System*, yang mencakup
	- *a.* UC-23
	- *b.* UC-24
- 7. Sistem *Timeline* dan *Compiler*, yang mencakup
	- a. UC-12
	- b. UC-24

Laravel memiliki *style*-nya sendiri dalam menangani kasus CRUD seperti kasus manajemen data dan basis data. Laravel memiliki *Resource Controllers* untuk menangani hal ini. Untuk subbab [4.3.1,](#page-151-0) [4.3.2,](#page-151-1) [4.3.3,](#page-151-2) [4.3.4,](#page-152-0) dan [4.3.5](#page-153-0) akan menggunakan pendekatan ini. *Controller* yang di-*generate* oleh Laravel memiliki *function*-*function* deskripsinya dijelaskan pada [Tabel](#page-150-0)  [4.1.](#page-150-0)

<span id="page-150-0"></span>**Tabel 4.1 Deskripsi Fungsi-Fungsi** *Resource Controllers*

| N <sub>0</sub> | <b>Nama</b> | <b>Parameter</b>           | <b>Kegunaan</b>                                                                                                    |
|----------------|-------------|----------------------------|----------------------------------------------------------------------------------------------------|
|                | Fungsi      | (default)                  |                                                                                                    |
| 1.             | index       |                            | Untuk menampilkan daftar<br>resource yang tersimpan di<br>dalam basis data.                                                                           |
| 2.             | create      |                            | Untuk menampilkan form<br>digunakan untuk<br>yang<br>membuat resource baru.                                                                           |
| 3.             | store       | <b>Request \$request</b>   | <b>Untuk</b><br>menyimpan<br>resource baru ke dalam<br>basis data                                                                                     |
| 4.             | show        | \$id                       | menampilkan<br>Untuk<br>resource secara spesifik<br>yang tersimpan di dalam<br>basis data                                                             |
| 5.             | edit        | \$id                       | Untuk menampilkan<br>resource yang ada di dalam<br>hasis<br>data<br>dan<br>menampilkannya ke dalam<br>form yang digunakan untuk<br>mengedit resource. |
| 6.             | update      | Request \$request,<br>\$id | Untuk memperbarui<br>resource yang sebelumnya<br>telah tersimpan di dalam<br>basis data                                                               |
| 7.             | destroy     | \$id                       | Untuk menghapus resource<br>yang dipilih dari basis data.                                                                                             |

## <span id="page-151-0"></span>**4.3.1. Manajemen Konvensi Gaya Penulisan Kode**

Di dalam proses manajemen gaya penulisan kode, terdapat implementasi kode program untuk mendapatkan, memasukkan, mengubah, dan menghapus data konvensi gaya penulisan kode dari basis data. Kelas yang mengatur aktivitas ini adalah kelas ConventionController yang dapat dilihat Kode Sumber 7.1 ada di LAMPIRAN A – KODE SUMBER **CONTROLLER** 

Karena proses pengoreksian *code styling convention* membutuhkan pemanggilan fungsi ada di dalam *Listener*, maka perlu adanya pendekatan *hardcode* pada sistem ini. Maka di konfigurasi dari Laravel ini ditambahkan daftar-daftar *type identifier* apa saja yang bisa / telah di-*cover*. Pada [Kode Sumber](#page-152-1)  [4.1,](#page-152-1) ditunjukkan daftar dari *type identifier* apa saja yang bisa / telah di-*cover* oleh sistem.

# <span id="page-151-1"></span>**4.3.2. Manajemen Kursus**

Di dalam proses manajemen kursus, terdapat implementasi kode program untuk mendapatkan, memasukkan, mengubah, dan menghapus data kursus dari basis data. Kelas yang mengatur aktivitas ini adalah kelas CourseController yang dapat dilihat pada Kode Sumber 7.2 yang ada di LAMPIRAN A – KODE SUMBER CONTROLLER.

#### <span id="page-151-2"></span>**4.3.3. Manajemen** *Enrollment*

Di dalam proses manajemen *enrollment*, terdapat implementasi kode program untuk mendapatkan, memasukkan, mengubah, dan menghapus data *enrollment* dari basis data. Kelas yang mengatur aktivitas ini adalah kelas EnrollController yang dapat dilihat pada Kode Sumber 7.3 yang ada di LAMPIRAN A – KODE SUMBER CONTROLLER.

```
return [
           'all' \Rightarrow \Gamma0 \Rightarrow 'classandstruct',
                       1 \Rightarrow 'typedef',
                       2 \Rightarrow 'alias'.
                       3 \Rightarrow 'enum'4 \Rightarrow 'commonvariable'.
                       5 \Rightarrow 'classdatamember'.
                       6 \Rightarrow 'structdatamember'.
                       7 \Rightarrow 'constant'.
                       8 \Rightarrow 'function',
                       9 \Rightarrow 'enumerator'.
                       10 \Rightarrow'namespace',
           ],
           'classandstruct' => 'classandstruct',
           'typedef' \Rightarrow 'typedef'.
           'alias' \Rightarrow 'alias'.
           'enum' \Rightarrow 'enum'.
           'commonvariable' => 'commonvariable',
           'classdatamember' => 'classdatamember',
           'structdatamember' => 'structdatamember',
           'constant' \Rightarrow 'constant'.'function' \Rightarrow 'function'.
           'enumerator' => 'enumerator',
           'namespace' => 'namespace',
];
```
# **Kode Sumber 4.1 Daftar** *Type Identifier*

# <span id="page-152-1"></span><span id="page-152-0"></span>**4.3.4. Manajemen Penugasan**

Di dalam proses manajemen penugasan, terdapat implementasi kode program untuk mendapatkan, memasukkan, mengubah, dan menghapus data penugasan dari basis data. Kelas yang mengatur aktivitas ini adalah kelas QuizController yang dapat dilihat pada Kode Sumber 7.4 yang ada di LAMPIRAN A – KODE SUMBER CONTROLLER.

## <span id="page-153-0"></span>**4.3.5. Manajemen Jawaban**

Di dalam proses manajemen jawaban, terdapat implementasi kode program untuk mendapatkan, memasukkan, dan mengubah data jawaban dari basis data. Kelas yang mengatur aktivitas ini adalah kelas AnswerController yang dapat dilihat pada Kode Sumber 7.5 yang ada di LAMPIRAN A – KODE SUMBER CONTROLLER.

# **4.3.6.** *Instant Feedback System*

Untuk mendukung proses penulisan kode program, dibutuhkan suatu editor teks berbasis *web*. Editor teks berbasis web pada *platform elearning* ini adalah Ace Editor. Pada [Kode](#page-153-1)  [Sumber 4.2](#page-153-1) ditunjukkan cara menyematkan Ace Editor ke dalam *file* yang ada.

```
editor = ace.edu('editor');editor.setTheme("ace/theme/twilight"); 
editor.getSession().setMode("ace/mode/c_cpp");
```
<span id="page-153-1"></span>**Kode Sumber 4.2 Menyematkan Ace Editor ke dalam Sistem**

Karena diperlukannya suatu *web worker* untuk mengatasi *delay* pada saat pemrosesan kode program menjadi AST, maka perlu adanya pendeklarasian *web worker* pada Ace Editor, seperti yang ditunjukkan pada [Kode Sumber 4.3.](#page-153-2)

```
this.createWorker = function(session) {
     var worker = new WorkerClient(["ace"], "ace/worker/my-
        worker", "MyWorker", http://localhost/plagiarism-
        checker/Projects/elearning/public/js/my-worker.js ");
     worker.attachToDocument(session.getDocument());
}
```

```
Kode Sumber 4.3 Membuat Web Worker pada Ace Editor
```
*Web worker* yang ada akan mengacu pada *web worker* standar milik Ace Editor. Selain itu, *web worker* juga harus me-

*load file* ANTLR Javascript Target berserta dengan *grammar* yang diinginkan. Untuk implementasinya dapat dilihat pada [Kode](#page-154-0)  [Sumber 4.4.](#page-154-0)

```
importScripts("worker-base.js");
// load nodejs compatible require
var ace require = require;
require = undefined;
var Honey = \{ 'requirePath': ['..'] \}; // walk up to js folder, see Honey
         docs
importScripts("require.js");
var antlr4 require = require;
require = ace require;
// load antlr4 and myLanguage
var antlr4, mylanguage;
try {
  require = antlr4 require;
  antIr4 = require('is/antIr4/index');
  var CPP14Lexer = require('is/cpp/CPP14Lexer'); var CPP14Parser = require('js/cpp/CPP14Parser');
   var CPP14Listener = require('js/cpp/CPP14Listener');
  var CPP14Visitor = require('js/cpp/CPP14Visitor');
} finally {
  require = ace require;
}
```
#### <span id="page-154-0"></span>**Kode Sumber 4.4 Inisialisasi ANTLR Javascript Target**

Validasi *syntax* dan *code styling convention* akan selalu dilakukan setiap pengguna melakukan proses pengetikan kode program. Implementasi pemanggilan fungsi validasi pada sistem adalah seperti pada [Kode Sumber 4.5.](#page-155-0) Dan untuk pemanggilan fungsi tersebut, akan di-*cover* oleh sistem, yaitu pada [Kode](#page-155-1)  Sumber 4.6

```
var validate = function(input) {
  var stream = new antlr4.InputStream(input);
```

```
var lexer = new CPP14Lexer.CPP14Lexer(stream);
 var tokens = new antlr4.CommonTokenStream(lexer);
 var parser = new CPP14Parser.CPP14Parser(tokens);
```

```
var annotations = [];
 var listener = new AnnotatingErrorListener(annotations)
 parser.removeErrorListeners();
 parser.addErrorListener(listener);
var tree = parser.translationunit();
 parser.buildParseTrees = true;
```

```
var printer = new StatementPrinter(annotations);
 antlr4.tree.ParseTreeWalker.DEFAULT.walk(printer, tree);
```
return annotations;

#### <span id="page-155-0"></span>};

## **Kode Sumber 4.5 Fungsi Validasi AST**

```
 (function() {
  this.onUpdate = function() {
     var value = this.doc.getValue();
     var annotations = validate(value);
      this.sender.emit("annotate", annotations);
   };
```
}).call(MyWorker.prototype);

#### <span id="page-155-1"></span>**Kode Sumber 4.6 Fungsi onUpdate Yang Memanggil Fungsi Validasi Setiap Terjadi Perubahan Isi Editor**

Pengecekan yang pertama kali dilakukan oleh *listener* adalah *syntax* yang ada. Dalam [Kode Sumber 4.5,](#page-155-0) dijelaskan bahwa objek dari kelas AnnotatingErrorListener bertanggung jawab untuk menangani kasus ini. Pada [Kode Sumber 4.7,](#page-156-0) dijelaskan deklarasi dari kelas AnnotatingErrorListener. Jika terjadi *syntax error*, kelas ini bertanggung jawab untuk menyusun pesan error dan memasukkannya ke dalam Ace Editor.

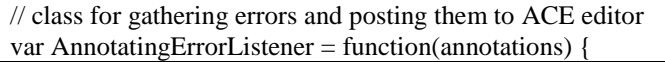

```
 antlr4.error.ErrorListener.call(this);
  this.annotations = annotations:
  return this;
};
AnnotatingErrorListener.prototype =
Object.create(antlr4.error.ErrorListener.prototype);
AnnotatingErrorListener.prototype.constructor =
AnnotatingErrorListener;
AnnotatingErrorListener.prototype.syntaxError =
function(recognizer, offendingSymbol, line, column, msg, e) {
   this.annotations.push({
     row: line - 1,
     column: column,
     text: msg,
     type: "error"
   });
};
```
## <span id="page-156-0"></span>**Kode Sumber 4.7 Kelas AnnotatingErrorListener untuk Menangani** *Syntax Error*

Setelah dipastikan tidak mengalami *syntax error, listener* selanjutnya bertanggung jawab untuk memastikan *code styling convention* yang ada sudah sesuai dengan aturan yang telah ditetapkan. Pada [Kode Sumber 4.5,](#page-155-0) telah dijelaskan bahwa objek yang bertanggung jawab adalah objek dari kelas StatementPrinter. Deklarasi dari kelas StatementPrinter adalah seperti pada [Kode](#page-157-0)  [Sumber 4.8.](#page-157-0)

```
StatementPrinter = function(annotations) {
   CPP14Listener.CPP14Listener.call(this);
  this.annotations = annotations:
   return this;
};
StatementPrinter.prototype =
Object.create(CPP14Listener.CPP14Listener.prototype);
```
# <span id="page-157-0"></span>**Kode Sumber 4.8 Kelas StatementPrinter untuk Melakukan Penelusuran Pada AST**

Kelas StatementPrinter adalah turunan dari kelas CPP14Listener yang memiliki beberapa *method* untuk menelusuri *node*-*node* yang ada dalam AST. Untuk method yang digunakan oleh sistem ini, dapat dilihat pada Kode Sumber 8.1 yang ada di LAMPIRAN B – METHOD-METHOD LISTENER. Setiap *method* tersebut akan memanggil fungsi ConventionCheck untuk dilakukan pengecekan *Code Styling Convention*. Implementasi dari fungsi ini ada pada [Kode Sumber 4.9.](#page-158-0)

Untuk mendapatkan *code styling convention* yang berbentuk RegEx, fungsi ConventionCheck di atas melakukan pengambilan data RegEx sesuai dengan kebutuhan *type identifier*  yang ditemukan. Implementasi dari pengambilan RegEx adalah seperti pada [Kode Sumber 4.10.](#page-158-1)

```
var ConventionCheck = function(sfor, ctx, annotations, textspecial) {
  var retext = GetRegex(sfor);if(retext != null) {
     var re = new RegExp(retext, 'g');
      if(textspecial) {
       var text = textspecial;
      } else {
       var text = ctx.getText();
 }
      GetMinLength(sfor, text, ctx, annotations);
     var stringexec = re.exec(text);
     if(stringexec == null \parallel text != stringexec[0]) {
       var convmessage = GetConventionMessage(sfor);
       if(convmessage == null) {
           convmessage = "{deskripsi aturan tidak ditemukan}"
         }
       var suggest = SuggestionText(sfor, retext, text, stringexec); annotations.push({
           row: ctx.start.line - 1,
```

```
 column: ctx.start.column,
         text: "" + text + "' seharusnya ditulis secara "
        convmessage + ". Contoh : "' + suggest + ""',
          type: "warning"
       \}:
     }
 }
}
```
# <span id="page-158-0"></span>**Kode Sumber 4.9 Fungsi ConventionCheck untuk Mengecek**  *Code Styling Convention*

```
var GetRegex = function(sfor) {
  var request = new XMLHttpRequest();
   request.open('GET', "http://localhost/plagiarism-
        checker/Projects/elearning/public/convention/getregex/" + 
        sfor, false); // `false` makes the request synchronous
   request.send(null);
  if (request.status == 200) {
     response = JSON.parse(request.responseText);
    if(response.length == 0) {
        return null;
      } else {
       regex = response[0].regex; return regex;
 }
   } else {
     return null;
   }
}
```
#### **Kode Sumber 4.10 Pengambilan Data RegEx**

<span id="page-158-1"></span>Selain RegEx, fungsi ConventionCheck juga mengambil data tentang panjang minimal suatu *identifier* dan pesan *error* apabila panjang minimal tidak terpenuhi. Implementasi dari pengambilan panjang minimal suatu *identifier* dan pesan *error*nya adalah seperti yang ditulis pada [Kode Sumber 4.11.](#page-159-0)

```
var GetMinLength = function(sfor, text, ctx, annotations) {
  var request = new XMLHttpRequest();
  request.open('GET', "http://localhost/plagiarism-
        checker/Projects/elearning/public/convention/getconvmin/" 
        + sfor, false); // `false` makes the request synchronous
   request.send(null);
  if (request.status == 200) {
     response = JSON.parse(request.responseText);
    if(response.length > 0) {
       min = response[0].min;if(text.length < min) {
          annotations.push({
             row: ctx.start.line - 1,
             column: ctx.start.column,
            text: response[0].pesanmin + ", minimal " + min + "
        karakter",
            type: "warning"
          });
        }
      }
 }
}
```
# <span id="page-159-0"></span>**Kode Sumber 4.11 Pengambilan Data Panjang Minimal Suatu** *Identifier* **dan Pesan** *Error-***nya**

Jika ditemukan adanya *code styling convention error*, maka fungsi ConventionCheck akan memanggil fungsi GetConventionMessage yang bertugas untuk mengambil deskripsi dari *code styling convention* yang telah diatur oleh Administrator. Implementasi dari fungsi GetConventionMessage adalah seperti pada [Kode Sumber 4.12.](#page-160-0)

```
var GetConventionMessage = function(sfor) {
  var request = new XMLHttpRequest();
   request.open('GET', "http://localhost/plagiarism-
        checker/Projects/elearning/public/convention/getconvmessa
        ge'' + s for, false); // `false` makes the request synchronous
   request.send(null);
  if (request.status == 200) {
     response = JSON.parse(request.responseText);
    if(response.length == 0) {
        return null;
      } else {
        deskripsi = response[0].deskripsi;
        return deskripsi;
 }
   } else {
     return null;
 }
}
```
# <span id="page-160-0"></span>**Kode Sumber 4.12 Pengambilan Deskripsi** *Code Styling Convention*

```
var SuggestionText = function(sfor, retext, text, stringexec) {
  var re = new RegExp(retext, 'g');
  if(sfor == 'commonvariable' \parallel sfor == 'structdatamember') {
     var striped = text.replace(/+/gi, '_');
      var lower = striped.toLowerCase();
     var suggest = re.exec(lower);
      return suggest[0];
   } else if(sfor == 'classdatamember') {
     var added = text + ' ;
     var striped = added.replace(/+/gi, '_');
      var lower = striped.toLowerCase();
     var suggest = re.exec(lower);
      return suggest[0];
   } else if(sfor == 'namespace') {
     var striped = text.replace(/ +/gi, ");
     var suggest = striped.toLowerCase();
      return suggest;
```

```
\} else if(sfor == 'enumerator') {
     var striped = text.replace(/-+/gi, ');
      var upper = striped.toUpperCase();
     var suggest = re.exec(upper);
      return suggest[0];
    } else if(sfor == 'globalvariable') {
     var striped = text.replace( / +/gi, ');
     var lower = striped.toLowerCase();
     var final = re.exec(lower);
     if(final == null) {
        var suggest = \text{g} + final[0];
       } else {
        var suggest = final[0];
       }
      return suggest;
   \} else if(sfor == 'classandstruct' || sfor == 'typedef' || sfor == 'alias' ||
sfor == 'enum' \parallel sfor == 'function' \parallel sfor == 'constant') {
     var suggest = ";
     if(text.indexOf('') > -1)}
        var striped = text.replace(/ +/gi, '_');
        var arrsplit = striped.split('_');
         arrsplit.forEach(function(splited) {
            suggest += UpperCamelCase(splited, retext);
        \}:
       } else {
         suggest = UpperCamelCase(text, retext);
       }
     if(sfor == 'constant') {
        return k' + suggest;
       } else {
         return suggest;
       }
    }
}
```
<span id="page-161-0"></span>**Kode Sumber 4.13 Pemberian Sugesti Penulisan Kode Program yang Sesuai dengan Code Styling Convention**

Setelah itu fungsi ConventionCheck memanggil fungsi SuggestionText untuk memberikan sugesti terkait dengan penulisan kode program benar sesuai dengan *code styling convention*. Implementasi dari SuggestionText adalah seperti pada [Kode Sumber 4.13.](#page-161-0)

Setelah mendapatkan sugesti, maka fungsi ConventionCheck akan menyusun pesan *error* dan mengirimkannya ke Ace Editor untuk dijadikan sebagai *warning*. Pengecekan ini akan memakan waktu beberapa saat, tergantung pada banyaknya *line of code*.

#### **4.3.7. Sistem** *Timeline* **dan** *Compiler*

Tampilan berupa *timeline* dimunculkan ke pengguna setelah pengguna berhasil melakukan *login* atau pengguna menuju halaman *home.* Selain itu, *platform elearning* ini dilengkapi dengan fitur yang mampu melakukan pengetesan tentang bisa di*compile* atau tidaknya suatu kode program. Semua fitur di atas diimplementasikan pada satu kelas yang bernama HomeController dengan fungsi bernama index dan compile. Implementasi dari kelas ini dapat dilihat pada [Kode Sumber 4.15.](#page-164-0) Untuk mendefinisikan lokasi dari *compiler*, *server administrator* harus men-*set* lokasi compiler yang ada di file .env seperti contoh pada [Kode Sumber 4.14.](#page-162-0)

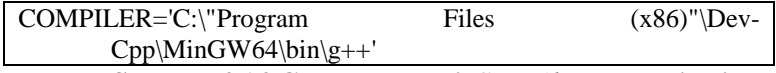

<span id="page-162-0"></span>**Kode Sumber 4.14 Contoh Lokasi** *Compiler* **yang Ditulis di .env**

#### $\overline{php}</math$

```
namespace App\Http\Controllers;
use App\Http\Requests;
use Illuminate\Http\Request;
use App\Post;
use DB;
use Input;
class HomeController extends Controller
{
   /**
    * Create a new controller instance.
    *
    * @return void
    */
    public function __construct()
    {
      $this->middleware('auth');
    }
   /**
    * Show the application dashboard.
    *
    * @return \Illuminate\Http\Response
    */
    public function index()
    {
      $posts = DB::table('elearning.posting')
      ->leftJoin('users', 'users.id', '=', 'elearning.posting.user_id')
      ->select('elearning.posting.*', 'users.name')
      ->orderBy('elearning.posting.created_at', 'desc')
      ->paginate(3);
     return view('home', [\text{' posts'} \Rightarrow \text{`Sposts});
    }
```

```
 public function compile(Request $request) {
   if($request->ajax()){
     $file = foren("test.cpp", 'w<sup>"</sup>;
      fwrite($file, $request->source);
      fclose($file);
      exec(trim(env('COMPILER'),"'") . ' 2>&1 test.cpp -O3 -o 
      test.exe', $res, $ret);
      return $res;
    }
 }
```
# **Kode Sumber 4.15 Kelas HomeController**

<span id="page-164-0"></span>}

#### **4.4.Implementasi Pemasangan Modul** *Student Feedback System*

Untuk melakukan pemasangan modul *Student Feedback System* ini, yang pertama kali dilakukan adalah mengeksekusi *file executable* yang telah dimasukkan ke berkas-berkas *platform elearning*. Fungsi yang bertugas untuk melakukan proses ini adalah fungsi check, yang dijelaskan pad[a Kode Sumber 4.16.](#page-164-1)

```
public function check(Request $request) {
         chdir('similarity_plugin');
         $inputfile = fopen('Path/pathFolderSourceCode.txt', 'w');
         $input = "input\\". "r\bar{n}". $request > courseid. "r\bar{n}".
{\text{S}{\text{request}>quizid}}. "\r\n" . "output\\";
         fwrite($inputfile, $input);
         fclose($inputfile);
         exec("java -jar " . trim(env('SIMILARITY'),"'"));
         chdir('..');
         return "true";
}
```
<span id="page-164-1"></span>**Kode Sumber 4.16 Mengeksekusi** *File Executable* **dari Modul**  *Student Feedback System*

```
public function index($courseid, $quizid) {
          \text{Source} = \text{Course::find}(\text{Scourse});
          Squiz = Quiz::find(Squizid);\text{Similarly} = DB::table('sc-similarity')->select('*')
          ->where('kelas', '=', $courseid)
          ->where('kodesoal', '=', $quizid)
          \rightarrow get();
          return view('similarity.index', ['courseid' => $courseid, 
'quizid' => $quizid, 'similaritys' => $similaritys, 'course' => $course, 
'quiz' => \sum squiz\sum);
```
#### **Kode Sumber 4.17 Mengambil Data dan Menampilkan**  *Student Feedback*

Setelah dilakukan proses eksekusi, maka selanjutnya adalah mengambil data hasil eksekusi yang tersimpan di dalam basis data dan menampilkannya ke halaman *web*. Fungsi index seperti yang ditunjukkan pada [Kode Sumber 4.17,](#page-165-0) bertugas untuk melakukan proses ini.

Antarmuka dari *Student Feedback System* akan dipasang pada *role* Dosen. Sehingga pengguna dengan *role* Dosen bisa dengan mudah melakukan pengecekan pekerjaan mahasiswa. Pada [Gambar 4.52](#page-166-0) ditunjukkan bagaimana hasil proses pengecekan yang dilakukan, dengan kolom yang menunjukkan berapa persentase kemiripan pekerjaan mahasiswa dengan kunci jawaban dosen.

Untuk penjelasan lebih jauh mengenai proses pengecekan *similarity* ini, pembaca bisa merujuk ke tugas akhir yang berjudul Rancang Bangun E-Learning Pemrograman pada Modul Student Feedback System yang disusun oleh saudari Rachmania Ilavi NRP 5112100168 [10].

<span id="page-165-0"></span>}

| Student Feedback smints                                                                                            |                   |                        | Hills   Stated Heathert                                                         |  |
|----------------------------------------------------------------------------------------------------|-------------------|------------------------|---------------------------------------------------------------------------------|--|
| Detail Student Feedback<br>Kursus Femrograman Terstruktur A<br>Penugasan Fungsi Helio World!<br>Show to w entries. |                   |                        | <b>Billercreating</b><br><b><i><u><i><u>Official</u></i></u></i></b><br>Searche |  |
| NHP                                                                                                    | li.<br>Smith Aig. | Ħ<br>Modification Alg. | п                                                                               |  |
| 9312100003                                                                                                    | 8191000000008     | #3.1952TT13050A4       |                                                                                 |  |
| 5112100012                                                                                                    | 78.9915566386555  | 81.5126050420168       |                                                                                 |  |
| 5112100011                                                                                                    | TT310KNA369T479   | 84.03361.54453782      |                                                                                 |  |
| \$112100016                                                                                                    | T7.310924309T473  | 78.5552005042017       |                                                                                 |  |
| \$112100034                                                                                                    | 813120050420103   | 813136050420108        |                                                                                 |  |
| 5122100035                                                                                                    | 815126050420108   | A1.1912171109244       |                                                                                 |  |
| SIIJLODDSE                                                                                                    | TA KISSUSZLODBASS | 05.7142037142057       |                                                                                 |  |
| <b>Sitilones</b>                                                                                                   | 78.1513608543017  | 82.5536411764706       |                                                                                 |  |
| 5112100047                                                                                                    | 77.0105243657475  | 80.672268907563        |                                                                                 |  |
| \$112100058                                                                                                    | V1.105243697479   | A3.19327733093.61      |                                                                                 |  |
| Showing 1 to 30 of 33 entries                                                                                      |                   |                        | Meet<br>Presidents                                                              |  |

<span id="page-166-0"></span>**Gambar 4.52 Antarmuka Modul** *Student Feedback System*

#### **4.5.Implementasi Pemasangan Modul** *Plagiarism Detection System*

Untuk melakukan pemasangan modul *Plagiarism Detection System* ini, yang pertama kali dilakukan adalah mengeksekusi *file executable* yang telah dimasukkan ke berkasberkas *platform elearning*. Fungsi yang bertugas untuk melakukan proses ini adalah fungsi check, yang dijelaskan pada [Kode Sumber](#page-166-1)  [4.18.](#page-166-1)

```
public function check(Request $request) {
          chdir('plagiarism_plugin');
          \sin\theta = \sin\theta ('inputPath/input.txt', 'w');
          \text{Sinput} = \text{"input}\text{''}. "\r\n". \text{Srequest} > \text{courseid}. "\r\n".
$request->quizid;
          fwrite($inputfile, $input);
          fclose($inputfile);
          exec("iava -iar " . trim(env('PLAGIARISM'),""'));
          chdir('..');
          return "true";
}
```
<span id="page-166-1"></span>**Kode Sumber 4.18 Mengeksekusi** *File Executable* **dari Modul**  *Plagiarism Detection System*

```
public function index($courseid, $quizid, $filter) {
         $course = Course::find($courseid);
         Squiz = Quiz::find(Squizid);\text{Senrollid} = \text{Squiz} > \text{enroll} id;
         \text{S}result =file_get_contents('plagiarism_plugin/outputCluster/Hasil_Cluster'.$c
ourseid.$quizid.'.txt');
         if($result == ""\) {
                  return 
redirect('enroll/'.$enrollid.'/quiz/'.$quizid.'/answer')->with('error', 
'Pastikan mahasiswa telah mengumpulkan tugasnya');
         }
         $cluster dirty = explode('--------------JUMLAH CLUSTER = ', $result);
         $i = 0:
         \text{Slistcluster} = \text{array}(;
         $fixedcluster = array();
         foreach ($clusterdirty as $scrumbled) {
                  ++$iiif($i == 1) {
                           continue;
                  }
                  <math display="block">Sumbersplied = explode('-----</math>------------------', $scrumbled);
                  $cluster = $numbersplited[0];$listcluster[] = $cluster;$fixedcluster[$cluster] = array();Smemberdirty = Shumbersplited[1];\stdsplited = preg_split('\'\r\n\r\n\'', $memberdirty);
                  $cluster member = $stdsplited[0];\text{Sarrmember} = \text{preg\_split}(\text{Tr}\{n\}^n, \text{Scluster member});\$i = 0;
                  foreach ($arrmember as $memberdirty) {
                           ++$i:
```

```
if($i == 1) {
                                           continue;
                                 }
                                 $member = explode('', $member dirty);unset($member[count($member)-1]);
                                 $fixedcluster[$cluster][] = $member;}
                      \text{Stdwithvar} = \text{Stdsplited}[1];\text{Sstd} = \text{trim}(\text{Sstdwithvar}, \text{``STD =''});
                      $fixedcluster[$cluster][] = $std;
           }
          if($filter == 0) {
                     $filter = $listcluster[0];}
          return view('plagiarism.index', ['listcluster' => $listcluster, 
'fixedcluster' \Rightarrow $fixedcluster[$filter], 'courseid' \Rightarrow $courseid,
'enrolling' \Rightarrow $enrollid, 'quizid' \Rightarrow $quizid, 's elected' \Rightarrow $filter, 'course'\Rightarrow $course, 'quiz' \Rightarrow $quiz]);
}
```
# <span id="page-168-0"></span>**Kode Sumber 4.19 Mengambil Data dan Menampilkan**  *Cluster* **Mahasiswa yang Memiliki Tingkat Kemiripan**

Setelah dilakukan proses eksekusi, maka selanjutnya adalah mengambil data hasil eksekusi yang tersimpan di dalam *file* dan menampilkannya ke halaman *web*. Fungsi index seperti yang ditunjukkan pada [Kode Sumber 4.19,](#page-168-0) bertugas untuk melakukan proses ini.

Antarmuka dari *Plagiarism Detection System* akan dipasang pada *role* Dosen. Sehingga pengguna dengan *role* Dosen bisa dengan mudah melakukan pengecekan pekerjaan mahasiswa. Pada [Gambar 4.53](#page-169-0) ditunjukkan bagaimana hasil proses pengecekan yang dilakukan, dengan kolom yang menunjukkan *cluster-cluster* dari mahasiswa-mahasiswa yang memiliki tingkat kemiripan pekerjaan. *Cluster* yang ada bernilai 1 sampai dengan jumlah penugasan dari mahasiswa yang ada.

| Plagiarism Check argumen                                                                                                    |                           | <b>Triums / Register/Stade</b>                      |
|----------------------------------------------------------------------------------------------------|---------------------------|-----------------------------------------------------|
| Detail Clustering<br>Kursus Pemrograman Terstruktur A<br>Penugasan Fungsi Helio World!<br>$\sim$<br>$\mathbf{R}$<br>$\mathfrak{m}$<br>W annier<br>Went 11 |                           | <b>Elector</b><br><b>Barriotter</b><br><b>Agent</b> |
| Clurter                                                                                                    | <b>Si.</b> Mamber         | w                                                   |
| $\ddot{\ast}$                                                                                                    | SIINOUGL                  |                                                     |
| $\vec{z}$                                                                                                    | <b>A1181200041</b>        |                                                     |
| ×                                                                                                    | 63191009201               |                                                     |
|                                                                                                    | ATIZIODEN                 |                                                     |
|                                                                                                    | \$112100127               |                                                     |
| i                                                                                                    | 8118100006                |                                                     |
| ä                                                                                                    | 4111100004                |                                                     |
|                                                                                                    | RIISOOCSI<br><b>START</b> |                                                     |
| ï                                                                                                    | <b>RIIDOOSI</b>           |                                                     |
| $\pm$                                                                                                    | \$118100020<br>113.00     |                                                     |
| Mensey 1 to 50 of 32 extries.                                                                                                    |                           | President<br><b>TAUR</b><br>s                       |

<span id="page-169-0"></span>**Gambar 4.53 Antarmuka Modul** *Plagiarism Detection System*

Untuk penjelasan lebih jauh mengenai proses pengecekan *similarity* ini, pembaca bisa merujuk ke tugas akhir yang berjudul Rancang Bangun Sistem E-learning Pemrograman pada Modul Deteksi Plagiarisme Kode Program Mahasiswa dalam Satu Kelas yang disusun oleh saudari Ruchi Intan Tantra NRP 5112100015  $[11]$ .

# **5. BAB V PENGUJIAN DAN EVALUASI**

Pada bab ini akan dibahas mengenai Pengujian dari segi fungsionalitas aplikasi. Pengujian fungsionalitas dibagi menjadi beberapa skenario fungsionalitas yang terdapat pada aplikasi.

#### **5.1.Lingkungan Pengujian**

Dalam proses pengujian aplikasi dibutuhkan lingkungan pengujian yang disesuaikan standar kebutuhan. Pengujian aplikasi ini dilakukan dengan menggunakan satu laptop*.* Adapun spesifikasi laptop yang digunakan adalah sebagai berikut:

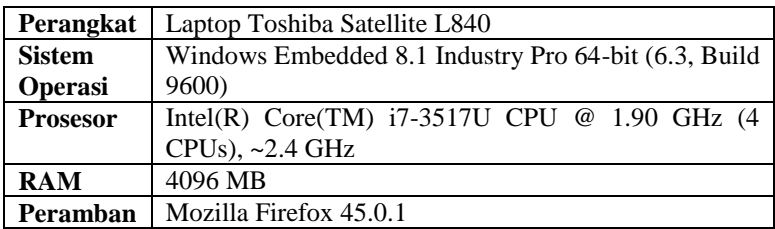

#### **5.2.Dasar Pengujian**

Pengujian yang dilakukan berupa pengujian fungsionalitas. Pengujian fungsionalitas dilakukan dengan model *black box* untuk masing-masing fungsionalitas dari aplikasi ini. Pengujian ini dilakukan untuk menguji apakah fungsionalitas yang diidentifikasi pada tahap kebutuhan diimplementasikan dengan baik dan bekerja seperti yang diharapkan.

# **5.3.Pengujian Fungsionalitas**

Pada subbab ini, dijelaskan mengenai pengujian fungsionalitas dari sistem ini. Pengujian yang dilakukan direpresentasikan pada [Tabel 5.1.](#page-171-0)

<span id="page-171-0"></span>

| Kode            | <b>Uji Coba</b>                       | <b>Status</b> |
|-----------------|---------------------------------------|---------------|
| Pengujian       |                                       |               |
| <b>TC-FR-01</b> | Melihat<br>Daftar<br>Konvensi<br>Gaya | Berhasil      |
|                 | Penulisan Kode                        |               |
| <b>TC-FR-02</b> | Membuat Konvensi Gaya Penulisan       | Berhasil      |
|                 | Kode Baru                             |               |
| <b>TC-FR-03</b> | Melihat<br>Detail<br>Konvensi<br>Gaya | Berhasil      |
|                 | Penulisan Kode                        |               |
| <b>TC-FR-04</b> | Mengedit Konvensi Gaya Penulisan      | Berhasil      |
|                 | Kode                                  |               |
| <b>TC-FR-05</b> | Menghapus<br>Konvensi<br>Gaya         | Berhasil      |
|                 | Penulisan Kode                        |               |
| <b>TC-FR-06</b> | <b>Melihat Daftar Kursus</b>          | Berhasil      |
| <b>TC-FR-07</b> | Membuat Kursus Baru                   | Berhasil      |
| <b>TC-FR-08</b> | <b>Melihat Detail Kursus</b>          | Berhasil      |
| <b>TC-FR-09</b> | Mengedit Kursus                       | Berhasil      |
| <b>TC-FR-10</b> | Menghapus Kursus                      | Berhasil      |
| <b>TC-FR-11</b> | Mengenroll User ke dalam Kursus       | Berhasil      |
| <b>TC-FR-12</b> | Melihat Timeline Pengumuman           | Berhasil      |
| <b>TC-FR-13</b> | Melihat Kursus yang Diikuti           | Berhasil      |
| <b>TC-FR-14</b> | Melihat Daftar Penugasan              | Berhasil      |
| <b>TC-FR-15</b> | Membuat Penugasan Baru                | Berhasil      |
| <b>TC-FR-16</b> | Melihat Detail Penugasan              | Berhasil      |
| <b>TC-FR-17</b> | Mengedit Penugasan                    | Berhasil      |
| <b>TC-FR-18</b> | Menghapus Penugasan                   | Berhasil      |
| <b>TC-FR-19</b> | Melihat Daftar Jawaban                | Berhasil      |
| <b>TC-FR-20</b> | Membuat Jawaban Baru                  | Berhasil      |
| <b>TC-FR-21</b> | Melihat Detail Jawaban                | Berhasil      |
| <b>TC-FR-22</b> | Mengedit Jawaban                      | Berhasil      |

**Tabel 5.1 Daftar Pengujian Fungsionalitas Sistem**

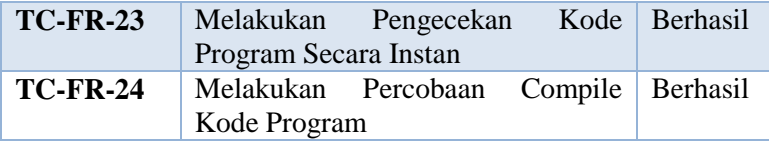

#### **5.3.1. Pengujian Melihat Daftar Konvensi Gaya Penulisan Kode**

Skenario pengujian ini dibuat untuk mengetahui fungsionalitas sistem pada menu Konvensi Gaya Penulisan Kode terkait tentang menampilkan daftar konvensi gaya penulisan kode. Skenario pengujian dijelaskan pada [Tabel 5.2.](#page-172-0)

# <span id="page-172-0"></span>**Tabel 5.2 Pengujian Melihat Daftar Konvensi Gaya Penulisan Kode**

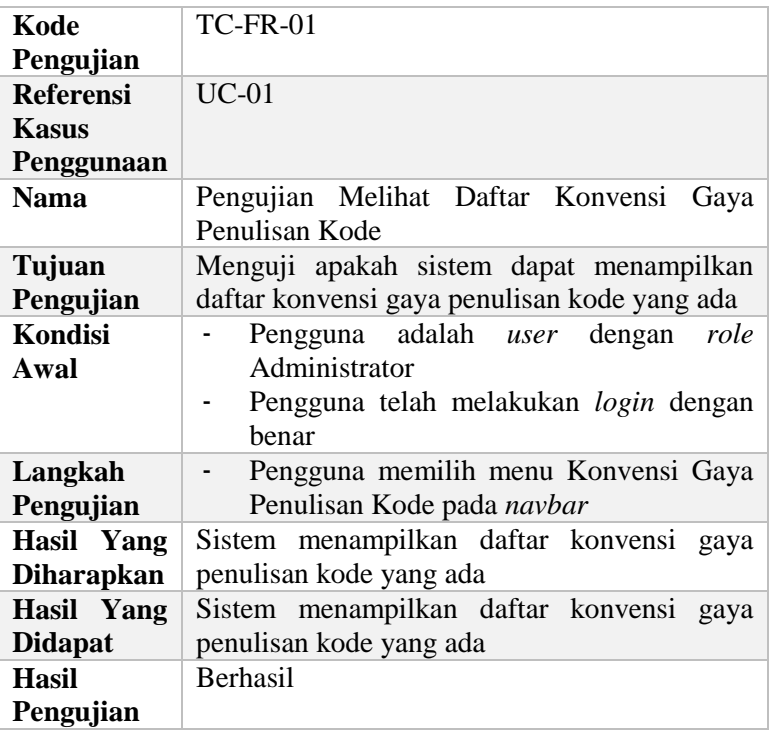

# **5.3.2. Membuat Konvensi Gaya Penulisan Kode Baru**

Skenario pengujian ini dibuat untuk mengetahui fungsionalitas sistem pada menu Konvensi Gaya Penulisan Kode terkait tentang pembuatan konvensi gaya penulisan kode baru. Skenario pengujian dijelaskan pada [Tabel 5.3.](#page-173-0)

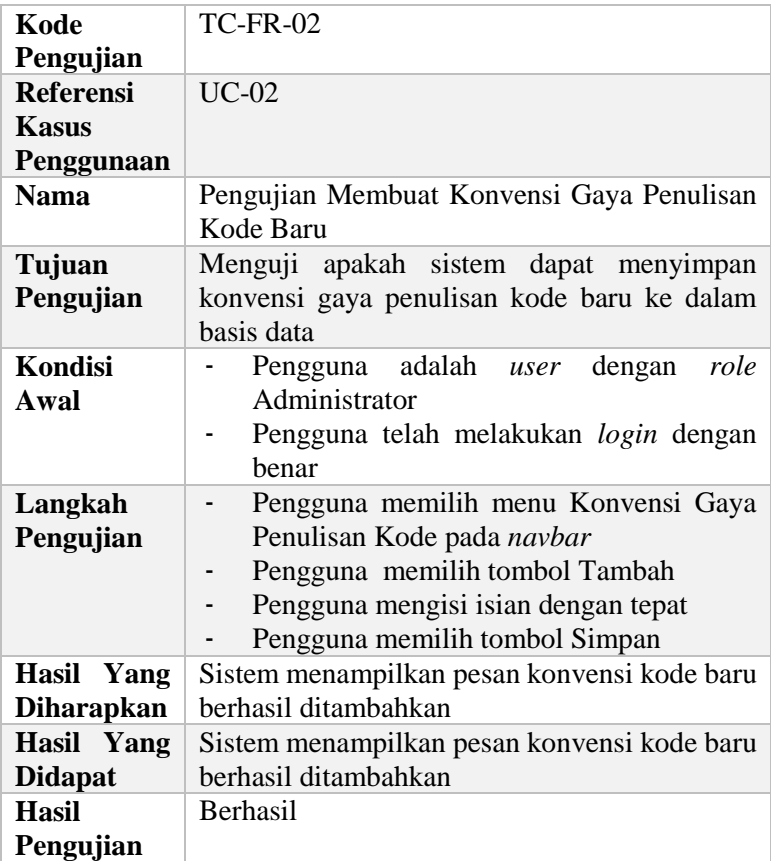

## <span id="page-173-0"></span>**Tabel 5.3 Pengujian Membuat Konvensi Gaya Penulisan Kode Baru**

## **5.3.3. Melihat Detail Konvensi Gaya Penulisan Kode**

Skenario pengujian ini dibuat untuk mengetahui fungsionalitas sistem pada menu Konvensi Gaya Penulisan Kode terkait tentang menampilkan detail konvensi gaya penulisan kode. Skenario pengujian dijelaskan pada [Tabel 5.4.](#page-174-0)

| Kode              | <b>TC-FR-03</b>                                |  |
|-------------------|------------------------------------------------|--|
| Pengujian         |                                                |  |
| <b>Referensi</b>  | $UC-03$                                        |  |
| <b>Kasus</b>      |                                                |  |
| Penggunaan        |                                                |  |
| <b>Nama</b>       | Pengujian Melihat Detail Konvensi<br>Gaya      |  |
|                   | Penulisan Kode                                 |  |
| Tujuan            | Menguji apakah sistem dapat menampilkan        |  |
| Pengujian         | detail dari suatu konvensi gaya penulisan kode |  |
| Kondisi           | adalah <i>user</i> dengan<br>Pengguna<br>role  |  |
| Awal              | Administrator                                  |  |
|                   | Pengguna telah melakukan login dengan          |  |
|                   | benar                                          |  |
| Langkah           | Pengguna memilih menu Konvensi Gaya            |  |
| Pengujian         | Penulisan Kode pada navbar                     |  |
|                   | Pengguna memilih tombol Detail pada            |  |
|                   | kolom Aksi dari salah satu konvensi gaya       |  |
|                   | penulisan kode yang ada                        |  |
| Hasil Yang        | Sistem dapat menampilkan detail dari suatu     |  |
| <b>Diharapkan</b> | konvensi gaya penulisan kode                   |  |
| Hasil Yang        | Sistem dapat menampilkan detail dari suatu     |  |
| <b>Didapat</b>    | konvensi gaya penulisan kode                   |  |
| Hasil             | Berhasil                                       |  |
| Pengujian         |                                                |  |

<span id="page-174-0"></span>**Tabel 5.4 Pengujian Melihat Detail Konvensi Gaya Penulisan Kode**

# **5.3.4. Mengedit Konvensi Gaya Penulisan Kode**

Skenario pengujian ini dibuat untuk mengetahui fungsionalitas sistem pada menu Konvensi Gaya Penulisan Kode terkait tentang pengeditan konvensi gaya penulisan kode yang ada. Skenario pengujian dijelaskan pada [Tabel 5.5.](#page-175-0)

<span id="page-175-0"></span>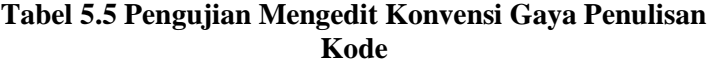

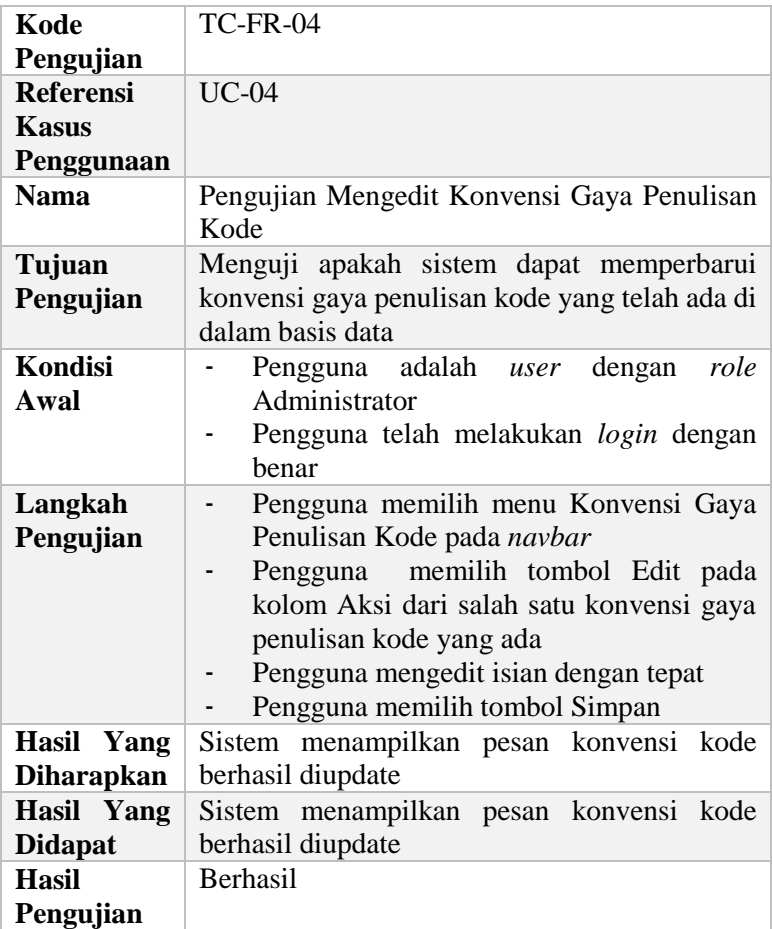

# **5.3.5. Menghapus Konvensi Gaya Penulisan Kode**

Skenario pengujian ini dibuat untuk mengetahui fungsionalitas sistem pada menu Konvensi Gaya Penulisan Kode terkait tentang penghapusan konvensi gaya penulisan kode. Skenario pengujian dijelaskan pada [Tabel 5.6.](#page-176-0)

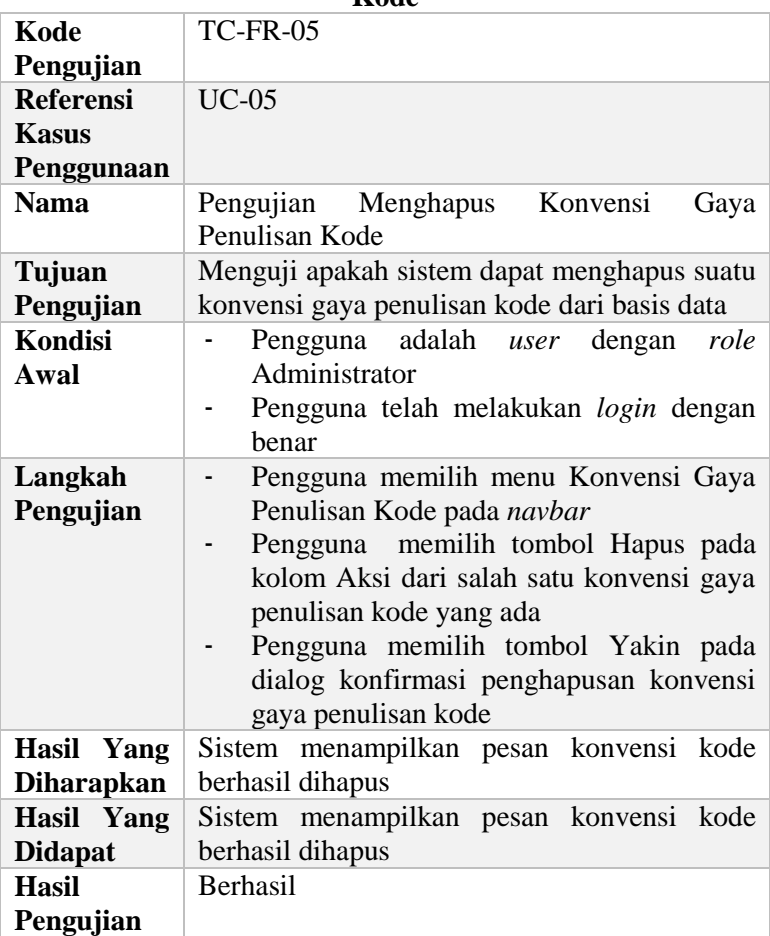

#### <span id="page-176-0"></span>**Tabel 5.6 Pengujian Menghapus Konvensi Gaya Penulisan Kode**

#### **5.3.6. Melihat Daftar Kursus**

Skenario pengujian ini dibuat untuk mengetahui fungsionalitas sistem pada menu Kursus terkait tentang menampilkan daftar kursus. Skenario pengujian dijelaskan pada [Tabel 5.7.](#page-177-0)

<span id="page-177-0"></span>

| Kode              | <b>TC-FR-06</b>                               |  |  |
|-------------------|-----------------------------------------------|--|--|
| Pengujian         |                                               |  |  |
| <b>Referensi</b>  | $UC-06$                                       |  |  |
| Kasus             |                                               |  |  |
| Penggunaan        |                                               |  |  |
| <b>Nama</b>       | Pengujian Melihat Daftar Kursus               |  |  |
| Tujuan            | Menguji apakah sistem dapat menampilkan       |  |  |
| Pengujian         | daftar kursus yang ada                        |  |  |
| Kondisi           | Pengguna adalah <i>user</i><br>dengan<br>role |  |  |
| Awal              | Administrator                                 |  |  |
|                   | Pengguna telah melakukan login dengan         |  |  |
|                   | benar                                         |  |  |
| Langkah           | Pengguna memilih menu Kursus<br>pada          |  |  |
| Pengujian         | navbar                                        |  |  |
| Hasil Yang        | Sistem menampilkan daftar kursus yang ada     |  |  |
| <b>Diharapkan</b> |                                               |  |  |
| Hasil Yang        | Sistem menampilkan daftar kursus yang ada     |  |  |
| <b>Didapat</b>    |                                               |  |  |
| <b>Hasil</b>      | <b>Berhasil</b>                               |  |  |
| Pengujian         |                                               |  |  |

**Tabel 5.7 Pengujian Melihat Daftar Kursus**

# **5.3.7. Membuat Kursus Baru**

Skenario pengujian ini dibuat untuk mengetahui fungsionalitas sistem pada menu Kursus terkait tentang pembuatan kursus baru. Skenario pengujian dijelaskan pada [Tabel](#page-178-0)  [5.8.](#page-178-0)

<span id="page-178-0"></span>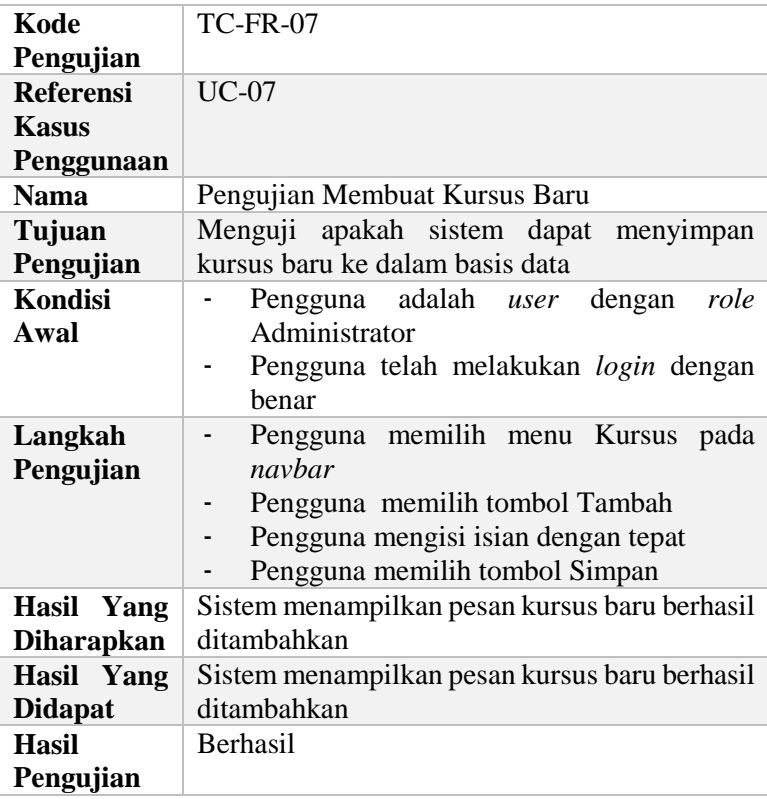

# **Tabel 5.8 Pengujian Membuat Kursus Baru**

# **5.3.8. Melihat Detail Kursus**

Skenario pengujian ini dibuat untuk mengetahui fungsionalitas sistem pada menu Kursus terkait tentang menampilkan detail kursus. Skenario pengujian dijelaskan pada [Tabel 5.9.](#page-179-0)

<span id="page-179-0"></span>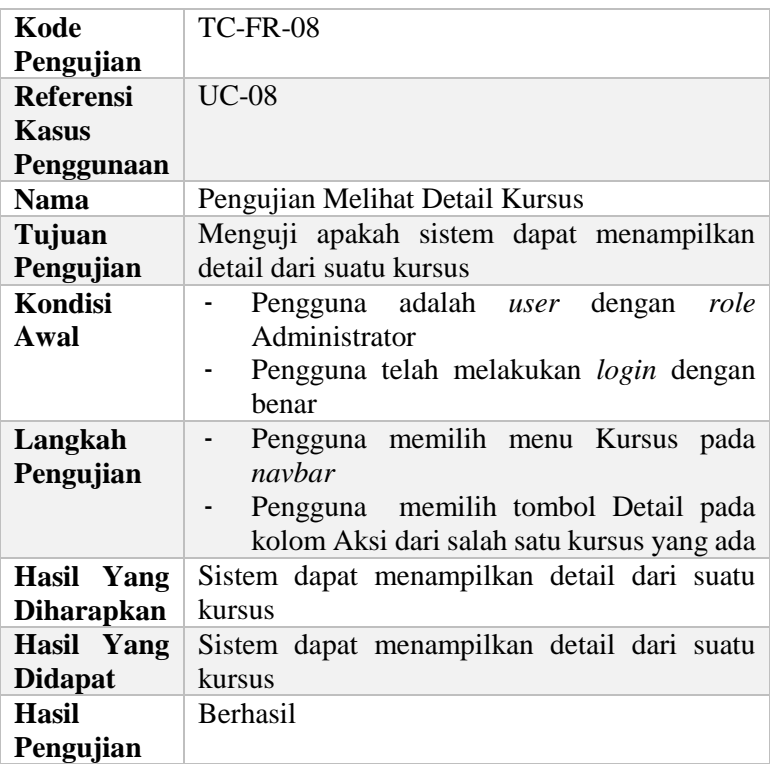

# **Tabel 5.9 Pengujian Melihat Detail Kursus**

## **5.3.9. Mengedit Kursus**

Skenario pengujian ini dibuat untuk mengetahui fungsionalitas sistem pada menu Kursus terkait tentang pengeditan kursus yang ada. Skenario pengujian dijelaskan pada [Tabel 5.10.](#page-180-0)
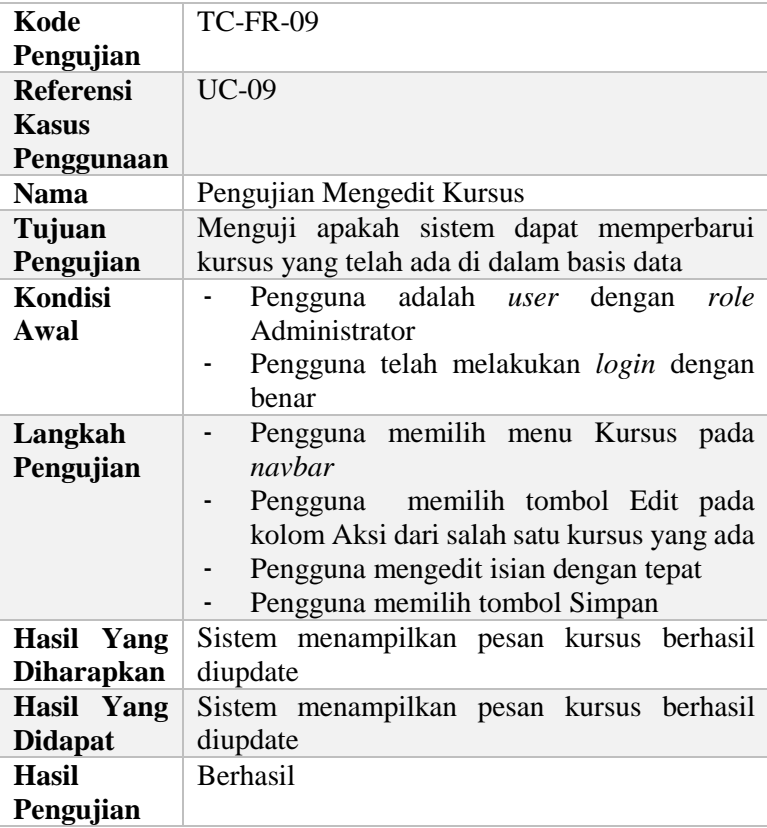

# **Tabel 5.10 Pengujian Mengedit Kursus**

# **5.3.10. Menghapus Kursus**

Skenario pengujian ini dibuat untuk mengetahui fungsionalitas sistem pada menu Kursus terkait tentang penghapusan kursus. Skenario pengujian dijelaskan pada [Tabel](#page-181-0)  [5.11.](#page-181-0)

<span id="page-181-0"></span>

| Kode              | <b>TC-FR-10</b>                             |
|-------------------|---------------------------------------------|
| Pengujian         |                                             |
| <b>Referensi</b>  | $UC-10$                                     |
| <b>Kasus</b>      |                                             |
| Penggunaan        |                                             |
| <b>Nama</b>       | Pengujian Menghapus Kursus                  |
| Tujuan            | Menguji apakah sistem dapat menghapus suatu |
| Pengujian         | kursus dari basis data                      |
| Kondisi           | Pengguna adalah <i>user</i> dengan<br>role  |
| Awal              | Administrator                               |
|                   | Pengguna telah melakukan login dengan       |
|                   | benar                                       |
|                   | Kursus yang akan dihapus tidak              |
|                   | direferensikan oleh data lain               |
| Langkah           | Pengguna memilih menu Kursus pada           |
| Pengujian         | navbar                                      |
|                   | Pengguna memilih tombol Hapus pada          |
|                   | kolom Aksi dari salah satu kursus yang ada  |
|                   | Pengguna memilih tombol Yakin pada          |
|                   | dialog konfirmasi penghapusan kursus        |
| Hasil Yang        | Sistem menampilkan pesan kursus berhasil    |
| <b>Diharapkan</b> | dihapus                                     |
| Hasil Yang        | Sistem menampilkan pesan kursus berhasil    |
| <b>Didapat</b>    | dihapus                                     |
| Hasil             | Berhasil                                    |
| Pengujian         |                                             |

**Tabel 5.11 Pengujian Menghapus Kursus**

### **5.3.11. Mengenroll User ke dalam Kursus**

Skenario pengujian ini dibuat untuk mengetahui fungsionalitas sistem pada menu Kursus terkait tentang peng*enroll*-an *user* ke dalam kursus. Skenario pengujian dijelaskan pada [Tabel 5.12.](#page-182-0)

<span id="page-182-0"></span>

| <b>TC-FR-11</b><br>Kode<br>Pengujian<br><b>Referensi</b><br>$UC-11$<br><b>Kasus</b><br>Penggunaan<br>Pengujian Mengenroll User ke dalam Kursus<br><b>Nama</b><br>Menguji apakah sistem dapat melakukan<br>Tujuan<br>sinkronisasi data user dengan data kursus<br>Pengujian<br><b>Kondisi</b><br>Pengguna adalah user dengan role<br>Administrator<br>Awal<br>Pengguna telah melakukan login dengan<br>benar<br>Langkah<br>Pengguna memilih menu Kursus pada<br>Pengujian<br>navbar<br>Pengguna memilih tombol Enrollment<br>pada kolom Aksi dari salah satu kursus<br>yang ada<br>Pengguna memilih tombol Edit<br>Pengguna melakukan check atau uncheck<br>pada daftar user<br>Pengguna memilih tombol Simpan<br>Sistem menampilkan pesan enrollment berhasil<br>Hasil Yang<br>diupdate<br><b>Diharapkan</b><br>Sistem menampilkan pesan enrollment berhasil<br>Hasil Yang<br>diupdate<br><b>Didapat</b><br>Berhasil<br><b>Hasil</b> |           |  |
|----------------------------------------------------------------------------------------------------|-----------|--|
|                                                                                                    |           |  |
|                                                                                                    |           |  |
|                                                                                                    |           |  |
|                                                                                                    |           |  |
|                                                                                                    |           |  |
|                                                                                                    |           |  |
|                                                                                                    |           |  |
|                                                                                                    |           |  |
|                                                                                                    |           |  |
|                                                                                                    |           |  |
|                                                                                                    |           |  |
|                                                                                                    |           |  |
|                                                                                                    |           |  |
|                                                                                                    |           |  |
|                                                                                                    |           |  |
|                                                                                                    |           |  |
|                                                                                                    |           |  |
|                                                                                                    |           |  |
|                                                                                                    |           |  |
|                                                                                                    |           |  |
|                                                                                                    |           |  |
|                                                                                                    |           |  |
|                                                                                                    |           |  |
|                                                                                                    |           |  |
|                                                                                                    |           |  |
|                                                                                                    |           |  |
|                                                                                                    | Pengujian |  |

**Tabel 5.12 Pengujian Mengenroll User ke dalam Kursus**

# **5.3.12. Melihat Timeline Pengumuman**

Skenario pengujian ini dibuat untuk mengetahui fungsionalitas sistem pada menu awal pada saat pengguna berhasil *login* terkait tentang menampilkan *timeline* pengumuman. Skenario pengujian dijelaskan pada [Tabel 5.13.](#page-183-0)

# <span id="page-183-0"></span>**Tabel 5.13 Pengujian Melihat Timeline Pengumuman**

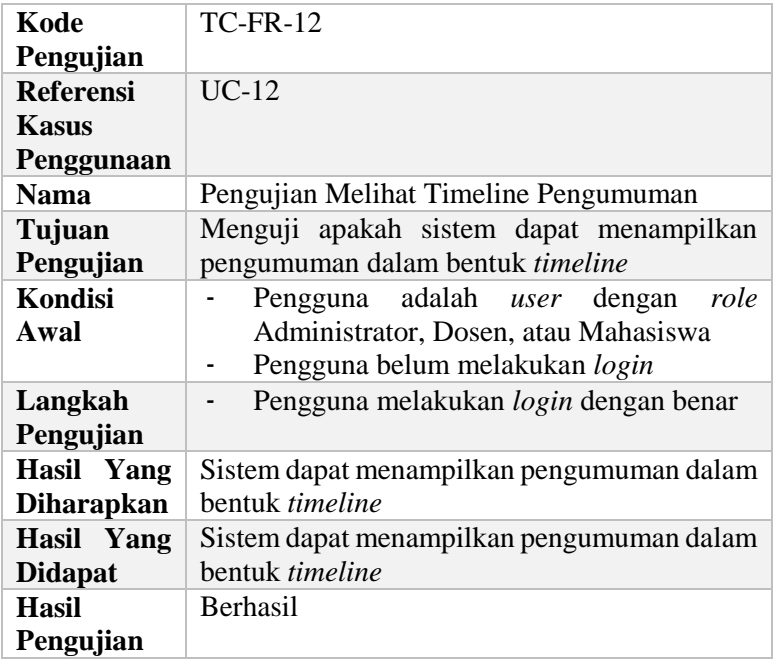

# **5.3.13. Melihat Kursus yang Diikuti**

Skenario pengujian ini dibuat untuk mengetahui fungsionalitas sistem pada menu Enroll terkait tentang menampilkan daftar kursus yang telah di-*enroll*. Skenario pengujian dijelaskan pada [Tabel](#page-183-1) 5.14.

# **Tabel 5.14 Pengujian Melihat Kursus yang Diikuti**

<span id="page-183-1"></span>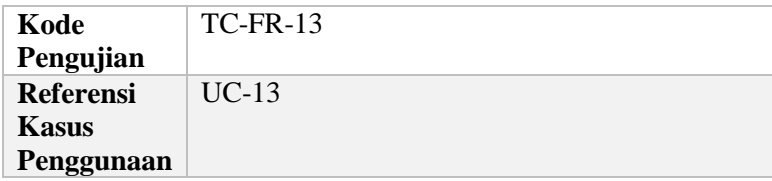

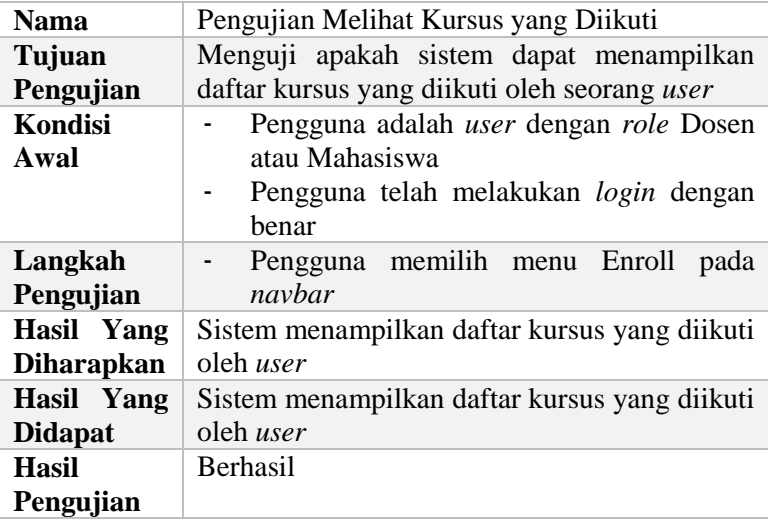

### **5.3.14. Melihat Daftar Penugasan**

Skenario pengujian ini dibuat untuk mengetahui fungsionalitas sistem terkait tentang menampilkan daftar penugasan dalam suatu kursus. Skenario pengujian dijelaskan pada [Tabel 5.15.](#page-184-0)

**Tabel 5.15 Pengujian Melihat Daftar Penugasan**

<span id="page-184-0"></span>

| Kode             | <b>TC-FR-14</b>                          |
|------------------|------------------------------------------|
| Pengujian        |                                          |
| <b>Referensi</b> | $UC-14$                                  |
| Kasus            |                                          |
| Penggunaan       |                                          |
| <b>Nama</b>      | Pengujian Melihat Daftar Penugasan       |
| Tujuan           | Menguji apakah sistem dapat menampilkan  |
| Pengujian        | daftar penugasan yang ada di dalam suatu |
|                  | kursus                                   |
| Kondisi          | Pengguna adalah user dengan role Dosen   |
| Awal             | atau Mahasiswa                           |

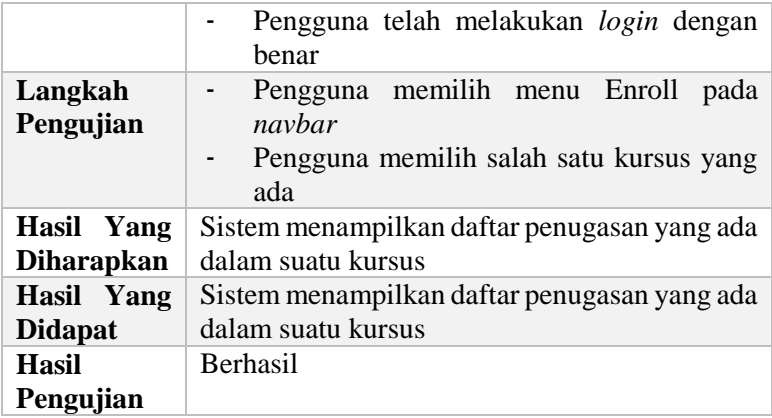

# **5.3.15. Membuat Penugasan Baru**

Skenario pengujian ini dibuat untuk mengetahui fungsionalitas sistem terkait tentang pembuatan penugasan baru dalam suatu kursus. Skenario pengujian dijelaskan pada [Tabel](#page-185-0)  [5.16.](#page-185-0)

**Tabel 5.16 Pengujian Membuat Penugasan Baru**

<span id="page-185-0"></span>

| Kode             | $TC$ -FR-15                                |
|------------------|--------------------------------------------|
| Pengujian        |                                            |
| <b>Referensi</b> | $UC-15$                                    |
| Kasus            |                                            |
| Penggunaan       |                                            |
| <b>Nama</b>      | Pengujian Membuat Penugasan Baru           |
| Tujuan           | Menguji apakah sistem dapat menyimpan      |
| Pengujian        | penugasan baru ke dalam basis data         |
| Kondisi          | Pengguna adalah user dengan role Dosen     |
| Awal             | Pengguna telah melakukan login dengan      |
|                  | benar                                      |
| Langkah          | memilih menu<br>Pengguna<br>Enroll<br>pada |
| Pengujian        | navbar                                     |

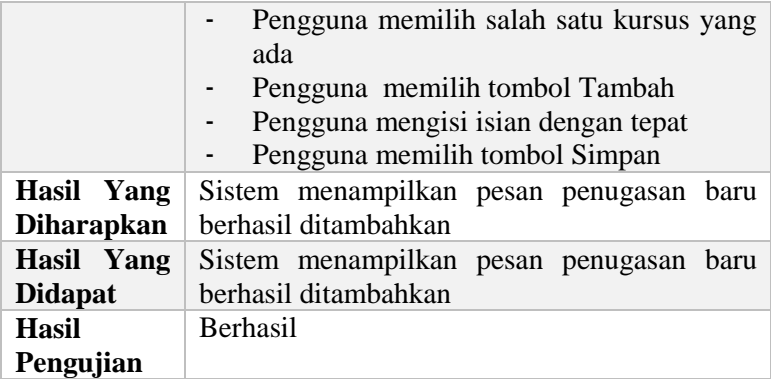

### **5.3.16. Melihat Detail Penugasan**

Skenario pengujian ini dibuat untuk mengetahui fungsionalitas sistem terkait tentang menampilkan detail penugasan dalam suatu kursus. Skenario pengujian dijelaskan pada [Tabel 5.17.](#page-186-0)

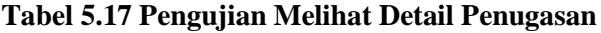

<span id="page-186-0"></span>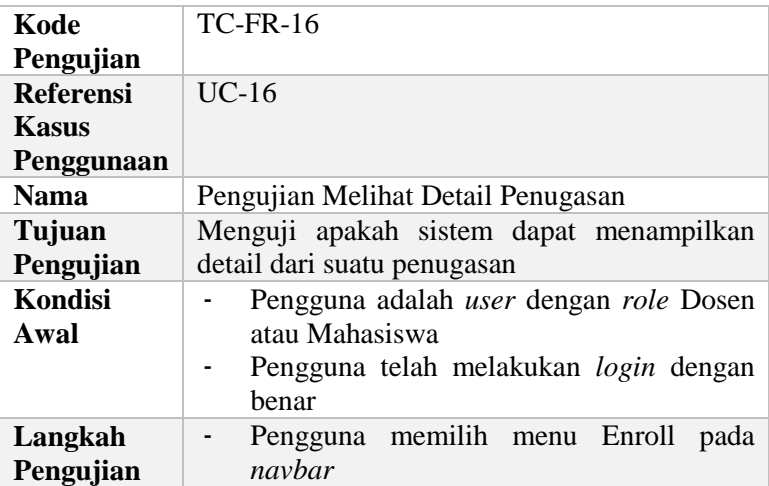

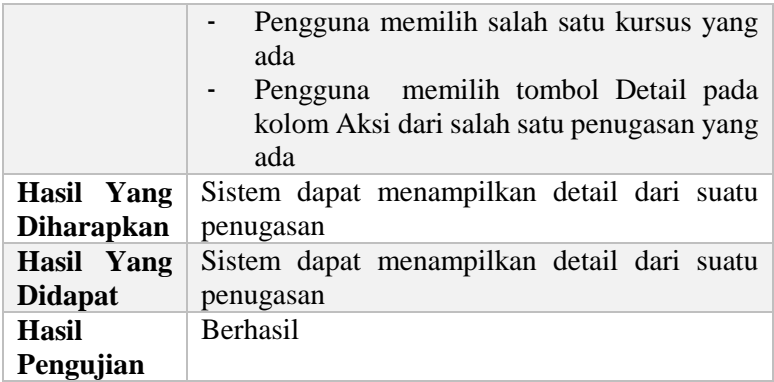

## **5.3.17. Mengedit Penugasan**

Skenario pengujian ini dibuat untuk mengetahui fungsionalitas sistem terkait tentang pengeditan penugasan dalam suatu kursus. Skenario pengujian dijelaskan pada [Tabel 5.18.](#page-187-0)

<span id="page-187-0"></span>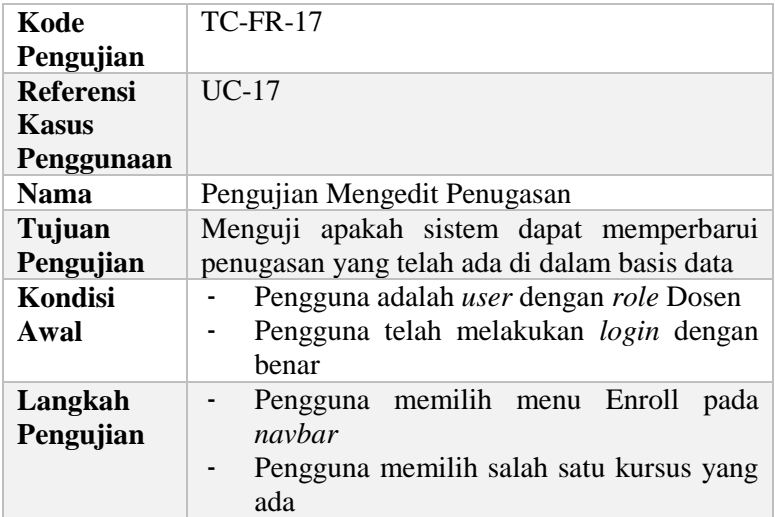

### **Tabel 5.18 Pengujian Mengedit Penugasan**

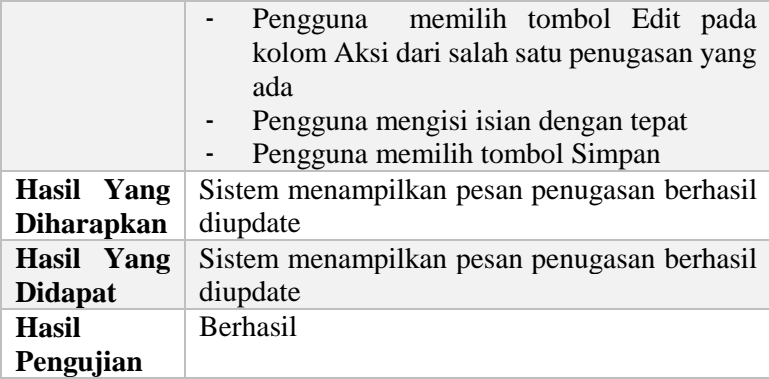

# **5.3.18. Menghapus Penugasan**

Skenario pengujian ini dibuat untuk mengetahui fungsionalitas sistem terkait tentang penghapusan penugasan dalam suatu kursus. Skenario pengujian dijelaskan pada [Tabel](#page-188-0)  [5.19.](#page-188-0)

<span id="page-188-0"></span>

| Kode             | <b>TC-FR-18</b>                                      |  |
|------------------|------------------------------------------------------|--|
| Pengujian        |                                                      |  |
| <b>Referensi</b> | $UC-18$                                              |  |
| <b>Kasus</b>     |                                                      |  |
| Penggunaan       |                                                      |  |
| <b>Nama</b>      | Pengujian Menghapus Penugasan                        |  |
| Tujuan           | Menguji apakah sistem dapat menghapus suatu          |  |
| Pengujian        | penugasan dari basis data                            |  |
| Kondisi          | Pengguna adalah <i>user</i> dengan <i>role</i> Dosen |  |
| Awal             | Pengguna telah melakukan login dengan                |  |
|                  | benar                                                |  |
|                  | Penugasan yang akan dihapus<br>tidak                 |  |
|                  | direferensikan oleh data lain                        |  |
| Langkah          | Pengguna memilih menu<br>Enroll<br>pada              |  |
| Pengujian        | navbar                                               |  |

**Tabel 5.19 Pengujian Menghapus Penugasan**

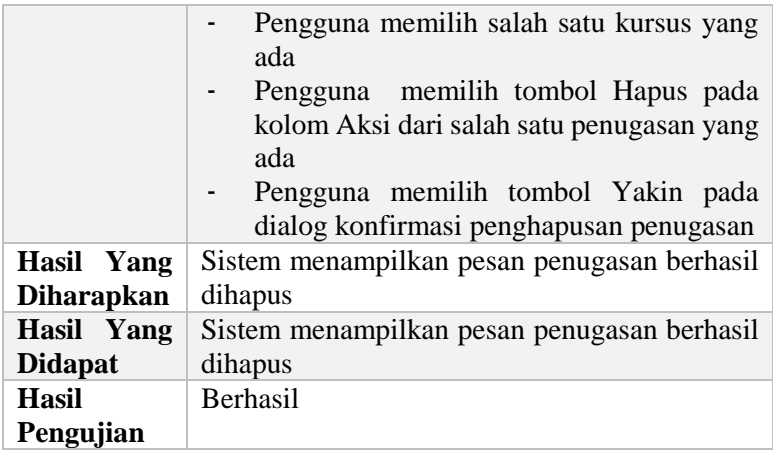

# **5.3.19. Melihat Daftar Jawaban**

Skenario pengujian ini dibuat untuk mengetahui fungsionalitas sistem terkait tentang menampilkan daftar jawaban dalam suatu penugasan. Skenario pengujian dijelaskan pada [Tabel](#page-189-0)  [5.20.](#page-189-0)

**Tabel 5.20 Pengujian Melihat Daftar Jawaban**

<span id="page-189-0"></span>

| Kode             | $TC$ -FR-19                                          |
|------------------|------------------------------------------------------|
| Pengujian        |                                                      |
| <b>Referensi</b> | $UC-19$                                              |
| Kasus            |                                                      |
| Penggunaan       |                                                      |
| <b>Nama</b>      | Pengujian Melihat Daftar Jawaban                     |
| Tujuan           | Menguji apakah sistem dapat menampilkan              |
| Pengujian        | daftar jawaban yang ada di dalam suatu               |
|                  | penugasan                                            |
| Kondisi          | Pengguna adalah <i>user</i> dengan <i>role</i> Dosen |
| Awal             | atau Mahasiswa                                       |
|                  | Pengguna telah melakukan login dengan                |
|                  | benar                                                |

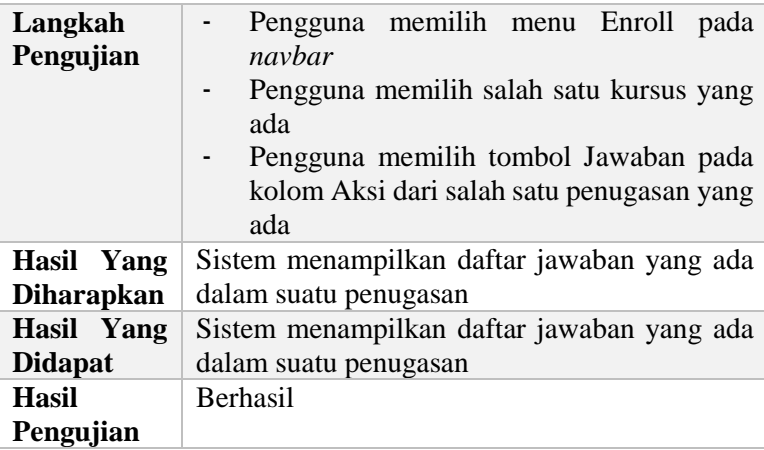

## **5.3.20. Membuat Jawaban Baru**

Skenario pengujian ini dibuat untuk mengetahui fungsionalitas sistem terkait tentang pembuatan jawaban baru dalam suatu penugasan. Skenario pengujian dijelaskan pada [Tabel](#page-190-0)  [5.21.](#page-190-0)

**Tabel 5.21 Pengujian Membuat Jawaban Baru**

<span id="page-190-0"></span>

| Kode             | $TC$ -FR-20                                   |
|------------------|-----------------------------------------------|
| Pengujian        |                                               |
| <b>Referensi</b> | $UC-20$                                       |
| Kasus            |                                               |
| Penggunaan       |                                               |
| <b>Nama</b>      | Pengujian Membuat Jawaban Baru                |
| Tujuan           | Menguji apakah sistem dapat menyimpan         |
| Pengujian        | jawaban baru ke dalam basis data              |
| Kondisi          | Pengguna adalah <i>user</i><br>dengan<br>role |
| Awal             | Mahasiswa                                     |
|                  | Pengguna telah melakukan login dengan         |
|                  | benar                                         |

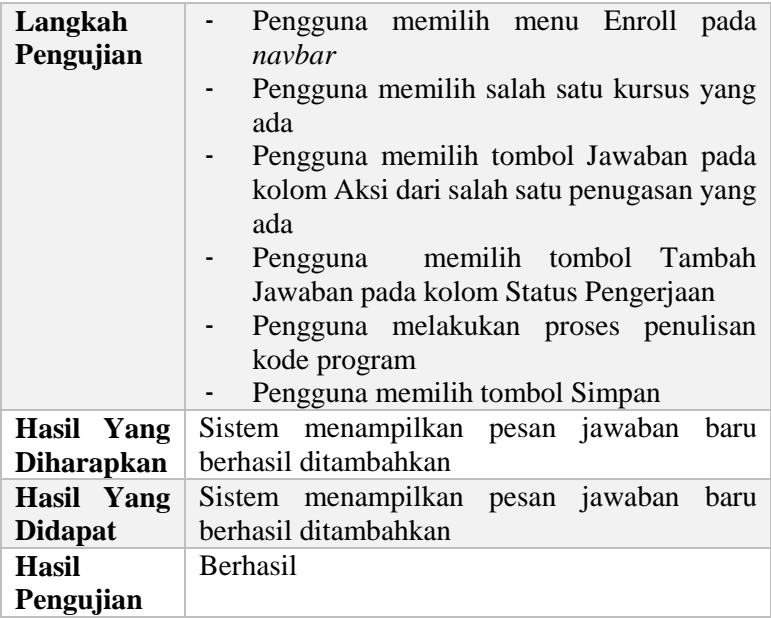

# **5.3.21. Melihat Detail Jawaban**

Skenario pengujian ini dibuat untuk mengetahui fungsionalitas sistem terkait tentang menampilkan detail jawaban dalam suatu penugasan. Skenario pengujian dijelaskan pada [Tabel](#page-191-0)  [5.22.](#page-191-0)

<span id="page-191-0"></span>

| Kode             | <b>TC-FR-21</b>                         |
|------------------|-----------------------------------------|
| Pengujian        |                                         |
| <b>Referensi</b> | $UC-21$                                 |
| <b>Kasus</b>     |                                         |
| Penggunaan       |                                         |
| <b>Nama</b>      | Pengujian Melihat Detail Jawaban        |
| Tujuan           | Menguji apakah sistem dapat menampilkan |
| Pengujian        | detail dari suatu jawaban               |

**Tabel 5.22 Pengujian Melihat Detail Jawaban**

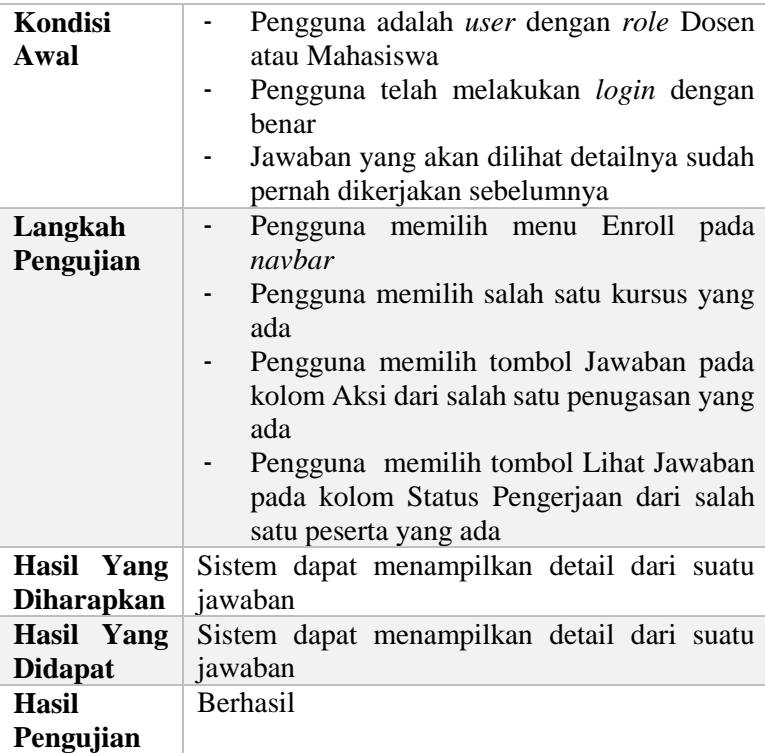

## **5.3.22. Mengedit Jawaban**

Skenario pengujian ini dibuat untuk mengetahui fungsionalitas sistem terkait tentang pengeditan jawaban dalam suatu penugasan. Skenario pengujian dijelaskan pada [Tabel 5.23.](#page-192-0)

# **Tabel 5.23 Pengujian Mengedit Jawaban**

<span id="page-192-0"></span>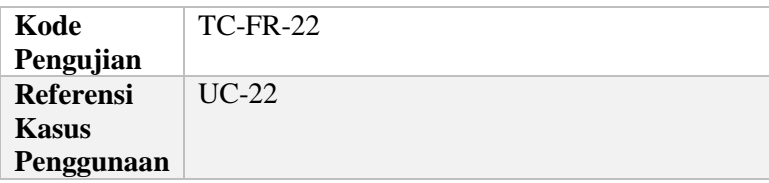

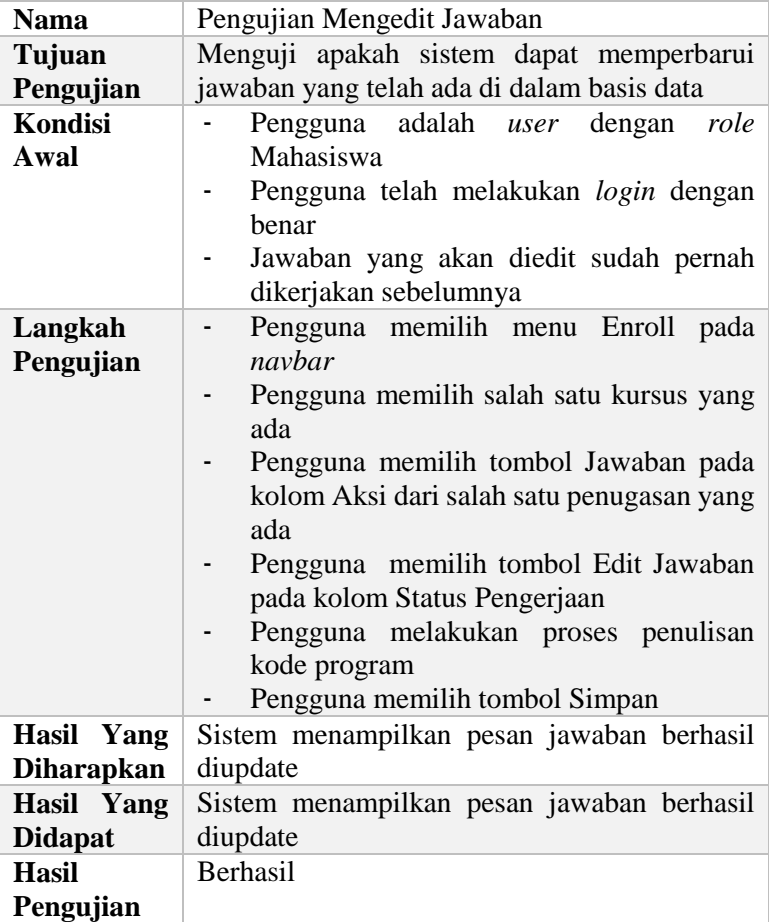

## **5.3.23. Melakukan Pengecekan Kode Program Secara Instan**

Skenario pengujian ini dibuat untuk mengetahui fungsionalitas sistem untuk melakukan pengecekan pada kode program yang ditulis oleh Dosen atau Mahasiswa secara instan mengenai masalah *syntax* dan *code styling convention*. Skenario pengujian dijelaskan pada [Tabel 5.24.](#page-194-0)

| Kode              | <b>TC-FR-23</b>                                    |
|-------------------|----------------------------------------------------|
| Pengujian         |                                                    |
| <b>Referensi</b>  | $UC-23$                                            |
| <b>Kasus</b>      |                                                    |
| Penggunaan        |                                                    |
| <b>Nama</b>       | Pengujian<br>Melakukan<br>Pengecekan<br>Kode       |
|                   | Program Secara Instan                              |
| Tujuan            | Menguji apakah sistem dapat menampilkan            |
| Pengujian         | umpan balik atas pengecekan syntax dan code        |
|                   | styling convention secara instan                   |
| <b>Kondisi</b>    | Pengguna adalah user dengan role Dosen             |
| Awal              | atau Mahasiswa                                     |
|                   | Pengguna telah melakukan login dengan              |
|                   | benar                                              |
|                   | Pengguna bisa mengakses Ace Editor yang            |
|                   | ada pada sistem                                    |
| Langkah           | Pengguna melakukan penulisan<br>kode               |
| Pengujian         | program pada Ace Editor                            |
| <b>Hasil Yang</b> | Sistem dapat secara langsung mengoreksi kode       |
| <b>Diharapkan</b> | program yang ditulis, dan jika terjadi syntax      |
|                   | code<br>convention<br>error, maka<br>atau<br>error |
|                   | pengguna akan langsung diberikan peringatan        |
|                   | lewat Ace Editor berupa tanda error dan            |
|                   | warning                                            |
| Hasil Yang        | Sistem dapat secara langsung mengoreksi kode       |
| <b>Didapat</b>    | program yang ditulis, dan jika terjadi syntax      |
|                   | atau code<br>convention<br>error, maka<br>error    |
|                   | pengguna akan langsung diberikan peringatan        |
|                   | lewat Ace Editor berupa tanda error dan            |
|                   | warning                                            |
| <b>Hasil</b>      | Berhasil                                           |
| Pengujian         |                                                    |

<span id="page-194-0"></span>**Tabel 5.24 Pengujian Melakukan Pengecekan Kode Program Secara Instan**

### **5.3.24. Melakukan Percobaan Compile Kode Program**

Skenario pengujian ini dibuat untuk mengetahui fungsionalitas sistem untuk melakukan percobaan kompilasi kode program yang telah ditulis oleh Dosen atau Mahasiswa. Skenario pengujian dijelaskan pada [Tabel 5.25.](#page-195-0)

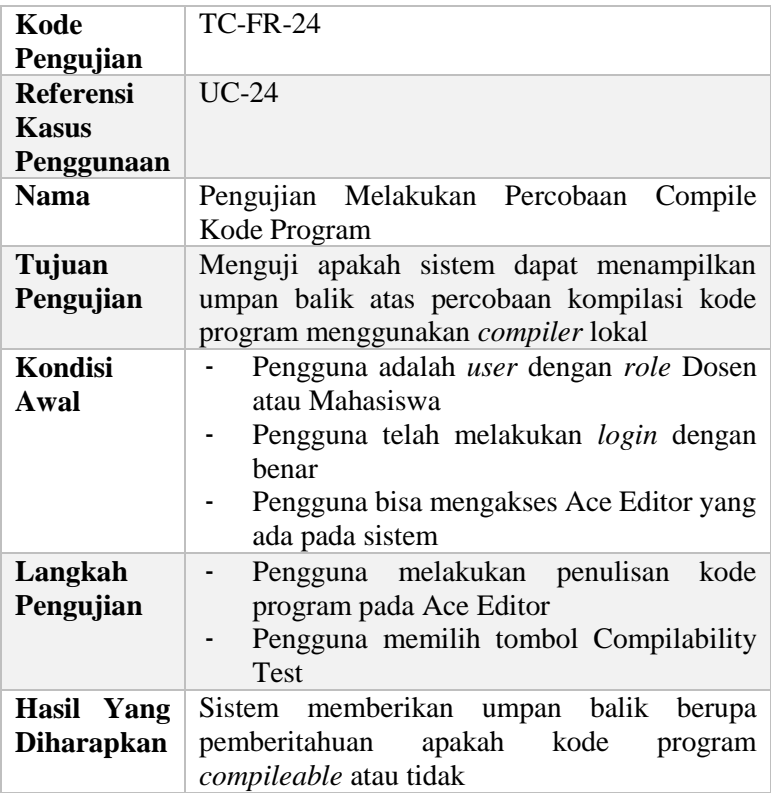

#### <span id="page-195-0"></span>**Tabel 5.25 Pengujian Melakukan Percobaan Compile Kode Program**

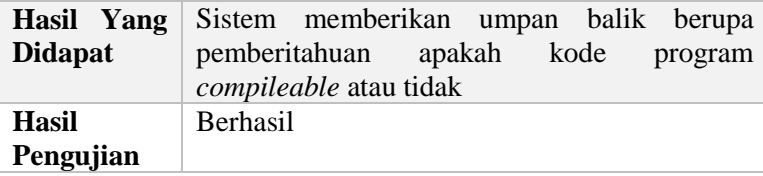

### **5.4.Pengujian Non-Fungsional**

Pada subbab ini dijelaskan pengujian terhadap kebutuhan non-fungsional pada sistem yaitu berkaitan dengan hak akses. Pengujian yang dilakukan, direpresentasikan pada [Tabel 5.26.](#page-196-0)

## **Tabel 5.26 Daftar Pengujian Hak Akses Pengguna**

<span id="page-196-0"></span>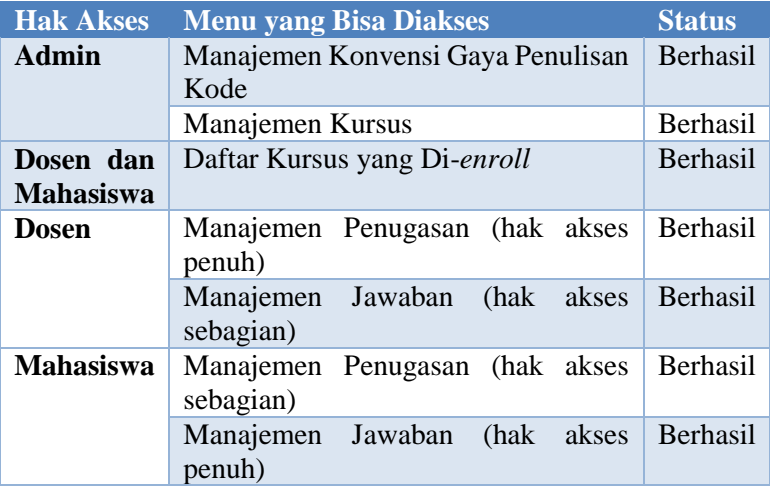

### **5.5.Pengujian** *Usability*

*Usability* berasal dari kat *usable* yang secara umum berarti dapat digunakan dengan baik. Sesuatu dapat dikatakan berguna dengan baik apabila kegagalan dalam penggunaannya dapat dihilangkan atau dimiminalkan, serta memberi manfaat dan kepuasan pada pengguna.

*Usability* mengacu pada bagaimana pengguna bisa mempelajari dan menggunakan produk untuk memperoleh tujuannya, dan seberapa puas mereka terhadap penggunaannya.

Definisi *usability* menurut ISO 9241:11 adalah sejauh mana suatu produk dapat digunakan oleh pengguna tertentu untuk mencapai target yang ditetapkan dengan efektivitas, efisiensi, dan mencapai kepuasan penggunaan dalam konteks tertentu. Konteks penggunaan terdiri dari pengguna, tugas, dan peralatan (*hardware, software*, dan material). Berdasarkan definisi tersebut *usability*  diukur berdasarkan beberapa komponen, yaitu *learnability*, *efficiency*, *memorability*, *error*, dan *satisfaction*.

# **5.5.1. Pengujian** *Usability* **dengan** *User Questionnaire*

Kuesioner adalah instrumen penelitian yang berupa daftar pertanyaan untuk memperoleh keterangan dari sejumlah responden (sumber yang diambil datanya). Kuesioner dapat disebut sebagai wawancara tertulis, karena isi kuesioner merupakan satu rangkaian pertanyaan tertulis yang ditujukan kepada responden dan diisi sendiri oleh responden. Dalam pengujian *usability* ini, akan dikumpulkan data dengan menggunakan kuesioner.

Langkah-langkah yang dilakukan untuk membuat sebuah kuesioner adalah dengan menentukan responden, menetapkan kategori yang akan diteliti, menentukan *task-task testing*, dan membuat daftar pertanyaan untuk kuesioner. Setelah mendapatkan hasil pengujian dengan menggunakan kuesioner, analisis data pun dapat dilakukan.

### **5.5.2. Responden**

Responden adalah orang yang menjawab pertanyaan yang diajukan pada sebuah kuesioner. Pada pengujian ini, responden berjumlah 5 orang. Pada [Tabel 5.27](#page-198-0) terdapat daftar responden untuk pengujian *usability* ini.

**Tabel 5.27 Daftar Responden**

<span id="page-198-0"></span>

| No. | Nama Responden                    |
|-----|-----------------------------------|
|     | Ardhya Perdana Putra              |
| 2.  | Fandy Ahmad                       |
| 3.  | Argyanto Dimas N.                 |
|     | Muhammad Ardhiansyah Metana Putra |
|     | Fananda Herda Perdana             |

# **5.5.3. Kategori Pengujian**

Ada lima kategori yang diujikan pada proses pengujian ini. Kelima kategori tersebut antara lain adalah *learnability*, *efficiency*, *memorability*, *error*, dan *satisfaction*.

- Kemudahan (*learnability*), menjelaskan tingkat kemudahan pengguna dalam mempelajari sistem untuk memenuhi tugastugas dasar ketika pertama kali menggunakan sistem tersebut.
- Efisiensi (*efficiency*), menjelaskan tingkat kecepatan pengguna dalam menyelesaikan tugas-tugas setelah mempelajari program.
- Mudah diingat (*memorability*), menjelaskan tingkat kemudahan pengguna dalam menggunakan program dengan baik, setelah lama tidak menggunakan.
- Kesalahan (*error*), menjelaskan kesalahan yang terjadi karena kesalahan pengguna atau sistem.
- Kepuasan (*satisfaction*), menjelaskan tingkat kepuasan pengguna dalam menggunakan program.

### **5.5.4.** *Task-task Usability Testing*

Langkah awal *usability* ini adalah memberikan sejumlah *task* atau tugas yang sudah dipersiapkan sebelumnya kepada pengguna saat berinteraksi dengan sistem yang diuji. *Task-task* ini diberikan kepada 5 responden yang telah dipilih. *Task-task* ini digunakan sebagai sarana interaksi dalam pengukuran *usability*. *Task-task* ini terdapat pada [Tabel 5.28.](#page-199-0)

<span id="page-199-0"></span>

| No. | Task / Tugas                                        |
|-----|-----------------------------------------------------|
| 1.  | Melakukan login                                     |
| 2.  | Menampilkan daftar konvensi gaya penulisan kode     |
| 3.  | Menambah konvensi gaya penulisan kode baru          |
| 4.  | Menampilkan detail konvensi gaya penulisan kode     |
| 5.  | Mengubah konvensi gaya penulisan kode               |
| 6.  | Menghapus konvensi gaya penulisan kode              |
| 7.  | Melihat daftar kursus                               |
| 8.  | Menambah kursus baru                                |
| 9.  | Melihat detail kursus                               |
| 10. | Mengubah kursus                                     |
| 11. | Menghapus kursus                                    |
| 12. | Memasukkan mahasiswa ke dalam kursus                |
| 13. | Melihat kursus yang diikuti                         |
| 14. | Melihat daftar penugasan                            |
| 15. | Menambah penugasan baru                             |
| 16. | Melihat detail penugasan                            |
| 17. | Mengedit penugasan                                  |
| 18. | Menghapus penugasan                                 |
| 19. | Melihat daftar jawaban                              |
| 20. | Menambah jawaban baru                               |
| 21. | Melihat detail jawaban dan riwayat pengerjaan       |
| 22. | Mengedit jawaban hingga sesuai dengan konvensi gaya |
|     | penulisan kode                                      |

**Tabel 5.28** *Task-task Usability Testing*

### **5.5.5. Daftar Pertanyaan**

Berdasarkan ketegori pengujian dan *task-task* yang telah ditentukan, maka dibuat daftar pertanyaan yang harus diisi oleh responden. Daftar pertanyaan ini dapat dilihat pad[a Tabel 5.29.](#page-200-0)

<span id="page-200-0"></span>

| No. | Pertanyaan                                                  |  |
|-----|-------------------------------------------------------------|--|
|     | Kemudahan (learnability)                                    |  |
| 1.  | Tulisan teks yang digunakan sudah jelas                     |  |
| 2.  | Bahasa yang digunakan sistem sudah jelas                    |  |
| 3.  | Menu-menu yang disediakan sistem cukup mudah dipahami       |  |
|     | Efisiensi (efficiency)                                      |  |
| 4.  | Saat menu diklik, tampilan selanjutnya akan berganti dengan |  |
|     | cepat                                                       |  |
| 5.  | Proses login dan logout berlangsung dengan cepat            |  |
| 6.  | Tidak pernah terjadi loading yang lama                      |  |
|     | Mudah diingat (memorability)                                |  |
| 7.  | Nama halaman sistem ini adalah "ELearning"                  |  |
| 8.  | Tampilan sistem didominasi oleh warna biru                  |  |
| 9.  | Sistem menampilkan daftar pengumuman setelah anda berhasil  |  |
|     | login                                                       |  |
|     | Kesalahan (error)                                           |  |
| 10. | Anda tidak menemukan link yang anda klik error              |  |
| 11. | Sistem memberikan umpan balik saat pengguna melakukan       |  |
|     | coding                                                      |  |
| 12. | Diagram riwayat pengerjaan yang dilakukan oleh mahasiswa    |  |
|     | muncul                                                      |  |
|     | Kepuasan (satisfaction)                                     |  |
| 13. | Anda ingin menggunakan sistem ini kembali                   |  |
| 14. | Sistem ini memudahkan anda mendapatkan informasi yang       |  |
|     | anda inginkan                                               |  |
| 15. | Sistem ini membantu anda menyelesaikan pekerjaan anda       |  |

**Tabel 5.29 Daftar Pertanyaan Kuesioner**

#### **5.5.6. Skala Pengukuran**

Skala pengukuran terhadap suatu obyek terdiri dari empat macam, yaitu skala nominal, skala ordinal, skala interval, dan skala rasio. Keempat skala pengukuran ini jika digunakan di dalam kuesioner dapat dilakukan dengan salah satu instrument pendekatan skala *likert*. Skala *likert* digunakan untuk mengukur tanggapan atau respon yang berhubungan dengan pernyataan tentang sikap seseorang. Alternatif pernyataan misalnya dari sangat setuju sampai sangat tidak setuju, setiap item diberi pilihan respon yang sifatnya tertutup. Banyaknya pilihan respon terdiri dari 3, 5, 7, 9, 11. Namun di dalam penerapan evaluasi *usability* digunakan skala 4 pilihan respon seperti pada [Tabel 5.30.](#page-201-0) Tingkat pengukuran data dalam skala *likert* adalah ordinal sehingga apabila akan dianalisis dengan statistik harus dinaikkan terlebih dahulu menjadi skala interval.

#### **Tabel 5.30 Skala Pengukuran**

<span id="page-201-0"></span>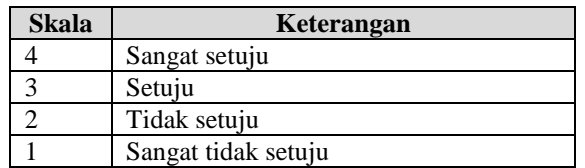

### **5.5.7. Analisis Data Hasil** *Usability Test*

Menghitung persentase hasil *usability test* dengan menggunakan metode kuesioner dapat dilakukan dengan menggunakan rumus pada Persamaan [\(5.1\).](#page-201-1)

<span id="page-201-1"></span>
$$
HA = \frac{n}{4 \times r} \times 100\%
$$
 (5.1)

dengan:

 $HA$  = jumlah hasil akhir persentase;  $n = i$ umlah nilai kuesioner tiap pertanyaan; dan  $r = j$ umlah responden.

Menurut Arikunto, tabel kuantitatif untuk hasil perhitungan terhadap kuesioner pada *usability testing* untuk mengukur penggunaan sistem ini adalah seperti pada [Tabel 5.31.](#page-202-0)

<span id="page-202-0"></span>

| Range        | Kualifikasi | Hasil          |
|--------------|-------------|----------------|
| $85 - 100\%$ | Sangat baik | Berhasil       |
| $65 - 84\%$  | Baik        | Berhasil       |
| $55 - 64\%$  | Cukup       | Tidak berhasil |
| $0 - 54\%$   | Kurang      | Tidak berhasil |

**Tabel 5.31 Skala Pengukuran Penggunaan Sistem**

Pada [Tabel 5.32](#page-202-1) ditunjukkan data hasil survei yang dilakukan.

<span id="page-202-1"></span>

|                        | No.<br><b>Pertanyaan</b>                                                         | <b>Jawaban</b> |                |                          |                |                |             |
|------------------------|----------------------------------------------------------------------------------|----------------|----------------|--------------------------|----------------|----------------|-------------|
|                        |                                                                                  | R1             | R <sub>2</sub> | R <sub>3</sub>           | R <sub>4</sub> | R <sub>5</sub> | $\mathbf n$ |
|                        | Kemudahan ( <i>learnability</i> )                                                |                |                |                          |                |                |             |
| A1.                    | Tulisan teks<br>yang<br>digunakan<br>sudah<br>jelas                              | 3              | 3              | 3                        | 3              | 4              | 16          |
| A2.                    | Bahasa<br>yang<br>digunakan sistem<br>sudah jelas                                | 3              | 3              | $\overline{\mathcal{A}}$ | 3              | 3              | 16          |
| A3.                    | Menu-menu<br>yang<br>disediakan<br>sistem<br>cukup<br>mudah<br>dipahami          | $\mathcal{R}$  | $\overline{2}$ | 3                        | 3              | $\overline{4}$ | 15          |
| Efisiensi (efficiency) |                                                                                  |                |                |                          |                |                |             |
| A4.                    | diklik,<br>Saat<br>menu<br>tampilan selanjutnya<br>akan berganti dengan<br>cepat | $\overline{4}$ | $\overline{4}$ | $\overline{4}$           | 3              | 4              | 19          |
| A5.                    | login<br>Proses<br>dan<br><i>logout</i> berlangsung<br>dengan cepat              | 3              | $\overline{4}$ | $\overline{4}$           | 3              | 4              | 18          |

**Tabel 5.32 Data Hasil Survei**

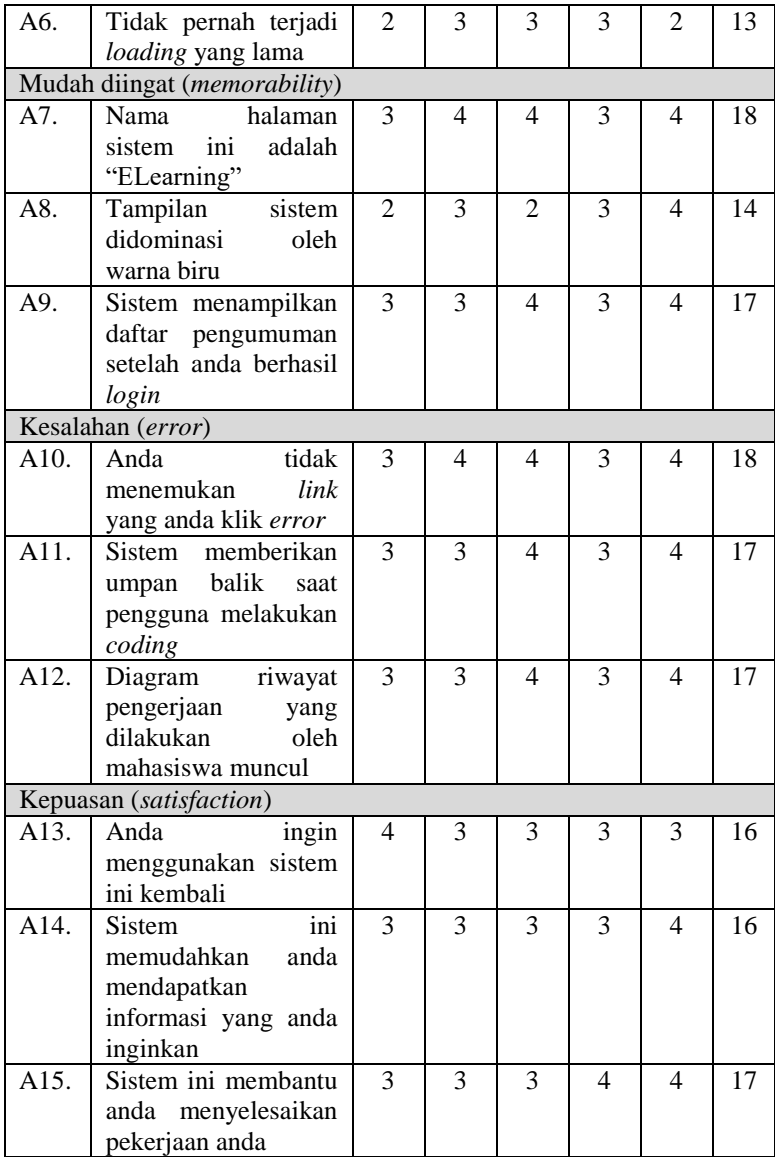

Dengan menggunakan rumus pada Persamaan [\(5.1\),](#page-201-1) maka diperoleh hasil perhitungan seperti di bawah ini.

$$
HA1 = \frac{16}{4 \times 5} \times 100\% = 80\% \qquad HA9 = \frac{17}{4 \times 5} \times 100\% = 85\%
$$
  
\n
$$
HA2 = \frac{16}{4 \times 5} \times 100\% = 80\% \qquad HA10 = \frac{18}{4 \times 5} \times 100\% = 90\%
$$
  
\n
$$
HA3 = \frac{15}{4 \times 5} \times 100\% = 75\% \qquad HA11 = \frac{17}{4 \times 5} \times 100\% = 85\%
$$
  
\n
$$
HA4 = \frac{19}{4 \times 5} \times 100\% = 95\% \qquad HA12 = \frac{17}{4 \times 5} \times 100\% = 85\%
$$
  
\n
$$
HA5 = \frac{18}{4 \times 5} \times 100\% = 90\% \qquad HA13 = \frac{16}{4 \times 5} \times 100\% = 80\%
$$
  
\n
$$
HA6 = \frac{13}{4 \times 5} \times 100\% = 65\% \qquad HA14 = \frac{16}{4 \times 5} \times 100\% = 80\%
$$
  
\n
$$
HA7 = \frac{18}{4 \times 5} \times 100\% = 90\% \qquad HA15 = \frac{17}{4 \times 5} \times 100\% = 85\%
$$
  
\n
$$
HA8 = \frac{14}{4 \times 5} \times 100\% = 70\%
$$

#### **5.5.8. Kesimpulan Hasil** *Usability Test*

Untuk melakukan penarikan kesimpulan mengenai berapa persen kah sistem ini memiliki kegunaan dalam aspek *learnability*, *efficiency*, *memorability*, *error*, dan *satisfaction*, maka kategori akan dihitung rata-ratanya berdasarkan aspek penilaian pertanyaan dengan menggunakan rumus Persamaan [\(5.2\).](#page-205-0)

<span id="page-205-0"></span>
$$
PK = \frac{HA1 + HA2 + \dots + HAn}{AT}
$$
 (5.2)

dengan:<br>PK

 $=$  persentase kategori;  $HA =$  jumlah hasil akhir persentase;<br> $AT =$  jumlah pertanyaan.  $=$  jumlah pertanyaan.

Dengan menggunakan rumus pada Persamaan [\(5.2\),](#page-205-0) maka diperoleh hasil perhitungan seperti di bawah ini.

$$
PK1 = \frac{80\% + 80\% + 75\%}{3} = 78,33\%
$$

$$
PK2 = \frac{95\% + 90\% + 65\%}{3} = 83,33\%
$$

$$
PK3 = \frac{90\% + 70\% + 85\%}{3} = 81,67\%
$$

$$
PK4 = \frac{90\% + 85\% + 85\%}{3} = 86,67\%
$$

$$
PK5 = \frac{80\% + 80\% + 85\%}{3} = 81,67\%
$$

Berdasarkan perhitungan di atas maka dapat diperoleh kesimpulan *usability* sistem seperti yang terdapat pad[a Tabel 5.33.](#page-205-1)

**Tabel 5.33 Kesimpulan** *Usability* **Sistem**

<span id="page-205-1"></span>

|     | <b>Kategori</b> <i>Usability</i> | <b>Persentase</b> | Kesimpulan         |                 |  |
|-----|----------------------------------|-------------------|--------------------|-----------------|--|
| No. |                                  |                   | <b>Kualifikasi</b> | <b>Hasil</b>    |  |
|     | Kemudahan                        | 78.33%            | Baik               | <b>Berhasil</b> |  |
|     | ( <i>learnability</i> )          |                   |                    |                 |  |
|     | Efisiensi                        | 83.33%            | Baik               | <b>Berhasil</b> |  |
|     | (efficiency)                     |                   |                    |                 |  |

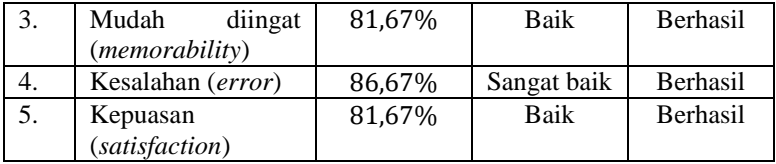

Berdasarkan pada [Tabel 5.33,](#page-205-1) maka dapat dibaca lima hal penting yang didapatkan. Hal-hal tersebut sebagai berikut.

- 1. Sistem ini berhasil memiliki tingkat kemudahan penggunaan sebesar 78,33% dari *range* teratas 100% dengan kualifikasi nilai baik. Artinya, sistem ini mudah digunakan bagi para pengguna.
- 2. Sistem ini berhasil memiliki tingkat efisiensi penggunaan sebesar 83,33% dari *range* teratas 100% dengan kualifikasi nilai baik. Artinya, sistem ini efisien saat digunakan bagi para pengguna.
- 3. Sistem ini berhasil memiliki tingkat mudah diingat penggunaannya sebesar 81,67% dari *range* teratas 100% dengan kualifikasi nilai baik. Artinya, sistem ini mudah diingat oleh para pengguna.
- 4. Sistem ini berhasil memiliki tingkat kesalahan saat penggunaan sebesar 86,67% dari *range* teratas 100% dengan kualifikasi nilai sangat baik. Artinya, sistem ini tidak memiliki tingkat kesalahan yang besar yang ditemukan oleh para pengguna.
- 5. Sistem ini berhasil memiliki kepuasan penggunaan sebesar 81,67% dari *range* teratas 100% dengan kualifikasi nilai baik. Artinya, sistem ini memuaskan saat digunakan oleh para pengguna.

Untuk kuesioner dapat dilihat pada LAMPIRAN C – KUESIONER *USABILITY TEST*.

#### **5.6.Pengujian Integrasi Modul** *Student Feedback System*

Pengujian pada integrasi modul *Student Feedback System* ini terdiri dari dua bagian. Bagian yang pertama adalah menguji apakah *platform elearning* bisa menjalankan modul ini. Detail pengujian pada bagian ini dijelaskan pada [Tabel 5.34.](#page-207-0)

| Nama              | Pengujian Mengeksekusi Modul Student      |  |  |  |  |  |
|-------------------|-------------------------------------------|--|--|--|--|--|
|                   | <b>Feedback System</b>                    |  |  |  |  |  |
| Tujuan            | Menguji apakah sistem dapat menjalankan   |  |  |  |  |  |
| Pengujian         | plugin dari modul Student Feedback System |  |  |  |  |  |
| Kondisi           | Pengguna adalah user dengan role Dosen    |  |  |  |  |  |
| Awal              | Pengguna telah melakukan login dengan     |  |  |  |  |  |
|                   | benar                                     |  |  |  |  |  |
|                   | Pengguna masuk ke halaman<br>daftar       |  |  |  |  |  |
|                   | jawaban dari suatu penugasan              |  |  |  |  |  |
| Langkah           | Pengguna memilih tombol<br>Student<br>÷.  |  |  |  |  |  |
| Pengujian         | Feedback                                  |  |  |  |  |  |
|                   | Pengguna memilih tombol Start Checking    |  |  |  |  |  |
| Hasil Yang        | Sistem mengeksekusi plugin dari<br>modul  |  |  |  |  |  |
| <b>Diharapkan</b> | <b>Student Feedback System</b>            |  |  |  |  |  |
| Hasil Yang        | Sistem mengeksekusi plugin dari<br>modul  |  |  |  |  |  |
| <b>Didapat</b>    | <b>Student Feedback System</b>            |  |  |  |  |  |
| <b>Hasil</b>      | <b>Berhasil</b>                           |  |  |  |  |  |
| Pengujian         |                                           |  |  |  |  |  |

<span id="page-207-0"></span>**Tabel 5.34 Pengujian Mengeksekusi Modul** *Student Feedback System*

Bagian pengujian yang kedua adalah menguji apakah *platform elearning* bisa menampilkan data hasil eksekusi modul ini. Detail pengujian dapat dilihat pada [Tabel 5.35.](#page-208-0)

#### <span id="page-208-0"></span>**Tabel 5.35 Pengujian Menampilkan Data Hasil Pengeksekusian Modul** *Student Feedback System*

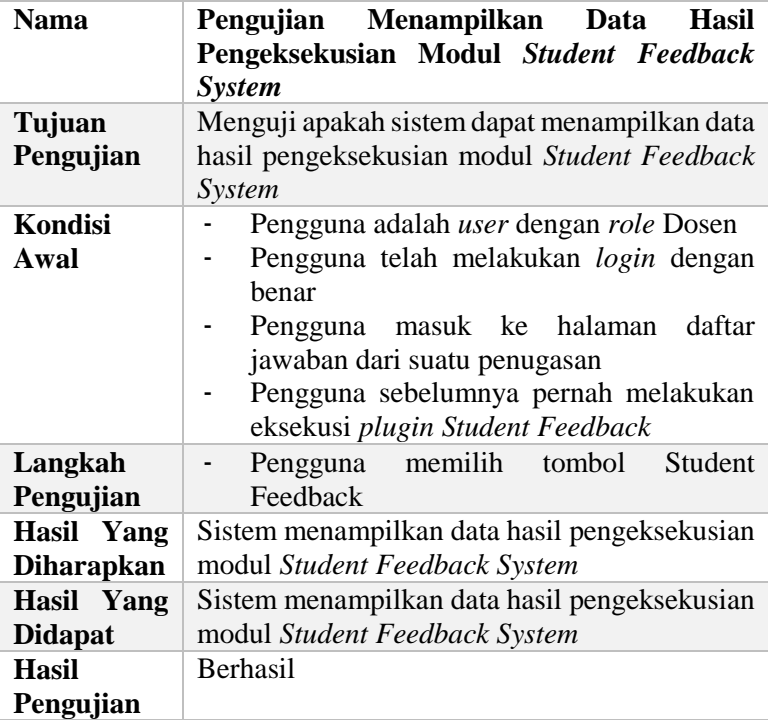

## **5.7.Pengujian Integrasi Modul** *Plagiarism Detection System*

Pengujian pada integrasi modul *Plagiarism Detection System* ini terdiri dari dua bagian. Bagian yang pertama adalah menguji apakah *platform elearning* bisa menjalankan modul ini. Detail pengujian pada bagian ini dijelaskan pada [Tabel 5.36.](#page-209-0)

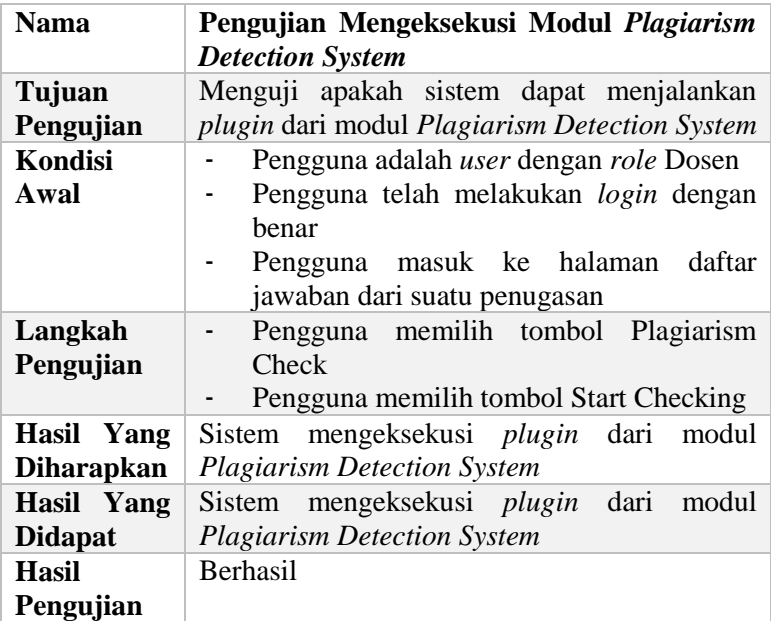

#### <span id="page-209-0"></span>**Tabel 5.36 Pengujian Mengeksekusi Modul** *Plagiarism Detection System*

Bagian pengujian yang kedua adalah menguji apakah *platform elearning* bisa menampilkan data hasil eksekusi modul ini. Detail pengujian dapat dilihat pada [Tabel 5.37.](#page-210-0)

### <span id="page-210-0"></span>**Tabel 5.37 Pengujian Menampilkan Data Hasil Pengeksekusian Modul** *Plagiarism Detection System*

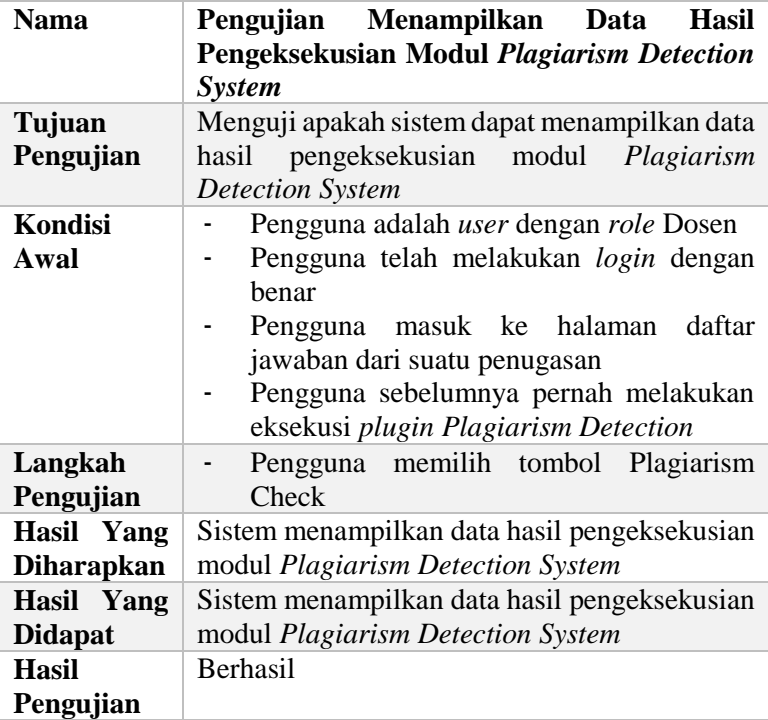

#### **5.8.Pengujian** *Running Time* **dari** *Instant Feedback System*

Dalam pengujian ini, *testcase* yang digunakan adalah seperti pad[a Kode Sumber 5.1.](#page-211-0) Detail mengenai *running time* yang dibutuhkan oleh sistem dijelaskan pada [Tabel 5.38.](#page-211-1) Data yang dijelaskan di sini adalah *running time* yang terjadi pada saat halaman baru saja *ready* (kondisi editor teks masih kosong) dan dimasukkan kode program secara *bulk*.

```
#include<iostream>
using namespace std;
void print() {
   int k;
   string abc;
   double variable_random;
   cout << "Hello World!" << endl;
}
int main() {
  int a = 2;
   print();
   return 0;
}
```
<span id="page-211-0"></span>**Kode Sumber 5.1** *Testcase* **Pengujian** *Running Time Instant Feedback System*

<span id="page-211-1"></span>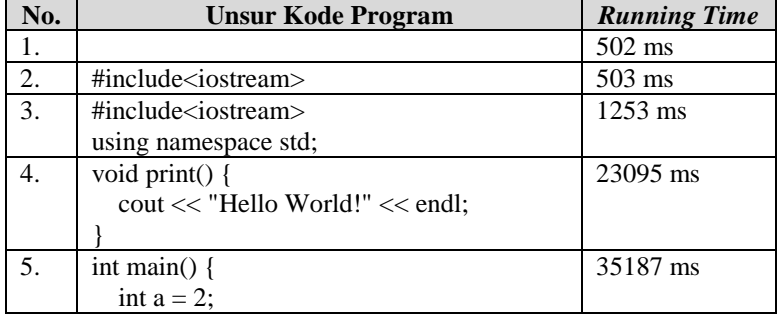

#### **Tabel 5.38 Data** *Running Time*

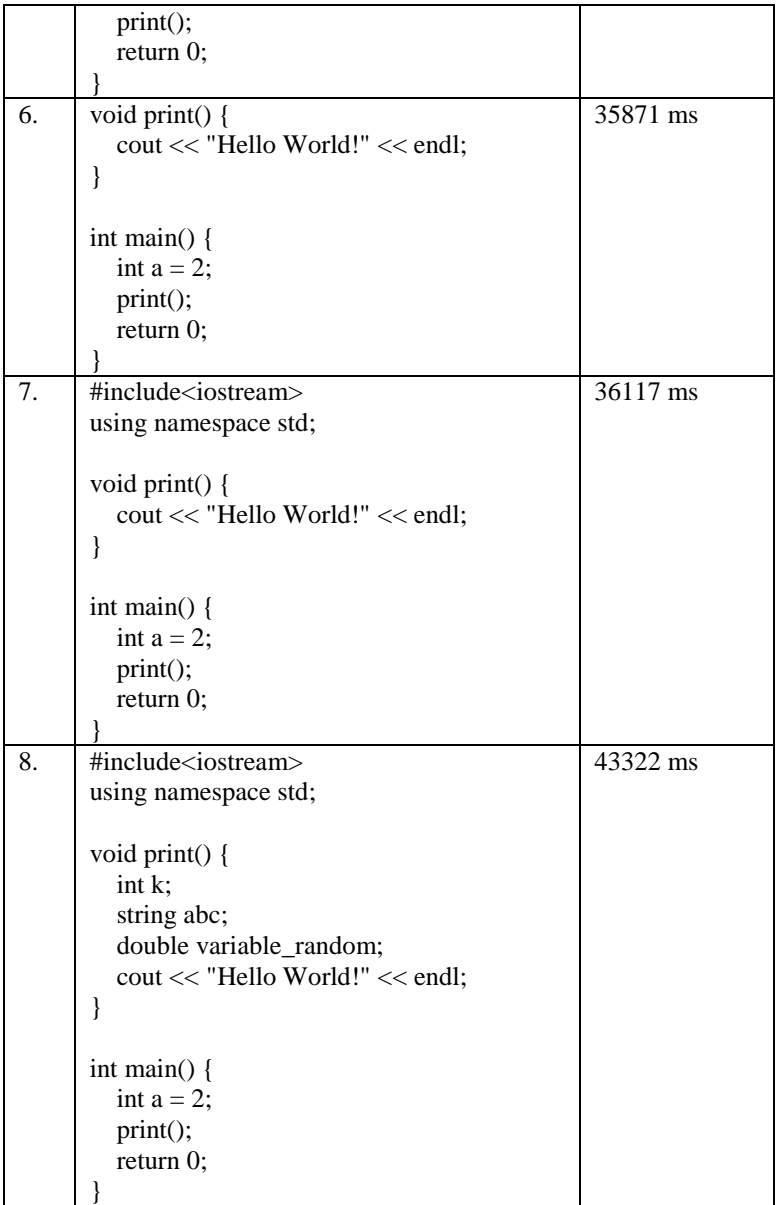

Dari [Tabel 5.38](#page-211-1) kita bisa menyimpulkan bahwa dalam melakukan proses pemberian umpan balik pada penulisan kode program yang dilakukan oleh pengguna, sistem memerlukan waktu yang berbeda-beda tergantung dengan tingkat kesulitan *parsing* dari baris kode program menjadi AST. Selain itu, semakin banyak *identifier* yang akan dilakukan proses pengecekan *code styling convention*, maka semakin lama pula *running time* dari *Instant Feedback System* ini.

# **7. LAMPIRAN A – KODE SUMBER CONTROLLER**

#### **1. Kelas ConventionController yang menangani Manajemen Konvensi Gaya Penulisan Kode.**

```
<?php
namespace App\Http\Controllers;
use Illuminate\Http\Request;
use App\Http\Requests;
use App\Convention;
use DB;
class ConventionController extends Controller
{
   /**
    * Display a listing of the resource.
 *
    * @return \Illuminate\Http\Response
    */
   public function index()
   {
     \deltadbconventions = Convention::all();
      return view('convention.index', ['dbconventions' => 
        $dbconventions]);
   }
   /**
    * Show the form for creating a new resource.
 *
    * @return \Illuminate\Http\Response
    */
   public function create()
```

```
 {
     \text{Sconventions} = \text{config('conventionmap'}); return view('convention.create', ['conventions' => 
         $conventions]);
   }
   /**
    * Store a newly created resource in storage.
 *
    * @param \Illuminate\Http\Request $request
    * @return \Illuminate\Http\Response
    */
   public function store(Request $request)
\{ $this->validate($request,[
        'for' \Rightarrow 'required',
         'regex' => 'required',
         'deskripsi' => 'required',
         'min' => 'required',
         'pesanmin' => 'required',
        \cdot // input biasa
      $convention = new Convention;
     \text{Sconvention}\text{-}\text{for} = \text{Srequest}\text{-}\text{for};\text{Sconvention}\geq \text{regex} = \text{Srequest}\geq \text{regex}; $convention->deskripsi = $request->deskripsi;
     \text{Sconvention} > \text{min} = \text{Srequest} > \text{min}; $convention->pesanmin = $request->pesanmin;
      $convention->save();
      return redirect('convention')->with('message', 'Konvensi 
         kode baru berhasil ditambahkan');
 }
```
```
 /**
    * Display the specified resource.
 *
    * @param int $id
    * @return \Illuminate\Http\Response
    */
   public function show($id)
   {
     \text{Sconvention} = \text{Convention::find}(\text{Sid}); if(!$convention) {
         abort('404');
      }
      return view('convention.single')->with('convention', 
         $convention);
   }
   /**
    * Show the form for editing the specified resource.
    *
    * @param int $id
    * @return \Illuminate\Http\Response
    */
   public function edit($id)
   {
     \text{Sconventions} = \text{config('conventionmap');}\text{Sconvention} = \text{Convention::find}(\text{Sid}); if(!$convention) {
         abort('404');
      }
```

```
 return view('convention.edit', ['conventions' => 
         $conventions, 'convention' \Rightarrow $convention]);
   }
   /**
    * Update the specified resource in storage.
 *
    * @param \Illuminate\Http\Request $request
    * @param int $id
    * @return \Illuminate\Http\Response
    */
   public function update(Request $request, $id)
   {
      $this->validate($request,[
        'for' \Rightarrow 'required'.
         'regex' => 'required',
         'deskripsi' => 'required',
         'min' => 'required',
         'pesanmin' => 'required',
        \sum // input biasa
     \text{Sconvention} = \text{Convention::find}(\text{Sid});
     \text{Sconvention} > for = \text{Srequest} > for;
     $convention\text{-}regex = $request\text{-}regex; $convention->deskripsi = $request->deskripsi;
     s<sub>convention</sub> > min = <math>s<sub>request</sub> > min</math>; $convention->pesanmin = $request->pesanmin;
      $convention->save();
      return redirect('convention')->with('message', 'Konvensi 
         kode berhasil diupdate');
   }
   /**
```

```
 * Remove the specified resource from storage.
    *
    * @param int $id
    * @return \Illuminate\Http\Response
    */
   public function destroy($id)
 {
     \text{Sconvention} = \text{Convention::find}(\text{Sid}); try {
        $convention->delete();
      } catch (QueryException $e) {
        return redirect('convention')->with('error', 'Konvensi kode 
        gagal dihapus, data masih direferensikan');
      }
      return redirect('convention')->with('message', 'Konvensi 
         kode berhasil dihapus');
   }
   /**
    * Get the specified regex for code convention check.
 *
    * @param string $for
    * @return string $regex
    */
   public function getConventionRule($for)
   {
      $regex = DB::table('elearning.convention')
      ->select('regex')
      ->where('for', '=', $for)
     \rightarrow get();
      return $regex;
   }
```

```
 /**
    * Get the specified message for code convention check.
    *
    * @param string $for
    * @return string $message
    */
   public function getConventionMessage($for)
   {
      $message = DB::table('elearning.convention')
      ->select('deskripsi')
     \rightarrowwhere('for', '=', $for)
     \rightarrow get();
      return $message;
   }
   /**
    * Get the specified minimal length for code convention check.
 *
    * @param string $for
    * @return string $min
    */
   public function getConventionMinimal($for)
   {
      $min = DB::table('elearning.convention')
      ->select('min', 'pesanmin')
     \rightarrowwhere('for', '=', $for)
     \rightarrowget();
     return $min;
   }
```
#### **Kode Sumber 7.1 Kelas ConventionController**

# **2. Kelas CourseController yang menangani Manajemen Kursus.**

```
<?php
namespace App\Http\Controllers;
use Illuminate\Http\Request;
use DB;
use App\Http\Requests;
use App\Course;
use App\Period;
use App\Subject;
use Illuminate\Database\QueryException;
class CourseController extends Controller
{
   /**
    * Display a listing of the resource.
 *
    * @return \Illuminate\Http\Response
    */
   public function index()
 {
      $courses = DB::table('elearning.kursus as k')
             \rightarrowjoin('elearning.periode as p', 'p.id', '=',
         'k.periode_id')
             \rightarrowjoin('elearning.matakuliah as m', 'm.id', '=',
         'k.mk_id')
              ->select('k.*', 'p.nama as namaperiode', 'm.nama as 
         namamatakuliah')
             \rightarrow get();
```

```
 return view('course.index', ['courses' => $courses]);
   }
   /**
    * Show the form for creating a new resource.
 *
    * @return \Illuminate\Http\Response
    */
   public function create()
   {
     $periods = Period::all();\text{Subject} = \text{Subject}::all(); return view('course.create', ['periods' => $periods, 'subjects' 
         \Rightarrow $subjects]);
   }
   /**
    * Store a newly created resource in storage.
    *
    * @param \Illuminate\Http\Request $request
    * @return \Illuminate\Http\Response
    */
   public function store(Request $request)
   {
      $this->validate($request,[
         'periode_id' => 'required',
       'mk id' \Rightarrow 'required'. 'nama' => 'required',
         ]);
      // input biasa
      $course = new Course;
```

```
\text{Source}->periode id = \text{Frequency}->periode id;
     \text{Source} > \text{mk_id} = \text{Frequency} > \text{mk_id}; $course->nama = $request->nama;
      $course->save();
      return redirect('course')->with('message', 'Kursus baru 
         berhasil ditambahkan');
   }
   /**
    * Display the specified resource.
 *
    * @param int $id
    * @return \Illuminate\Http\Response
    */
   public function show($id)
   {
     \text{Source} = DB::table('elearning.kursus as k')
             \rightarrowjoin('elearning.periode as p', 'p.id', '=',
         'k.periode_id')
               ->join('elearning.matakuliah as m', 'm.id', '=', 
         'k.mk_id')
               ->select('k.*', 'p.nama as namaperiode', 'm.nama as 
         namamatakuliah')
              \rightarrowwhere('k.id', '=', $id)
              \rightarrow get();
      if(!$course) {
         abort('404');
      }
      return view('course.single')->with('course', $course);
   }
```

```
 /**
  * Show the form for editing the specified resource.
  *
 * @param int $id
 * @return \Illuminate\Http\Response
  */
 public function edit($id)
 {
   \text{Source} = \text{Course::find}(\text{Sid});$periods = Period::all();\text{Subject} = \text{Subject}::all(); if(!$course) {
       abort('404');
    }
    return view('course.edit', ['periods' => $periods, 'subjects' => 
       \text{Subiects. 'course'} \implies \text{Scourse}):
 }
 /**
 * Update the specified resource in storage.
  *
 * @param \Illuminate\Http\Request $request
  * @param int $id
  * @return \Illuminate\Http\Response
  */
 public function update(Request $request, $id)
 {
    $this->validate($request,[
       'periode_id' => 'required',
     'mk id' \Rightarrow 'required'. 'nama' => 'required',
       ]);
```

```
 // input biasa
     \text{Source} = \text{Course::find}(\text{Sid});\text{Source}->periode id = \text{Frequency}->periode id;
     $course > mk id = $request > mk id; $course->nama = $request->nama;
      $course->save();
      return redirect('course')->with('message', 'Kursus berhasil 
         diupdate');
   }
   /**
    * Remove the specified resource from storage.
 *
    * @param int $id
    * @return \Illuminate\Http\Response
    */
   public function destroy($id)
 {
     \text{Source} = \text{Course::find}(\text{Sid}); try {
        $course->delete();
      } catch (QueryException $e) {
        return redirect('course')->with('error', 'Kursus gagal 
         dihapus, data masih direferensikan');
      }
      return redirect('course')->with('message', 'Kursus berhasil 
         dihapus');
   }
```
**Kode Sumber 7.2 Kelas CourseController**

# **3. Kelas EnrollController yang menangani Manajemen**  *Enrollment***.**

```
<?php
namespace App\Http\Controllers;
use Illuminate\Http\Request;
use Auth;
use App\Http\Requests;
use App\Enrollment;
use App\Course;
use DB;
use Illuminate\Database\QueryException;
class EnrollController extends Controller
{
   /**
    * Display a listing of the resource.
    *
    * @return \Illuminate\Http\Response
    */
   public function index()
    {
      $enrolls = DB::table('elearning.enrollment')
      ->leftJoin('elearning.kursus', 'elearning.kursus.id', '=', 
         'elearning.enrollment.kursus_id')
      ->select('elearning.kursus.*', 'elearning.enrollment.id as 
         enrole id')
     ->where('elearning.enrollment.user_id', '=', Auth::id())
     \rightarrow get();
```

```
 return view('enroll.index', ['enrolls' => $enrolls]);
 * Store a newly created resource in storage.
 * @param \Illuminate\Http\Request $request
 * @return \Illuminate\Http\Response
 public function store($request)
   // input biasa
  $enroll = new Enrollment;$enroll > kursus id = $request['kursus_id'];
  $enroll->user id = $request['user_id'];
   $enroll->save();
 * Display the specified resource.
 * @param int $id
 * @return \Illuminate\Http\Response
 public function show($id)
  \text{Source} = \text{Course::find}(\text{Sid});
```
/\*\*

\*/

{

}

/\*\*

\*/

\*

 $\{$ 

\*

```
\text{Senrolls} = DB::table('users')
 ->leftJoin('elearning.enrollment', function($join) use($id) {
   $join->on('elearning.enrollment.user_id', '=', 'users.id');
  $join\text{-}on('clearning.enrollment.kursus id', '=',DB::raw($id));
 })
```
{

```
 ->leftJoin('elearning.kursus', 'elearning.kursus.id', '=', 
         'elearning.enrollment.kursus_id')
     ->leftJoin('role_user', 'role_user.user_id', '=', 'users.id')
      ->leftJoin('roles', 'roles.id', '=', 'role_user.role_id')
      ->select('users.name as namauser', 'users.email', 'roles.name 
         as namarole', 'elearning.enrollment.id', 'users.id as 
         userid')
     ->get();
      return view('enroll.single', ['enrolls' => 
         Enrollment::hydrate($enrolls), 'course' => $course]);
   /**
    * Show the form for editing the specified resource.
 *
    * @param int $id
    * @return \Illuminate\Http\Response
    */
   public function edit($id)
     \text{Source} = \text{Course::find}(\text{Sid}); $enrolls = DB::table('users')
      ->leftJoin('elearning.enrollment', function($join) use($id) {
        $join->on('elearning.enrollment.user_id', '=', 'users.id');
         $join->on('elearning.enrollment.kursus_id', '=', 
         DB::raw($id));
      })
      ->leftJoin('elearning.kursus', 'elearning.kursus.id', '=', 
         'elearning.enrollment.kursus_id')
     ->leftJoin('role_user', 'role_user.user_id', '=', 'users.id')
      ->leftJoin('roles', 'roles.id', '=', 'role_user.role_id')
```

```
 ->select('users.name as namauser', 'users.email', 'roles.name 
         as namarole', 'elearning.enrollment.id', 'users.id as 
         userid')
     \rightarrowget();
      return view('enroll.edit', ['enrolls' =>
         Enrollment::hydrate($enrolls), 'course' => $course]);
   }
   /**
    * Update the specified resource in storage.
 *
    * @param \Illuminate\Http\Request $request
    * @param int $id
    * @return \Illuminate\Http\Response
    */
   public function update(Request $request, $id)
   {
      foreach ($request['user_id'] as $user_id) {
        $isexist = DB::table('elearning.enrollment')
        ->select('enrollment.id')
       ->where('user id', '=', $user id)
       \rightarrowwhere('kursus id', '=', $id)
       \rightarrowfirst();
       \text{Second} = \text{array});
       $record['kursus_id'] = $id;$record['user_id'] = $user_id; if(!empty($request['data::'.$user_id]) && 
         empty($isexist)) {
           self::store($record);
 }
```

```
 else if(empty($request['data::'.$user_id]) 
         && !empty($isexist)) {
           $err = self::destroy($isexist->id);
           if($err) {
              return redirect('enroll/'.$id)->with('error', 'Enrollment 
         gagal dihapus, data masih direferensikan');
 }
         }
      }
      return redirect('enroll/'.$id)->with('message', 'Enrollment 
         berhasil diupdate');
   }
   /**
    * Remove the specified resource from storage.
    *
    * @param int $id
    * @return \Illuminate\Http\Response
    */
   public function destroy($id)
   {
     \text{Senroll} = \text{Enrollment}:\text{find}(\text{Sid}):
      try {
         $enroll->delete();
      } catch (QueryException $e) {
        return true;
      }
      return false;
   }
```
#### **Kode Sumber 7.3 Kelas EnrollController**

# **4. Kelas QuizController yang menangani Manajemen Penugasan.**

```
<?php
namespace App\Http\Controllers;
use Illuminate\Http\Request;
use App\Http\Requests;
use App\User;
use App\Enrollment;
use App\Course;
use App\Quiz;
use Auth;
use DB;
use Illuminate\Database\QueryException;
class QuizController extends Controller
{
   /**
    * Display a listing of the resource.
 *
    * @return \Illuminate\Http\Response
    */
   public function index($id)
 {
     $enroll = Enrollment::find(<math>§id</math>):\text{Source} = \text{Course::find}(\text{Senroll-< kursus_id}); $quizes = DB::table('elearning.tugas')
        ->leftJoin('elearning.enrollment', 'elearning.enrollment.id', 
         '=', 'elearning.tugas.enroll_id')
        ->leftJoin('elearning.kursus', 'elearning.kursus.id', '=', 
         'elearning.enrollment.kursus_id')
         ->select('elearning.tugas.*')
```

```
 ->where('elearning.kursus.id', '=', $course->id)
        \rightarrowget();
     Sismhs = false:
     $user = User::find(Auth::id());if($user->is('mhs')) {
        $ismhs = true;
      }
      return view('quiz.index', ['course' => $course, 'quizes' => 
         \text{Squizes, 'enrolling'} \Rightarrow \text{Sid, 'ismhs'} \Rightarrow \text{Sismhs});
   }
   /**
    * Show the form for creating a new resource.
    *
    * @return \Illuminate\Http\Response
    */
   public function create($id)
   {
      return view('quiz.create', ['enrollid' => $id]);
   }
   /**
    * Store a newly created resource in storage.
 *
    * @param \Illuminate\Http\Request $request
    * @return \Illuminate\Http\Response
    */
   public function store(Request $request, $id)
   {
      $this->validate($request, [
         'nama' => 'required',
         'waktupengerjaan' => 'required',
         'des' => 'required',
```

```
'iwb' \Rightarrow 'required'.\mathcal{D}:
      // input biasa
     Squiz = new Quiz;\text{Squiz} > \text{enroll_id} = \text{Sid}; $quiz->nama = $request->nama;
      $quiz->wmulai = explode(' - ', $request-
          >waktupengerjaan)[0];
     Squiz \rightarrowwselesai = explode(' - ', Srequest-
          >waktupengerjaan)[1];
     \text{Squiz}\rightarrowdes = \text{Srequest}\rightarrowdes;
     \text{Squiz}-\text{jwb} = \text{Srequest}>jwb; $quiz->save();
      return redirect('enroll/'.$id.'/quiz/'.$quiz_id)-
          >with('message', 'Penugasan baru berhasil 
          ditambahkan');
   }
   /**
    * Display the specified resource.
 *
    * @param int $id
    * @return \Illuminate\Http\Response
    */
   public function show($id, $quiz_id)
   {
     \text{Squiz} = \text{Quiz::find}(\text{Squiz_id});Sismhs = false:
     \text{Suser} = \text{User::find}(\text{Auth::id})).if($user->is('mhs')) {
        Sismhs = true:
       }
```

```
return view('quiz.single', ['quiz' => \text{Squiz}, 'enrollid' => \text{Sid},
         'ismhs' \Rightarrow $ismhs]);
   }
   /**
    * Show the form for editing the specified resource.
    *
    * @param int $id
    * @return \Illuminate\Http\Response
    */
   public function edit($id, $quiz_id)
   {
     \text{Squiz} = \text{Ouiz}::find(\text{Squiz}\id);
     return view('quiz.edit', ['enrollid' \Rightarrow $id, 'quizid' \Rightarrow\Squiz id, 'quiz' => \Squiz);
   }
   /**
    * Update the specified resource in storage.
    *
    * @param \Illuminate\Http\Request $request
    * @param int $id
    * @return \Illuminate\Http\Response
    */
   public function update(Request $request, $id, $quiz_id)
\{ $this->validate($request, [
         'nama' => 'required',
         'waktupengerjaan' => 'required',
         'des' => 'required',
        'iwb' \Rightarrow 'required'.\cdot
```

```
 // input biasa
     \text{Squiz} = \text{Quiz::find}(\text{Squiz_id}); $quiz->nama = $request->nama;
     \text{Squiz}->wmulai = explode(' - ', $request-
         >waktupengerjaan)[0];
      $quiz->wselesai = explode(' - ', $request-
         >waktupengerjaan)[1];
     \text{Squiz}\text{-}\text{des} = \text{Srequest}\text{-}\text{des};\text{Squiz}-\text{jwb} = \text{Srequest}>jwb; $quiz->save();
      return redirect('enroll/'.$id.'/quiz/'.$quiz_id)-
         >with('message', 'Penugasan berhasil diupdate');
   }
   /**
    * Remove the specified resource from storage.
 *
    * @param int $id
    * @return \Illuminate\Http\Response
    */
   public function destroy($id, $quiz_id)
 {
     \text{Squiz} = \text{Quiz::find}(\text{Squiz_id}); try {
         $quiz->delete();
      } catch (QueryException $e) {
         return redirect('enroll/'.$id.'/quiz')->with('error', 
          'Penugasan gagal dihapus, data masih direferensikan');
      }
      return redirect('enroll/'.$id.'/quiz')->with('message', 
         'Penugasan berhasil dihapus');
    }
}
```
#### **Kode Sumber 7.4 Kelas QuizController**

#### **5. Kelas AnswerController yang menangani Manajemen Jawaban.**

```
<?php
namespace App\Http\Controllers;
use Illuminate\Http\Request;
use App\Http\Requests;
use App\User;
use App\Enrollment;
use App\Course;
use App\Quiz;
use App\Answer;
use App\Detail;
use Auth;
use DB;
class AnswerController extends Controller
{
   /**
    * Display a listing of the resource.
    *
    * @return \Illuminate\Http\Response
    */
   public function index($id, $quiz_id)
   {
     \text{Squiz} = \text{Quiz::find}(\text{Squiz_id});$ismhs = false;$user = User::find(Auth::id());if($user->is('mhs')) {
       $ismhs = true;
```

```
 }
$enroll = Enrollment::find($id);\text{Source} = \text{Course::find}(\text{Senroll-< kursus_id});if(\sinh s == \text{true}) {
   $participants = DB::table('elearning.enrollment')
   ->leftJoin('users', 'users.id', '=', 
    'elearning.enrollment.user_id')
   ->leftJoin('elearning.pengumpulan', function($join) 
    use(\text{Squiz id}) {
     $join\gt{on}('elearning.pengumpulan.enroll id', '=',
    'elearning.enrollment.id');
     $join\text{-}on('clearning.pengumpulan.tugas id', '=',DB::raw($quiz_id));
    })
   ->select('users.name as username', 
    'elearning.pengumpulan.id as answerid')
  ->where('elearning.enrollment.kursus id', '=', $course-
    >id)
  ->where('elearning.enrollment.user_id', '=', Auth::id())
  \Rightarrowget();
 }
 else {
   $participants = DB::table('elearning.enrollment')
   ->leftJoin('users', 'users.id', '=', 
    'elearning.enrollment.user_id')
   ->leftJoin('elearning.pengumpulan', function($join) 
    use($quiz_id) {
      $join->on('elearning.pengumpulan.enroll_id', '=', 
    'elearning.enrollment.id');
      $join->on('elearning.pengumpulan.tugas_id', '=', 
    DB::raw($quiz_id));
```
{

}

```
 })
         ->select('users.name as username', 
         'elearning.pengumpulan.id as answerid')
        ->where('elearning.enrollment.kursus id', '=', $course-
         >id)
         ->where('elearning.enrollment.user_id', '!=', Auth::id())
        \rightarrow get();
      }
      return view('answer.index', ['participants' => 
         User::hydrate($participants), 'course' => $course, 'quiz' 
         \Rightarrow $quiz, 'enrollid' \Rightarrow $id, 'quizid' \Rightarrow $quiz id, 'ismhs'
         \Rightarrow $ismhs]);
   /**
    * Show the form for creating a new resource.
 *
    * @return \Illuminate\Http\Response
    */
   public function create($id, $quiz_id)
     \text{Squiz} = \text{Quiz::find}(\text{Squiz_id}); return view('answer.create', ['enrollid' => $id, 'quizid' => 
         Squiz id, 'quiz' => Squiz);
   /**
    * Store a newly created resource in storage.
 *
    * @param \Illuminate\Http\Request $request
    * @return \Illuminate\Http\Response
    */
```

```
 public function store(Request $request, $id, $quiz_id)
 {
      // $this->validate($request, [
     \frac{1}{2} 'kode' => 'required',
    \frac{1}{2} 'durasi' => 'required',
     \frac{1}{2} 'errsyntax' => 'required',
     \frac{1}{2} 'errconvention' => 'required',
     // :
      $answer = new Answer;
     \text{Sanswer} > \text{enroll} id = $id;
     \text{Sanswer} > \text{tugas} id = \text{Squist} id;
      $answer->save();
      // input biasa
     $detail = new Detail:
     $detail->kumpul id = $answer->id;
      $time = explode(":", $request->durasi);
     \text{Sdurasi} = \text{Stime}[0] * 60;
     \deltadurasi = \deltadurasi + (\deltatime[1] * 1);
     $delta1 >durasi = $durasi:
     \deltadetail->errsyntax = \deltarequest->errsyntax;
      $detail->errconvention = $request->errconvention;
     $detail->kode = $request->kode;
      $detail->save();
      return 
         redirect('enroll/'.$id.'/quiz/'.$quiz_id.'/answer/'.$answer-
         >id)->with('message', 'Jawaban baru berhasil 
         ditambahkan');
    }
   /**
    * Display the specified resource.
    *
```

```
 * @param int $id
  * @return \Illuminate\Http\Response
  */
 public function show($id, $quiz_id, $answer_id)
 {
   $enroll = Enrollment::find($id);\text{Source} = \text{Course::find}(\text{Senroll-< kursus_id});$user = User::find($enroll->user_id); $detail = DB::table('elearning.detail')
    ->select('elearning.detail.*')
   ->where('kumpul_id', '=', $answer_id)
   \rightarrow get();
   $detail per cobaan = array():\deltadetaildurasi = array():
   $detailed conventionerr = array();$detailsyntaxerr = array(); foreach ($detail as $key => $value) {
      $detail per cobaan[] = $key;\deltadetaildurasi\lceil \cdot \rceil = \deltavalue->durasi:
      $detailed conventioner[] = $value \rightarrow error convention;\deltadetailsyntaxerr\lceil \cdot \rceil = \deltavalue->errsyntax;
    }
   \text{Squiz} = \text{Quiz}::find(\text{Squiz}\id);
   \text{Sanswer} = \text{Answer::find}(\text{Sanswer id}); return view('answer.single', ['enrollid' => $id, 'quizid' => 
       $quiz_id, 'answerid' => $answer_id, 'course' => $course, 
       'quiz' => $quiz, 'answer' => $answer, 'user' => $user, 
       'detailpercobaan' => json_encode($detailpercobaan), 
       'detaildurasi' => json_encode($detaildurasi), 
       'detailconventionerr' => 
       json_encode($detailconventionerr), 'detailsyntaxerr' \Rightarrowjson_encode($detailsyntaxerr)]);
```

```
 }
   /**
    * Show the form for editing the specified resource.
 *
    * @param int $id
    * @return \Illuminate\Http\Response
    */
   public function edit($id, $quiz_id, $answer_id)
   {
     \text{Squiz} = \text{Quiz::find}(\text{Squiz_id});\text{Sanswer} = \text{Answer::find}(\text{Sanswer id}); return view('answer.edit', ['enrollid' => $id, 'quizid' =>
         Squiz id, 'answerid' \Rightarrow Sanswer id, 'quiz' \Rightarrow Squiz,
         'answer' => $answer]):
   }
   /**
    * Update the specified resource in storage.
 *
    * @param \Illuminate\Http\Request $request
    * @param int $id
    * @return \Illuminate\Http\Response
    */
   public function update(Request $request, $id, $quiz_id, 
         $answer_id)
   {
      // $this->validate($request, [
     // 'kode' => 'required',
     \frac{1}{2} 'durasi' => 'required',
     \frac{1}{2} 'errsyntax' => 'required',
    \frac{1}{2} 'errconvention' => 'required',
     // ]);
```
 // input biasa  $$detail = new Detail;$  $$detail$ ->kumpul  $id = $answer$  id; \$time = explode(":", \$request->durasi);  $\text{Sdurasi} = \text{Stime}[0] * 60;$  $\text{Sdurasi} = \text{Sdurasi} + (\text{Stime}[1] * 1);$  $$delta$ :  $>$ durasi =  $$durasi$ ; \$detail->errsyntax = \$request->errsyntax; \$detail->errconvention = \$request->errconvention; \$detail->kode = \$request->kode; \$detail->save(); return redirect('enroll/'.\$id.'/quiz/'.\$quiz\_id.'/answer/'.\$answer\_ id)->with('message', 'Jawaban berhasil diupdate'); }

**Kode Sumber 7.5 Kelas AnswerController**

}

# **8. LAMPIRAN B – METHOD-METHOD LISTENER**

*Method-method* yang ditulis di bawah ini adalah *method-method* turunan yang berguna untuk menelusuri *node* di dalam AST.

```
StatementPrinter = function(annotations) {
   CPP14Listener.CPP14Listener.call(this);
  this.annotations = annotations:
   return this;
};
StatementPrinter.prototype =
        Object.create(CPP14Listener.CPP14Listener.prototype);
StatementPrinter.prototype.constructor = StatementPrinter;
var type deformation = false;var constant = false;StatementPrinter.prototype.enterDeclspecifier = function (ctx) {
   console.log('enterDeclspecifier');
   console.log(ctx.getText());
  if(ctx.getText() == 'typedef')typedefpotential = true;\} else if(ctx.getText() == 'const') {
    constpotensial = true; }
}
// wrong output
StatementPrinter.prototype.enterConstantexpression = function 
        (ctx) {
   console.log('enterConstantexpression');
```

```
 console.log(ctx.getText());
}
StatementPrinter.prototype.enterNamespacedefinition = function 
        (ctx) {
   var sfor = 'namespace';
  var text = ctx.getText();
  var deletednamespace = text.replace('namespace', '');
   var namespacename = deletednamespace.split('{');
  ConventionCheck(sfor, ctx, this.annotations,
        namespacename[0]);
}
StatementPrinter.prototype.enterNamespacename = function (ctx) 
         {
   var sfor = 'namespace';
   ConventionCheck(sfor, ctx, this.annotations);
}
var variablepotential = false;
var initialchar = '';
StatementPrinter.prototype.enterSimpledeclaration = function 
        (ctx) {
  var text = ctx.getText();
   console.log('enterSimpledeclaration');
   console.log(ctx.getText()); 
  variable potential = true;initialchar = text.substr(0, 1);
}
StatementPrinter.prototype.exitSimpledeclaration = function (ctx) 
         {
   console.log('exitSimpledeclaration');
   console.log(ctx.getText());
```

```
variable potential = false;<sub>typedefpotential</sub> = false;</sub>
   initialchar = '';
}
StatementPrinter.prototype.enterMemberdeclarator = function 
         (ctx) {
  variable potential = false; console.log('enterMemberdeclarator');
   console.log(ctx.getText());
   console.log(initialchar);
  if(initialchar == 'c') {
      var sfor = 'classdatamember';
  \} else if(initialchar == 's') {
      var sfor = 'structdatamember';
 }
   ConventionCheck(sfor, ctx, this.annotations);
}
StatementPrinter.prototype.enterEnumhead = function (ctx) {
  var sfor = 'enum';
  var text = ctx.getText();
   var enumname = text.replace('enum', '');
   ConventionCheck(sfor, ctx, this.annotations, enumname);
}
StatementPrinter.prototype.enterEnumerator = function (ctx) {
   var sfor = 'enumerator';
   ConventionCheck(sfor, ctx, this.annotations);
}
StatementPrinter.prototype.enterAlias declaration = function (ctx){
   var sfor = 'alias';
```

```
var text = \overline{ctx.getText()};
  var usingdeleted = text.replace('using', '');
  var aliasname = usingdeleted.split('=);
   ConventionCheck(sfor, ctx, this.annotations, aliasname[0]);
}
StatementPrinter.prototype.enterClassname = function (ctx) {
  var sfor = 'classandstruct':
   ConventionCheck(sfor, ctx, this.annotations);
};
StatementPrinter.prototype.enterDeclarator = function (ctx) {
   console.log('enterDeclarator');
   console.log(ctx.getText());
  var text = ctx.getText();
  if(text.indexOf('main(') < 0) {
     if(text.indexOf(')') > -1) {
       var splited function = text.split("(");
       var functionname = splitedfunction[0];
       var sfor = 'function':
       ConventionCheck(sfor, ctx, this.annotations,
        functionname);
      } else {
       if(typedefpotential == false && constpotensial == false) {
          if(variablepotential == true) {
             var sfor = 'commonvariable':
             ConventionCheck(sfor, ctx, this.annotations);
 }
         } else if(typedefpotential == true) {
           var sfor = 'typedef';
           ConventionCheck(sfor, ctx, this.annotations);
        \} else if(constrotensial == true) {
          var sfor = 'constant':
           ConventionCheck(sfor, ctx, this.annotations);
```

```
 }
      }
   }
};
StatementPrinter.prototype.exitDeclarator = function (ctx) {
  var text = ctx.getText();
  if(text.indexOf('main(') < 0) {
     if(text.indexOf(')') > -1) {
        islocal = false; }
    }
};
```
#### **Kode Sumber 8.1 Beberapa** *Method Listener* **yang Digunakan Pada Sistem**

*[Halaman ini sengaja dikosongkan]*

#### **9. LAMPIRAN C – KUESIONER** *USABILITY TEST*

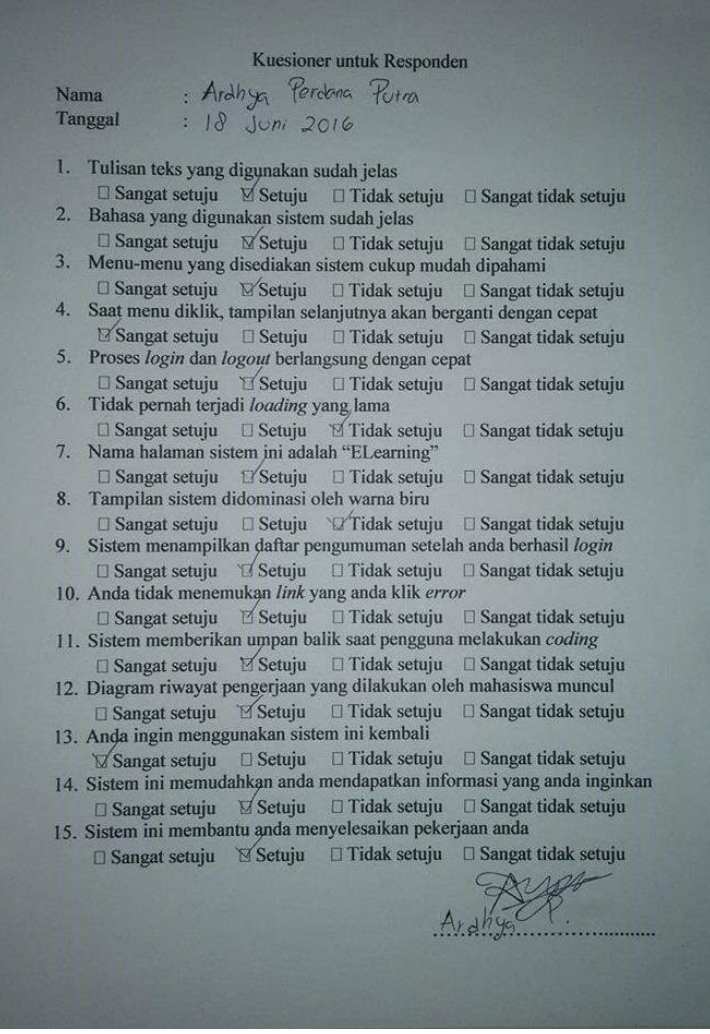

**Gambar 9.1 Respoden 1 Ardhya Perdana Putra**

Kuesioner untuk Responden : Fandy Ahmad<br>: 18-06-2016 Nama Tanggal 1. Tulisan teks yang digunakan sudah jelas  $\Box$  Sangat setuju  $\Box$  Tidak setuju  $\Box$  Sangat tidak setuju 2. Bahasa yang digunakan sistem sudah jelas 3. Menu-menu yang disediakan sistem cukup mudah dipahami  $\Box$  Sangat setuju  $\Box$  Setuju  $\sqrt{\phantom{a}}$ Tidak setuju  $\Box$  Sangat tidak setuju 4. Saat menu diklik, tampilan selanjutnya akan berganti dengan cepat √Sangat setuju □ Setuju □ Tidak setuju □ Sangat tidak setuju 5. Proses login dan logout berlangsung dengan cepat √Sangat setuju □ Setuju □ Tidak setuju □ Sangat tidak setuju 6. Tidak pernah terjadi loading yang lama □ Sangat setuju <br>
Setuju <br>
□ Tidak setuju <br>
□ Sangat tidak setuju 7. Nama halaman sistem ini adalah "ELearning" N Sangat setuju □ Setuju □ Tidak setuju □ Sangat tidak setuju 8. Tampilan sistem didominasi oleh warna biru 9. Sistem menampilkan daftar pengumuman setelah anda berhasil login □ Sangat setuju <br>
Sangat tidak setuju <br>
Sangat tidak setuju 10. Anda tidak menemukan link yang anda klik error Sangat setuju □ Setuju □ Tidak setuju □ Sangat tidak setuju 11. Sistem memberikan umpan balik saat pengguna melakukan coding 12. Diagram riwayat pengerjaan yang dilakukan oleh mahasiswa muncul Sangat setuju N/Setuju □ Tidak setuju □ Sangat tidak setuju 13. Anda ingin menggunakan sistem ini kembali □ Sangat setuju N Setuju □ Tidak setuju □ Sangat tidak setuju 14. Sistem ini memudahkan anda mendapatkan informasi yang anda inginkan N/Setuju □ Tidak setuju □ Sangat tidak setuju  $\Box$  Sangat setuju 15. Sistem ini membantu anda menyelesaikan pekerjaan anda W RYA

**Gambar 9.2 Responden 2 Fandy Ahmad**

# Kuesioner untuk Responden : Argyanto Dimas N.  $: 18$  Juni 2016

Nama

**Tanggal** 

1. Tulisan teks yang digunakan sudah jelas □ Sangat setuju | Setuju | □ Tidak setuju | □ Sangat tidak setuju 2. Bahasa yang digunakan sistem sudah jelas  $\sqrt{2}$  Sangat setuju  $\Box$  Setuju □ Tidak setuiu □ Sangat tidak setuiu 3. Menu-menu yang disediakan sistem cukup mudah dipahami  $\Box$  Sangat setuiu Setuiu 4. Saat menu diklik, tampilan selanjutnya akan berganti dengan cepat IV Sangat setuju □ Setuju □ Tidak setuju □ Sangat tidak setuju 5. Proses login dan logout berlangsung dengan cepat  $S$ Sangat setuiu  $S$ Setuiu  $\Box$  Tidak setuju  $\Box$  Sangat tidak setuju 6. Tidak pernah terjadi loading yang lama 7. Nama halaman sistem ini adalah "ELearning" □ Tidak setuju □ Sangat tidak setuju  $\n *San* {s}$  setuiu  $\Box$  Setuiu 8. Tampilan sistem didominasi oleh warna biru  $\Box$  Sangat setuiu  $\Box$  Setuiu  $\sqrt{\phantom{a}}$  Tidak setuju  $\Box$  Sangat tidak setuju 9. Sistem menampilkan daftar pengumuman setelah anda berhasil login

#### N/Sangat setuju □ Setuju □ Tidak setuju □ Sangat tidak setuju 10. Anda tidak menemukan link yang anda klik error N/Sangat setuiu □ Setuiu □ Tidak setuiu □ Sangat tidak setuiu 11. Sistem memberikan umpan balik saat pengguna melakukan coding

 $\nabla$ Sangat setuiu  $\Box$  Setuiu  $\Box$  Tidak setuiu  $\Box$  Sangat tidak setuiu 12. Diagram riwayat pengerjaan yang dilakukan oleh mahasiswa muncul Sangat setuiu **B** Setuiu □ Tidak setuju □ Sangat tidak setuju

13. Anda ingin menggunakan sistem ini kembali □ Sangat setuiu → Setuiu □ Tidak setuiu □ Sangat tidak setuiu

14. Sistem ini memudahkan anda mendapatkan informasi yang anda inginkan  $\Box$  Sangat setuju  $\sqrt{\text{Setuin}}$   $\Box$  Tidak setuju  $\Box$  Sangat tidak setuju 15. Sistem ini membantu anda menyelesaikan pekerjaan anda

**Gambar 9.3 Responden 3 Argyanto Dimas N.**

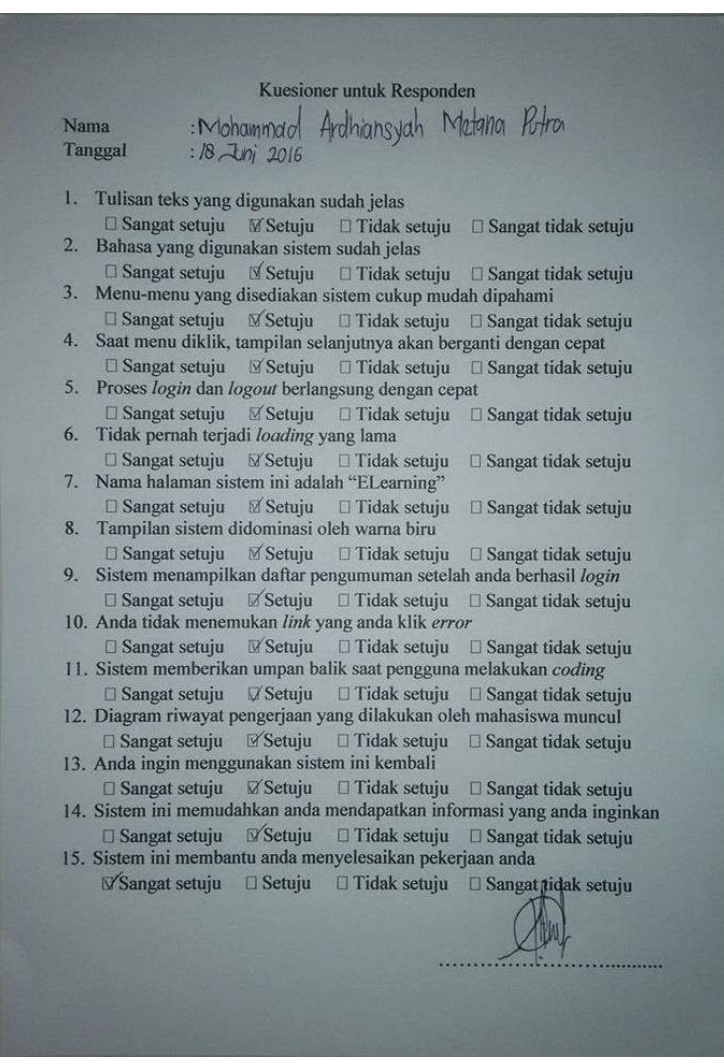

**Gambar 9.4 Responden 4 M. Ardhiansyah Metana P.**
#### Kuesioner untuk Responden

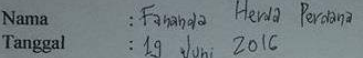

- 1. Tulisan teks yang digunakan sudah jelas 2. Bahasa yang digunakan sistem sudah jelas
- 3. Menu-menu yang disediakan sistem cukup mudah dipahami ■ Sangat setuju □ Setuju □ Tidak setuju □ Sangat tidak setuju
- 4. Saat menu diklik, tampilan selanjutnya akan berganti dengan cepat N/Sangat setuju □ Setuju □ Tidak setuju □ Sangat tidak setuju 5. Proses login dan logout berlangsung dengan cepat
- $\Box$  Sangat setuiu  $\Box$  Setuiu  $\Box$  Tidak setuiu  $\Box$  Sangat tidak setuiu 6. Tidak pernah terjadi loading yang lama □ Sangat setuju □ Setuju ■ Tidak setuju □ Sangat tidak setuju
- 7. Nama halaman sistem ini adalah "ELearning"  $\mathbb E$  Sangat setuju  $\Box$  Setuju  $\Box$  Tidak setuju  $\Box$  Sangat tidak setuju
- 8. Tampilan sistem didominasi oleh warna biru L'Sangat setuju □ Setuju □ Tidak setuju □ Sangat tidak setuju
- 9. Sistem menampilkan daftar pengumuman setelah anda berhasil login
- 10. Anda tidak menemukan link yang anda klik error
- 11. Sistem memberikan umpan balik saat pengguna melakukan coding
- **Ø Sangat setuju** □ Setuju □ Tidak setuju □ Sangat tidak setuju 12. Diagram riwayat pengerjaan yang dilakukan oleh mahasiswa muncul  $\Box$  Sangat setuju  $\Box$  Setuju  $\Box$  Tidak setuju  $\Box$  Sangat tidak setuju
- 13. Anda ingin menggunakan sistem ini kembali
- □ Sangat setuju N Setuju □ Tidak setuju □ Sangat tidak setuju 14. Sistem ini memudahkan anda mendapatkan informasi yang anda inginkan
- Ⅳ Sangat setuju □ Setuju □ Tidak setuju □ Sangat tidak setuju 15. Sistem ini membantu anda menyelesaikan pekerjaan anda
	- L'Sangat setuju □ Setuju □ Tidak setuju □ Sangat tidak setuju

**Gambar 9.5 Responden 5 Fananda Herda Perdana**

*[Halaman ini sengaja dikosongkan]*

# **6. BAB VI KESIMPULAN DAN SARAN**

Bab ini membahas mengenai kesimpulan yang dapat diambil dari hasil uji coba yang telah dilakukan sebagai jawaban dari rumusan masalah yang dikemukakan. Selain kesimpulan, juga terdapat saran yang ditujukan untuk pengembangan penelitian lebih lanjut.

#### **6.1. Kesimpulan**

Dari aplikasi dari tugas akhir ini, maka dapat disimpulkan bahwa:

- a. *Elearning* dengan model *platform modular* sudah dibuat dan berfungsi dengan baik. Modul eksternal seperti *Student Feedback System* dan *Plagiarism Detection System* bisa diintegrasikan dengan *elearning*. Selain itu *elearning* juga memiliki kegunaan dalam aspek *learnability*, *efficiency*, *memorability*, *error*, dan *satisfaction* yang baik.
- b. Modul manajemen kelas yang ada di dalam *elearning* sudah dibangun dan berjalan dengan baik. Modul ini bisa mengatur aktifitas *enroll* dari dosen dan mahasiswa dan juga bisa mengatur alur penugasan dan mengumpulan jawaban.
- c. Modul umpan balik instan sudah dibangun. Namun kecepatan pemberian umpan balik tergantung pada tinggi atau rendahnya tingkat kompleksitas unsur-unsur dari penyusun kode program. Hal ini menyebabkan pemberian umpan balik terkadang tidak secepat yang diinginkan. Selain itu, penggunaan ANTLR JavaScript Target menyebabkan *browser* memakan sumber daya memori lebih banyak dan apabila terlalu parah bisa menyebabkan *force close* pada *browser*.

## **6.2. Saran**

Saran yang dapat digunakan untuk penelitian lebih lanjut adalah sebagai berikut:

- a. Sistem bisa dikembangkan menjadi lebih fleksibel lagi dalam mendeteksi bahasa pemrograman yang lainnya.
- b. *Platform elearning* bisa dikembangkan lagi ke versi yang lebih stabil, seperti penambahan fitur notifikasi, *messaging*, dan fitur-fitur pendukung lainnya.

#### **DAFTAR PUSTAKA**

- [1] Wikipedia, "Abstract syntax tree," Wikimedia Foundation, Inc., 24 November 2015. [Online]. Available: https://en.wikipedia.org/wiki/Abstract\_syntax\_tree. [Diakses 13 December 2015].
- [2] Cloud9 IDE and Mozilla, "Ace," Cloud9 IDE and Mozilla, [Online]. Available: https://ace.c9.io. [Diakses 13 December 2015].
- [3] ANTLR, "ANTLR," ANTLR, 2014. [Online]. Available: http://www.antlr.org. [Diakses 13 December 2015].
- [4] T. Otwell, "Laravel," 2015. [Online]. Available: http://laravel.com/. [Diakses 16 December 2015].
- [5] Almsaeed Studio, "Free Bootstrap Admin Template," Almsaeed Studio, 2016. [Online]. Available: https://almsaeedstudio.com/. [Diakses 1 April 2016].
- [6] W3C, "Web Worker," W3C, 24 September 2015. [Online]. Available: https://www.w3.org/TR/workers/. [Diakses 1 April 2016].
- [7] W3Schools, "HTML5 Web Workers," W3Schools, [Online]. Available: http://www.w3schools.com/html/html5\_webworkers.asp. [Diakses 1 April 2016].
- [8] J. Goyvaerts, "Regular-Expressions.info," 6 January 2016. [Online]. Available: http://www.regular-expressions.info/. [Diakses 1 April 2016].
- [9] The PostgreSQL Global Development Group, "PostgreSQL," The PostgreSQL Global Development Group, 2016. [Online]. Available: https://www.postgresql.org/. [Diakses 1 April 2016].
- [10] R. Ilavi, Rancang Bangun E-Learning Pemrograman pada Modul Student Feedback System, Surabaya, 2016.
- [11] R. I. Tantra, Rancang Bangun Sistem E-learning Pemrograman pada Modul Deteksi Plagiarisme Kode Program Mahasiswa dalam Satu Kelas, Surabaya, 2016.
- [12] T. Parr, The Definitive ANTLR 4 Reference, November: The Pragmatic Programmers, LLC., 2016.
- [13] H. Azmi, "Usulan Tugas Akhir," Surabaya, 2016.
- [14] M. Z. Sauqi, Kakas Pemantauan Kinerja Programmer untuk Peningkatan Proses Personal, Surabaya, 2015.

### **BIODATA PENULIS**

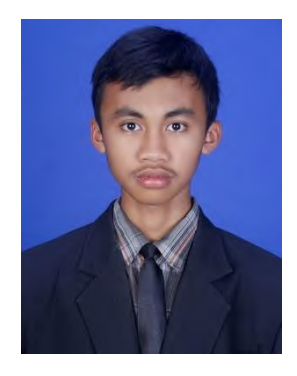

Hafidh Azmi, biasa dipanggil Hafidh, dilahirkan di kota Trenggalek pada tanggal 7 September 1994. Penulis adalah anak pertama dari dua bersaudara dan dibesarkan di kota Trenggalek, Jawa Timur. Penulis menempuh pendidikan di SDN 1 Malasan, Trenggalek, SMP Negeri 1 Kauman, Tulungagung dan SMA Negeri 1 Boyolangu, Tulungagung. Pada tahun 2012, penulis mengikuti

SNMPTN Tulis dan diterima di Teknik Informatika Institut Teknologi Sepuluh Nopember Surabaya yang terdaftar dengan NRP 5112100096. Di jurusan Teknik Informatika ini, penulis mengambil rumpun mata kuliah Algoritma dan Pemrograman. Selama di kuliah, penulis banyak belajar mengenai pemrograman berbasis web, pemrograman perangkat bergerak, dan pernah menciptakan beberapa permainan. Penulis juga pernah menjadi assiten mata kuliah Sistem Basis Data.

Selain di bidang akademik, penulis juga aktif di beberapa organisasi di antaranya Staf Kewirausahaan dan Minat Bakat HMTC Bersahabat, Staf Hubungan Masyarakat KMI Keluarga Tauhid, Staf Dana dan Usaha Schematics 2013, Staf Ahli Kewirausahaan dan Minat Bakat HMTC Berkarya, Staf Ahli Hubungan Kelembagaan KMI Santun Bersahaja, dan Staf Dana Schematics 2014. Saat buku ini ditulis, penulis sedang menimba ilmu di Sentra Vidya Utama sebagai seorang programmer paruh waktu yang ditempatkan di Tim Pengembangan Sistem Informasi Kepegawaian. Penulis juga bisa dihubungi melalui email hafidhazmi026@gmail.com